[

Initiation

ED et diode

[électronique analogique & numérique • micro • audio • test & mesure ]

 $\mu$  anvier 2012  $N^{\circ}$  403

Concours DesignSpark chipKIT

# Optimisez le rendement d'un moteur à combustion

www.elektor.fr

Øb O) Ø, e 8

*+*

# **de lambda à large spectre**

# Le réseau EDF à la loi

surveillez la fréquence au millihertz près!

*Analyse en ondelettes sur un système de développement PIC32 +*

### **ecepteur** plus précis que toutes les démodulateurs

### *Clé USB sur microcontrôleur enregistreur de données sérielles*

L 19624 - 403 - F: 7,20

(B)  $7,90 \in \cdot$  (CH) 13,20 FS • (CAN) 9,75 CAD • DOM surface 8,20  $\in \cdot$  DOM avion 10,20  $\in$ TOM surface 940 XPF • TOM avion 1620 XPF • Réu/A 9,70 € • Cal/S 950 CFP • Cal/A 1560 CFP • And 7,20 €

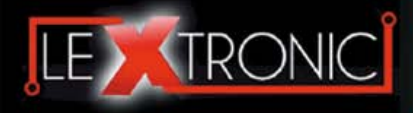

#### **Modules et platines ArduinoTM**

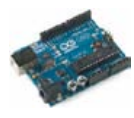

#### Modules ZiaBee<sup>™</sup>

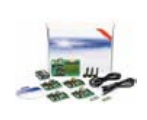

A partir de 20  $\in$ 

#### **Modules mbed et LPCXpresso**

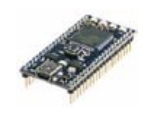

A partir de 24  $\epsilon$  USB, Ethernet...

#### **Kits d'évaluation FPGA**

Virtex-5™. Tarif spécial<br>A partir de 71 € éducation nationnal.

#### **Modules FEZ / GHI electronics**

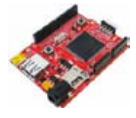

A partir de 37  $∈$  UART, One Wire™...

#### **Modules GSM / GPRS**

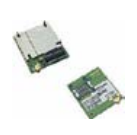

A partir de  $44 \in$  et antennes GSM.

#### **Boussoles électroniques**

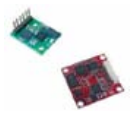

A partir de  $38 \in \square$  pour robotique ludique.

#### **Modules de transmission vidéo**

**Frais de port en sus de 8 € pour expédition en France Métropolitaine) Tarifs indiqués en TTC**

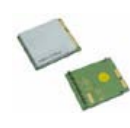

programmables via un langage proche du "C". Fonctionnent de façon autonome ou en communicant avec un logi-A partir de 4,78 € ciel sur ordinateur.

> Modèles pilotables via commandes AT ou entièrement programmables pour un fonctionnement autonome. Kits de développement et platines d'évaluation

Plate-formes microcon-<br>trôlées sur coeur ARM™<br>32 bits à architecture Cortex-M3. Nombreux périphériques intégrés:<br>I2C™, SPI™, UART,<br>CAN, ADC, PWM, DAC,

Kits d'évaluation, cor-dons JTAG et platines de test pour dévelop-

pement sur FPGA<br>Xilinx™ Spartan-3™,<br>Spartan-6™, Virtex-II™,<br>Virtex-5™. Tarif spécial

Plate-formes microcontrôlées sur base ARM™<br>programmables sous<br>environnement .NET

Micro Framework™.<br>Gestion I2C™, CAN,<br>USB, Ethernet,

Terminal en boîtier prêt à l'emploi et modules OEM pour transmission GSM / GPRS. Utilisation simple via com-mandes AT. Kit d'éva-luation, platines de test

Boussoles électroniques compensées ou non en inclinaison avec liaison USB, RS232, série (niveau TTL),<br>I2C™ ou PWM. Nombreuses applications

Modules radio multicanaux OEM pour transmission vidéo et audio (stéréo) en bande 2,4 Ghz ou 5,8 Ghz. Antennes omnidirec-tionnelles, directives et antennes patch.

Plate-formes microcon-trôlées "open-source"

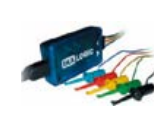

A partir de 28  $\in$ 

**Interfaces CAN**

A partir de 59 € IRDA, LIN, MODBUS...

#### **Cordon d'interface USB < > GPIB**

**Analyseurs logiques 4 à 32 voies**

Raccordement sur PC via bus USB. Nombreuses possibilités de décodage de signaux au<br>format I2C™, SPI™,<br>UART, CAN 2.0B, USB<br>1.1, 1 Wire™, DMX512,

Fiable, performant et économique. Permet le pilotage d'un équipement GPIB ou le rappatriement de copies d'écran via un logiciel d'émutation de traceur A partir de 179 $\in$ 

#### **Afficheurs graphiques 4D Systems**

**Modules de restitutions sonores**

série. Dispo avec ou<br>A partir de 12 € sans ampli. audio.

A partir de 96 € au format ASCII.

**Module de reconnaissance vocale**

fonctionner en mode<br>autonome.

Modules et platines per-mettant l'enregistrement et la restitution de fichiers sonores mono ou stéréo. Pilotage via entrées logiques ou port

Petits modules d'interfaces CAN < > USB ou CAN < > Série vous permettant de piloter des dispositifs CAN depuis un PC via l'échange de données

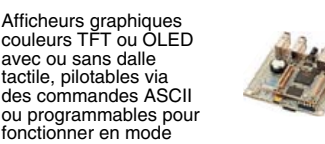

A partir de 167 € Ethernet...

**Plate-forme FOXG20**

#### **Programmateurs de composants**

**Oscilloscopes numériques**

**Modules CUBLOC et PICBASIC**

ment en Français. Prise<br>A partir de 19 € en main immédiate.

A partir de 437  $\in$ 

Modèles 2 voies 25 à 200 MHz - Ecran cou-

Plate-formes microcontrôlées ultra performan-tes utilisables via une programmation en langage Basic évolué. Documentation entière-

Système microcontrôlé avec Linux embarqué.<br>Coeur ARM9™ Atmel™ AT91SAM9G20. Nombreux périphériques<br>intégrés: I2C™, SPI™,<br>UART, PWM, USB,

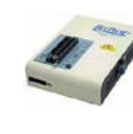

#### **Kits d'évaluation Mikroelektronika**

PIC32MX / AVR / 8051 / PSoC / ARM et bases A partir de 32 € GPS / GSM.

#### **Interfaces TCP/IP < > Série**

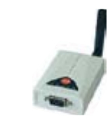

#### **PC industriel au format rain-dil**

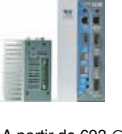

Faible consommation. Faible dissipation thermique. Très nombreux A partir de 693 € périphériques intégrés.

> Modems radio longue portée (1 à 5 Km) en bande 868 Mhz pour transmission de données (RS232 / RS485), transmission de signaux tout ou rien, signaux analogiques (4-20 mA).

#### **Modems radio longue portée**

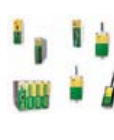

A partir de 24  $\in$  avant, etc. leur 640 x 480 pixels - Sortie USB - Nombreuses fonctions intégrées - Avec ou sans analyseur logique 16 voies<br>intégré.

#### **Boîtiers d'interface LabJack**

**www.lextronic.fr**

**Logiciels de C.A.O**

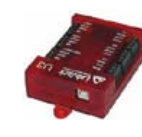

Interfaces professionnelles pour PC permet-tant de disposer d'entrées/sorties tout ou rien et d'entrées de conver-sion analogique/ numérique via un port USB

Ergonomiques et très intuitifs - Saisie de schéma - Logiciels de simulation - Conception de prototype - Conception de circuit imprimés - Réalisation de face

A partir de 109  $\in$ 

#### **Module CMUcam3**

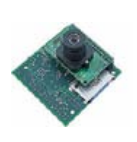

Plate-forme sur base LPC2106 avec caméra vidéo pour acquisition et traitement numérique permettant la reconnaissance de couleurs et le suivi d'objet en<br>temps réel.

#### A partir de 150  $\in$

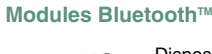

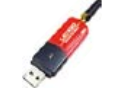

Dispos sous la forme de clef USB ou série ou de modules OEM avec an-tenne intégrée ou sortie pour antenne externe. Pour transmission de données ou de signaux<br>audios

A partir de 26  $\in$ 

#### **Modules et TAG RFID**

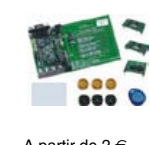

Tags, platines de test et modules OEM pour dé-veloppement d'appli-cations RFID techno. 125 KHz ou 13,56 MHz UPIX Mission DuniqueTM, MifareTM,<br>UniqueTM, MifareTM,<br>A partir de 2 € ,  $\overline{Q5}$ T<sup>M</sup>, etc...

#### **Télécommandes radio**

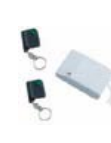

Modèles 1 à 4 canaux à modulation AM ou FM. Portée 10 à 300 m. Codage par dip ou en mode anti-scanner. Récepteurs à sorties relais configurables en A partir de  $49 \in \text{mode } M/A$  ou impul.

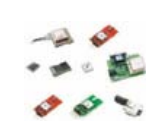

GPS en boîtier à sortie RS232 ou USB. Modules OEM avec antenne intégrée ou entrée pour antenne externe. Kit d'évaluation, data-logger, A partir de  $39 \in \mathbb{Z}$  antennes amplifiées.

#### **Capteurs divers**

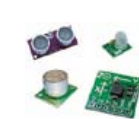

Sélection inégalée de capteurs: infrarouge, ultrason, magnétique, accéléromètre, gyros-cope, pluie, niveau d'eau, humidité, baro-métrique, force, température, potentiométrique

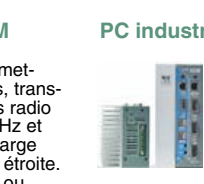

teurs, récepteurs, trans-ceivers, modems radio en bande 433 MHz et 868 MHz. Type large bande ou bande étroite. Mono fréquence ou<br>multi-canaux.

#### **Serveurs Web**

A partir de  $9,57 \in$ 

確

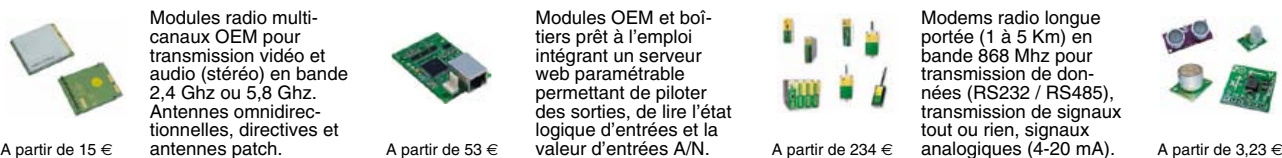

Toutes les marques, les technologies, les procédés, les références et appellations commerciales des produits citées dans cette page appartiennent à leur Propriétaire et Fabricant respectif

**LEXTRONIC - 36/40 rue du Gal de Gaulle - 94510 La Queue en Brie - Tél.: 01.45.76.83.88 - Fax: 01.45.76.81.41 - infos@lextronic.fr**

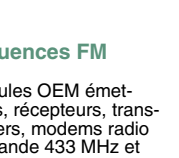

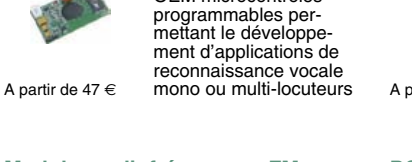

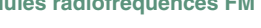

**Modules radiofréquences FM** Modules OEM émet-

Modules OEM prêt à l'emploi et modules OEM microcontrôlés

parente de type TCP/IP < > série ou A partir de 21  $\epsilon$  WLAN < > série

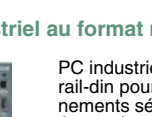

rail-din pour environ-<br>nements sévères. Base<br>Atom™ Intel™ Z530P.

PC industriel au format

# **Modules GPS**

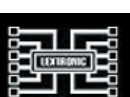

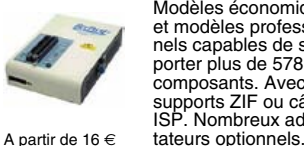

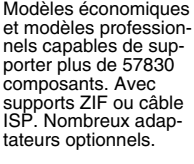

Kits d'évaluations, programmateur/debuger et compilateurs pour mi-crocontrôleurs PIC / dsPIC30/33 / PIC24 /

Modèles en boîtier prêt à l'emploi ou sous la forme de modules OEM permettant de disposer d'une conversion transelektor sur papier le plaisir de la lecture classique

**SCOCCCCC** 

,,,,,,,,

9000000

# elektor à l'écran

**BOCCCCCCC** 

cccccccc

 $c$   $c$   $c$   $c$   $c$   $c$   $c$ 

nncreces

ektea

 $\Box$ 

000000

600000

66666566

00000000

le plaisir de la lecture sur les nouveaux<br>supports : PC, portable ou tot il saux supports : PC, portable ou tablette

# ... le plaisir ultime de lire partout

240

### Profitez plus de votre magazine grâce à la formule avantageuse elektor PLUS !

Abonnez-vous ou changez de formule maintenant : www.elektor.fr/abo

#### L'électronique verte, c'est mortel !

L'électronique verte a le vent en poupe. Même nos chers constructeurs, pourtant spécialisés jusqu'ici dans les nuances de gris\*, se mettent au vert. Seulement, d'ici qu'elle puisse être considérée comme vrai ment verte, l'électronique devra encore beaucoup mûrir.

Pour commencer, comme son nom l'in dique, l'électronique marche à l'électricité, dont elle consomme l'énergie. De moins en moins, c'est vrai, mais il reste que sans électricité, il n'y a pas d'électronique.

Outre ce qu'elle consomme elle-même pour fonctionner, la fabrication de l'électronique engloutit des quantités folles d'énergie. Prenons les semi-conducteurs ; la pureté exigée du silicium pour faire les transistors et autres puces est telle qu'on n'en trouve pas de convenable à l'état natu rel. Il faut donc le produire. Ce qui coûte beaucoup d'énergie et laisse beaucoup de déchets. D'autres composants emploient des éléments chimiques rares, comme le béryllium ou le tantale, issus de certains minéraux, extraits de terre à grands frais.

On ne va pas se fâcher ici avec l'électro nique, mais le bilan environnemental, humain et même économique de cette exploitation (pensez à celle du coltan) n'a rien de rassurant. À son tour, la purifica tion de ces précieux minéraux consomme encore davantage d'énergie et produit encore plus de déchets.

Et les boîtiers faits de je ne sais quel maté riau pour protéger les puces, vertes ou pas, contre l'environnement « hostile » : la nature ! Et n'oublions pas, pour finir, les inusables circuits imprimés, et les coffrets en plastique, pas plus biodégradables que tous les autres composants.

La fabrication de l'électronique est le pri vilège d'usines spéciales, équipées de machines aussi précises qu'onéreuses, qu'il n'est possible de rentabiliser que par des productions en quantités gigantesques. Tout va bien de ce côté-là, puisque nous, uti lisateurs, faisons la queue en bêlant devant les boutiques pour en ressortir avec le dernier gadget électronique arrivé de Chine.

Oui, tout va bien puisque l'électronique nous amuse, nous aide à vivre et à travailler et nous permet de faire ce dont on nous dit de rêver.

Vous a-t-on déjà prévenu que l'électro nique est verte comme les algues ? En petite quantité, tout baigne. Quand elle vous envahit, elle pourrit tout et devient mortelle.

*\* bande de pochards poussiéreux dans le brouillard*

Clemens Valens Rédacteur en chef

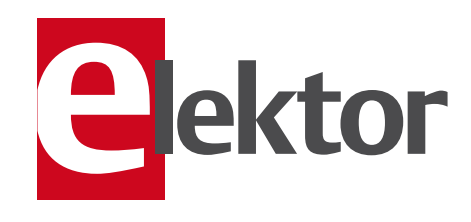

- 6 Mentions légales Informations légales.
- 8 Courrier des lecteurs Vos questions, nos réponses.
- 10 Infos & Actualité Nouveaux produits.
- 14 Récepteur grandes ondes à faible consommation
- 18 Clé USB sur microcontrôleur Enregistreur de données sérielles.

#### 22 Interface pour sonde lambda à large spectre

Mesure de la concentration en oxygène des gaz d'échappement.

- 30 Retour aux sources (1) Diodes et LED.
- 34 Tête de robot articulée à PIC Robbi, le robot de mon petit-fils.

#### 36 Analyse en ondelettes

Sur la plateforme PIC32 de MikroElektronika.

42 Hexadoku

Casse-tête pour électroniciens.

- 43 Détecteur de (haut) vol !
- 44 Détecteur de rayonnement : la mise en boîte

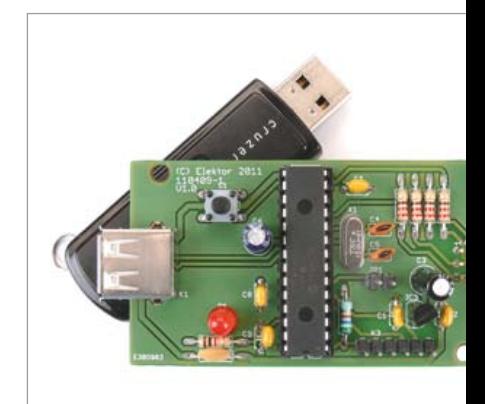

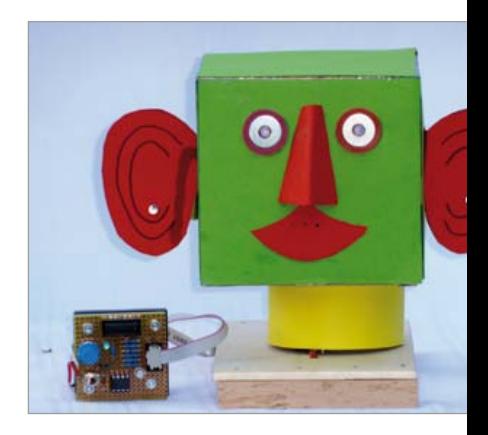

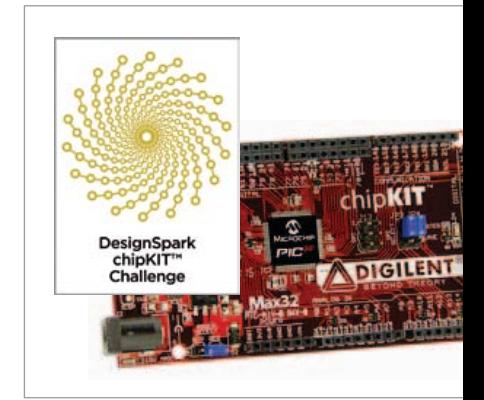

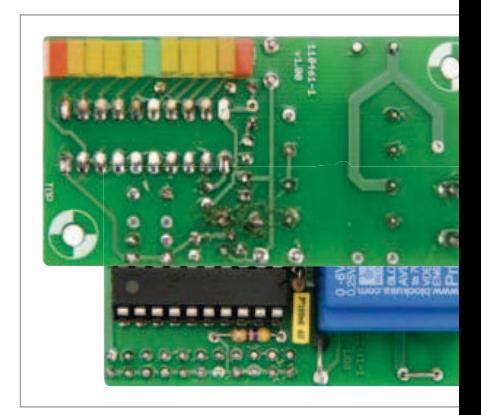

# SOMMAIRE 35<sup>e</sup> année

### Janvier 2012 No 403

### 18 Clé USB sur microcontrôleur

Connecter directement une banale clé USB à un système à microcontrôleur nécessite un contrôleur hôte et, pour l'enregistrement des données, des fonctions de journalisation. Voici une solution.

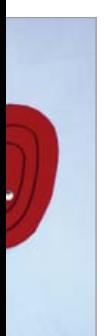

### 34 Tête de robot articulée à PIC

Les grands-pères électroniciens ne manquent pas de ressources pour épater leur(s) petit-fils ! Par exemple avec une tête de robot animée. Un projet que l'auteur a mené à bien pour et avec son petiot, pour le plus grand plaisir de tous.

### 47 Concours DesignSpark chipKIT

Doté de 10 000 \$ de prix, dont un premier prix de 5000 \$, ce concours encourage techniciens, étudiants et amateurs à réfléchir à l'utilisation de l'énergie et à développer des solutions qui augmenteront l'efficacité énergétique tout en étant respectueuses de l'environnement.

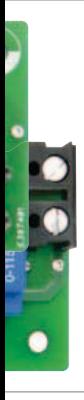

### 68 Le réseau EDF à la loupe

Branchée sur n'importe quelle prise de courant, cette « loupe de réseau » mesure les fluctuations infimes de l'ordre de ±0,2 Hz, et permet d'observer la charge et les perturbations du réseau.

#### 46 Débogueur débogué

47 Concours DesignSpark chipKIT Utilisez le kit de développement chipKIT Max32 et le logiciel primé DesignSpark PCB pour créer des applications écologiques !

#### 48 Xcos :

#### modeleur/simulateur de systèmes dynamiques hybrides

L'open source pour la modélisation et la simulation.

#### 54 Cours DSP audio

7<sup>e</sup> partie : vumètre numérique.

#### 62 Le bus arrive (11)

Simuler pour mieux étudier.

#### 68 Le réseau EDF à la loupe

Pour garder à l'œil la fréquence au millihertz près.

#### 72 Récepteur de signaux horaires DCF77 à DSP

Plus précis que tous les démodulateurs du marché.

#### 78 Rétronique

Système de développement RCA Cosmac IV CDP18S008 (1978)

#### 84 Avant-première

Le mois prochain dans Elektor.

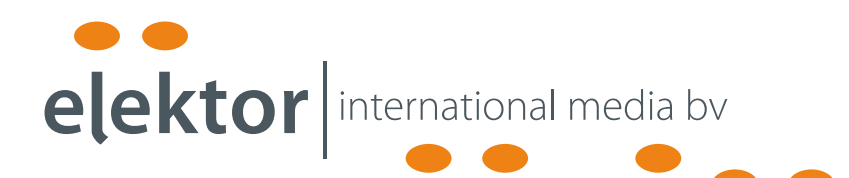

Elektor International Media propose une plateforme multimédia et interactive destinée à tous les électroniciens.

Du professionnel passionné par son métier à l'amateur aux ambitions professionnelles.

Du débutant à l'expert, de l'étudiant au professeur.

Information, éducation, inspiration et récréation. Analogue et numérique. Théorie et pratique.

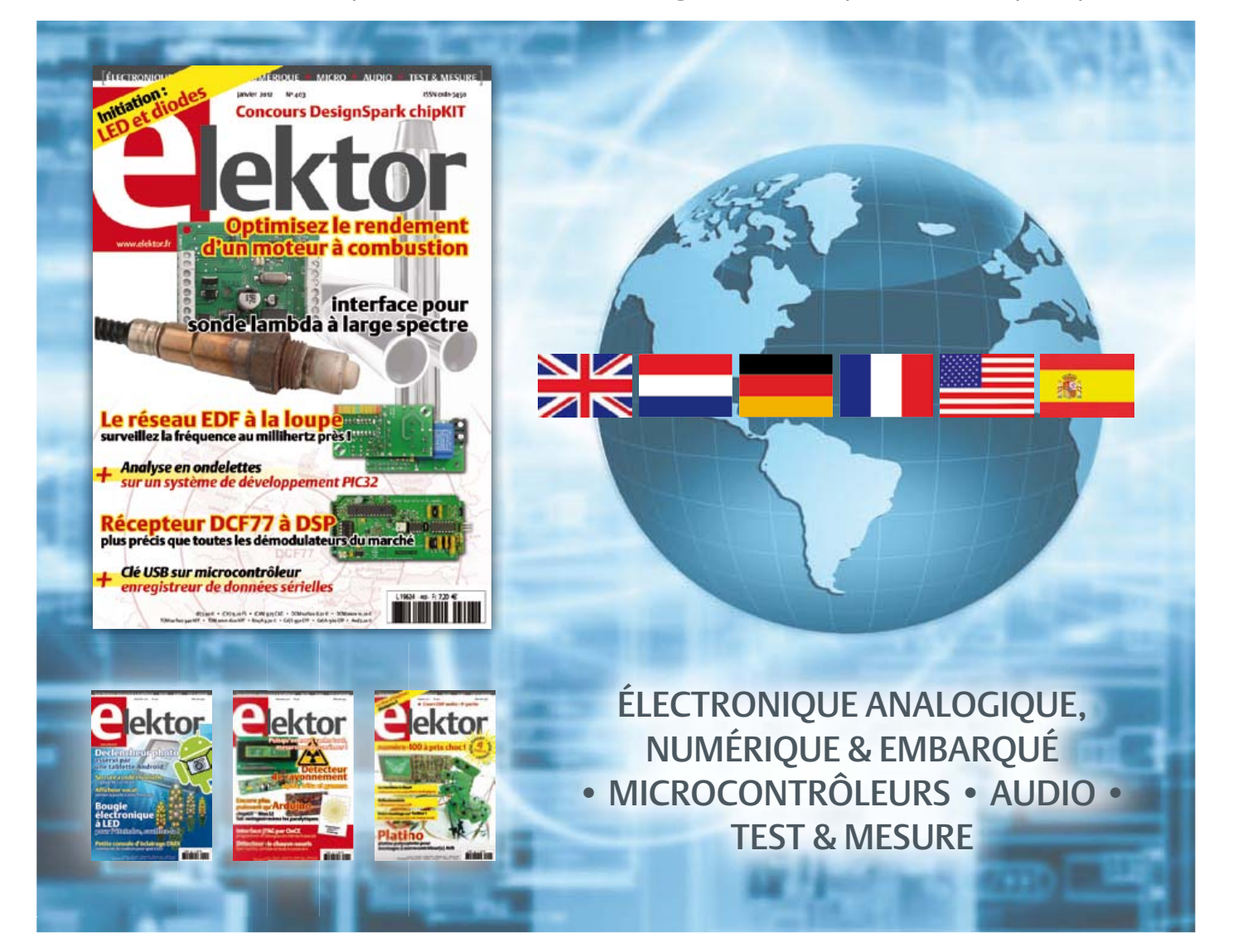

35ème année, n°403 janvier 2012 ISSN 0181-7450 Dépôt légal : décembre 2011<br>CPPAP 1113 U 83713

ELEKTOR / PUBLITRONIC SARL

c/o Regus Roissy CDG - 1, rue de la Haye - BP 12910 95731 Roissy CDG Cedex - France Tél. : (+33) 01.49.19.26.19 - Fax : (+33) 01.49.19.22.37 Internet : www.elektor.fr

Numéro de compte : 002-007-97-026 IBAN : FR76 1873 9000 0100 2007 9702 603 BIC : ABNAFRPP Monnaie : Euro – Branche ABN AMRO : Paris, France La mission d'Elektor est d'inspirer ses lecteurs et de les intéresser à l'électronique, par la description de projets à réaliser soi-même, et de les informer des développements en électronique et en micro-informatique.

Elektor paraît 11 fois par an, le numéro de juillet/août est double. Il existe, sous le nom Elektor, des éditions en langue anglaise, allemande, espagnole, française et néerlandaise. Elektor est vendu dans plus de 50 pays.

Conformément à la loi "Informatique et Liberté", vous bénéficiez d'un droit d'accès et de rectification des données vous concernant. Sauf refus écrit de votre part auprès du service abonnement, ces informations pourront être utilisées par des tiers.

Rédacteur en chef international : Wisse Hettinga

Rédacteur en chef France : Clemens Valens

 (redaction@elektor.fr) Maquette et graphisme : Giel Dols, Mart Schroijen

Rédaction internationale : Harry Baggen, Thijs Beckers, Jan Buiting, Eduardo Corral, Ernst Krempelsauer, Jens Nickel

Secrétariat de rédaction : Hedwig Hennekens

Rédaction technique : Christian Vossen (chef labo), Thijs Beckers, Ton Giesberts,Luc Lemmens, Raymond Vermeulen, Jan Visser

### **COURS DE PROGRAMMATION (en anglais)** *À DISTANCE* **! NOUVEAU**

### **Apprendre à programmer un microcontrôleur PIC embarqué en assembleur, C ou Flowcode pour E-blocks**

Ce titre résume parfaitement la mission de la nouvelle formation proposée et organisée sur son forum par Elektor. Cet apprentissage à distance est intégralement en anglais, et fournit donc aussi l'occasion de rafraîchir, consolider et étendre vos connaissances de cette langue indispensable pour évoluer dans les techniques modernes. Avant d'entrer dans les détails, vous commencerez par les bases. En même temps que vous vous familiariserez avec les programmes, vous examinerez de près les composants et les schémas afin de comprendre le matériel. À mesure que vos connaissances s'approfondiront, votre intérêt se portera sur des sujets plus avancés. A la fin du cours, vous serez en mesure de concevoir vos propres applications embarquées et vous écrirez pour elles le logiciel approprié, conforme à vos besoins.

Ça commencera forcément par une LED clignotante, mais ça finira avec un écran à cristaux liquides commandé par l'intermédiaire de son

Programming<br>PIC Microcontro

Microcontrollers

Embedded

interface USB. Au début vous produirez de simples signaux analogiques, mais ne tarderez pas à passer à des signaux complexes obtenus au moyen d'interruptions. Vous y apprendrez l'échantillonnage mais aussi la lecture d'un thermomètre numérique. Bientôt vous serez maître de… tout !

#### $\overline{\phantom{a}}$ **Ce cours se compose comme suit :**

- Classeur de didacticiels (747 pages)
- CD-ROM contenant le logiciel et
- les exemples • Carte d'application conçue exclusive-
- ment pour ce cours • Sur le Forum d'Elektor associé à ce cours, vous trouverez un support actif assuré (en anglais) par l'auteur

Pour être en mesure de suivre ce cours et d'en tirer profit, vous devrez disposer<br>de matériel E-blocks que peut-être vous possédez déjà (en partie). Ces accessoires sont tous disponibles séparément, mais vous bénéficiez d'une forte remise en les commandant tous ensemble : www.elektor.fr/coursPIC

#### **Cours de programmation Prix : 445,00 € (port en sus)**

**Cours de programmation avec le matériel E-blocks Prix : 790,00 € (port en sus)**

### **Informations complémentaires et commandes : www.elektor.fr/coursPIC**

**Programming Embedded** 

Programming Empress

Directeur/éditeur : Don Akkermans

Responsable du marketing : Carlo van Nistelrooy

Administration des ventes : ventes@elektor.fr

#### Publicité : Elektor International Media B.V.

Ilham Mohammedi - Allee 1 - 6141AV Limbricht - Pays Bas Tél : 00 31 (0)46 43 89 444 - Fax : 00 31 (0)46 43 70 161 E-mail : i.mohammedi@elektor.fr

DROITS D'AUTEUR : © 2012 Elektor International Media B.V.

Toute reproduction ou représentation intégrale ou partielle, par quelque procédé que ce soit, des pages publiées dans la présente publica-

tion, faite sans l'autorisation de l'éditeur est illicite et constitue une contrefaçon. Seules sont autorisées, d'une part, les reproductions strictement réservées à l'usage privé du copiste et non destinées à une utilisation collective, et, d'autre part, les analyses et courtes citations justifiées par le caractère scientifique ou d'information de l'oeuvre dans laquelle elles sont incorporées (Loi du 11 mars 1957 -art. 40 et 41 et Code Pénal art. 425).

Certains circuits, dispositifs, composants, etc. décrits dans cette revue peuvent bénéficier de droits propres aux brevets; la Société éditrice n'accepte aucune responsabilité du fait de l'absence de mention à ce sujet. Conformément à l'art. 30 de la Loi sur les Brevets, les circuits et schémas publiés dans Elektor ne peuvent être réalisés que dans des buts privés ou scientifiques et non commerciaux. L'utilisation des schémas n'implique aucune responsabilité de la part de la Société éditrice. La Société éditrice n'est pas tenue de renvoyer des articles qui lui parviennent sans demande de sa part et qu'elle n'accepte pas pour publication. Si la Société éditrice accepte pour publication un article qui lui est envoyé, elle est en droit de l'amender et/ou de le faire amender à ses frais; la Société éditrice est de même en droit de traduire et/ou de faire traduire un article et de l'utiliser pour ses autres éditions et activités, contre la rémunération en usage chez elle.

Elektor est édité par Elektor International Media B.V. Siège social : Allee 1 - 6141 AV Limbricht, Pays-Bas

Imprimé aux Pays-Bas par Senefelder Misset – Doetinchem

Distribué en France par M.L.P. et en Belgique par A.M.P.

#### COURRIER DES LECTEURS

#### Insoleuse UV

Voici un petit projet que j'ai réalisé pour une dizaine d'euros et qui, je l'espère, pourra inspirer quelques personnes pour leurs bricoles !

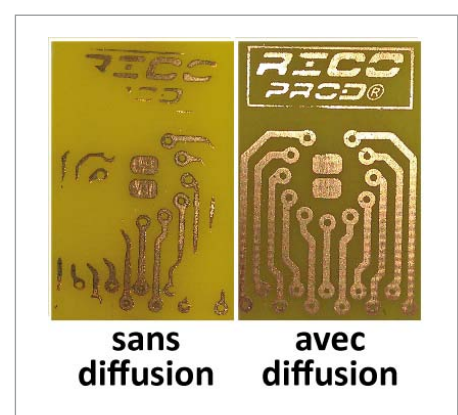

Je voulais depuis longtemps pouvoir réaliser moi-même mes circuits imprimés, mais voilà, une insoleuse classique coûte cher et prend de la place (pas facile pour un étudiant en appart et avec de faibles revenues...). Je me suis alors tourné vers les LED UV au lieu de néon classique. Je me suis inspiré de deux projets similaires trouvés sur le net. Le principe est simple : 50 LED UV (entre 130 et 300 mcd) achetées 4 € sur eBay que j'ai soudées en parallèle sur une plaque d'essais pastillée, le tout encastré dans une petite boîte en plastique récupérée dans un kit de tournevis bon marché. Le premier test ne fut pas convaincant, les pistes de cuivre étaient coupées sous forme de ronds à certains endroits. Le problème venait de la diffusion de la lumière, les LED ayant un angle de diffusion très faible à proximité... J'ai donc utilisé le système de diffusion d'un vieil écran plat : il s'agit de trois films plastiques transparents et disposés dans le bon sens et dans un certain ordre, ils diffusent la lumière. Et voilà l'insoleuse

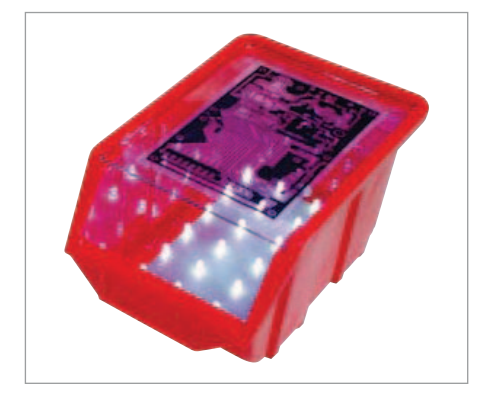

terminée ! Il me faut entre 4 et 5 minutes d'insolation pour un circuit ne dépassant pas les 9 à 14 cm ce qui me suffit largement pour la plupart de mes projets. Ronan JOUCHET

*Merci beaucoup pour cette astuce. Si ce sujet vous intéresse, lisez également « LED UV au lieu de tubes pour une meilleure insolation », publié dans Elektor no 344 de février 2007 et l'article intitulé « Insoleuse UV », publié dans Elektor no°381 de mars 2010.*

#### Mises à jour

Enregistreur météo USB de longue durée

(no 399, septembre 2011) Le micrologiciel pour l'enregistreur météo USB de longue durée a été mis à jour pour améliorer la compensation de température. Vous trouverez la version 5 sur la page internet du projet : www.elektor.fr/100888.

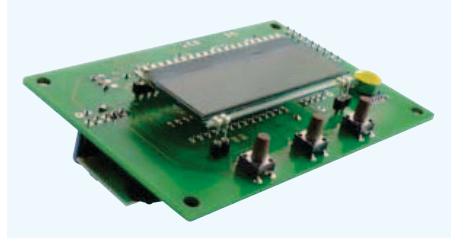

#### Je suis un petit peu râleur...

J'aimerais vous proposer un sujet de rubrique pour Elektor : il s'agirait d'une rubrique critique dont le champ serait les microcontrôleurs et DSP, leur interfaçage, leurs périphériques, etc. Le but serait d'exposer les problèmes auxquels on est confronté lors du développement, problèmes qui sont parfois dus à la conception même des puces électroniques, et à la faillite (le mot est peut-être un peu fort) des équipes marketing à définir des produits, produits qui ne sont pas toujours élaborés en tenant compte des besoins des ingénieurs hardware. Voici des exemples :

– Les interfaces SPI sont utilisées très couramment, par exemple dans des convertisseurs A/N ou N/A. Les trames envoyées ou

reçues par ceux-ci ont un nombre de bits variable, souvent (maintenant) supérieur à 16 bits, parfois avec un cadrage particulier. Les interfaces SPI des microcontrôleurs restent scotchées sur des mots de 8 ou 16 bits (rarement 24 ou 32) et n'ont pour ainsi dire pas évoluées depuis 30 ans. Pourtant, avoir la possibilité de choisir le nombre bits transmis ou le cadrage ne serait pas très coûteux et permettrait de gérer les processus d'acquisition de manière beaucoup plus efficace.

– Que penser, dans le même registre, des DSP TMS320C5515 de Texas Instruments, censés s'adresser aux marchés *Communications and Telecom, Industrial, Medical* sur lesquels il est pratiquement impossible de connecter des périphériques d'acquisition, hormis des périphériques audio (SPI indigente non connectée à un DMA, absence de tout ce qui ressemblerait à un *input capture* ou *output compare*, pas de MLI) ? Pour faire un récepteur à faible consommation dans la bande ISM, l'accélérateur matériel de FFT est sûrement très utile, mais pouvoir connecter un CAN pour échantillonner la FI ne serait pas mal non plus...

– Chez Analog Devices, la division signée des Blackfin vendue comme étant 32/16 est en fait une division 31/15. Les circonvolutions par lesquelles les pros du marketing passent dans la doc technique pour expliquer que « bon tout compte fait ce n'est pas 32/16, mais 31/15 » sont vraiment à lire...

– Pourquoi Microchip a ajouté une FIFO sur les *input capture* ? Celle-ci étant toujours active, cela oblige, en pratique, à lire systématiquement toute la FIFO pour avoir accès à la dernière valeur, si on est dans un environnement bruité et que l'on redoute des glitches. Au lieu donc de ne faire qu'une lecture (ce qu'on faisait sur des processeurs plus anciens), on est obligé de lire le registre et de lire en plus le flag de la FIFO pour voir si ce c'est bien la dernière valeur ; j'ai du mal à voir le progrès. – Pourquoi les fabricants de LCD font-ils depuis 30 ans des documentations qui ressemblent à des photocopies de photocopies ?

– Pourquoi le connecteur JTAG est-il dix fois plus gros que le processeur auquel il est connecté ? Qu'attendent-ils pour définir un nouveau standard ? – Pourquoi les DMA ne sont-ils jamais connectés aux sorties *output compare*, ce qui permettrait de générer des signaux

#### COURRIER DES LECTEURS

complexes sans intervention du processeur ?

#### – etc., etc.

Vous l'aurez compris, je suis un petit peu râleur et j'aimerais bien lire dans les revues d'électronique autre chose que des propos techniques lénifiants. Bon, je comprends aussi que tous les fabricants sont des annonceurs en puissance et qu'ils ne verraient pas forcément d'un bon œil que l'on écrit des pamphlets sur leurs produits, mais peut-être pourrait-on les réveiller, parfois.

Jean-Louis VERN

*Nous sommes ouverts à toute proposition, celle-ci nous paraît intéressante, les fabricants ne nous font pas peur, mais alimenter une telle rubrique chaque mois n'est pas une sinécure. Peut-être d'autres lecteurs ont-ils des sujets similaires qui auraient leur place dans cette rubrique hypothétique ? Envoyez vos petits agacements concernant les composants électroniques à redaction@elektor.fr*

Téléphone Androïd pour vache

Passionné d'électronique, je ne suis que bricoleur amateur autodidacte et je m'arrête à quelques projets très simples. Ma profession est éleveur de vaches laitières et donc producteur de lait. L'autre jour à la suite d'un vêlage je me suis demandé s'il serait possible de concevoir ce que l'on appelle un détecteur de vêlage de façon simple et plus économique que ce qu'on trouve sur le marché.

Je rappelle que la surveillance des vêlages

D

est une contrainte fastidieuse, surtout la nuit ! Avant de vêler, une  $\mathbf{D}$ vache « lève la queue » un certain temps. Des détecteurs de vêlage basés sur un inclinomètre fixés

#### Règles du jeu

• Publication de la correspondance de lecteurs à la discrétion du rédacteur en chef • Les points de vue et opinions exprimées par les correspondants ne sont pas

sur la queue émettant un signal radio vers une base qui compose un numéro de téléphone existent déjà, mais sont chers et limités par la distance entre l'émetteur et le récepteur.

Je pensais que ce principe pourrait être repris de façon plus simple par un téléphone Android (ou autre OS) déjà équipé d'un inclinomètre.

Mettons le téléphone dans un boîtier (pour le protéger), fixons le à la verticale sur la base de la queue de la vache (quand celle-ci est baissée) par un procédé qu'il me faut peaufiner. En cas de vêlage, quand la vache lève la queue, le téléphone n'est plus à la verticale : au bout d'un certain délai, à définir, une application embarquée sur le téléphone composera un numéro de téléphone.

Cette application comporterait donc trois variables à définir par l'utilisateur :

– le seuil (en degrés) au-delà duquel l'alarme se déclenche ;

– le temps minimal d'affilée que le seuil de déclenchement est dépassé ;

– le numéro à composer.

Une telle application me semble assez simple à réaliser, mais je n'ai pas de connaissance en ce domaine. Je sais que le labo d'Elektor développe des applications pour Androïd, ma requête est donc la suivante : développez-vous des applications pour les particuliers (pouvant servir de support pour un article) et en l'occurrence accepteriez-vous développer une application pour mon projet et combien cela me coûterait ? Sinon, pouvez-vous m'indiquer des personnes ou des entreprises qui pourraient faire cela ?

Florent FUGIT

*Voilà une application bien originale pour un téléphone intelligent ! Avec en plus la caméra et le microp-*

nécessairement ceux du rédacteur en chef ou de l'éditeur. • La rédaction se réserve le droit de traduire, de corriger ou d'écourter les messages reçus avant de les publier. • Si vous écrivez à la rubrique COURRIER DES LECTEURS, veuillez indiquer le numéro du magazine

#### Agenda

*Communiquez les dates, au moins deux mois avant la date de l'événement, à redaction@elektor.fr*

#### 12, 13 & 14 janvier **InterSOLUTION** salon de l'énergie solaire Flanders Expo – Gand (Belgique) www.intersolution.be

19 et 20 janvier Véhicules Electriques 2012 Paris

www.development-institute.com

#### 31 janvier et 1 février IT Partners Disneyland Paris www.itpartners.fr

1 & 2 février

#### Mécatronique Automation Parc des expositions de Paris – Porte de Versailles

www.mecatronique-automation.com

7 février

#### NIDays CNIT – Paris La Défense www.nidays.fr

#### 14, 15 & 16 mars Innorobo

La Cité Internationale, Lyon www.innorobo.com

#### 17 et 18 mars SARATECH – le salon de la radio et de l'électronique de loisir Parc des expositions de Castres (81) http://idre.unblog.fr/le-salon-saratech/

*hone du téléphone il est sûrement possible de réaliser quelque chose d'utile, voire spectaculaire. Vêlage annoncé sur Twitter avec la photo du nouveau-né direct sur Facebook ! Qui relève ce défi ? Envoyez-nous votre application surveillant de vêlage pour que Florent puisse l'essayer : redaction@elektor.fr*

concerné. • Veuillez adresser votre correspondance à : redaction@elektor.fr ou Elektor (rubrique Courrier) BP 12910 95731 Roissy CDG Cedex France

#### **Relais pour véhicule électrique**

Le nouveau relais EV 200A de Panasonic Electric Works répond à la demande croissante de transmissions électriques plus puissantes et comble ainsi l'écart entre les versions 120 A

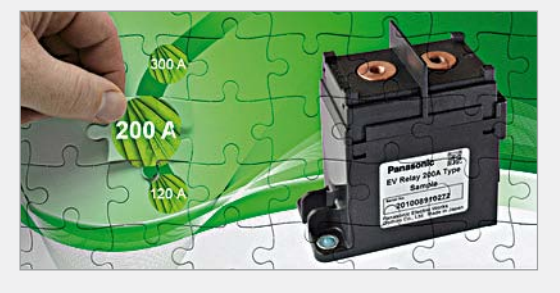

et 300 A. En effet, il permet un courant de passage continu de 200 A ou de 300 A pendant 15 minutes. Des pics de courant supérieurs (correspondant à l'accélération d'un véhicule) pendant quelques minutes ou secondes sont possibles bien au-delà de 200 A. Ce contacteur principal peut ainsi être mis en œuvre dans des voitures de sport ou des véhicules commerciaux légers.

Les contacts du nouveau relais sont intégrés dans une chambre céramique hermétiquement scellée. Cette chambre de contacts sépare l'arc des autres composants, à la fois électriquement et thermiquement. Sa stabilité mécanique renforce ainsi la sécurité du système même en cas de dysfonctionnement. Autre spécificité de la chambre de contacts : encapsulée avec le mécanisme d'activation, celle-ci est remplie en permanence de gaz hydrogène. Complètement privé d'air, l'hydrogène empêche l'oxydation des contacts et conduit la chaleur 7 fois plus que l'air ou l'azote. L'énorme quantité de chaleur générée par l'arc peut ainsi être dissipée beaucoup plus efficacement, permettant au relais d'offrir des performances de commutation remarquables. Cette conception encapsulée très sophistiquée et brevetée de la chambre de contacts scellée permet de répondre aisément aux exigences de stabilité à long terme en matière d'étanchéité. De plus, des aimants de soufflage puissants sont utilisés pour accélérer l'extinction de l'arc.

Comparé à la version EV 120A, ce relais offre également un pouvoir de coupure supérieur, idéal pour la dernière génération de batteries lithium-ion. Il est conçu pour supporter un court-circuit d'environ 2000 A et laisser passer plus de 4000 A pendant un certain temps jusqu'à ce que le fusible saute. Le relais sera disponible au premier trimestre 2012 en version standard avec une bobine 12 V. La connexion haute tension est réalisée par des vis type M6. Avec des dimensions de 95 45 x 86,5 mm et un poids inférieur à 600 g, ce relais reste compact comparé à ses performances.

(110525-5) www.panasonic-electric-works.fr

#### **Une nouvelle génération d'esclaves… pour bus LIN**

La norme de bus LIN, et sa version SAE, J2602 connaissent une croissance rapide dans la mise en réseau automobile en raison de la nature rentable et robuste du protocole et de sa compatibilité avec le bus CAN. Le nouveau circuit MLX80105 de Melexis se connecte à n'importe quelle portière, toit, siège, volant, tableau de bord, CVC, commande d'éclairage ou module de commutation similaire qui nécessite un accès aisé via LIN. Le composant est un esclave LIN totalement intégré sur une seule puce. Tous les composants nécessaires – émetteur-récepteur LIN de couche physique, contrôleur LIN, régulateur de tension, contrôleur d'application – sont intégrés avec les fonctions de support CAN, la génération MLI et les E/S compatibles haute tension.

Le MLX80105 consomme moins de 50 μA en mode sommeil et peut être activé via le bus LIN ainsi que via des commutateurs

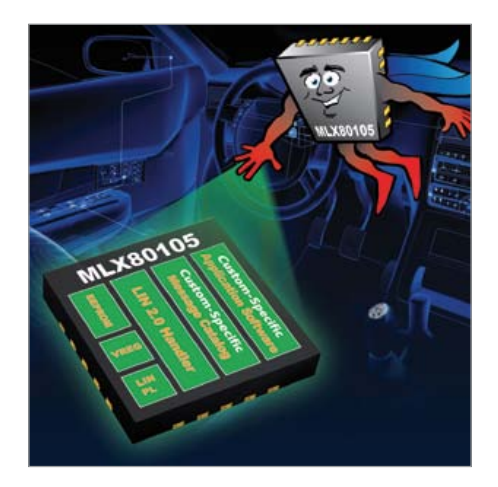

connectés ou d'autres sources d'activation. Il supporte des commutateurs en matrice ainsi que des configurations à commutateur unique connectées aux 18 E/S disponibles. Toutes les E/S résistent à la haute tension pour supporter en toute sécurité les déconnexions de module à distance. Huit E/S à fonction d'interruption et encodeur rotatif sont supportés. Le contrôle et la surveillance de position pour les molettes et boutons de commande, les moteurs ou les actionneurs, ont été considérablement simplifiés, avec l'attrait supplémentaire d'offrir une entrée physique directe ou une commande logicielle et un partage de signaux avec d'autres systèmes différents. Des entrées analogiques peuvent convertir n'importe quel signal analogique en messages BUS. Un contrôle de batterie interne assure une alimentation électrique selon les fonctions.

Pour éclairer le panneau du module de commutation, 8 sorties MLI sont disponibles avec une fréquence configurable entre 45 Hz et 45 kHz. L'intensité lumineuse de la LED peut être ajustée par un message du maître LIN.

(110703-1) www.melexis.com

#### **Un PGI pensé pour la conception électronique**

Inlynk Software, anciennement DataBus, annonce la nouvelle version de son progiciel de gestion intégrée (PGI ou ERP) Optymo. La dernière version du logiciel date de 2006 et s'appelait alors Part-ListPlus.

Optymo est désormais un logiciel ouvert, capable de gérer et de traiter les informations provenant des sites des distributeurs tels que Farnell, RS Components et Newark. Parmi les autres améliorations, on peut citer un moteur de recherche plus puissant qui permet de retrouver toute information dans les bases de données et les documents archivés. De plus, la sécurité et l'automatisation du processus de l'archivage de la base ont été nettement améliorées. Le volume de transactions est plus important offrant une capacité de 64 000 clients. Enfin, le logiciel est doté d'un module pour la gestion de projet, d'une nouvelle interface utilisateur et d'une plate-forme de développement qui permet de gérer encore plus d'agents IP.

Les fondateurs d'Inlynk ont capitalisé sur un savoir-faire de plus de vingt ans pour

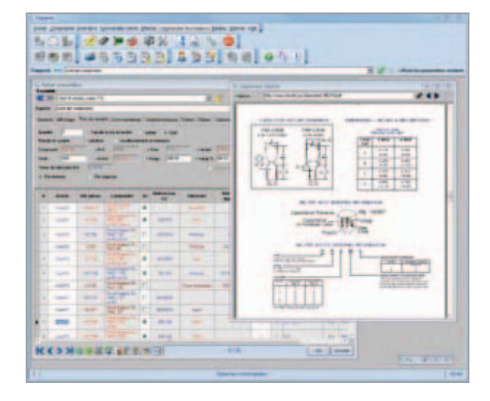

faire évoluer la feuille de route du logiciel en écoutant les besoins des clients. Le résultat est un outil qui permet de gérer au quotidien les processus commerciaux et de simplifier la complexité de gestion des contraintes liées au développement et à la production de composants électroniques. Le logiciel permet de gérer la grande diversité des pièces, les équivalents, les substituts génériques ou spécifiques, la conformité RoHS des références fabricants, le niveau de préférence pour chaque composant, la validité des références fournisseur, le multiréférencement des pièces, les références de fabrication (localisation des pièces sur le circuit imprimé), les longues listes de pièces (plusieurs centaines de pièces par circuit), les conditionnements ou encore les minima de commande par référence.

Le progiciel existe en trois versions : Prime, Advanced et Pro ; le prix par abonnement mensuel est de 36 € 140 €.

(110703-2) www.inlynksoft.com

#### **Charge multimode programmable à 16 bits**

Intepro Systems annonce la disponibilité de sa série HP, nouvelle famille de charges *High Power* de 2 500 W avec une résolution de programmation et de mesure de 16 bits. Cette série propose en outre un contrôle de CAN sur 16 bits pour simuler une large

#### **Générateur de signaux analogiques pour les fréquences jusqu'à 40 GHz**

La société Rohde & Schwarz a élargi sa gamme de générateurs

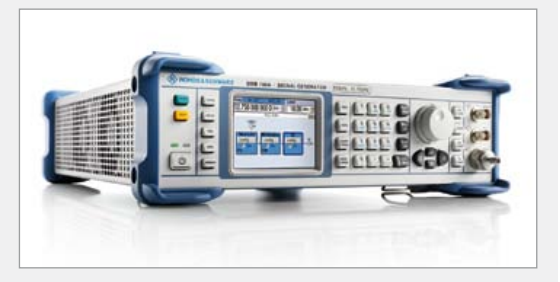

de signaux analogiques de milieu de gamme SMB100A en proposant de nouvelles options de fréquence. Les options SMB-B120/B120L et SMB-B140/B140L (versions L sans atténuateur mécanique) permettent au générateur de couvrir respectivement les gammes de fréquence de 100 kHz à 20 GHz et 40 GHz. Le SMB100A peut à présent adresser tous les domaines, des applications analogiques RF à celles en hyperfréquences.

Dans ces nouvelles gammes de fréquences, le SMB100A offre en standard une dynamique de puissance de -120 dBm à +14 dBm. Les nouvelles options hautes puissances – le SMB-B31 (modèle 20 GHz) et le SMB-B32 (modèle 40 GHz) – permettent d'atteindre une puissance de sortie de +25 dBm maximum. Les nouvelles options ne nécessitent plus l'utilisation d'amplificateur externe pour atteindre une puissance de sortie plus élevée. Une procédure de bouclage peut être mise en œuvre aisément, à l'aide d'une sonde de puissance NRP-Zxx, pour prendre en compte l'atténuation dans le montage d'essai. Outre ses excellentes performances en termes de génération de signaux, le design compact du SMB100A séduira les utilisateurs motivés par des critères d'encombrement: occupant seulement deux unités de hauteur et une largeur de 19» ¾. Même le modèle de 40 GHz entièrement équipé ne pèse que 6,9 kg, ce qui le rend adapté pour une utilisation mobile. Le coût de possession du générateur de signaux est très bas en raison de l'intervalle de calibrage de trois ans et de la faible consommation d'énergie (de 120 W maximum pour le modèle 40 GHz), ce qui augmente le temps moyen entre pannes (MTBF).

Le générateur cible les utilisateurs du marché au sens large et particulièrement ceux de l'industrie de l'aérospatial et de la défense. Les fabricants de dispositifs et de composants peuvent utiliser le générateur de signaux en tant qu'oscillateur local et pour tester les radars en bande X, par exemple.

(110703-4) www.rohde-schwarz.fr

gamme d'applications ainsi qu'une capacité de simuler des charges non linéaires. La profondeur de motifs à 4096 points permet de programmer des courbes de charge complexes et de balayer un profil de charge en dynamique.

La double gamme de mesures de tension (V), de courant (I), de résistance (R) et de puissance (P) avec une résolution de

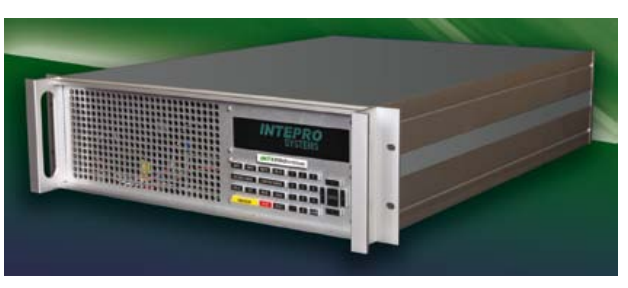

16 bits permet d'obtenir la précision d'un multimètre numérique tout en offrant la

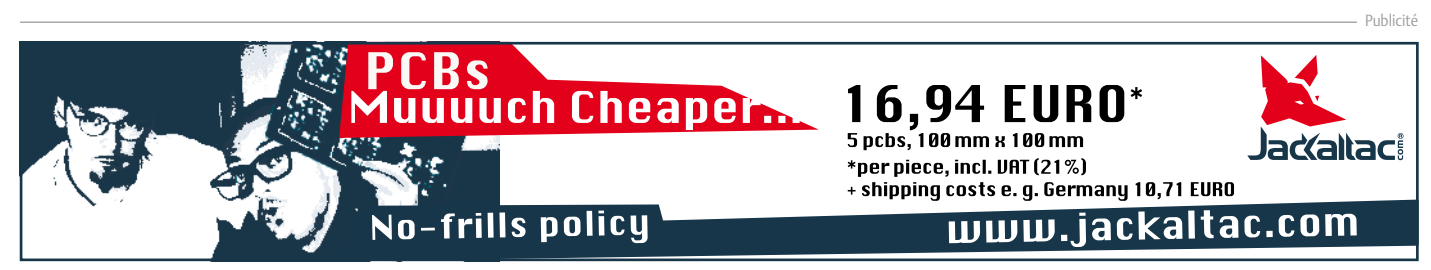

convivialité d'une seule connexion. Ces charges sont capables d'effectuer des mesures toutes les 30 μs garantissant ainsi une grande rapidité des tests.

Les charges 2 500 W sont spécifiées pour 500 A, jusqu'à un maximum de 100  $V_{cc}$ , 500  $V_{CC}$  ou 750  $V_{CC}$ . Chaque charge peut tirer son courant nominal jusqu'à une très basse tension (de 0,5 V spécifiée) à des conditions de point de charge et de piles à combustible modernes. Pour une plus grande précision, la charge dispose de dix gammes de courant, avec une résolution en mA dans les gammes inférieures, ce qui en fait la première charge de 2 500 W du marché permettant de tester des puissances de sortie très faibles.

Les charges du constructeur sont concues aussi bien pour une intégration aisée dans des systèmes de test automatiques que pour de simples opérations sur panneau avant. Toutes les charges sont livrées en standard avec support interface Ethernet et bus CAN (USB et GPIB en option) et sont configurées avec un relais de retour permettant de connecter une source CC afin de piloter la sortie en *back drive* pour réaliser des tests de surtension. Ces charges sont dotées de routines d'autodiagnostic / étalonnage effectuées lors de la mise en marche et de protections complètes contre les surcharges en puissance, courant, tension et température et inversions de polarité.

(110703-3) www.inteproate.com

#### **Convertisseur A/N de 18 bits à interface conviviale**

Linear Technology présente le LTC2369- 18, un convertisseur analogiquenumérique sériel à registre à approximations successives (CAN SAR) pseudodifférentielle de 18 bits et à 1,6 Méch./s. Le rapport signal sur bruit (SNR) de 96,5 dB est impressionnant ainsi que la distorsion harmonique totale (THD) de -120 dB, avec une gamme de tensions unipolaires d'entrée de 0 à 5 V. L'entrée pseudodifférentielle simplifie les demandes au niveau du pilote de CAN, permettant un pilotage unipolaire tout en bénéficiant de la réduction des signaux non désirés communs aux deux entrées.

Fonctionnant sur une alimentation de 2,5 V, le LTC2369-18 ne dissipe que 18 mW, le mode arrêt réduit la consommation à 2,25 μW. Quand il est utilisé dans une combinaison avec le LT6202, un pilote de CAN unipolaire recommandé par le constructeur, la dissipation de l'ensemble est de 53 mW, présentant une réduction de 40 % par rapport à celle d'un circuit de pilote entièrement différentiel.

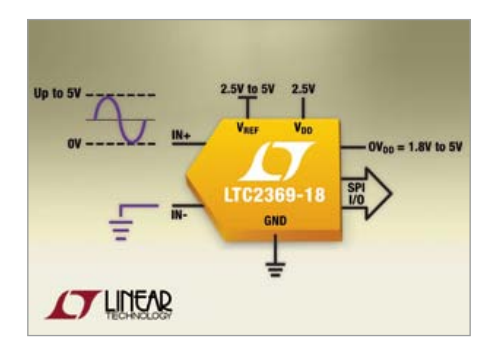

En complément du LTC2369-18, le LTC2370-16 (16 bits, 2 Méch./s) offre la compatibilité de brochage et de logiciel. Le LTC2370-16 offre un SNR de 94 dB et une INL de  $\pm$  0,85 LSB max. Le LTC2369-18 et le LTC2370-16 sont les premiers membres d'une famille qui présente une interface conviviale pour l'utilisateur avec des broches explicites BUSY et CHAIN. Ils acceptent des tensions entrée-sortie de 1,8 à 5 V et ils possèdent un oscillateur interne. Le fonctionnement « sans latence » permet des mesures précises en une fois, même après de longues périodes d'inactivité, sans vitesse d'échantillonnage minimale requise.

Afin de réaliser des performances en CA sans compromis, le fabricant recommande le pilote de CAN à faible niveau de bruit et faible consommation LT6202. Comme référence de tension externe, il propose le LTC6655.

(110703-8) www.linear.com/product/LTC2369

#### **Un tout petit PIC32 pas cher pour les baladeurs**

Microchip annonce le lancement d'une nouvelle gamme de microcontrôleurs PIC32 à 32 bits avec peu de broches et avec une performance de 61 DMIPS, dans des boîtiers réduits à 5 x 5 mm, idéaux pour les systèmes à faible coût avec des contraintes d'espaces. Ainsi ces nouveaux microcontrôleurs MX1 et MX2 sont les PIC32 les plus petits et les moins chers disponibles, et les premiers PIC32 à intégrer

des périphériques audio spécifiques ainsi que le tactile capacitif.

Prévus pour une température de fonctionnement maximale de 105 °C, les microcontrôleurs MX1 et MX2 offrent 32 Ko de mémoire Flash et 8 Ko de SRAM, deux interfaces I2S pour le traitement audio, une unité de mesure de temps de charge (CTMU) permettant d'ajouter des touches tactiles capacitives ou des capteurs avancés, et un module port parallèle maître (PMP) à 8 bits pour l'ajout de contrôleur graphique ou de mémoire externe. Ces nouveaux composants intègrent également un convertisseur analogique-numérique (CAN) de 10 bits à 13 canaux et à 1 Méch./s, ainsi que des périphériques de communication sérielle et USB 2.0.

Ils sont disponibles dans huit formats de boîtier, de 28 à 44 broches, avec des dimensions réduites atteignant 5 x 5 mm et un espacement entre les broches de 0,5 mm ; ces nouvelles options s'appliquent à toute la gamme des PIC32. L'affectation dynamique des broches (PPS) facilite en outre la conception en permettant de « remapper » la plupart des broches numériques de la puce et ainsi simplifier largement le routage et la conception du système.

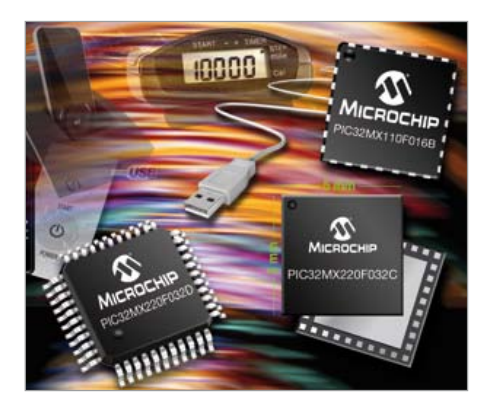

Les composants PIC32 MX1 et MX2 sont compatibles avec la gamme des PIC24F à 16 bits du fabricant, tout comme avec l'environnement de développement MPLAB X.

Microchip a également lancé le kit d'évaluation MPLAB (DM320013) pour les nouveaux microcontrôleurs. Ce kit intègre sur une carte un PIC32MX220F032 ainsi qu'un afficheur TFT couleur, un curseur et de boutons tactiles capacitifs, un emplacement pour carte SD et un module de lecture/enregistrement audio de 24 bits.

(110703-5) www.microchip.com/get/7NBT

#### **Le module cellulaire le plus petit du monde**

Sierra Wireless a lancé la solution cellulaire la plus petite au monde pour les communications M2M (*machine-to-*

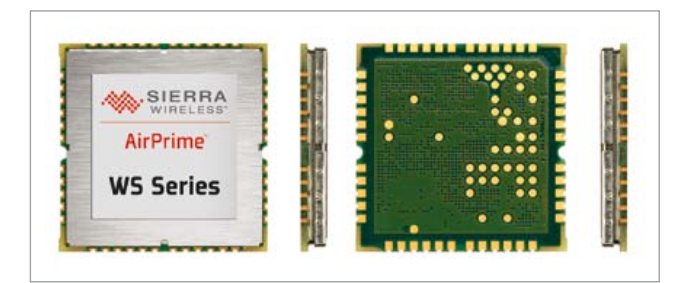

*machine*). Le nouveau module AirPrime WS6318 fournit l'essentielle de la connectivité M2M au sein d'un module de seulement 15 x 18 mm. Les clients OEM peuvent maintenant intégrer la connectivité GSM au sein de produits plus petits et plus discrets. En intégrant par exemple des fonctions M2M au sein d'une montre ou d'un bracelet de petite taille, un fournisseur d'applications de santé pourrait étendre ses services à des clients qui doivent surveiller en permanence leurs signes vitaux, mais ne souhaitent pas s'équiper d'un appareil encombrant. Ainsi, le module ouvre la voie à de nouvelles applications en permettant l'intégration d'une connectivité M2M dans des appareils qui ne pouvaient être équipés auparavant et en permettant aux entreprises développant des solutions

> M2M innovantes de répondre aux besoins de marchés jusqu'ici impénétrables. Le module est aussi l'un des premiers modules cellulaires du marché à exploiter la technique

*conformal coating*. Au lieu de reposer sur un revêtement en métal pour protéger les composants et les cartes électroniques, le module est recouvert d'une barrière de protection chimique. En éliminant les blindages métalliques, le fabricant peut ainsi offrir un module sans fil bien plus petit tout en offrant une protection inégalée des composants électriques sensibles.

(110703-A) www.sierrawireless.com/WS6318.com

### **En bref...**

**Freescale dévoile une nouvelle plateforme de développement pour processeurs au cœur ARM Cortex-M4 et Cortex-A5.** www.freescale.com

**INSIDE Secure et IDT lancent un microcontrôleur sécurisé pour faciliter la conception des clés USB sécurisées.** www.insidesecure.com

**FCI Microconnections devient Linxens et en même temps leader mondial de la fabrication de circuits gravés flexibles pour cartes à puce.** www.linxens.com

**LTC4415 : diodes idéales doubles 4 A à très faible chute de tension directe de 15 mV** www.linear.com/product/LTC4415

#### **Les FPGA Stratix IV d'Altera donnent un coup d'accélérateur au supercalculateur reconfigurable le plus puissant au monde.** www.altera.com

#### **Connectez votre voiture au satellite Iridium en passant par le « cloud »**

Digi International a annoncé que son modèle ConnectPort X5 R est désormais certifié pour l'utilisation du réseau de téléphonie par satellite Iridium pour les échanges de données en mode bidirectionnelle et en faible latence à l'échelle mondiale. La passerelle se présente sous la forme d'un dispositif de suivi et de télématique à la fois compact et résistant. Recourant à la technologie sans fil, ce dispositif intègre les fonctions de téléphonie mobile, de communication par satellite, de GPS, de réseau WiFi et de réseau VAN (*Vehicle Area Network*), tout cela dans un seul et même boîtier.

En dotant la passerelle de la technique de communication par satellite Iridium, il est possible de pratiquement éliminer tous les phénomènes de perte de réseau au sein d'une connexion cellulaire, grâce à un système de secours sans fil économique permettant de récupérer sur son téléphone mobile les données qui ont été perdues. Iridium est un réseau satellitaire particulièrement réactif qui répond aux impératifs de temps de latence et de vitesse pour les applications de gestion de flottes qui nécessitent un environnement télématique et un suivi des informations à distance fiable et constamment actualisé.

La connexion VAN permet de mettre en place des réseaux de capteurs à faible tension, à l'intérieur comme à l'extérieur de véhicules, afin de contrôler les pneumatiques, les unités frigorifiques, le verrouillage des portes, la température, l'état des cargaisons, les lecteurs RFID et d'autres éléments majeurs cruciaux des équipements. La passerelle comprend aussi le protocole CAN J1939 ainsi que d'autres types de bus de terrain, lui permettant d'être relié avec d'autres équipements industriels distants comme des moteurs ou des générateurs.

La passerelle possède une connexion en *cloud* grâce à la plate-forme iDigi Device Cloud. Cette plate-forme facilite la configuration et la gestion du déploiement des dispositifs, ainsi que l'intégration des applications de gestion de flotte. Le ConnectPort X5 R est programmable sur la structure d'applications de iDigi (iDigi Dia) et sur Python. Un développement du matériel et logiciel personnalisé est disponible en faisant appel aux Spectrum Design Services de Digi.

#### CirCuits des leCteurs

## **Récepteur grandes ondes** à faible consommation

#### Jean-Pierre Redouté (France)

La radio reste en 2012 une des voies d'entrée les plus spectaculaires du monde de l'électronique. Les Grandes Ondes continuent d'offrir un terrain d'expérimentation suffisamment peuplé pour satisfaire tous les goûts : RTL, RMC, Europe1, France Inter et d'autres plus exotiques selon votre latitude. La magie du récepteur que l'on fait soi-même n'est que plus éblouissante quand la technique est à la hauteur :

utilisation d'écouteurs modernes pour baladeur, alimentation par simple pile de 1,5 V, facile à construire, aucun circuit intégré, pas de perchlorure, très peu de perçage. Voici le circuit idéal pour apprendre et réinventer le plaisir de l'électronique.

Souvent les récepteurs de radio destinés à l'autoconstruction sont alimentés par une pile de 9 V, une tension dont l'essentiel est dissipé en chaleur par les résistances de charge des collecteurs. Les écouteurs sont des modèles à impédance élevée à peu près introuvables. Mais surtout, ils ne reçoivent que les Petites Ondes où il ne reste plus qu'un ou deux réseaux en français depuis la disparition de *Suisse romande*, *Andorre* et *les Vallées*, et le départ de RMC vers les Grandes Ondes et de la plupart des émetteurs de l'ex-RTF vers la FM… Le modèle décrit dans cet article est au contraire alimenté par une seule pile R03 et consomme à peu près 1,5 mA, ce qui autorise une longue durée d'écoute de la gamme GO sans antenne sur un casque de baladeur.

De construction facile, il ne comporte qu'une vingtaine de composants discrets assemblés sur deux plaquettes cuivrées gravées par quelques traits de scie (pas de tracé, pas de perchlorure) et la plupart des composants sont implantés côté cuivre.

#### Principe

La base du récepteur décrit ici est un standard établi depuis bientôt 50 ans : une cascade de deux transistors utilisée en réflex, déjà décrite par Sir Douglas Hall dans la revue *The Radio Constructor* en avril 1964 avec des transistors au germanium, puis, en novembre 1968, avec des transistors au silicium. Une version simplifiée présentée en janvier 1968 par G. Short est à l'origine d'innombrables variantes parues dans diverses revues de tous pays ainsi que sur le web. L'une d'entre elles, signée R. Haig dans *Everyday Practical Electronics* en juillet 2003 est à l'origine du filtre coupe-bande et du réglage de niveau utilisés ici.

L'inconvénient inhérent à cette cascade de jonctions est l'addition des tensions de seuil, conduisant à une tension de base de T2 supérieure à 1,2 V, ce qui rend impossible l'alimentation par une seule pile de 1,5 V dès qu'elle n'est plus tout à fait neuve.

La particularité du présent modèle réside dans l'adjonction d'un troisième transistor (PNP) destiné à décaler la polarisation de T2 tout en conservant la stabilisation automatique du montage d'origine.

#### Schéma de principe

Le schéma électrique du récepteur est affiché dans la **figure 1**. Trois modes de fonctionnement se superposent : **1. Haute fréquence**

Le signal radio est capté par un barreau de ferrite, la fréquence étant accordée par L1 et C6. L'enroulement de couplage L2 adapte le circuit d'accord à la faible impédance d'entrée de T1 ; son extrémité froide est mise à la masse par C1 (d'impédance négligeable en HF) et son extrémité chaude passe éventuellement à travers un filtre coupe-bande (optionnel). Une fraction du signal, définie par P1, est appliquée sur la base de T1 pour être amplifiée par lui (émetteur à la masse, collecteur chargé par R1), puis par T2 (émetteur chargé par L3, collecteur à la masse, car C3 et C2 ont une impédance négligeable en HF). Le signal amplifié est transmis par T3 (collecteur à la masse, émetteur chargé par R3) puis C5 à la cellule de démodulation constituée par D1 et C1.

Le filtre coupe-bande accordé par L5 et C8 est facultatif, il est destiné à atténuer sinon éliminer un émetteur proche et/ou puissant qui gênerait la réception en raison de la faible sélectivité du récepteur obtenue par l'unique circuit accordé du cadre en ferrite. Une partie du signal HF amplifié par T1 est

*Notez que les circuits des lecteurs sont présentés sur la base des informations fournies par le ou les auteurs uniquement. L'utilisation du style Elektor pour les schémas et illustrations n'implique pas forcément que le projet a été répliqué et vérifié par le labo Elektor.* réinjectée en phase dans le circuit d'accord d'entrée à travers C7 ; la réaction positive ainsi obtenue est dosée par le potentiomètre P1.

#### **2. Basse fréquence**

Le signal audio disponible aux bornes de C1 traverse L2 et L4 (le circuit d'accord et le coupe-bande ont une impédance négligeable en BF) et subit une atténuation réglable par P1. Il est ensuite amplifié par T1 (émetteur à la masse, collecteur chargé par R1) puis T2 (collecteur chargé par les écouteurs, émetteur à la masse, car L3 et C2 ont une impédance très faible en BF).

#### **3. Courant continu (polarisation)**

T1 ayant l'émetteur à la masse, sa base est à un potentiel d'environ 0,6 V. Le curseur de P2 se trouve donc à ce potentiel de 0,6 V augmenté de la chute de tension dans la diode D1. L'émetteur de T3 est à un potentiel supérieur ou égal à celui du curseur, dans une proportion définie par le réglage de P2. Le potentiel de base de T3 est inférieur d'environ 0,6 V à son potentiel d'émetteur, il est donc réglable par P2 et peut descendre jusqu'à la valeur de la chute de tension de diode. Ce potentiel, divisé par R2, définit le courant de repos de T2. D'autre part, en ajoutant environ 0,6 V, on obtient le potentiel de base de T2 qui peut ainsi être réglé à une valeur suffisamment faible pour permettre le fonctionnement de T1 même avec une pile déjà plus très fraîche.

#### Construction

Commençons par le plus difficile : le circuit d'accord. Le condensateur variable est devenu à peu près introuvable dans les magasins français de composants électroniques, du moins à un prix raisonnable, ce qui nous laisse deux solutions : le récupérer sur un vieux récepteur, ou chercher à l'étranger. Le barreau de ferrite est à peine moins rare. On en trouvera par exemple chez *Conrad* (diamètre de 8 mm, longueur de 50 mm, référence 53-55-75).

Pour améliorer sa sensibilité, le présent montage fait appel à un barreau plus long (100 mm) de chez *Rapid Electronic Components* (référence 88-3098), de même que le condensateur variable (référence 12-0255) et accessoirement le fil émaillé

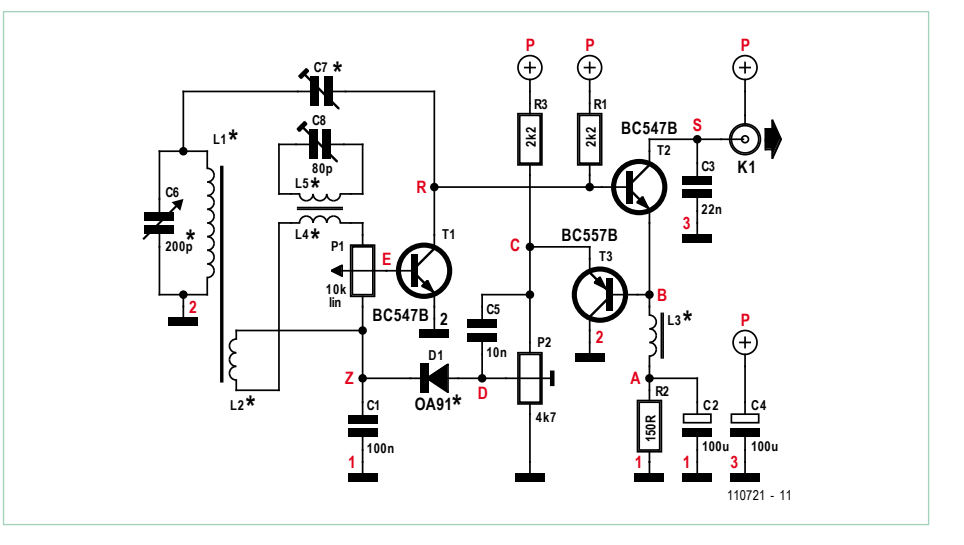

Figure 1. Schéma de principe. Les caractères en rouge correspondent au plan de gravure de la figure 2.

#### calibre 34 swg.

Une astuce pour ceux qui voudraient raccourcir un barreau de récupération et obtenir une section nette et à la bonne longueur : ce matériau casse comme la porcelaine, mais il est impossible à scier ou limer. Toutefois, avec un peu de soin, il est possible de tailler une gorge autour du barreau au moyen d'une lame de scie puis, en tenant le barreau de part et d'autre entre pouce et index, de le casser comme un carreau de chocolat.

Inutile d'utiliser une lame neuve, car après cette opération elle sera émoussée et inutilisable. Soyez patient et mesurez vos gestes : souvent c'est la partie du barreau de ferrite enserrée dans l'étau qui se casse en plusieurs morceaux pendant la taille, alors que la partie à l'extérieur reste intacte.

Les enroulements L1 et L2 sont bobinés en vrac sur un morceau de tube CPVC de 14 x 1,6. Pour diminuer sa capacité parasite, L1 est divisée en trois galettes de 90 spires (l'inductance obtenue est d'environ 5,5 mH). L2 est une galette de 50 spires. Les galettes sont délimitées par des anneaux de PVC tranchés dans du tube de 16 mm et fendus pour baguer le mandrin CPVC (**figure 3**).

Le fil utilisé, 34 swg, soit environ 0,24 mm, n'est nullement une obligation, mais seulement un compromis pratique. Bien noter que les nombres de spires dépendent de la capacité de C6 et du coefficient AL du barreau de ferrite ; les valeurs indiquées ici seront donc à reconsidérer s'il est fait usage de composants différents du barreau de 100 mm et du condensateur variable de

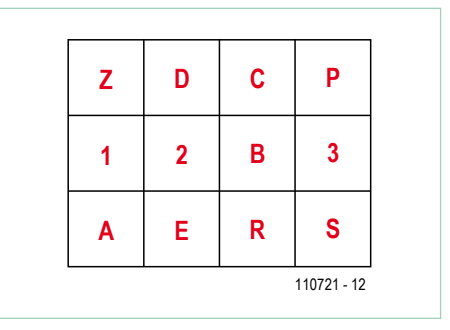

Figure 2. Le plan de gravure.

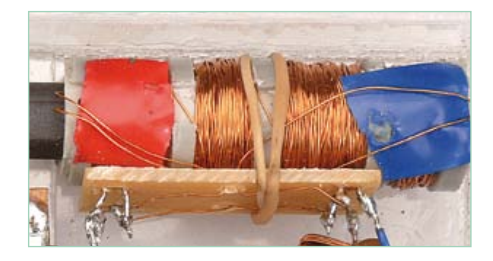

Figure 3. Les inductances L1 et L2 sont enroulées sur un barreau de ferrite avec un diamètre de 10 mm et une longueur de 100 mm.

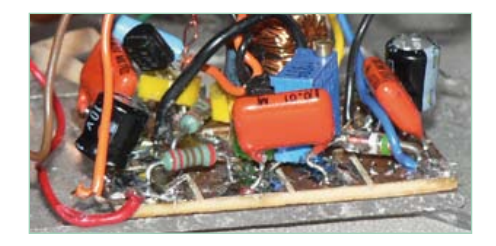

Figure 4. Ce gros plan montre comment souder les composants sur la platine.

#### CirCuits des leCteurs

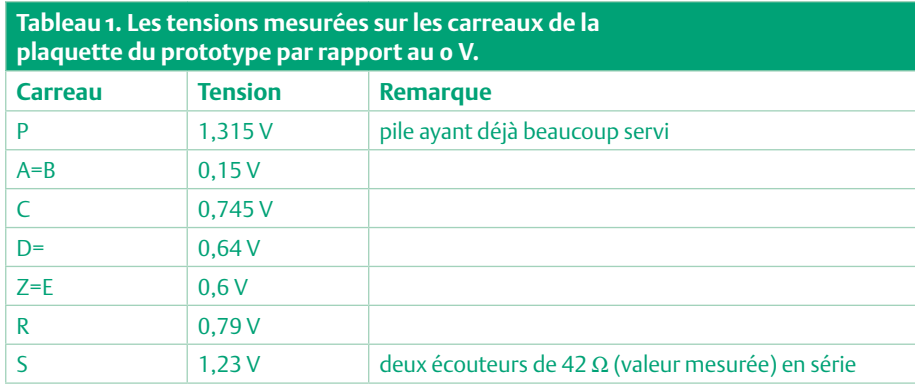

200 pF indiqués dans le schéma.

La jonction des bobines avec le reste du circuit s'effectue sur un morceau de barretterelais, mais un morceau de plaquette cuivrée divisée en quatre carreaux peut convenir. Les fixations sont de simples élastiques de bureau.

L'inductance L3 de blocage HF comporte

85 spires de 34 swg émaillé sur un tube de ferrite de 9 mm (référence 50-79-62 chez *Conrad*) ; on obtient ainsi environ 3,2 mH.

L'inductance L5 du filtre coupebande comporte 40 spires du même fil sur un tube de même modèle (environ 750 µH) ; l'enroulement de couplage L4 comporte 7 spires. Associée à un condensateur ajustable (C8) de 6 à 80 pF et compte tenu de la capacité parasite, elle couvre la gamme PO.

C6 (les deux cages en parallèle) et P1 (ainsi que le filtre coupe-bande, s'il y a lieu) sont rassemblés sur un morceau de plaquette cuivrée simple face de 50 x 15 mm. Pour éviter de tracer un circuit imprimé, les trous de passage des broches et fils sont percés, et le positionnement des composants est vérifié. Le cuivre est ensuite divisé par des traits de scie en bandes parallèles (déjà percées). Il est alors possible d'assembler et souder ce petit module.

Les autres composants sont sou-

dés, côté cuivre, sur une plaquette cuivrée simple face divisée en douze carreaux de 10 x 10 mm par cinq traits de scie (méthode empruntée à PY2OHH, un radioamateur brésilien, **figure 2 et 4**). Les pattes des composants doivent être aussi courtes que possible et s'il y a risque de court-circuit, il faut les passer dans un morceau d'isolant prélevé sur du fil électrique.

Le condensateur ajustable C7 est en réalité constitué de deux fils émaillés torsadés, le réglage s'effectuant à la pince coupante (1 cm correspond approximativement à 2 pF). Il est visible entre la plaquette et le barreau de ferrite (**figure 5**).

Le potentiomètre ajustable P2 peut être provisoire, et sera remplacé, après réglage, par deux résistances fixes.

Ce module est fixé par une vis traversant le

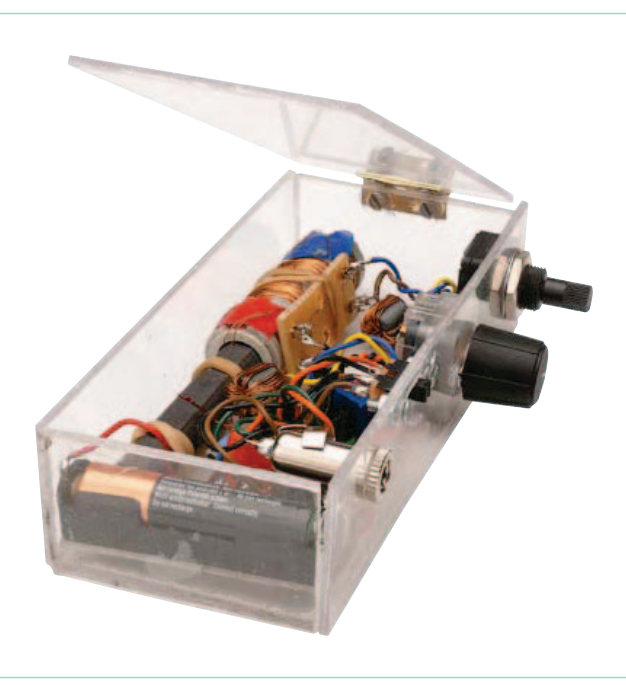

Figure 6. Le récepteur monté dans un coffret en plexiglas fait maison.

#### carreau no 3.

Seul petit regret : l'usage d'une plaquette cuivrée double face aurait été plus élégant (avec la face inférieure en plan de masse). En effet, le 0 V occupe ici trois carreaux (nº 1, 2 et 3) qu'il faut relier par fil, contre trois liaisons traversantes soudées de chaque côté dans le cas du double-face.

Mais, puisque le récepteur fonctionne correctement, cette modification n'a pas été

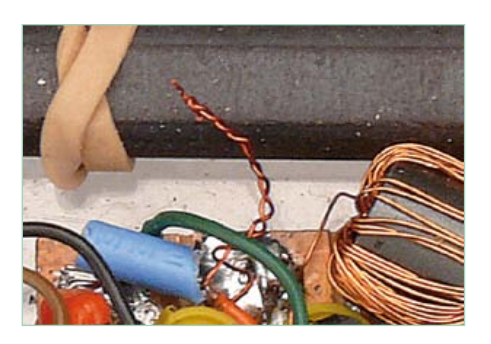

Figure 5, Deux fils torsadés forment C7, le condensateur « queue de cochon ».

#### effectuée.

Pour qu'ils présentent une impédance de 64 Ω, les deux écouteurs du casque doivent être connectés en série. Si on veut conserver le cordon d'origine, le jack stéréo doit être câblé en n'utilisant que les anneaux, donc sans se servir du point commun.

La **figure 6** montre le prototype terminé et fonctionnel de l'auteur.

#### Mise au point

Commencer par vérifier le câblage, les polarités, l'absence de (sources de) courts-circuits. Puis, sans brancher d'écouteur, connecter la pile avec un milliampèremètre en série : la consommation est inférieure à 1 mA.

Ensuite, la pile étant raccordée normalement, brancher le milliampèremètre à la place de l'écouteur (ou en série avec lui) et régler P2 pour obtenir 1 mA dans le collecteur de T2.

Si on le souhaite, il est alors possible de remplacer P2 par un pont diviseur fixe de même rapport et de résistance totale proche (ce réglage n'est pas très critique). À titre indicatif, le **tableau 1** indique les tensions mesurées sur les carreaux de la plaquette du prototype par rapport au 0 V.

Pour la suite, il est préférable de mettre tous les éléments à leur emplacement définitif, car les capacités et inductions parasites varient selon les positions respectives.

Si on part d'une valeur volontairement trop élevée de C7 (torsade très longue, 10 à 15 cm par exemple), on doit pouvoir provoquer l'oscillation de T1 en augmentant le réglage de P1 ; sa fréquence est définie par C6 et L1 et elle peut être détectée par un récepteur GO placé à proximité

#### CirCuits des leCteurs

### Liste des composants

**Résistances :**  $R1, R3 = 2.2 kQ$  $R2 = 150 \Omega$ P1 = 10 kΩ potentiomètre linéaire P2 = 4,7 kΩ ajustable

#### **Condensateurs :**

 $C1, C5 = 10$  nF C2, C4 =100 µF électrolytique  $C3 = 22 nF$ C6 = 200 pF variable (voir texte) C7 = « queue de cochon » (voir texte)

tenir un niveau suffisant) et écouter l'émission gênante en ajustant C6 et l'orientation du cadre pour le niveau sonore maximum. Puis ajuster lentement C8 pour atténuer le plus possible (utiliser si possible un tournevis de plastique ou de laiton sinon la proximité de sa lame métallique influerait sur le réglage). Enfin, ajuster C7 (à la pince coupante, millimètre par millimètre, *veiller à ne pas court-circuiter !*) de façon à autoriser le réglage maximum de P1 sur toute la gamme GO sans entrer en oscillation.

 $C8 = 80$  pF ajustable

**Inductances :** L1 à L5 = voir texte

**Semi-conducteurs :** D1 = diode au germanium (OA91, AA112, etc.) T1, T2 = BC547B T3 = BC557B

**Divers :** K1 = Jack stéréo 3,5 mm

Ne pas oublier qu'un récepteur à cadre est très sensible à l'orientation : le cadre doit être horizontal et perpendiculaire à la direction de l'émetteur.

Ce récepteur, prévu pour un casque de baladeur (branchement série, 64 Ω), fonctionne également avec les écouteurs fournis sur les vols longs courriers (branchement série, 600 Ω).

**Bonne écoute !**

(110721)

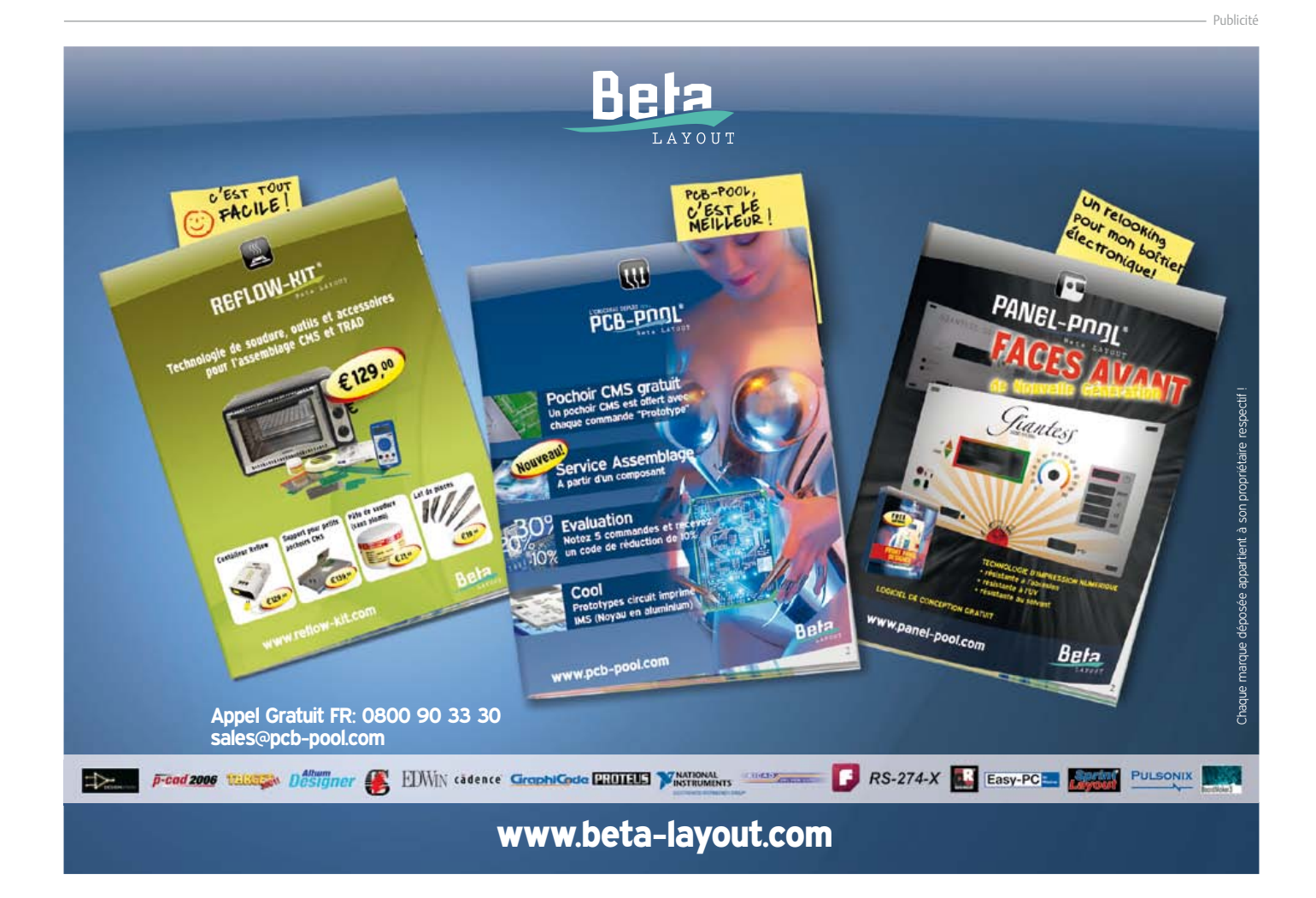

immédiate. Pour vérifier le calage en fréquence de notre montage, il suffit de régler ce récepteur en bas de la gamme GO et de tourner très lentement C6. Au passage sur la fréquence d'accord, le haut-parleur fait entendre un « pi-ou-itt » caractéristique. Répéter l'opération en haut de la gamme. Si ce résultat est obtenu côté France-Inter, mais pas RTL, il faut retirer quelques spires de L1 voire déconnecter la cage « oscillateur » de C6. Dans le cas contraire, il faut ajouter quelques spires ou placer un petit condensateur fixe en parallèle sur C6.

Si le montage est pourvu du coupe-bande optionnel : brancher l'écouteur, mettre sous tension, régler P1 en dessous du point d'oscillation (si nécessaire raccourcir un peu C7 pour augmenter le réglage de P1 afin d'ob-

## **Clé USB sur microcontrôleur** enregistreur de données sérielles

Thomas Fischl (Allemagne) thomas@fischl.de

Le projet permet de connecter directement une banale clé USB à un système à microcontrôleur. Ces mémoires non volatiles sont des outils éprouvés et bon marché, l'idéal pour l'enregistrement, le transport et le transfert des données d'un microcontrôleur. Le branchement réclame toutefois un contrôleur hôte et, pour l'enregistrement des données, des fonctions de journalisation. Un PIC24FJ64GB002 de Microchip s'est dévoué pour remplir ces deux tâches et il s'en tire avec élégance.

#### **Caractéristiques**

- • Compatible USB 2.0
- • Débit de données jusqu'à 12 Mbit/s
- • Liaison à l'hôte : +5 V, GND, Tx du microcontrôleur
- • UART configurable par fichier sur la clé
- • Logiciel open source
- Alimentation : +5 V, 50 mA à 80 mA

Même le plus petit des microcontrôleurs dispose d'une interface sérielle (UART). Cette interface se voit souvent confier l'échange de paramètres de configuration ou l'évaluation de l'état de fonctionnement courant. On peut ainsi échanger des informations à l'aide d'un ordinateur de commande. Il arrive que l'on ait besoin d'enregistrer des données sur une durée assez longue, pour essayer un circuit, de façon à pouvoir suivre assez longtemps son comportement. Les conditions locales peuvent ne pas convenir à l'utilisation d'un PC pour cette tâche, d'autant que l'ordinateur n'est pas très économe et que le sortir pour si peu relève du gaspillage.

Pourquoi ne pas utiliser le microcontrôleur présent ? Il faudrait prendre le temps et la peine d'y intégrer des fonctions de journalisation et d'enregistrement de grandes quantités d'informations. Des composants comme les RAM et les EEPROM ne sont pas trop faits pour des enregistrements de longue durée. La solution économique et universelle est celle de l'enregistreur de clé USB: il enregistre dans un fichier de la clé USB toutes les données que le système à microcontrôleur existant envoie par son interface sérielle.

#### Matériel

Le circuit (**figure 1**) se compose pour l'essentiel du microcontrôleur PIC24FJ64GB002 de Microchip. Notre

choix s'est porté sur ce composant parce qu'il dispose d'une fonction USB-2.0-OTG, où OTG signifie « on-the-go », instantané. Il s'agit d'un complément de la spécification USB-2.0 qui contient une fonction limitée d'hôte USB et d'alternance entre les rôles d'hôte et d'unité USB. Cette dernière permet aussi la communication entre deux appareils disposant tous deux de la fonction USB-OTG. Nous n'utiliserons que la fonction d'hôte USB de façon à établir la communication avec une clé USB par l'intermédiaire d'une prise USB-A normale que l'on ne trouve normalement que sur les PC.

Le coeur du microcontrôleur fonctionne sous 3,3 V. Cette tension est mise à disposition par le régulateur de tension IC2. L'interface sérielle est accessible sur des entrées qui tolèrent 5,5 V et protégée par des résistances série de 220 Ω. La tension de 5 V du montage fournit aussi la tension du bus

#### Produits et services Elektor

- Platine 110409-1\*
- • Contrôleur PIC programmé 110409-41
- • PDF gratuit du dessin du circuit imprimé sur [1]
- • Microprogramme gratuit (fichier 110409-11 sur [1])

(VBUS) de la clé USB. Pour éviter une surcharge, elle est appliquée à la prise USB par l'intermédiaire d'une protection réarmable.

La LED D1 et la touche S1 sont connectées directement au microcontrôleur. La LED témoigne des transferts de données. Un appui sur S1 met fin à l'enregistrement des données. Une interface est prévue avec K3 pour la programmation du microcontrôleur sur le montage. Elle est compatible avec les adaptateurs de programmation connus PICkit 3 ou ICD2/ICD3 de Microchip. Le cavalier JP1 est prévu pour une évolution ultérieure du microprogramme. Dans sa version actuelle, il n'est pas encore utilisé.

Grâce à sa platine (**figure 2**), le montage est très simple. L'implantation ne comprend aucun CMS et tous les composants se posent sur la face supérieure de la platine. Vous pouvez, bien sûr, monter le microcontrôleur sur un support. La **figure 3** présente la platine de l'exemplaire réalisé au laboratoire.

#### Logiciel

Microchip propose des fonctions de commande USB dans ses « Microchip Application Libraries ». Ces bibliothèques prennent en charge, entre autres choses, la classe d'appareils « mass storage device » qui comprend une clé USB. Le système de fichiers FAT, le plus utilisé par les clés de mémoire, est également pris en charge. Le logiciel a été produit dans MPLAB, l'environnement de développement de Microchip, à l'aide du compilateur C30. Tous les programmes et bibliothèques nécessaires sont disponibles gratuitement et vous trouverez le programme du micro sur la page d'Elektor de ce projet [1]. Ce logiciel se charge dans le PIC à l'aide d'un programmateur tel que PICkit 3. Vous pouvez également commander le contrôleur programmé proposé sur la page du projet [1].

Le flux de données entre l'UART et le système de fichiers a été réalisé avec deux tampons ping-pong. Les caractères reçus sur l'interface sérielle sont déposés dans l'un des deux tampons. Lorsque celui-ci est plein, il est transmis à la logique du programme pour enregistrement sur la clé USB. Lorsque les informations de la mémoire intermédiaire

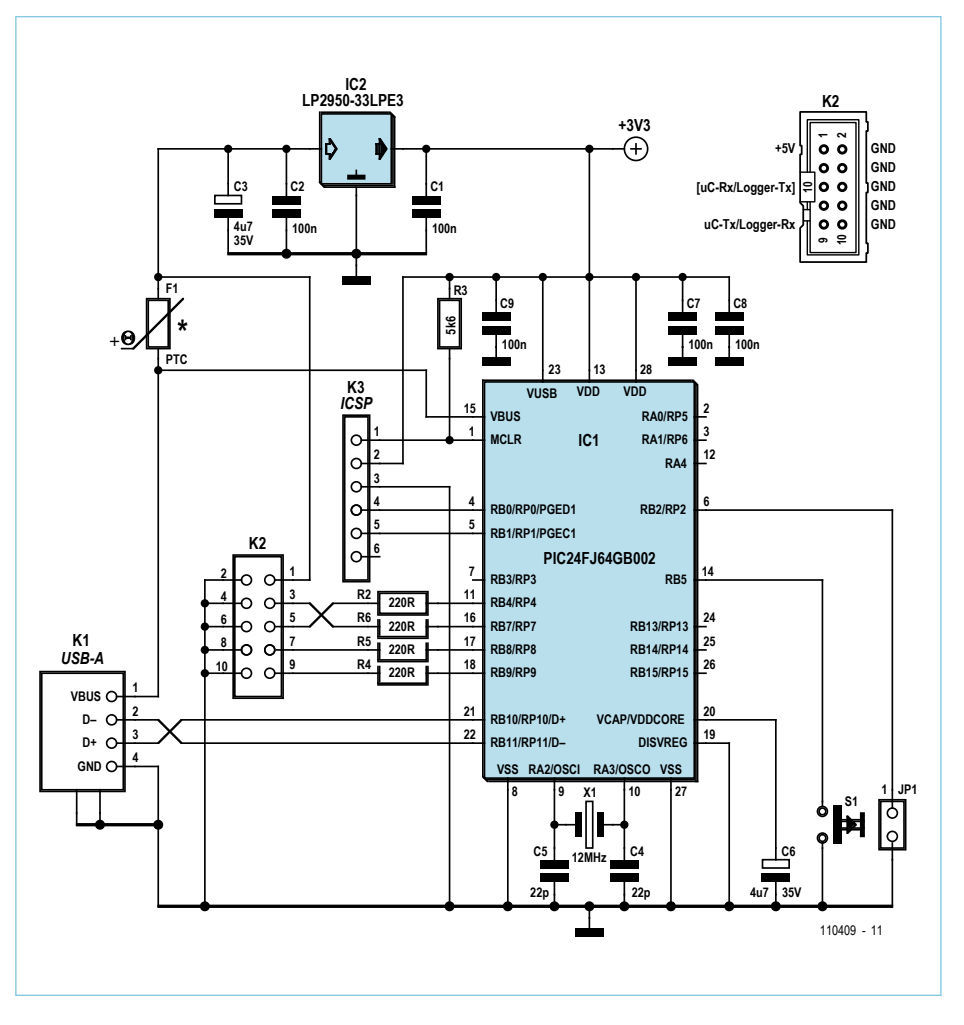

Figure 1. Le circuit de l'enregistreur à clé USB pour données sérielles se compose, pour l'essentiel, d'un microcontrôleur avec fonctions d'hôte USB.

ont été traitées, celle-ci est vidée et à nouveau « tournée » vers la réception.

#### **Connexions**

La liaison entre l'enregistreur de clé USB et le système à microcontrôleur délivrant les données s'effectue par l'intermédiaire de l'interface sérielle (UART). Le niveau des signaux logiques peut varier entre 3 V et 5,5 V. Si l'enregistreur doit fonctionner sur une interface RS232, un adaptateur de niveau correspondant (RS232/TTL) est nécessaire.

L'alimentation de l'enregistreur demande +5 V, tension généralement présente sur les systèmes à microcontrôleur. La consommation dépend un peu de la clé USB utilisée. Elle est de l'ordre de 50 mA à 80 mA. Les liaisons entre enregistreur USB et système à microcontrôleur s'effectuent par le connecteur K2. Elles se limitent aux trois connexions de K2 : +5 V (broche 1), Tx du microcontrôleur/Rx de l'enregistreur (logger) (broche 9) et masse (broche 10) dans la version de « journalisation » actuelle. Les broches 4, 6 et 8 sont à la masse. La deuxième ligne de signal de l'interface sérielle (Rx du microcontrôleur/Tx de l'enregistreur) n'est pas utilisée. Elle est toutefois accessible sur la broche 5 et de futurs compléments du logiciel pourront en disposer. Ils disposeront, de même, des broches de

#### Liste des composants

#### **Résistances**

 $R1 = 1 kQ$ R2, R4 à R6 = 220 Ω  $R3 = 5,6 kQ$ 

#### **Condensateurs**

C1, C2, C7 à C9 = 100 nF C3, C6 = 4,7 μF/35 V radial  $C4, C5 = 22 pF$ 

#### **Semi-conducteurs**

D1 = LED faible courant, 3 mm IC1 = PIC24FJ64GB002-I/SP (programmé: 110409-41)

#### IC2 = LP2950-33LPE3

#### **Divers**

F1 = protection réarmable, maintien à 250 mA, déclenchement à 500 mA (Littlefuse 72R025XPR)

- X1 = quartz de 12 MHz
- K1 = prise USB type A pour montage sur circuit imprimé
- K2 = barrette 2x5 picots, coudée
- K3 = barrette 6 picots
- Platine 110409-1

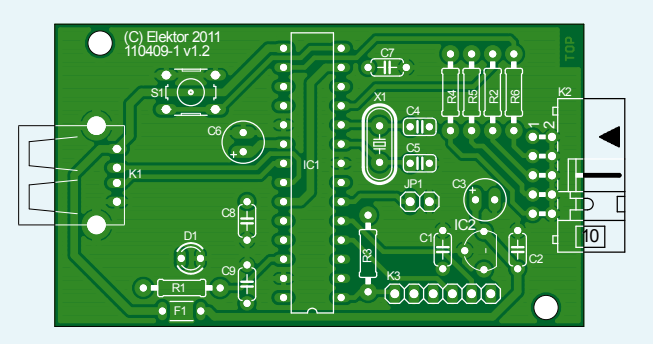

Figure 2. Implantation de la platine (garantie sans CMS).

port 16 et 17 du microcontrôleur qui sont accessibles par l'intermédiaire de résistances de 220 Ω sur les broches 3 et 7 de K2. La lecture d'une clé USB est un exemple d'extension qui vient, naturellement, tout de suite à l'esprit.

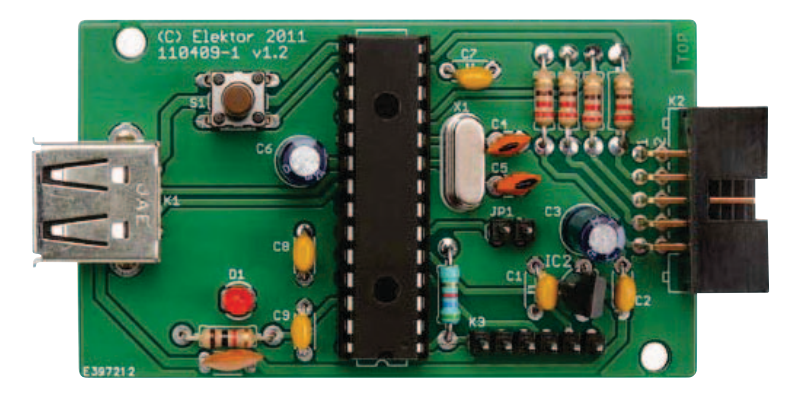

Figure 3. L'exemplaire de la platine réalisé au laboratoire d'Elektor.

#### **Configuration**

Les paramètres de la liaison sérielle sont déposés dans un simple fichier de texte sur la clé USB « config.txt ». Lorsqu'une clé USB est détectée, ce qui peut se produire à l'application de l'alimentation ou, plus tard, lors de l'introduction d'une clé USB, le contenu de ce fichier est lu et l'interface sérielle est configurée en conséquence. Sans ce fichier de configuration, les valeurs par défaut sont : 9600 bauds, 1 bit de départ, 1 bit d'arrêt, sans parité.

#### **Utilisation**

Lorsque l'enregistreur est alimenté et relié à une clé USB, il est en mode d'enregistrement. Un bref allumage de la LED signale la réception de caractères par l'interface sérielle. Les données reçues sont déposées en totalité dans le fichier « logging.txt ». Avant de retirer la clé USB, appuyez sur la touche. Les caractères encore présents dans le tampon seront écrits et le fichier journal se fermera proprement. Les données enregistrées peuvent être lues sur n'importe quel PC : il suffit de brancher la clé sur un port USB et d'ouvrir le fichier « logging.txt » avec un éditeur de texte.

#### **Suggestions**

En dehors de la fonction de journalisation que nous proposons, des extensions du microprogramme pourraient collecter des données sur clés USB. Le montage ne se contenterait plus d'y enregistrer, il en lirait le contenu. Une autre possibilité serait de transformer le montage en enregistreur autonome. Il enregistrerait automatiquement, à intervalles réguliers, les états d'entrées numériques et analogiques sur une clé USB. Le connecteur K2 donne accès à quatre lignes de données en tout du microcontrôleur PIC. Elles peuvent être affectées à différents signaux de périphérie par l'intermédiaire d'une matrice interne et permettre ainsi de réaliser, par exemple, une interface SPI ou un UART supplémentaire.

(110409)

#### Lien internet

[1] www.elektor.fr/110409

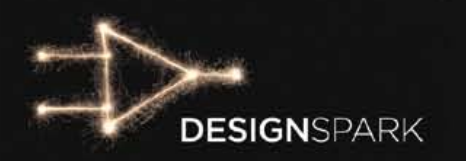

# Allez au bout de vos jdées!

### Relevez le défi DesignSpark chipKIT

Le concours *DesignSpark chipKITTM* fait marcher la matière grise ! Le but est de stimuler la plus grande efficacité énergétique possible. Êtes-vous déjà inscrit sur **www.chipkitchallenge.com**? Allez-y maintenant et n'hésitez pas à vous faire entendre dans la communauté DesignSpark aujourd'hui même.

Le seul fait de proposer votre projet, s'il est conçu dans l'optique d'une efficacité énergétique optimale comme le veut ce concours, vous permettra de concourir pour le *chipKITTM Community Choice Award*. L'heureux gagnant de ce concours dans le concours sera désigné fin janvier par l'équipe DesignSpark. Il recevra un bon d'achat de produits *RS Components/Allie Electronics* d'une valeur de 100\$ ainsi qu'un abonnement gratuit à l'édition numérique des magazines *Circuit Cellar* et *Elektor*!

Votre participation vous ouvrira de nouveaux horizons : inscrivez-vous maintenant sur **www.chipkitchallenge.com** et allez au bout de vos idées.

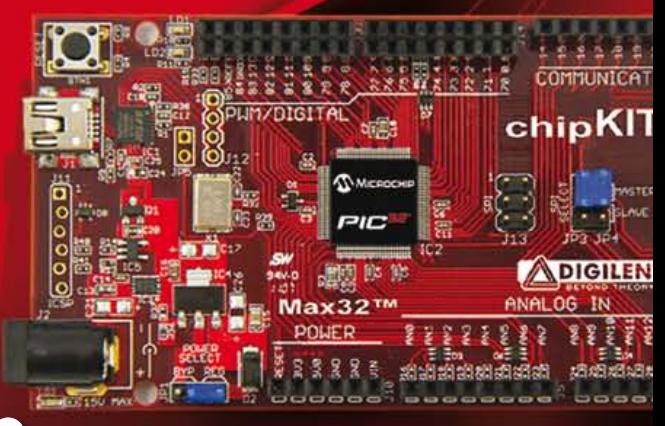

### Règlement et informations détaillées: www.chipkitchallenge.com

\* La date limite de remis des projets est le 27 mars 2012. Informations détaillées sur le site.

#### **Ce concours est organisé en association avec:**

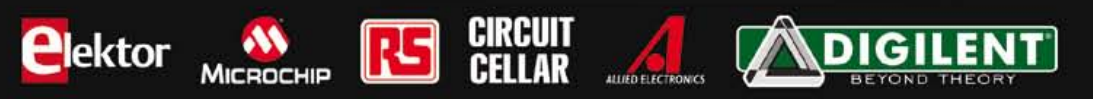

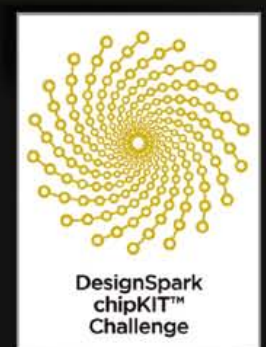

#### **AUTOMOBILE**

# **Interface pour sonde lambda à large spectre**

 $\partial \partial$  $\overline{\mathcal{O}}$ 

ð  $\breve{\mathcal{S}}$ 

m

Sebastian Knödler (Allemagne)

ė e

Ø  $\overline{a}$ 

 $\mathbf{C}$ 

### mesure de la concentration en oxygène des gaz d'échappement

Pour analyser une combustion, dans un moteur ou une chaudière, on mesure, à l'aide d'une sonde lambda à large spectre, la concentration en oxygène des gaz émis. Le pilotage d'une sonde lambda à large spectre n'est cependant pas très simple. Le montage utilise un circuit intégré, conçu spécialement par le fabricant de la sonde, qui permet une mesure précise sans demander de réglage. Il délivre des valeurs de mesure analogiques et numériques par une interface sérielle.

La concentration en oxygène des gaz d'échappement ou gaz de combustion renseigne sur la qualité de la combustion, qui peut être ou non complète. Cette concentration permet de calculer la valeur de lambda (λ) qui indique si la combustion s'est faite avec un excès de carburant ou un excès d'air. Pour  $\lambda$  = 1, la proportion d'air (d'oxygène) est exactement celle qui est nécessaire à la combustion, le mélange est dit stoechiométrique. Si λ > 1, il y a excès d'air, la combustion s'effectue sur la plage « pauvre ». Pour le moteur à combustion interne, on parle d'un mélange (essenceair) pauvre. Un lambda inférieur à 1,0 correspond à un déficit d'air, le mélange est riche. Il n'y a plus assez d'air pour une combustion complète.

Sur la plage pauvre, l'excès d'air met plus d'oxygène à disposition que la combustion n'en demande. On retrouve donc l'excès d'oxygène moléculaire dans les gaz d'échappement.

Cette plage présente surtout de l'intérêt pour les moteurs Diesel et les chaudières (fioul ou granulés, par exemple) qui ne

#### Produits et services Elektor

- Platine : 110363-1
- • Contrôleur programmé : 110363-41

• Dessin de platine (PDF gratuit à télécharger) • Logiciel du projet : 110363-11 (gratuit à télécharger) Disponible sur www.elektor.fr/110363

#### **AUTOMOBILE**

#### **Caractéristiques**

- • Interface pour sonde lambda à bande large
- • Convient aussi aux faibles lambdas
- • Sortie de lambda et
	- des états de fonctionnement
- Sortie numérique avec interface RS232
- • Diagnostic de panne
- par registre de diagnostic
- Sortie analogique o à 4 V
- • Étalonnage automatique

fonctionnent pas bien sur la plage riche. La plage riche se caractérise par le fait que la combustion n'utilise pas tout le combustible. On retrouve un excès de carburant non consumé dans les gaz d'échappement. Sur un moteur Otto, le rendement est maximum en carburant quand le mélange est pauvre (1,1 <  $\lambda$  < 1,25), mais la puissance maximale, en revanche, quand il est légèrement enrichi 0,9 <λ < 0,95. On utilise également un mélange riche pour le « refroidissement interne » du moteur : le carburant non brûlé refroidit la chambre de combustion, les soupapes et d'autres composants.

À la différence d'une sonde lambda dite « à saut » (à seuil) qui ne présente qu'une petite plage de mesure au voisinage de  $\lambda$  = 1 et ne détecte pratiquement que  $\lambda$  > 1 et  $\lambda$  < 1, une sonde lambda à large spectre donne accès aux valeurs de λ à d'environ 0,65 à l'infini (= air). De plus en plus utilisée dans l'automobile, elle a vu son prix considérablement baisser. Ce facteur n'est plus un obstacle à son emploi dans des chaudières ou à des fins de surveillance.

#### **Principe**

Un article de novembre 2006, encore disponible sur [1], décrivait en détail les différents types de sondes lambda. Leur composant de base de mesure de la concentration en oxygène est une « cellule de Nernst », que la sonde soit à large spectre ou à seuil. Il s'agit d'un élément de capteur à base de céramique de zircone (ZrO<sub>2</sub>, oxyde de zirconium). À partir de températures de l'ordre de 300 °C, cette céramique conduit les ions d'oxygène chargés négativement, mais non les électrons, atomes ou ions d'autres gaz. Une différence de potentiel (ddp) nait entre les électrodes d'une telle cellule de mesure lorsque la concentration en oxygène qui règne d'un côté est différente de celle qui règne de l'autre côté. Tel est le cas lorsqu'un côté est exposé à l'air ambiant (riche en oxygène) quand l'autre est exposé aux gaz d'échappement (pauvres en oxygène). La ddp dépend de la différence entre les pressions partielles d'oxygène des deux gaz (air, gaz d'échappement). La sonde lambda à large spectre utilise deux cellules céramiques. L'une est dite « de pompage » et l'autre, « de mesure » (**figure 1**). On trouve,

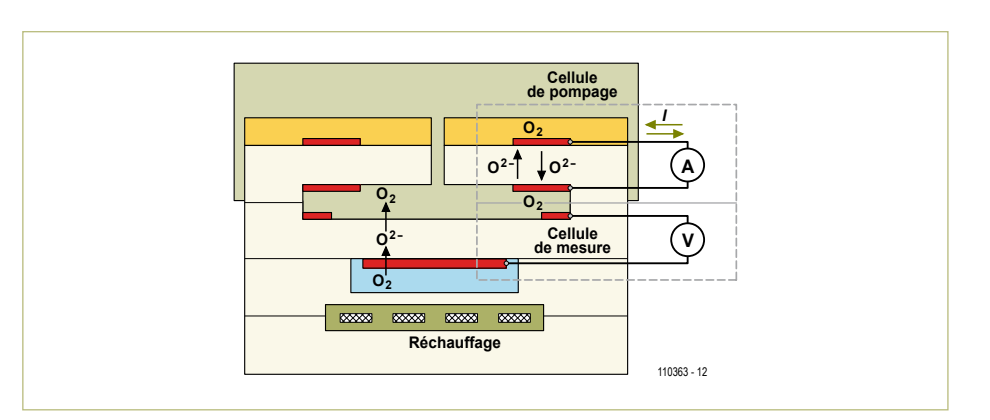

Figure 1. La sonde lambda à bande large utilise deux cellules céramiques, l'une est la « cellule de pompage », l'autre, la « cellule de mesure ».

entre la cellule de pompage et la cellule de mesure, une fente de mesure. La cellule de pompage est placée entre le courant de gaz d'échappement et la fente de mesure. La fente de mesure est reliée par un petit canal au côté des gaz d'échappement (en rose sur la figure 1). Ce canal conduit à l'extérieur à travers la cellule de pompage. La cellule de mesure est exposée, d'un côté, à la fente de mesure et, de l'autre, au gaz de référence de l'oxygène (air ambiant).

La cellule de mesure (cellule de Nernst) est du même type que celle d'une simple sonde à seuil. La **figure 2** en montre la caractéristique. Elle ne présente d'intérêt que pour

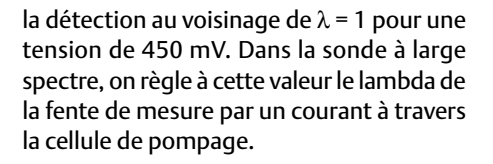

La cellule de pompage est faite du même matériau que la cellule de mesure (céramique à la zircone dopée à l'yttrium) et sert de membrane dont la perméabilité aux ions oxygène peut être commandée par un courant (le « courant de pompage »). Comme la fente de mesure est reliée au côté des gaz d'échappement par le canal conduisant vers l'extérieur, le courant de pompage doit corriger les variations de concentration en

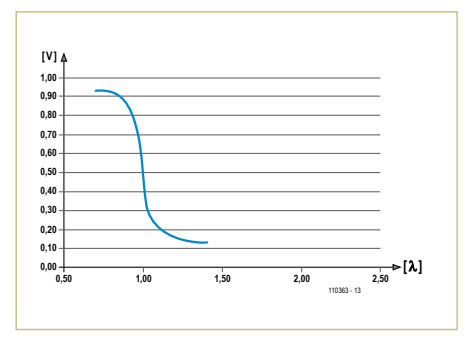

Figure 2. Les variations de tension de la cellule de mesure (cellule de Nernst) d'une sonde lambda à bande large sont celles d'une simple sonde lambda à seuil.

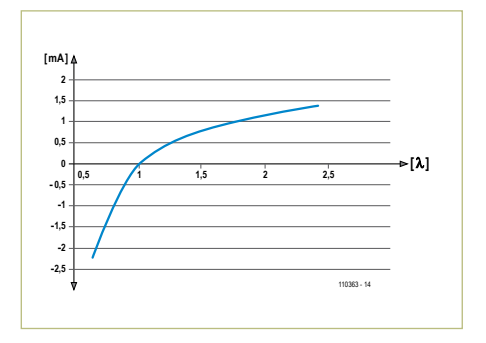

Figure 3. Sur la sonde lambda à bande large, le courant qui traverse la cellule de pompage, qui varie proportionnellement au lambda des gaz d'échappement, est la grandeur de mesure du lambda.

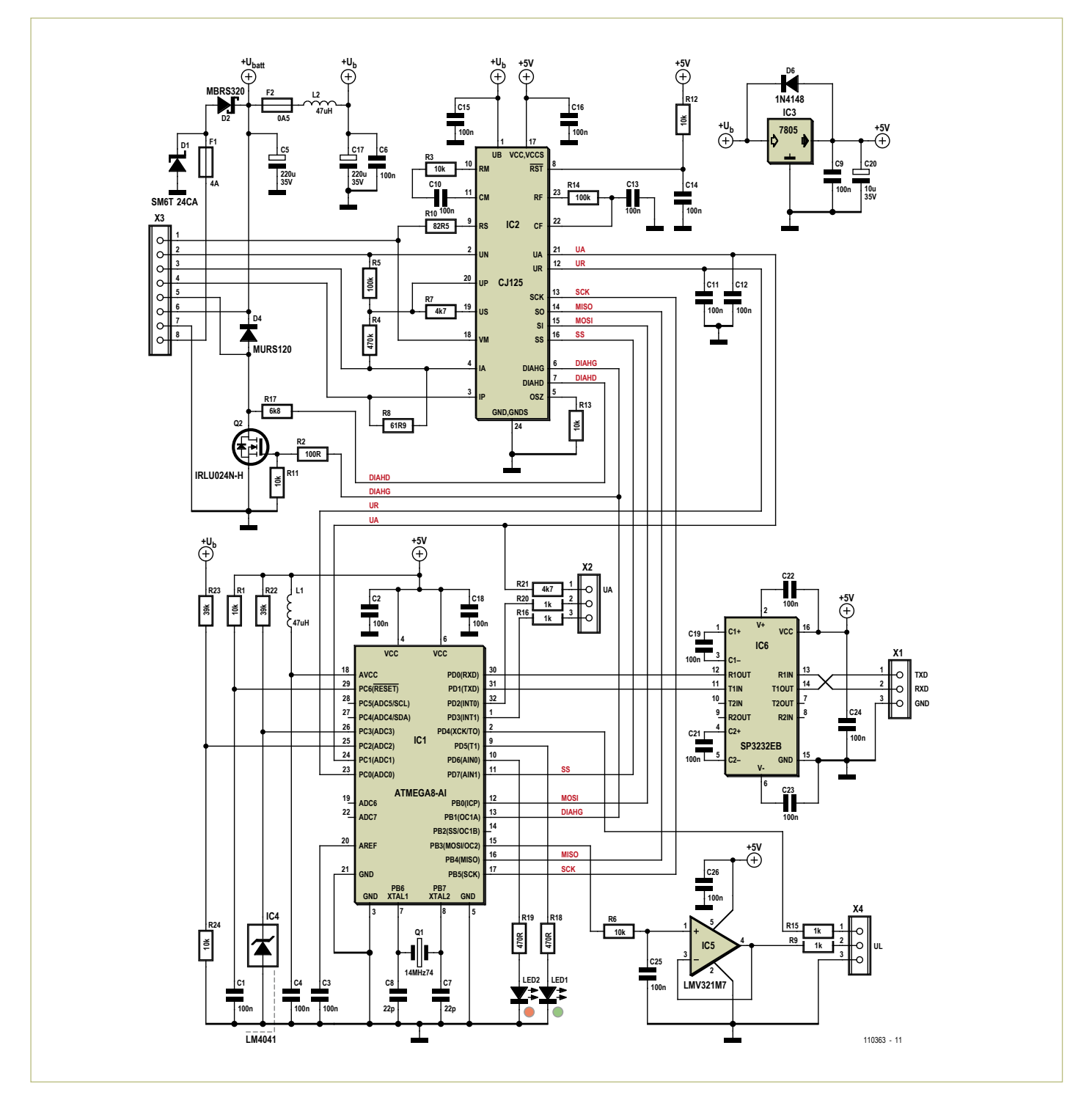

Figure 4. Le montage se compose pour l'essentiel du circuit intégré d'interface de sonde lambda CJ125 et d'un microcontrôleur qui permet le fonctionnement autonome et une liaison de données RS232.

oxygène du gaz d'échappement de façon à maintenir le lambda de la fente de mesure à  $\lambda$  = 1 (= 450 mV pour la cellule de mesure). Le courant de pompage varie assez linéairement en raison directe du lambda des gaz d'échappement, de sorte que l'intensité de ce courant donne la valeur du lambda (voir **figure 3**).

#### Utilisation

Le courant qui traverse la cellule de pompage est influencé par la concentration en oxygène des gaz d'échappement, mais également par la température de la céramique de la sonde. Elle commence à conduire à 300 °C, mais sa résistance n'est suffisamment basse que vers 750 °C, sa température

#### d'utilisation.

On limite l'influence des variations de température en chauffant la sonde. La régulation du chauffage intégré utilise la résistance de la cellule de mesure (cellule de Nernst) qui est fonction de la température. La résistance à la température d'utilisation dépend du type

de sonde utilisé. Pour une sonde Bosch à large spectre LSU4.2, la résistance visée est de 82,5 Ω, pour la LSU4.9, plus récente, elle est de 300 Ω. Si la résistance descend en dessous, la sonde est trop chaude et le chauffage doit baisser. Quand la sonde est froide (au démarrage du moteur, par exemple), la céramique doit être chauffée progressivement.

L'utilisation d'une sonde lambda à large spectre demande donc un circuit d'interface comportant au moins deux régulations : une pour le courant de pompage et une pour celui de chauffage. Bosch a donc développé une première version de circuit de commande complet, le CJ110. Il en est aujourd'hui au CJ125, utilisé par notre projet. Le CJ135, son successeur, est annoncé, mais n'était pas encore disponible pour nous. Le CJ125 intègre l'essentiel des fonctions d'utilisation des sondes à large spectre de la série LSU4.x, à savoir :

- • Régulation du courant de pompage
- • Production d'une tension
- proportionnelle au courant de pompage • Gain configurable du courant de
- pompage (8 ou 17) • Mesure de la résistance intérieure de la
- cellule de Nernst pour la détermination de la température
- • Production d'une grandeur de réglage pour la régulation de température
- Diagnostic de panne complet
- • Fonction d'étalonnage de la résistance intérieure et du courant de pompage
- • Fonction de courant de référence pour les sondes LSU4.9

Les valeurs de mesure du courant de pompage et de la résistance intérieure sont fournies par des tensions analogiques. Les paramètres, fonctions d'étalonnage et gain, par exemple, sont accessibles en lecture et écriture par une interface SPI. Elle permet également l'accès aux registres de panne et de diagnostic.

La fiche technique [2] du C[125 vous en offre le schéma fonctionnel, malheureusement un peu compliqué.

#### Circuit et câblage

Le circuit spécifique de notre interface (**figure 4**) est, bien sûr, le CJ125, interface

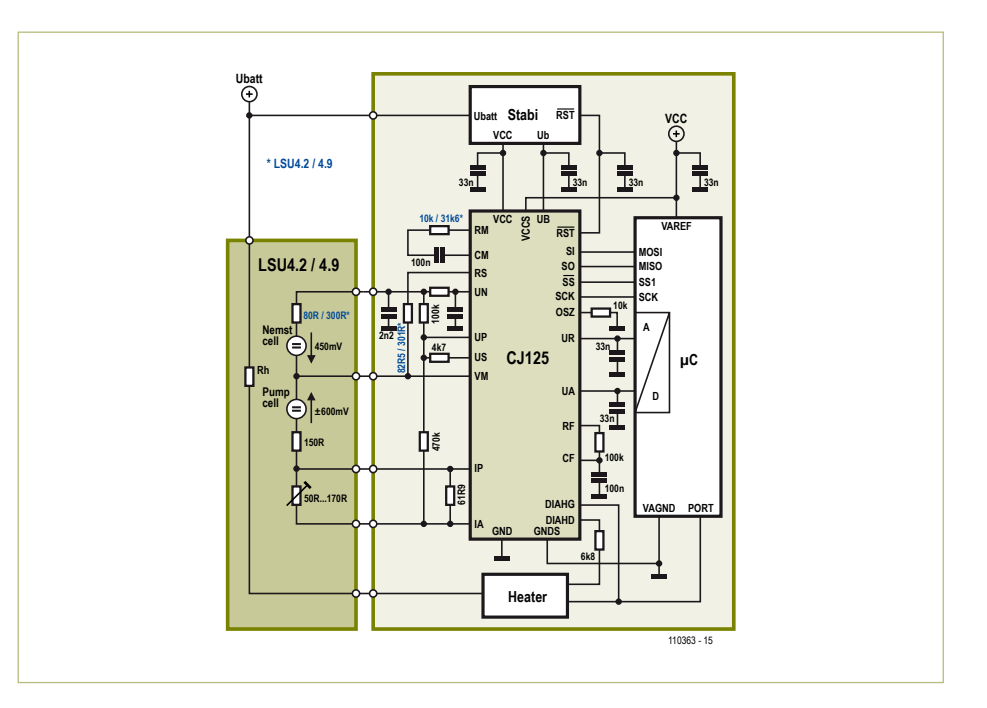

Figure 5. Le circuit d'application de la fiche technique du CJ125 représente aussi les entrailles de la sonde lambda à bande large.

de sonde lambda. Nous l'avons doté d'un cerveau, le microcontrôleur, qui permet au montage de fonctionner de façon autonome ou de l'associer à un PC par une ligne de données RS232. Un adaptateur RS232/USB permet également une connexion au PC par un port USB.

Le câblage du CJ125 s'appuie sur le montage d'application proposé par la fiche technique de Bosch (**figure 5**). On y trouve aussi le schéma de branchement et la circuiterie de la sonde lambda à large spectre (LSU4.2/4.9).

Nous reprenons ici les connexions du CJ125 (la désignation des composants est celle du schéma de la figure 4) :

- • **Ub** (broche 1), tension de batterie du véhicule 12 à 15 V (Ubatt filtrée)
- • **VCC, VCCS** (broche 17), alimentation régulée de 5 V.
- • **GND, GNDS** (broche 24), masse du montage
- • IA (broche 4), sortie du régulateur du courant de pompage du circuit intégré. Le courant de pompage circule de IA

vers la borne VM du circuit intégré (broche 18) par l'intermédiaire du shunt R8 et de la cellule de pompage de la sonde λ.

- • **IP** (broche 3), entrée inverseuse de l'amplificateur de courant de pompage sur laquelle règne la chute de tension sur le shunt R8.
- **VM** (broche 18), point de masse virtuelle du régulateur du courant de pompage et de la sonde λ. Le potentiel du point de masse virtuelle est de la moitié de l'alimentation (0,5 VCC = 2,5 V).
- • US (broche 19), tension de référence de la cellule de Nernst (450 mV), également appliquée par l'intermédiaire de R7 à l'entrée de régulation du courant UN.
- • **UP** (broche 20), entrée non inverseuse du régulateur du courant de pompage.
- • **UN** (broche 2), entrée inverseuse du régulateur du courant de pompage et, simultanément, entrée/sortie de la mesure de la résistance intérieure (Ri) de la cellule de Nernst.
- • RS, entrée/sortie de mesure d'étalonnage de Ri (cellule de Nernst).

#### Liste des composants

**Résistances**

 $R8 = 62 Ω (SMD1206)$  $R10^* = 82.5$  Ω (SMD1206) R2 = 100 Ω (SMD0603) R18, R19 = 470 Ω (SMD0603) R9, R15, R16, R20 = 1 kΩ (SMD0603) R21, R7 = 4,7 kΩ (SMD0603)  $R17 = 6.8$  kΩ (SMD0603) R1, R3\*, R6, R11 à R13, R24 = 10 kΩ (SMD0603) R22, R23 = 39 kΩ (SMD0603) R5, R14 = 100 kΩ (SMD0603)  $R4 = 470 kΩ (SMD0603)$ 

*\*Pour LSU4.9 R3 = 31,6 k*Ω *(SMD0603) R10 = 300 Ω (SMD1206)*

#### **Condensateurs**

C7, C8 = 22 pF (SMD0603) C1 à C4, C6, C9 à C16, C18, C19, C21 à C26 = 100 nF (SMD0603) C20 =  $10 \mu$ F/35 V (Panasonic B) C5, C17 = 220 μF/35 V (Panasonic F)

#### **Inductances**

L1, L2 = 47  $\mu$ H (SMD1210)

#### **Semi-conducteurs** D1 = SM6T24CA ou SM6T30CA (SMB) D2 = MBRS320 (SMC)  $D4 = MURS120$  (SMB) D6 = 1N4148 (Minimelf) LED1 = LED rouge (SMD0805) LED2 = LED verte (SMD0805) Q2 = IRLU024N (TO251) IC1 = Atmega8-16TQ (Atmel) (programmé : 110363-41)  $IC2 = CJ125 (Bosch)$  $IC3 = 7805$ IC4 = LM4041 (SOT23) IC5 = LMV321 (SC70) IC6 = SP3232EB (TSSOP16)

#### **Divers**

Fusible 4 A (Schurter OMT 125 4,0A) Fusible 500 mA (Schurter OMT 125 0,5A) Q1 = quartz, 14,745 MHz (HC49-SMD) X1, X2, X4 = bornier, 3 contacts, RM 3,5 (AKL059-03) X3 = bornier 8 contacts, RM 3,5 (AKL059-08) Platine 110363-1

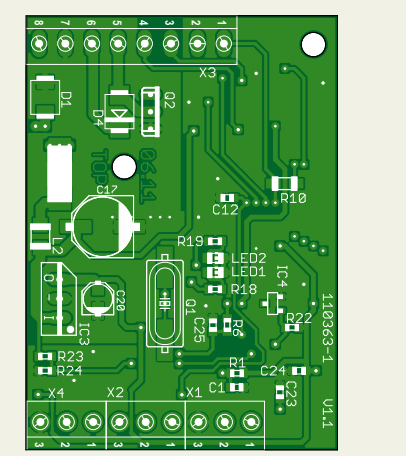

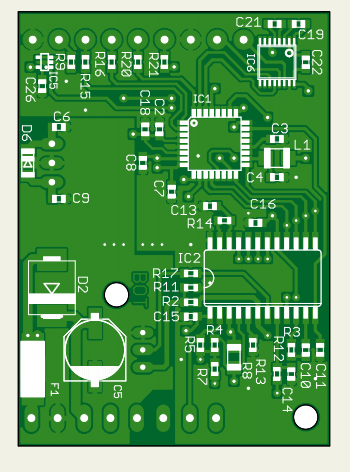

Figure 6. La platine double-face ne comprend guère que des CMS.

- • RM/CM (broches 10/11) : R3 et C10 déterminent le courant de mesure Ri (courant alternatif)
- • **CF/RF** (broches 22/23) : R14 et C13 forment un filtre passe-bas pour le signal analogique lambda (entre la sortie de l'amplificateur de courant de pompage et le tampon de sortie du signal lambda).
- • **UA** (broche 21) : signal lambda sur cette sortie analogique (tension proportionnelle à lambda).
- • **UR** (broche 22) : signal Ri sur cette sortie analogique (tension proportionnelle à la

mesure de Ri de la cellule de Nernst).

- • **DIAHG** et **DIAHD** (broches 6/7) : entrées de diagnostic de surveillance du chauffage (reliées à la grille ou au drain du FET de puissance Q2 qui commande le courant de chauffage).
- • **SCK/SO/SI/SS** (broches 13 à 16) : liaison SPI au microcontrôleur.
- • **/RST** (broche 8) : réinitialisation à la mise sous tension par l'intermédiaire de R12/  $C<sub>14</sub>$
- • **OSZ** (broche 5) : résistance externe de 10 kΩ à la masse pour l'oscillateur interne de 192 kHz.

La régulation du courant de pompage est assurée entièrement par le CJ125, mais une régulation de température externe est nécessaire pour le chauffage de la sonde. Elle est confiée ici au microcontrôleur ATmeg8 (IC1), associé au FET de puissance. Le CJ125 délivre, avec la tension UR, aussi bien le signal de mesure de la température que la consigne de température optimale de la sonde. La consigne, le CJ125 la délivre sur la broche 12 par un étalonnage automatique à chaque mise sous tension. Le microcontrôleur mesure la tension de UR sur son entrée de convertisseur A-N, ADC0 (broche 23) et règle le courant de chauffage de la sonde par l'intermédiaire de la sortie MLI OC1A (broche 13) et du FET de puissance Q2 par une modulation de largeur d'impulsion relativement lente.

Le CJ125 obtient la valeur du courant de pompage en mesurant de la différence de potentiel entre les bornes du shunt R8, de 61,9 Ω pour toutes les sondes. Après amplification, cette tension UA est disponible sur la broche 21 du CJ125. Le courant de pompage se calcule à partir de UA d'où se déduit le lambda à l'aide de la caractéristique de la sonde. La tension UA est disponible pour traitement ultérieur à l'entrée de convertisseur A-N ADC1 (broche 24) de l'ATmega. Elle est appliquée à des fins d'essai et de mesure comme « valeur brute λ » sur la broche 1 de X2. À chaque mise sous tension, le CJ125 délivre sur la sortie UA comme sur la sortie UR une valeur d'étalonnage qui indique ici la valeur de UA à λ = 1. Elle est de l'ordre de 1,5 V. Avec cette valeur d'étalonnage et les paramètres de la sonde enregistrés, l'ATmega peut calculer à partir de la mesure de UA une valeur de lambda linéarisée et l'envoyer en MLI sur la sortie OC2 (broche 15). Après intégration par le filtre passe-bas R6/C25, nous disposons à la sortie lambda analogique (broche 2 de X4) d'une tension linéaire UL (0 à 4,5 V) proportionnelle à lambda et tamponnée par l'amplificateur opérationnel IC5.

Le convertisseur A-N de l'ATmega fonctionne avec l'alimentation de 5 V comme référence, relativement imprécise. Une tension de référence de précision de 1,22 V délivrée

par IC4 sur l'entrée du convertisseur ADC3 (broche 26) permet l'envoi d'une correction par l'interface RS232. L'ATmega surveille la tension d'alimentation (+Ub) par l'intermédiaire d'ADC2.

Le microcontrôleur pilote un signal d'erreur à deux LED par l'intermédiaire de PD5 et PD6 (broches 9 et 10). Les données sont envoyées par l'interface sérielle et un convertisseur de niveau, IC6, qui assure le niveau RS232 de TXD et RXD sur X1. La broche 1 de X4 est reliée par R15 à PD4, broche 2 du contrôleur. Son niveau bas

déclenche un étalonnage. Le contrôleur met la broche 2 de X2 au niveau haut lors d'un défaut. Un niveau bas sur la broche 3 de X2 déclenche la mesure.

Le montage s'alimente sous une tension de l'ordre de 12 à 15 V. Pour des mesures sur un véhicule, il s'agit de la tension de sa batterie. L'alimentation se branche entre la broche 7 (masse) et la broche 8 (+12 à 15 V) de X3. La consommation est de l'ordre de 70 mA, lorsque le chauffage de la sonde est coupé. Avec le chauffage de la sonde, cette consommation peut monter à 3,6 A. Le courant circule de X3/broche 8 par le fusible F1 de 4 A et la diode Schottky D2 vers le radiateur de la sonde sur la broche 6 de X3. La tension d'alimentation du montage est dérivée en aval de D2, à travers un fusible de 0,5 A, et découplée par L2 et C17. Cette tension, désignée par +Ub, est également appliquée à IC2, au diviseur de tension (R23/R24) du contrôle de tension d'IC1 (broche 25) et au régulateur IC3 de 5 V qui alimente les trois autres circuits intégrés.

#### Platine, connexions et versions

La platine (**figure 6**) ne comporte presque que des CMS sur ses deux faces. Font exception le régulateur de tension IC3, le MOSFET Q2 et les borniers à vis, tous montés sur la face supérieure. Le brochage des borniers est indiqué par les **tableaux 1 à 4**.

L'alimentation et la sonde lambda se branchent sur X1. La sonde n'est utilisable qu'avec le connecteur correspondant sur

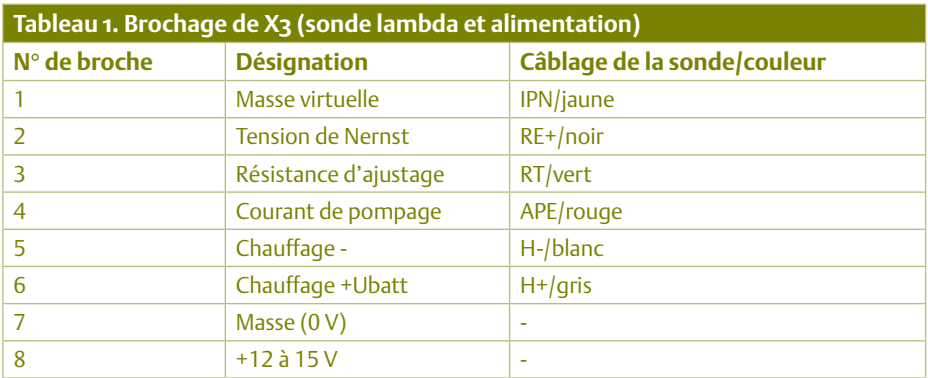

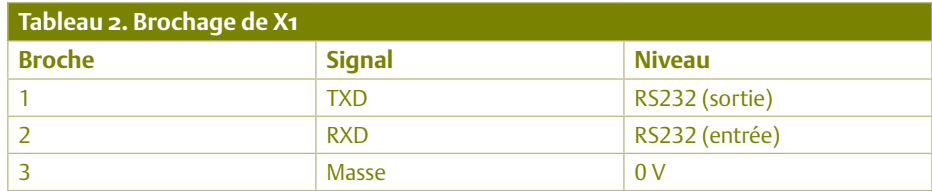

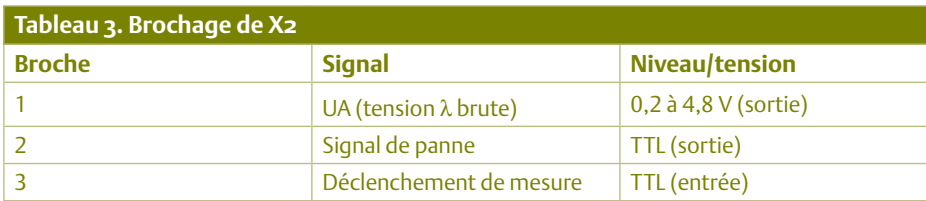

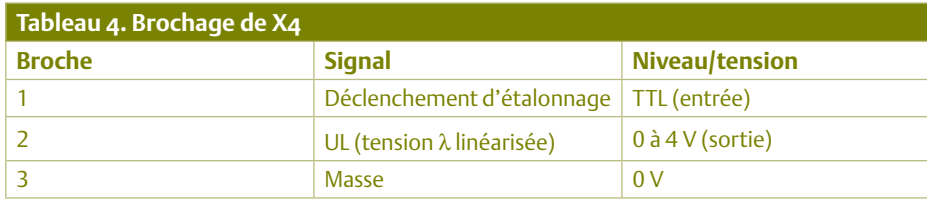

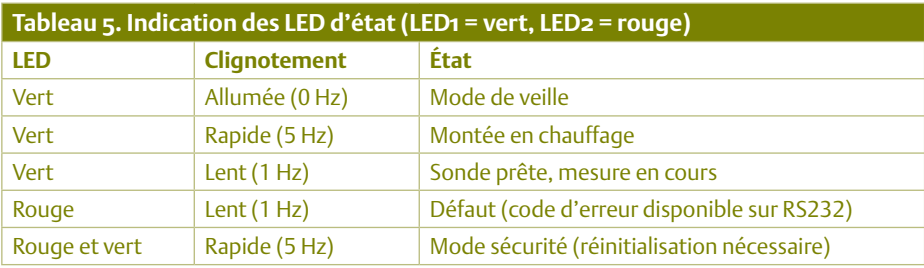

lequel le fabricant a posé un potentiomètre ajusté (voir les entrailles de la sonde sur la figure 5). Vérifiez bien le branchement de la sonde, une erreur pourrait entraîner sa surchauffe et la détruire.

Il est possible de sélectionner trois versions

différentes dans le code source Bascom-AVR du micrologiciel par « Includefile » pour les sondes et plages de mesure suivantes :

**Version 1** : LSU4.2, plage de mesure  $\lambda$  = 0,7 à 1,3 (étalonnage à  $\lambda$  = 1,0)

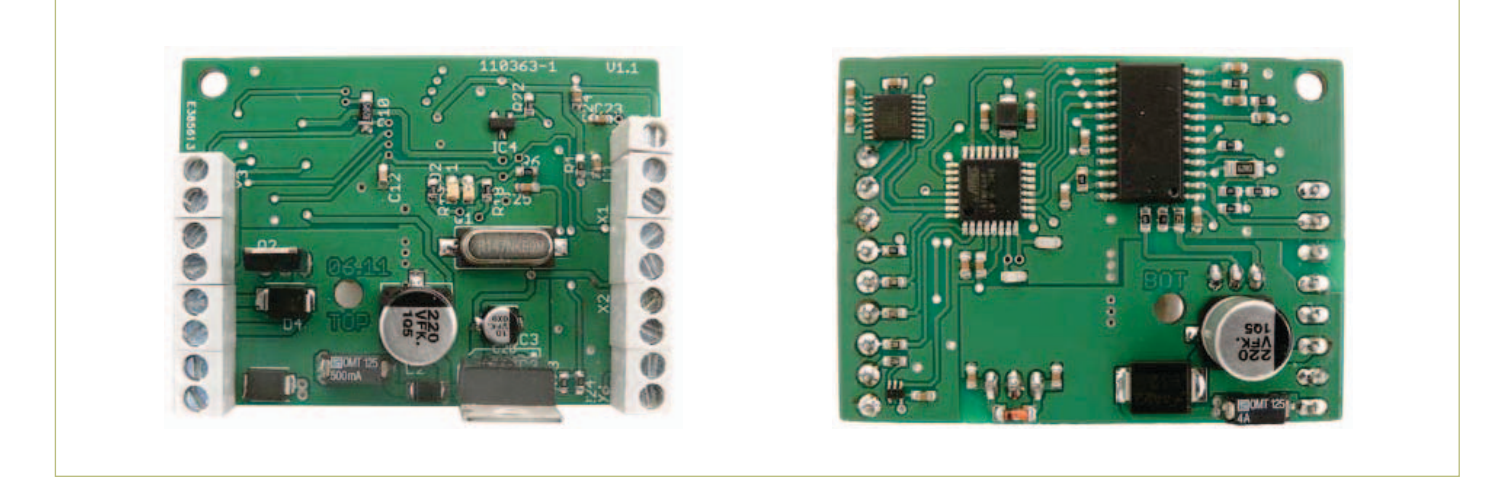

Figure 7. La platine réalisée par le laboratoire d'Elektor.

**Version 2** : LSU4.2, plage de mesure  $λ = 1,0$  à 2,0 (étalonnage à  $λ = 1,37$ )

**Version 3** : LSU4.9, plage de mesure  $λ = 1,0$  à 2,0 (étalonnage à  $λ = 1,38$ )

Le contrôleur ATmega8 proposé sur le site [1] est programmé avec la version 1. Pour les versions 2 ou 3, le code source (disponible gratuitement en [1]) doit être recompilé avec la commande « Includefile » correspondante et chargé dans le contrôleur.

Les trois versions ne diffèrent que par les tableaux de linéarisation de la tension UL sur la sortie analogique (X4/broche 2). La version chargée dans le contrôleur ne joue aucun rôle sur la tension de sortie UA (X2/ broche 1) ou sur les données de la sortie RS232. Les résistances R3 et R10 des sondes de type LSU4.9 ont été modifiées. Elles deviennent :

R3 = 31,6 kΩ et R10 = 300 Ω.

#### Utilisation

Le montage fonctionne aussi bien en autonomie (*stand alone*) qu'associé à un ordinateur par un câble RS232 ou RS232/ USB. Dans les deux cas, les LED 1 et 2 renseignent sur son fonctionnement.

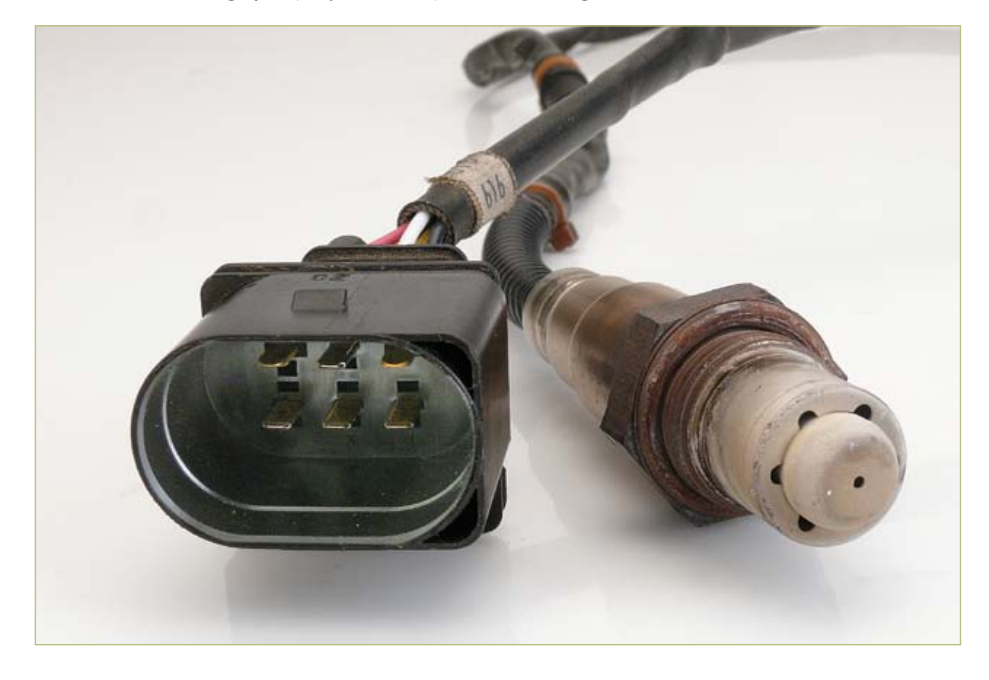

Figure 8. La sonde lambda se branche par l'intermédiaire d'un connecteur spécial qui contient également un potentiomètre ajusté par le fabricant.

En autonomie, seules sont utilisées en entrées et sorties les connexions à X2 et X4 (voir tableaux 3 et 4). Quand la sonde est branchée sur X3, la mise sous tension déclenche un étalonnage automatique du circuit et la LED verte s'allume. Lors de l'étalonnage, la sortie UA (X2/broche 1) présente **toujours** la tension qui règne lorsque  $\lambda$  = 1,0. La tension de la sortie linéarisée UL (X4/broche 2) correspond à la valeur d'étalonnage de la version du micrologiciel utilisée (λ = 1,0 ; 1,37 ou 1,38, voir plus haut). L'étalonnage n'est pas seulement déclenché par la mise sous tension, mais également lorsque l'on applique la broche 1 de X4 à la masse. L'étalonnage ne doit avoir lieu que si la sonde est **froide**. Si elle est étalonnée dans d'autres conditions, les mesures sont faussées.

Pour commander la sonde, il est nécessaire d'appliquer la broche 3 de X2 à la masse. Le chauffage commence alors (la LED verte clignote rapidement) et, dès que la température de service est atteinte, la mesure (la LED verte clignote lentement). Il est possible alors de « lire » le lambda proportionnel à la tension de sortie UL (X4/broche 2), selon la version du micrologiciel :

- • **Version 1** : UL = 0 à 4 V correspond à  $λ = 0.7$  à 1.3
- • **Version 2** : UL = 0 à 4 V correspond à  $λ = 1.0$  à 2.0
- • **Version 3** : UL = 0 à 4 V correspond à  $λ = 1.0$  à 2.0

On peut donc brancher un voltmètre continu de calibre 5 V, par exemple, sur la sortie UL et le graduer en lambda.

Nous disposons, comme nous l'avons dit, sur la deuxième sortie analogique (X2/ broche 1), d'une tension UA proportionnelle au courant de pompage. On peut, au besoin, calculer l'intensité du courant de pompage Ip :

$$
Ip = \frac{UA - U_{offset}}{Ap \times R_{shunt}}
$$

où nous avons le décalage U<sub>offset</sub>, valeur d'étalonnage de la tension UA, tension présente en mode d'étalonnage sur X2/broche 1 (environ 1,5 V) ; Ap le gain du signal du courant de pompage (8, sur la plage riche et 17 sur la plage pauvre) ; R<sub>shunt</sub> la résistance du shunt (61,9 $\Omega$ ).

La fiche technique de la sonde (LSU4.2 ou

LSU4.9) permet ensuite une conversion précise de Ip en lambda (dresser un tableau de valeurs dans Excel et faire tracer ensuite une ligne de tendance).

On peut aussi, à partir du courant de pompage, déterminer la concentration en oxygène des gaz d'échappement. Quand la sonde LSU4.2 est utilisée sur la plage pauvre (excès d'oxygène), la concentration en oxygène peut se calculer comme suit :

$$
O_2 = \frac{Ip + 0.035}{0.1221}
$$

Toutes les possibilités de diagnostic du CJ125 sont exploitables par l'interface RS232 sur X1 qui donne également accès aux valeurs de mesure et aux états de fonctionnement du montage. Les différentes configurations peuvent être ici effectuées par l'intermédiaire d'une phrase de simples commandes RS232. Ces possibilités complémentaires seront décrites plus en détail par un dernier article sur l'utilisation de l'interface RS232 annoncé pour le prochain numéro.

 $(110363)$ 

Publicité

#### Liens internet

[1] www.elektor.fr/050048

[2] www1.futureelectronics.com/doc/ BOSCH/CI125.pdf

**263 pages**

e<sup>lekto</sup>

**34,50 €**

**Format 17 x 23,5 cm ISBN 978-1-907920-03-5**

**NOUVEAU**

### **Linux – PC-based Measurement Electronics**

#### **Nouveau livre d'Elektor en anglais**

Apprenez rapidement à construire des applications sous Linux, pour collecter, traiter et afficher des données sur un PC à partir de capteurs analogiques et numériques. Ne vous contentez pas de commander des circuits raccordés à un ordinateur. Apprenez aussi à transmettre les données via un réseau ou à communiquer sans fil avec des systèmes embarqués !

Amateurs, ingénieurs et scientifiques trouveront dans ce livre abordable avec des connaissances de base de l'électronique et de la programmation en C :

- des schémas détaillés et complets,
- le code source complet et bien documenté et sa description en langage clair

• de nombreux exemples d'interfaces entre électronique numérique et analogique. Aucun appareillage spécial ni logiciel coûteux n'est requis. Les composants électroniques et outils logiciels utilisés sont gratuits ou à faible coût. Goûtez à la liberté de la commande directe, au niveau du registre, offerte par Linux, et la faculté d'optimiser les programmes connexes à la volée. MATLAB® a été utilisé pour de nombreux projets. Cet outil très populaire en ingénierie et en sciences facilite les calculs. L'auteur explique comment mettre la puissance de MATLAB® au service de l'électronique pratique.

> **Pour commander en ligne et bénéficier d'une remise spéciale de 5% : www.elektor.fr/e-choppe**

## **Retour aux sources (1)** Diodes et LED

Fini le temps où les circuits étaient simples. L'électronique est devenue complexe, foisonnante, comme prise d'une frénésie inventive. Le tournis vous gagne ? Raccrochez-vous à cette série. Elle ancrera votre art dans le socle de l'électronique, car elle revient aux fondamentaux. Ce socle repose pour une grande part sur l'analogique, mais nous n'en oublierons pas moins tous ceux qui sont attirés par le numérique. Un circuit à microcontrôleur nous servira en effet d'atelier pratique.

#### Burkhard Kainka (Allemagne)

Nous aurions bien sûr pu partir de zéro : parler d'intensité, de tension, de loi d'Ohm, de circuits en parallèle et en série, bref rappeler à votre bon souvenir tout le poids du barda théorique de vos cours de Physique. Il sera toutefois plus amusant d'emprunter un chemin concret, parsemé de petites expériences.

Mais pour qui cette série ? Idéalement pour ceux de nos nouveaux lecteurs désemparés par certains contenus, pour les aider à atteindre le niveau qui leur permettra d'aborder sans crainte notre magazine. Et qui sait, ce sera peut-être aussi l'occasion pour certains d'entre vous de prêter Elektor à vos enfants ! Quoi qu'il en soit, le lecteur gagnera à suivre ces articles accompagné d'un électronicien expérimenté. Du reste, nous avons créé un forum consacré à cette série (www.elektor.fr/forum). Vieux routiers de l'électronique, soyez sympa, passez-y avec vos connaissances et votre expérience !

Autres lecteurs visés, ceux d'entre vous qui assemblent les projets, mais n'en comprennent pas toujours les détails techniques. Nous ne vous transformerons bien évidemment pas en expert mondialement reconnu, mais au moins vous y verrez plus clair.

Les bases dont nous allons parler sont pour une grande part celles de l'analogique « historique ». Mais ne vous y trompez pas. Que nous soyons entourés d'une foultitude de circuits numériques ne rend

### **Semi-conducteurs et jonction**

La conductivité d'un semi-conducteur typique, p. ex. le silicium, augmente en général avec la température, mais reste néanmoins très faible à température ambiante. Les quatre électrons de valence du silicium restent en effet engagés dans les liaisons qui forment le réseau cristallin (**figure 6**). Un faible apport d'énergie suffit cependant à les libérer.

Le terme semi-conducteur désigne également les composants fabriqués à partir de matériaux semi-conducteurs, p. ex. les diodes et les transistors. On obtient une conductivité particulière en ajoutant des impuretés (des dopants) au silicium. Un élément chimique pentava-

lent (p. ex. le phosphore) apporte des électrons libres et donne une conductivité de type N. Un élément trivalent (p. ex. l'aluminium) laisse un défaut de charge positif appelé « trou » sur le silicium. Un électron voisin remplit ce trou, laissant derrière lui un autre trou. Le déplacement à travers le cristal de cette charge positive fictive caractérise une conductivité de type P (**figure 8**).

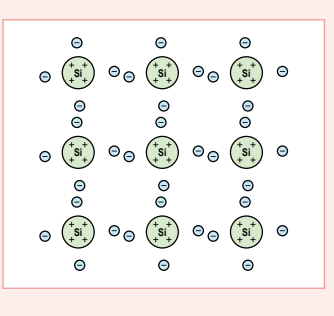

Figure 6. Réseau cristallin du silicium.

Les diodes sont des composants semi-conducteurs qui ne laissent passer le courant que dans un seul sens. On les fabrique en général par juxtaposition de deux couches de silicium respectivement dopées N et P. Entre ces deux couches se forme une région non conductrice de faible épaisseur appelée jonction : les électrons et les trous s'y recombinent et, comme dans le silicium non dopé, il ne subsiste quasiment aucun porteur de charge libre. La diode se comporte alors comme un isolant (**figure 9**). La jonction se réduit ou s'agrandit lorsqu'une petite tension est appliquée sur le contact extérieur de la diode. La connexion côté N doit d'abord être reliée au pôle négatif, celle côté P au pôle positif. Les charges présentes au niveau de ces connexions poussent alors leurs

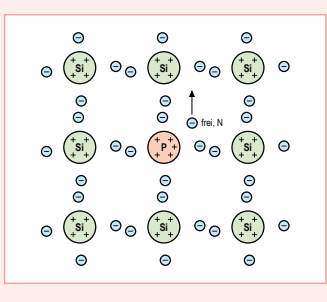

Figure 7. Silicium dopé de type N (au phosphore).

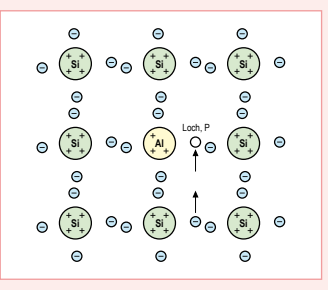

Figure 8. Silicium dopé de type P (à l'aluminium).

#### **INITIATION**

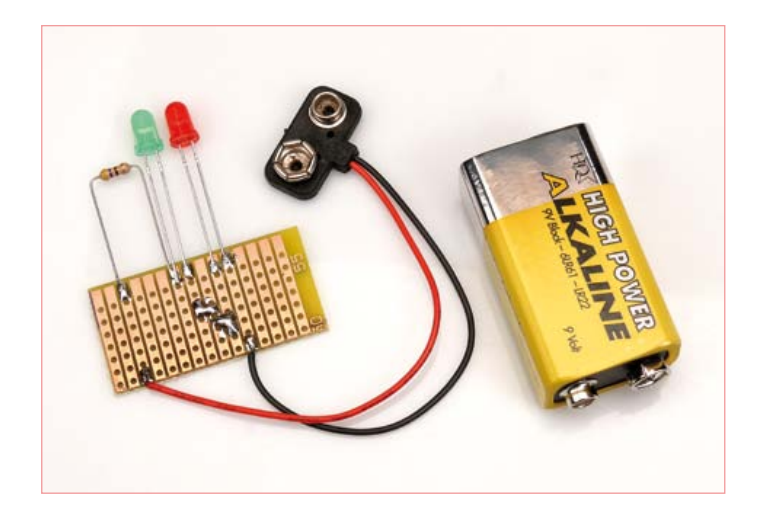

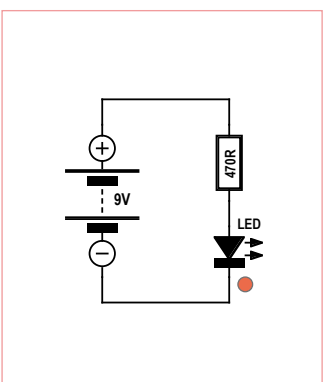

Figure 1. Schéma de la LED protégée.

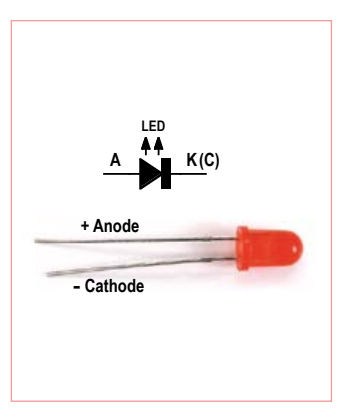

Figure 2. Une LED et son symbole.

pas pour autant ces fondements plus obsolètes que la médecine étrusque. Vous ne pouvez pas vous passer d'analogique, fussiezvous un monomaniaque des microcontrôleurs. Quelques exemples simples tirés du monde de « l'embarqué » nous le montreront, mais nous pouvons dès maintenant citer le cas des grandeurs analogiques mesurées à l'aide des microcontrôleurs, ces sortes de PC de poche que cette série vous aidera aussi à dompter.

#### LED + résistance

Commencez par assembler le circuit de la **figure 1**, composé d'une LED, d'une résistance (470 Ω) et d'une pile. Que vous soudiez les composants, les reliez avec des pinces crocodiles ou les montiez sur une platine d'essai (concevoir un circuit imprimé pour si peu serait une perte de temps), peu importe, la LED ne demandera qu'à briller.

Pensez à toujours respecter la polarité des LED sous peine de les dégrader. Le pôle positif d'une LED est appelé anode, le négatif cathode. Plusieurs moyens pour repérer la cathode : elle correspond à la patte la plus courte, le corps de la LED possède un méplat situé du même côté qu'elle et, si la LED est translucide et vos yeux en pleine forme, le « bol » que l'on peut apercevoir à l'intérieur correspond (mais pas toujours) à la base de la cathode. L'anode est reliée par un fil très fin à un contact situé au-dessus du « bol ». Une LED branchée dans le mauvais sens ne s'allumera pas, car la LED est une diode et, comme toute diode, le courant qui la traverse ne circule que dans un seul sens. La diode est d'ailleurs parfois qualifiée de vanne électronique.

Une LED ne doit jamais être reliée directement à la source de

porteurs de charges respectifs en direction de la jonction. Un courant peut circuler lorsque les zones N et P se rejoignent, à partir d'environ 0,5 V (**figure 10**). Une bonne conductivité est atteinte vers 0,7 V. La diode est alors exploitée dans le sens direct.

On observe l'effet contraire en inversant la polarité : les porteurs de charge sont repoussés vers les connexions extérieures et la jonction s'agrandit en même temps que croît son effet isolant (**figure 11**). On peut ainsi appliquer une tension inverse allant jusqu'à 75 V sur un modèle 1N4148. Une diode peut être considérée comme une vanne électronique puisqu'elle ne laisse passer le courant que dans un seul sens. Elle peut donc servir de redresseur.

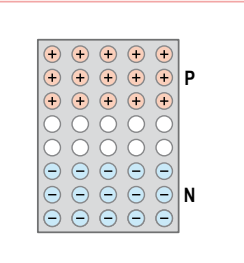

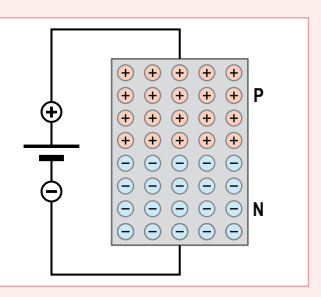

Figure 9. Structure en couche d'une diode.

Figure 10. Diode à l'état passant.

On ne doit normalement pas lui appliquer une tension inverse supérieure à celle recommandée par le fabricant, sous peine de voir apparaître un courant inverse, phénomène appelé claquage (de l'isolant). Cet effet peut être souhaité pour certaines diodes. La diode Zener, par exemple, possède une tension de claquage bien définie et est utilisée comme stabilisatrice de tension. Martyrisée par une tension inverse trop élevée, une diode au silicium comme la 1N4148 subirait un « second claquage », irrémédiable. L'apport de chaleur dû au courant inverse serait en effet suffisant pour détruire la jonction. Il se formerait alors un court-circuit aussi permanent que définitif.

Les LED sont des diodes (électroluminescentes) et possèdent égale-

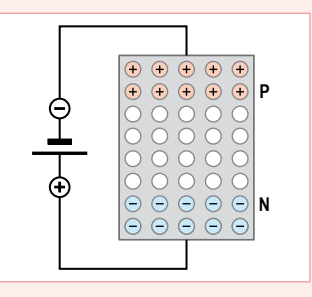

Figure 11. Agrandissement de la jonction dans le sens inverse.

ment une jonction PN. Leur semiconducteur sera p. ex. l'arséniure de gallium. Leur tension directe est plus élevée que celle des diodes au silicium. Toutes deux émettent de la lumière lors de la recombinaison électrons-trous, mais dans l'infrarouge et très faiblement pour les diodes, alors qu'il s'agit évidemment de lumière visible dans le cas des LED.

#### **INITIATION**

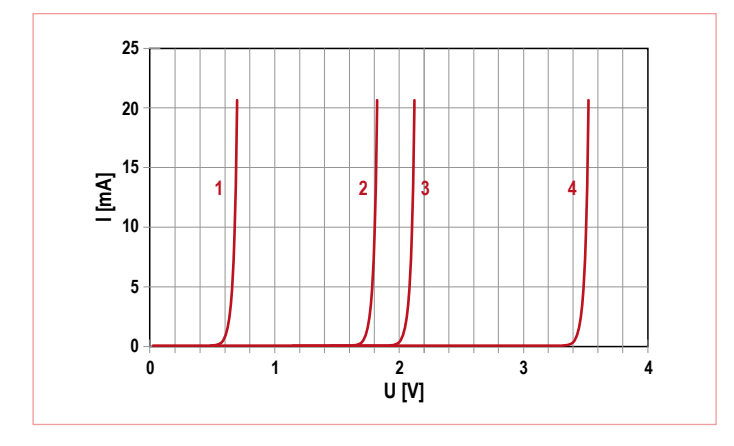

Figure 3. Caractéristiques d'une diode au silicium (1), d'une LED rouge (2), verte (3) et blanche (4).

tension. Pour le comprendre, traçons (**figure 3**) l'intensité du courant qui traverse différentes LED en fonction de la tension qui leur est appliquée. Les courbes (les « caractéristiques ») obtenues ont en commun une augmentation exponentielle de l'intensité : tant que la tension (appelée « tension directe ») reste inférieure à un certain seuil, il ne circule presque aucun courant à travers la diode ; mais que cette valeur soit à peine dépassée et l'intensité grimpe en flèche.

Or un courant trop fort peut surcharger la LED. Alors, doit-on régler la tension directe sur une valeur précise ? Quasiment impossible. Autre obstacle, le déplacement de 2 mV/K vers la gauche de la caractéristique lorsque la température augmente. Régler l'intensité à l'aide d'une résistance-talon est par contre simple. Choisissez la bonne valeur, vous aurez la bonne tension.

Pour un courant typique de 20 mA, les tensions directes sont :

Diode au silicium (p.ex. 1N4148) 0,7 V LED rouge 1,8 V

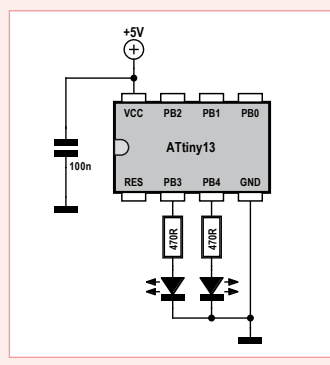

Figure 12. Un microcontrôleur avec deux LED.

#### **Clignotant à LED**

Même commandée par microcontrôleur, une LED doit être protégée par une résistance-talon. Le circuit de la **figure 12** en montre deux, affectées chacune d'une résistance de 470 Ω reliée à un port de l'ATtiny13. Le court programme BASCOM associé met en permanence le port PB3 à 1 (sous tension donc) et bascule sans cesse PB4 entre 1 et 0, d'où le clignotement. Mesurez la tension qui règne en PB3. Elle est

inférieure à 5 V et peut atteindre p. ex. 4,9 V, car le transistor commutateur possède lui aussi une petite résistance. La résistance interne du

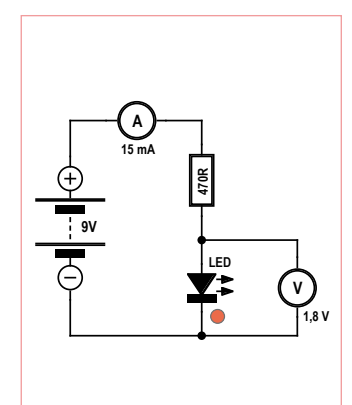

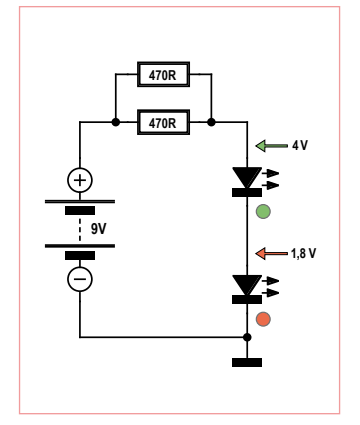

Figure 4. Deux mesures. Figure 5. LED en série.

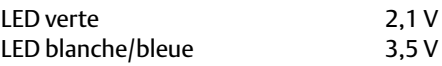

Prenez le temps de vérifier ces valeurs (**figure 4**), mais attendezvous à de possibles écarts : la tension directe d'une LED rouge neuve à l'éclat encore juvénile sera par exemple plus élevée que celle d'une LED fatiguée.

#### Dimensionnement

Inutile de mesurer l'intensité, la loi d'Ohm I = U/R permet de la calculer. La tension U aux bornes de la résistance est ici égale à la différence entre la tension d'alimentation et la tension directe mesurée, et nous connaissons ces deux valeurs : U = 9 V - 1,8 V = 7,2 V. I vaut donc :

 $I = U / R$  $I = 7,2 V / 470$  Ω  $I = 0,0153 A = 15,3 mA$ 

Prenons maintenant l'exemple d'une LED verte que nous voudrions

port peut être déduite de la chute de tension. Et l'intensité du courant qui traverse la LED ? Vous devriez pouvoir la trouver vous-même. Par exemple en cherchant dans la fiche technique de ATtiny13 (www. atmel.com/dyn/resources/prod\_documents/doc2535.pdf) l'intensité admissible pour un port...

```
'ATtiny13 driving LEDs
$regfile = _{n}attiny13.dat"
Scrystal = 1200000Config Portb = Output
D<sub>o</sub>
```

```
Portb.3 = 1 Toggle Portb.4
   Waitms 500
Loop
```
End

voir traverser par un courant de 20 mA. Pour calculer la valeur de sa résistance-talon, nous avons besoin de celles de la tension d'alimentation et de la tension directe de la LED. La première est 9 V, pour la seconde nous pouvons adopter 2,1 V sans craindre d'obtenir un résultat imprécis. La tension aux bornes de la résistance est donc de 9 V - 2,1 V = 6,9 V. La loi d'Ohm donne R : 345 Ω. Il n'existe aucune telle résistance, mais peut-être avez-vous dans votre boîte à bidouille une 330 Ω ou une 390 Ω. Jouez la sécurité : choisissez la plus grande pour limiter l'intensité.

 $R = 11/1$  $R = 6.9 V / 0.02 A$  $R = 345 \Omega$ 

Essayez des valeurs nominales beaucoup plus grandes. Mesurez chaque fois la tension directe de la LED et spécifiez l'intensité qui la traverse. Règle générale : que vous envoyiez maintenant 1 mA, 5 mA ou 10 mA à travers la LED, la tension variera à peine. Ce comportement tient à l'allure exponentielle de la caractéristique.

#### Montage en série

Pour protéger deux ou plusieurs LED, on se contente souvent d'une seule résistance-talon placée en série (**figure 5**). Dans ce cas les tensions des diodes s'ajoutent, et la chute de tension aux bornes de la résistance sera d'autant plus petite. Il faut donc diminuer la valeur de cette résistance pour obtenir l'intensité admissible de 20 mA. Voyons comment avec l'exemple d'une LED rouge de 1,8 V et d'une LED verte de 2,2 V. La chute de tension apportée sera de 4 V et il restera 5 V aux bornes de la résistance. Une valeur de 470 Ω donnera ainsi environ 10 mA. Mais reliez deux résistances identiques en parallèle et vous obtiendrez une intensité double. Par calcul vous devriez trouver une intensité de 21 mA.

(110202)

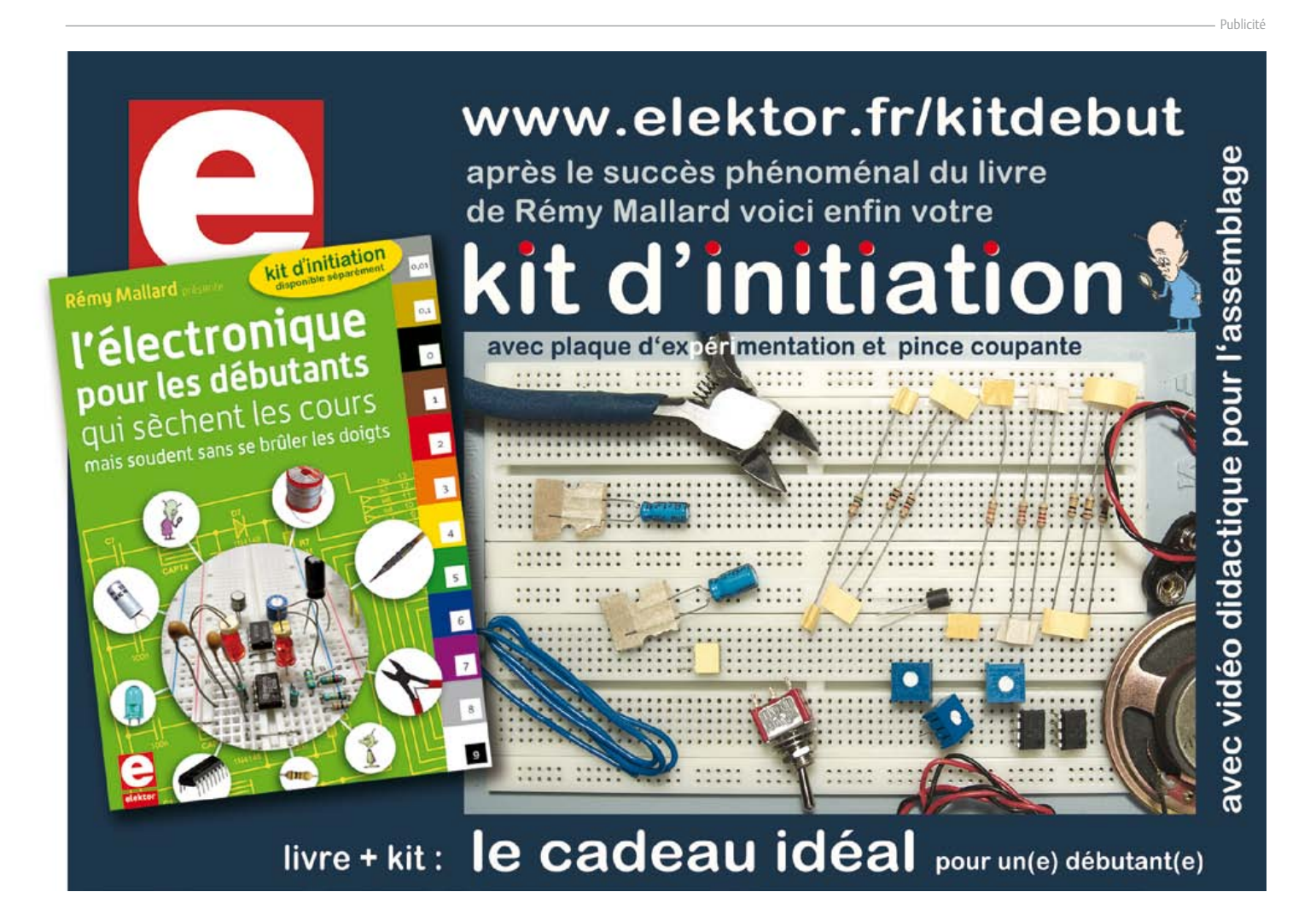

#### circuits des lecteurs

## **Tête de robot articulée à PIC** Robbi, le robot de mon petit-fils

#### Walter Trojan (Allemagne)

Les grands-pères électroniciens ne manquent pas de ressources pour épater leur(s) petitfils ! Par exemple avec une tête de robot animée. Un projet que l'auteur a mené à bien pour et avec son petiot, pour le plus grand plaisir de tous.

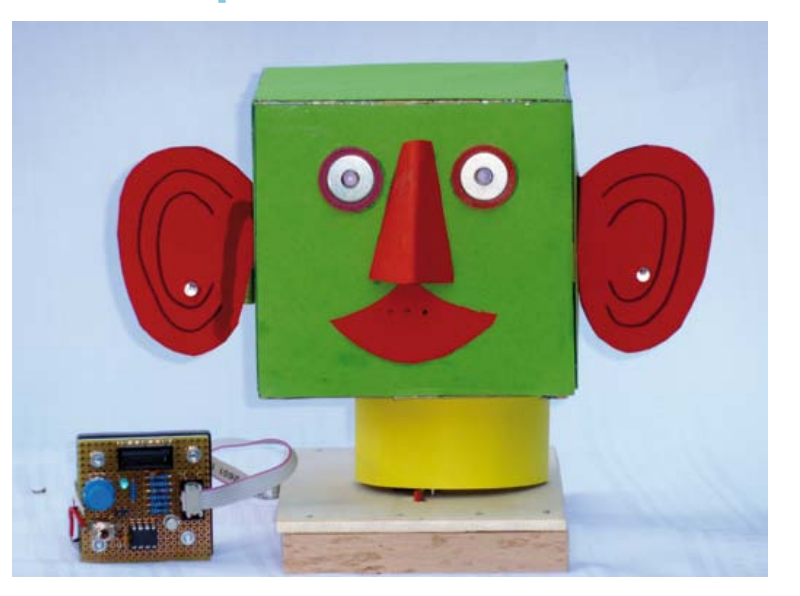

Peu avant Noël dernier, je recevais la visite de mon petit-fils Robert qui ne se déplace jamais sans ses robots préférés. On a parlé de ses jouets, et très vite a germé l'idée d'une tête robotisée mobile, clignotante et sonore. comme tout robot digne de ce nom, notre création devait pouvoir détecter une source lumineuse et se tourner vers elle. Et surtout, il ne fallait pas que ça traîne.

#### Rester simple

Dans mon capharnaüm, j'ai trouvé sans peine un servo pour modèles réduits, divers accessoires et un Pic12F683. ce dernier, apte à la modulation de largeur d'impulsion, m'a paru adéquat pour les sons, mais ses cinq ports E/S suffiront-ils pour les tâches assignées ? Mon cher Robbi, ce que tu m'as demandé là, c'est un vrai défi.

Pour la mécanique, on va rester simple : deux LED bleues pour les yeux, collées dans une boîte en carton et mises en valeur par des rondelles et des bagues d'étanchéité – voir photo ; un petit hautparleur collé derrière la bouche percée de quelques trous ; un phototransistor sur chaque oreille, pas seulement pour le bling-bling, mais aussi pour que notre robot puisse détecter une source lumineuse. la tête est montée au bras du servo, lui-même fixé à une planchette de bois. un câble plat à six conducteurs terminé par une barrette de connexion (K2) raccorde le tout à l'unité de commande.

#### PIC tricks

l'unité de commande est sur une plaquette, elle-même montée sur un support pour quatre piles LR03 (AAA). On utilisera au choix des piles alcalines ou des accumulateurs NiMH. la tension des piles alcalines, un peu trop élevée pour le Pic (**figure 1**), est réduite par deux diodes (1N4001). si l'on utilise quatre accus NiMH, on n'implantera pas ces diodes, mais il faut mettre J1. le servomoteur et le haut-parleur sont par contre alimentés par la tension totale des piles ou des accumulateurs.

le microcontrôleur Pic est cadencé à 4 MHz par un oscillateur interne et commande la tête du robot par quatre ports d'entréesortie (E/S):

les broches GP0 et GP1 servent la plupart du temps de sorties numériques et allument les LED des yeux avec courant élevé d'environ 20mA. Périodiquement les deux ports se métamorphosent brièvement en entrées analogiques pour effectuer la mesure de la tension de collecteur des phototransistors. s'il fait (trop) sombre, les transistors sont bloqués et la tension qui règne sur GP0 et GP1 est la tension directe des LED bleues D3 et D4, soit environ 2,7 V.

La valeur relativement élevée de R8/R9 et R10/R11 limite à environ 0,2 mA le courant à travers les LED, de sorte que, pendant ce court instant, celles-ci sont (presque) éteintes. Dès qu'ils voient de la lumière, les phototransistors conduisent ; leur tension de collecteur tombe alors entre 0 et 2,7 V. ces deux tensions sont mesurées sur les ports GP0 et GP1, et c'est la différence entre elles qui fera tourner la tête d'un côté ou de l'autre. les phototransistors BP103BF (t2/t3) ont une bonne sensibilité et filtrent la lumière du jour. il sera donc facile, même en plein jour, de les commander avec une simple lampe de poche.

configurée comme sortie Mli, la broche GP2 produit le signal sonore. Le haut-parleur est piloté par T1 tandis que R3 limite le volume.

l'initialisation du Pic est effectuée sur sa broche GP3 par le réseau r2/c2 et l'interrupteur s2.

la broche GP5 commande le servomoteur par des impulsions d'une durée de 1 à 2 ms avec un intervalle de 20 ms. la largeur des

*Notez que les circuits des lecteurs sont présentés sur la base des informations fournies par le ou les auteurs uniquement. L'utilisation du style Elektor pour les schémas et illustrations n'implique pas forcément que le projet a été répliqué et vérifié par le labo Elektor.* impulsions détermine la position du servo.

GP4 ne sert qu'à simuler les battements du cœur du robot. cette sortie fait clignoter brièvement chaque seconde la LED Heartbeat (led1).

#### Son et lumière

les astuces Picquantes de ce projet sont dans le micrologiciel, pas aussi faciles à réaliser que le circuit. le programme est le suivant : Robbi doit regarder autour de lui (va-et-vient de la tête), il doit cligner des yeux (LED clignotantes), et il doit couiner tant qu'il ne voit rien de spécial. s'il voit de la lumière, il doit se tourner vers elle. Pour cela, l'auteur s'en est tenu à une structure de programme classique, consistant en une boucle principale simple et en de nombreux sous-programmes. Toutes les 20 ms, un signal d'interruption obtenu avec le temporisateur Timer1 actionne tous les composants actifs.

c'est la largeur de l'impulsion reçue toutes les 20 ms par le servo qui détermine sa position. il sera à mi-course avec une impulsion de 1,5 ms, en fin de course d'un côté avec une impulsion de 1,0 ms et enfin en butée de l'autre côté avec une impulsion de 2,0 ms.

Pour les LED, mon petit-fils a exigé pas moins de cinq effets : éteinte, allumée, clignotement lent, clignotement rapide et éclairs (il adore ça !). Pour les sons, je lui ai imposé la même limite de cinq : pas de son, son de hauteur moyenne à fréquence rapidement croissante, son élevé à fréquence rapidement décroissante, son élevé à fréquence lentement décroissante et, enfin, son grave à fréquence rapidement croissante. lui il aurait encore voulu un tas d'autres effets sonores ! Pour obtenir ces variations sonores par modulation de largeur d'impulsion, on modifie constamment la période dans le registre Mli.

Pour terminer, la boucle principale vérifie la présence de lumière. S'il voit quelque chose, ROBBI quitte le programme de va-et-vient et passe en mode de poursuite : il fixe alors la source lumineuse, puis la suit des yeux si elle se déplace. Dès que la lumière s'éteint, rOBBi reprend son mouvement de va-et-vient, il clignote et couine comme auparavant.

le codage des mouvements n'est pas fixe, mais paramétré dans un tableau à deux dimensions, dont chaque ligne décrit le prochain mouvement de ROBBI :

< durée en impulsions de 20 ms, position finale du servo, vitesse, LED gauche, LED droite, son >

exemple : < 200, 100, 2, 4, 1, 3 >

Durant 200\*20 ms= 4 s, la tête doit se déplacer de sa position actuelle jusqu'à la butée gauche (100\*10 μs = 1,0 ms) et réduire à chaque cycle la largeur d'impulsion de 2 μs (mouvement lent). La LED gauche doit produire l'effet 4 (éclairs) et le LED droite doit produire l'effet 1 (allumée). Et enfin il faut émettre un son élevé à fréquence décroissante (3).

lorsque la période est terminée, la ligne suivante du tableau est traitée. Puis, arrivé au bout du tableau, le programme reprend la première ligne et ainsi de suite. ceci permet d'expérimenter l'enchaînement de mouvements modifiables indépendamment les uns des autres.

le micrologiciel compte environ 600 lignes, en Pascal, compilées

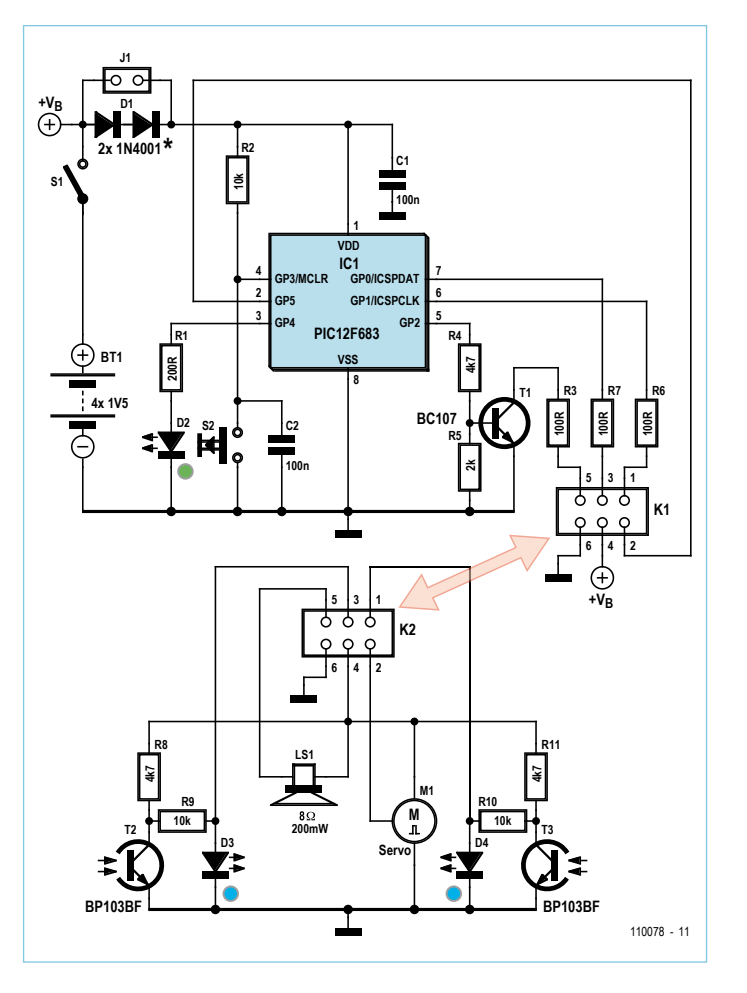

Le projet consiste en un circuit de commande avec un microcontrôleur PIC et un circuit de capteurs/actionneurs. Celui-ci se compose d'un servomoteur pour modèle réduit, d'un hautparleur, de deux LED et de deux phototransistors.

avec Pascal Pro 4.6 de Mikroelektronika. la version 5.2 actuelle devrait digérer mon micrologiciel sans hoquets. le code hexadécimal n'occupe que 1,5 Ko, ce qui permet de modifier le logiciel avec la version de démonstration gratuite du compilateur, et même de l'étendre jusqu'à 2 ko. Perspective intéressante pour des groupes de travail d'étudiants, par exemple. code source et code hexadécimal sont téléchargeables gratuitement sur la page du projet [1]. Faites la connaissance de mon ROBBI sur la page YouTube d'Elektor [2].

#### Il était une fois…

…un petit-fils comblé et fier de son robot et de son grand-père. et un grand-père fier de ce que pour son petit-fils il avait tiré d'un petit microcontrôleur. Avec une puce plus couillue, dotée d'une sPi, l'adjonction d'un synthétiseur comme l'ISD4002, permettrait de donner la parole à ROBBI. Si mon loupiot entend cela, il faudra que je m'y remette aussitôt. Que ne ferait-on pas pour son petit-fils… (110078, trad. Softcraft)

#### Liens internet :

- [1] www.elektor.fr/110078
- [2] www.youtube.com/user/ElektorIM

### **Analyse en ondelettes** Sur la plateforme pIc32 de mikroelektronika

#### clemens Valens (elektor France)

mikroelektronika, le fabricant serbe d'outils de développement pour microcontrôleur, offre toute la panoplie de développeur pIc32 : les compilateurs c, pAScAL et BASIc, le débogueur, le programmateur, les cartes de prototypage et même les cartes d'application à afficheur couleur tactile. Un beau matin, j'ai découvert tout cela empilé sur mon bureau avec, collé dessus, un post-it du père Noël disant : « amuse-toi bien, mon grand. » Parfois, j'aime bien mon boulot !

Il y avait là trop de choses pour tout évaluer, aussi ai-je limité mon choix aux produits suivants : la chaîne d'outils *mikroC PRO for PIC32* (v1.80) avec compilateur c, l'éditeur de liens, le débogueur/simulateur et le programmateur pour pIc32, la carte d'application *mikroMMB for PIC32* (v1.01), le programmateur/débogueur *mikroProg* et l'outil de conception graphique d'IHm *Visual TFT* (v2.01). J'ai sous-traité à un collègue l'éva-

luation de la carte de prototypage *LV32MX*, nous vous en reparlerons sûrement dans un autre numéro.

#### **Le matériel**

Le pIc32 de microchip au cœur de mIpS mK4 est moins connu que ses homologues à cœur d'ARM Cortex-M3, pourtant ils jouent tous dans la cour assez bondée des microcontrôleurs à 32 bits (voir aussi l'article « Super Arduino » dans le numéro de novembre 2011 [1]). ce genre de processeurs et leurs cartes d'applications sont devenus tellement puissants que leur programmation se rapproche de plus

en plus de l'informatique pure. Bientôt, le développement de logiciel se fera directement à même les cartes, sans avoir recours à un ordinateur à côté.

La carte mikroMMB (99 \$) est une petite carte de 8 x 6 cm dont une face est occupée par un afficheur tFt tactile de 320 x 240 pixels. Sur l'autre face, on trouve un processeur pIc32mX460F512L (80 mHz, 512 Ko flash + 12 Ko flash d'amorçage, 32 Ko de RAM, USB OTG device, 4x DMA, 2x SpI, 2x I²c, 16x cAn à 1 méch./s et à 10 bits, etc.), un codeur/décodeur (codec) audio stéréo WM8731SEDS, un connecteur pour carte microSd, une mémoire flash sérielle de 8 mbit m25p80, une alimentation et un port USB. Sur les bords longs de la carte, on trouve des rangées de 26 trous qui permettent l'accès direct aux ports du micro.

XD

Wayelet

Scaling

**ICA BIT** 

003445

**MENSER** 1-D Wavelet decomposition level 1

Gena

Conflicione

test. Après un peu de réflexion, j'ai décidé de me limiter à trois écrans :

- 1. cinq fenêtres de tailles différentes plus quatre boutons ;
- 2. quatre fenêtres de taille identique et un bouton ;
- 3. une grande fenêtre avec un bouton.

后后医

 $\theta$ 

pour faire joli, j'ai rajouté un écran avec le

logo d'Elektor qui s'affiche uniquement au démarrage. Dès qu'on a mis ses idées au clair, les écrans sont vite dessinés en Visual TFT (**figure 1**), l'outil est assez intuitif, surtout avec un minimum d'expérience de Visual Basic ou Visual Studio. Le nombre de contrôles prédéfinis se limite à seulement trois types de boutons (rectangulaire, rond ou rectangulaire avec des coins arrondis), une étiquette et une image. Il y a aussi quatre objets graphiques : rectangle, cercle ou rectangle aux coins arrondis et ligne. ce n'est pas beaucoup ; si vous voulez faire

Figure 1. Le Visual TFT permet de réaliser rapidement une IHM pas trop compliquée. On voit ici un projet à quatre écrans différents.

> La mikroMMB est une version plus petite de la carte *MMB for PIC32MX7* (*MultiMedia Board*, 149 \$) sur laquelle on trouve en plus un port Ethernet, un port USB hôte et quelques LED et boutons-poussoirs.

#### **Visual TFT**

el TFT v.2.0.1.0

 $-6$  $-445$ 

Screen<br>Indicate<br>Landscape<br>Lados<br>Ideas<br>India

Samuel Laft<br>Samuel Training<br>Part Part County

J'ai commencé mon évaluation avec l'outil Visual TFT (99 \$) pour définir l'interface homme-machine de mon application de des objets plus compliqués, vous devrez les construire à partir de ces blocs de base. Il est possible de dessiner sur plusieurs couches, mais avant de commencer, sachez qu'elles n'existent pas dans le code, elles servent uniquement à organiser le dessin.

chaque objet a plusieurs propriétés modifiables qui permettent de personnaliser l'objet. La plupart des objets acceptent des événements comme « clic » ou « appui »
### compte rendu

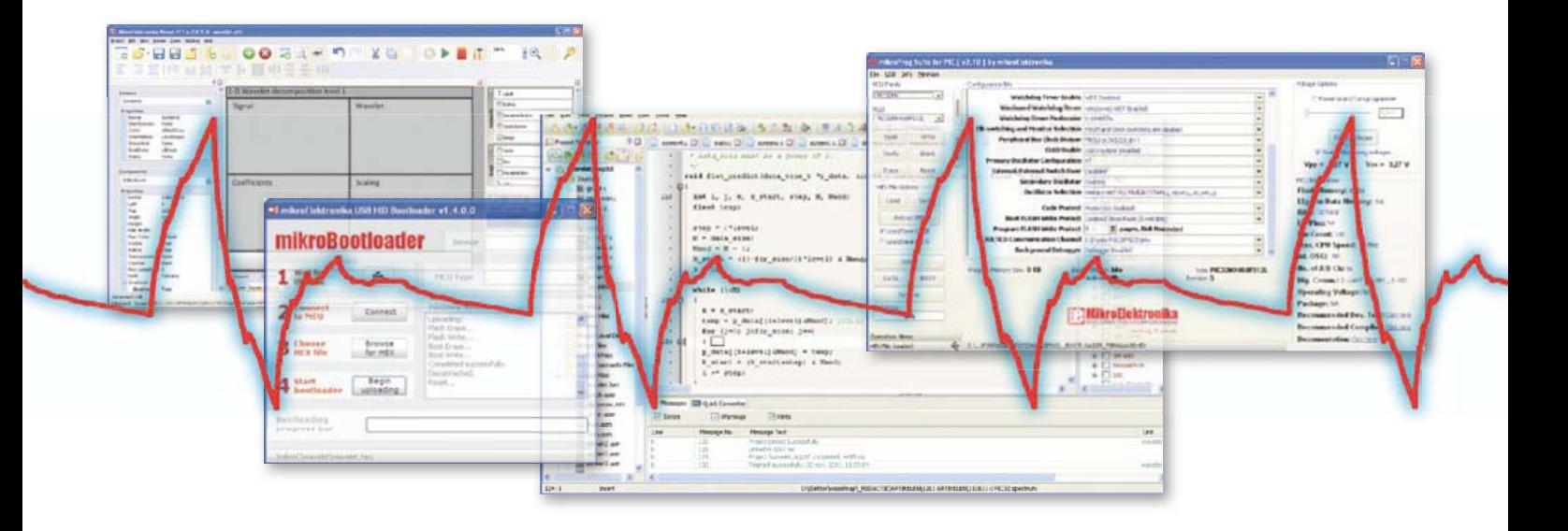

(un clic est un appui court) produit par le moteur IHm qui gère la dalle tactile.

Quand vous avez terminé de dessiner les écrans, appuyez sur le bouton *Generate Code* pour produire automatiquement le code source pour l'IHM en C, PASCAL ou BASIC selon votre choix. Il est également possible de lancer le compilateur depuis Visual TFT. Le code produit et compilé fonctionne sans modification, c'est-à-dire que le premier

écran est affiché. Bien sûr, vous ne pouvez pas encore naviguer dans votre application, vu que les branchements ne sont pas encore mis en place, mais l'initialisation du matériel est faite. Vous avez d'ailleurs le choix d'inclure un étalonnage de la dalle tactile au démarrage de votre logiciel, ce qui se fait en cochant la bonne case dans *Project Settings -> Advanced Settings -> Touch Panel -> Calibration*.

J'ai trouvé la qualité du code c produit par Visual tFt un peu décevante. Une kyrielle de variables globales (dont une nommé « i » !) sont définies, les fichiers H ne sont pas protégés contre les inclusions multiples

et la compilation produit un grand nombre d'avertissements du type *Implicit conversion of int to ptr :* pas très propre tout ça. mais le plus gros inconvénient est l'incapacité de Visual tFt de prendre en compte les modifications faites directement dans le code source. Dès qu'un logiciel évolue en dehors de cet outil, la synchronisation avec le projet Visual TFT est perdue et alors mieux vaut ne plus y toucher.

Terminons ce paragraphe sur une qualité indéniable de cet outil : il est possible de séparer les ressources graphiques du code source pour les stocker dans une mémoire externe comme une carte SD. On peut ainsi changer l'apparence de l'IHm sans toucher au programme.

### **mikroC PRO**

Après ou depuis le Visual TFT, on démarre

également de la partie, comme un terminal ou un éditeur de bitmap. L'éditeur de programmation permet le pliage du code, il souligne les variables non définies (ou mal écrites), il essaye de compléter automatiquement vos « phrases » et il offre des commentaires dits « actifs ». cette fonction est intéressante, car elle permet de bien documenter un projet en incluant des documents comme des fiches techniques,

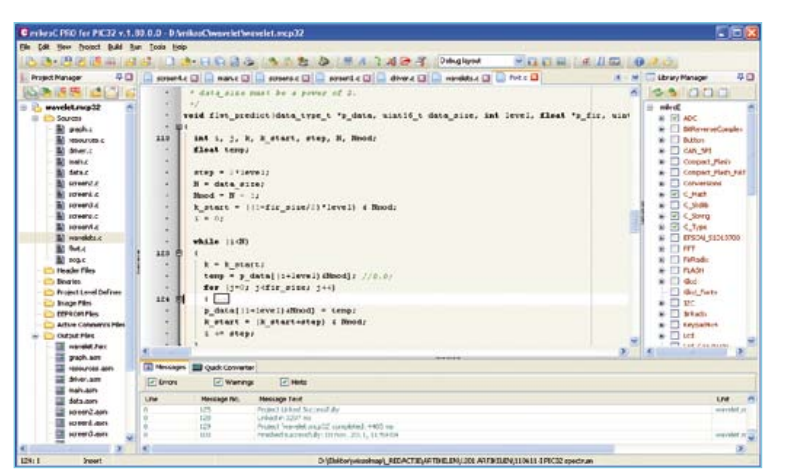

des dessins ou des photos. Un clic sur le commentaire actif ouvre le fichier en question ou rien que de placer le pointeur de la souris au-dessus du lien suffit pour faire apparaître l'illustration. ces documents sont copiés dans le projet et vous pouvez donc déplacer ou modifier les originaux sans que cela ait une influence sur les commentaires actifs. malgré cette apparence

soignée, on sent que l'EDI n'est pas un véritable EDI pour c. par exemple, un nouveau fichier s'appelle *Unit* comme en pAScAL ou Delphi (l'EDI est écrit en

Figure 2. Voici l'EDI mikroC PRO. À droite, le gestionnaire de bibliothèque qui remplace les bibliothèques C standard.

> l'environnement de programmation intégré (edI) pour c, pAScAL ou BASIc pour attaquer la programmation de l'application. Pour cet article, j'ai codé en C dans mikroC pro (299 \$).

> L'EDI est convivial, conçu avec soin et il intègre beaucoup plus qu'un compilateur, un éditeur de liens et un déboqueur. En effet, pour faciliter la vie du programmeur de logiciel enfoui, plusieurs outils sont

Delphi) et les erreurs et avertissements de compilation sont parfois un peu étranges. Le plus gênant, en revanche, c'est la gestion des bibliothèques. Dans leurs efforts pour simplifier la programmation, les développeurs de mikroelektronika sont allés un peu trop loin en supprimant la notion de bibliothèques c standard. Ainsi, écrire #include <stdio. h> produit une erreur de compilation ! Au lieu d'inclure une bibliothèque standard, il

### compte rendu

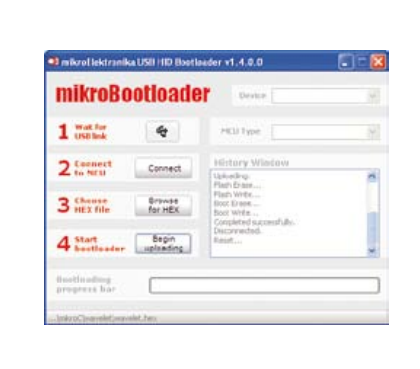

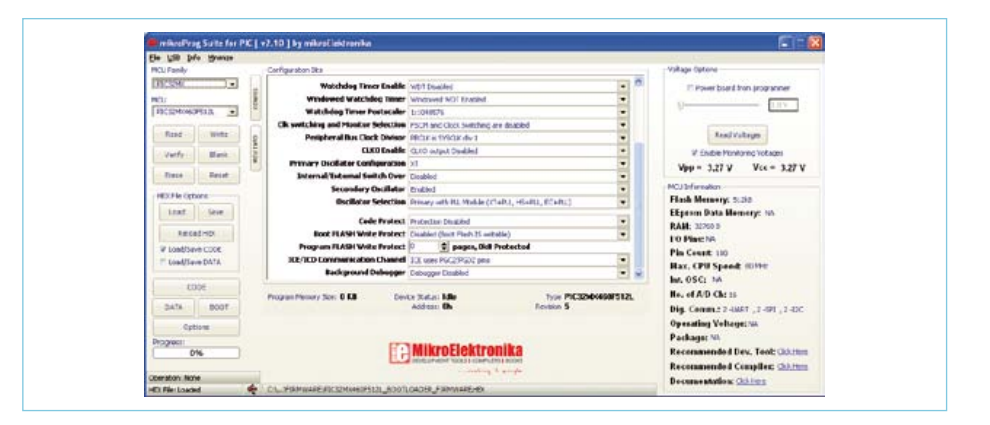

Figure 4. L'utilitaire mikroProg Suite permet de programmer le microcontrôleur. Il offre beaucoup plus d'options de programmation que le bootloader.

Figure 3. Si un chargeur d'amorçage est présent dans le microcontrôleur, le mikroBootloader permet de charger un nouvel exécutable en un temps record.

faut cocher une case dans le *Library Manager* (**figure 2**). c'est simple, c'est vrai, mais c'est aussi totalement incompatible avec tout le code c écrit depuis toujours dans toute la galaxie. Inutile de le préciser, mikroc pro n'est pas AnSI.

Abstraction faite du langage l'éditeur n'est pas mûr et présente encore de nombreux bogues. Le pliage de code ne marche pas toujours bien : après pliage d'une fonction, un double clic sur un mot (pour le sélectionner par exemple) positionne le curseur à l'endroit où le mot se trouvait avant le pliage. La correction automatique peut être très énervante, surtout parce qu'il n'y a pas d'annulation possible par *undo*. Le curseur ne revient pas à la fin de la ligne quand on se balade dans le code malgré la désactivation d'une option bien cachée (*Tools -> Options -> Editor Settings ->* cliquez sur le bouton *Advanced editor options ->*  cliquez sur l'onglet *options -> maintain caret column,* oui, je l'ai trouvé tout seul). Sur mon ordinateur (Windows XP, T4200 @ 2 GHz, 4 Go de rAm) le *scroll* avec l'ascenseur est saccadé, surtout quand on va vite. Le complètement automatique reconnaît les références des éléments de structure par « dot » (p.ex. élément.structure), mais pas par flèche (élément->structure). Le soulignement des noms inconnus ne reconnaît pas les macros définies dans un autre fichier. et il y a sûrement d'autres *bugs* que je n'ai pas encore trouvés.

Bien sûr, j'ai signalé tous ces problèmes à mikroelektronika, on m'a promis qu'ils seront corrigés dans les versions à venir. L'EDI permet aussi de déboquer le code sans avoir besoin du matériel supplémentaire, ce qui est fort bien. en fait, il s'agit d'un simulateur, mais il est aussi possible de déboguer

le logiciel in situ, c.-à-d. directement sur la carte. Le choix du débogueur se fait dans la fenêtre *Project Settings* qui n'est pas forcément à l'écran. pour la faire apparaître, ne passez pas par le menu *Project*, mais, ô surprise, passez par *View*. choisissez comme débogueur *Software* ou *mikroICD*, et comme *Build Type Release* ou *ICD Debug*.

par défaut, le débogueur semble résider en mode assembleur. Vous pouvez le forcer en mode c (menu *Run* ou les touches Alt D), mais dès qu'on arrête le déboqueur en pleine course, on retombe dans le mode assembleur si jamais on a eu le malheur de l'interrompre dans une fonction bibliothèque. mémorisez donc bien la combinaison de touches Alt D, elle vous servira beaucoup.

Le simulateur est surtout pratique pour mettre au point un algorithme qui n'utilise pas un périphérique matériel, car le simulateur est plus réactif que le débogueur in situ. En revanche, si vous tombez sur un problème matériel, mieux vaut utiliser le débogueur in situ pour être sûr de l'état des registres.

### **Programmation par bootloader**

Deux méthodes sont disponibles pour charger le programme dans la mémoire flash du processeur : par chargeur d'amorçage (*bootloader*) ou par programmateur externe. La carte mikrommB est livrée avec un bootloader installé d'origine, un petit autocollant sur l'afficheur vous en informe. Si votre carte ne dispose pas du bootloader, vous pouvez le charger vous-même, il est disponible gratuitement sur le site de mikroelektronika. côté ordinateur, il y a un petit utilitaire gratuit à lancer nommé mikroBootloader (**figure 3**).

Le bootloader utilise un port USB et se présente comme un périphérique IHm (*HID*), ce qui a l'avantage de ne pas nécessiter l'installation d'un pilote pour la carte, car Windows s'en occupe tout seul. La première fois que vous connectez la carte, Windows la détecte et installe le pilote. Sur mon ordinateur, cela ne se passe pas tout à fait correctement, mais ce n'est pas grave. En déconnectant puis reconnectant la carte, mikroBootloader finit par la trouver, même si Windows veut un redémarrage de mon ordinateur (ce que j'ai refusé).

ensuite la procédure est simple : lancez d'abord sur l'ordinateur l'utilitaire mikro-Bootloader, puis connectez la carte ou appuyez sur son bouton *Reset*. Dès que l'icone uSB à côté de *1 Wait for USB link* devient rouge, cliquez le bouton 2 *Connect* juste en dessous. Ensuite, vous pouvez choisir le fichier à charger avec le bouton 3 et lancer le transfert du fichier en cliquant sur le bouton 4. Le transfert est assez rapide, il se termine par une fenêtre disant que tout s'est bien passé. cliquez oK pour terminer. Répétez toute la procédure chaque fois que vous voulez mettre à jour votre logiciel enfoui.

Si vous me connaissez un peu, vous avez déjà deviné ce qui me gêne ici : en effet, le nombre de clics est trop élevé. En plein développement d'un logiciel, on est amené à reprogrammer le micro souvent avec le même fichier (mais modifié, bien entendu) et on passe alors par de nombreux cycles reset – connecter – choisir fichier – charger – oK, ce qui devient vite agaçant. pour votre confort, mais aussi le mien, j'ai suggéré à mikroelektronika de simplifier la procédure et ils m'ont promis d'étudier ma demande. Affaire à suivre…

### **Programmation par programmateur externe**

Le bootloader ne permet pas le débogage du logiciel, il peut donc être intéressant d'utiliser le programmateur/débogueur mikroprog (99 \$) au lieu du bootloader. ce programmateur, installé dans un beau coffret blanc, est supporté par l'utilitaire *mikroProg Suite for PIC* (v2.10, **figure 4**) qui permet également de modifier plein de paramètres qui ne sont pas accessibles par mikroBootloader. Vous pouvez utiliser cet utilitaire tout seul ou le lancer directement depuis l'edI. Si vous cliquez sur le bouton *Build and Program*, vous n'avez rien à faire. À ma grande surprise, charger mon exécutable dans le micro à l'aide du mikroprog a pris plus de cinq fois plus de temps qu'avec le bootloader (32 s au lieu de 6 s) et je n'ai pas trouvé d'options pour l'accélérer. En plus, par défaut il écrase le bootloader, donc pensez à activer dans mikroprog *Suite* l'option *Boot FLASH Write Protect* si vous voulez garder cette fonction. Il est bien évidemment possible de reprogrammer le bootloader avec mikroprog, mais alors, c'est le programme qu'on écrase…

Le programmateur peut alimenter la carte mikroMMB, mais seulement sous 3,3 V. Dans ce cas, elle fonctionne, mais l'afficheur n'est pas très lumineux, voire presque noir. pour obtenir une bonne luminosité, vous alimentez la carte par son port USB.

### **Conclusion**

La collection d'outils pour pIc32 de mikroelektronika est très complète. elle comprend plusieurs cartes de développement, un environnement de développement intégré (EDI), quelques utilitaires logiciels et un programmateur/débogueur in situ matériel. L'edI comprend un compilateur c, pAScAL ou BASIC et un débogueur/simulateur. Tous ces outils sont disponibles à des prix tout à fait abordables et si vous possédez déjà un outil de développement mikroelektronika, vous avez droit à une réduction sur certains autres.

mikroelektronika a le mérite de rendre le développement pour le pIc32 relativement simple et convivial. J'ai réussi à réaliser toute mon application sans consulter une seule fois la fiche technique du microcontrôleur ou de l'afficheur. Toutes les imperfections de mon application sont surtout dues à moi-même.

Le fabricant m'a assuré que les imperfections de ces produits seraient l'objet de toute son attention pour les prochaines versions. L'éditeur de mikroC PRO a tout à y gagner. D'autres outils comme Visual TFT ou mikroBootloader deviendront vraiment puissants et pratiques quand ils auront bénéficié des efforts qu'ils méritent. ces outils n'ont pas encore atteint la qualité professionnelle, mais le contraire serait vraiment très surprenant compte tenu de leur prix qui les mettent largement à la portée de l'amateur motivé.

**Notez que les produits MikroElektronika sont prévus uniquement pour fonctionner avec Windows.**

(110729)

### Liens Internet

- [1] Super Arduino : www.elektor.fr/110661
- [2] Les ondelettes : www.polyvalens.com
- [3] Le code source : www.elektor.fr/110729
- [4] MikroElektronika : www.mikroe.com

### Réalisons quelque chose d'original

pour évaluer correctement une chaîne d'outils, il faut la mettre à l'ouvrage sérieusement et donc réaliser une vraie application. Avec son entrée audio, l'écran graphique tactile, sa puissance de calcul et un accès direct à la mémoire (DMA), la petite carte mikroMMB semble parfaite pour réaliser un petit oscilloscope, un analyseur de spectre ou même les deux. mais cela manque un peu d'originalité, n'est-ce pas ? c'est pourquoi j'ai décidé de réaliser un truc encore jamais vu (dans elektor) : un analyseur en ondelettes… et tactile qui plus est (**figure 5**).

### **Que sont les ondelettes ?**

Avant de continuer, un petit avertissement : ce qui suit est un « résumé à l'extrême » qui fera probablement sourciller les mathématiciens confirmés. Si vous en faites partie, je vous prie de m'excuser, je n'ai ici que quelques lignes à ma disposition…

Le lecteur fidèle d'Elektor a sûrement déjà entendu parler de l'analyse de Fourier d'un signal. L'analyse de Fourier permet de décom-

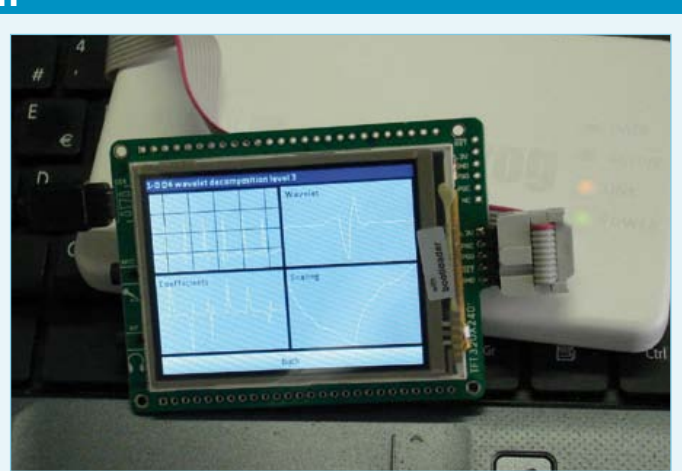

Figure 5. La carte mikroMMB connectée au programmateur mikroProg. L'afficheur montre le deuxième écran de l'application de test. Notez que la carte est aussi connectée à un port USB (à gauche) pour obtenir une meilleure luminosité.

### compte rendu

poser un signal en une série (infinie) de signaux sinusoïdaux de fréquence, phase et amplitude différentes. cette analyse permet, entre autres, de déterminer le spectre d'un signal.

L'analyse, que l'on appelle aussi la *transformée de Fourier*, s'effectue sur la totalité du signal qu'il faut donc enregistrer d'abord, mais elle ne permettra pas de dire à quel moment une certaine fréquence a été présente. elle permet seulement d'affirmer que telle et telle fréquences étaient présentes dans le signal.

plusieurs techniques ont été développées pour améliorer la résolution temporelle de l'analyse de Fourier. La méthode la plus simple est de découper le signal en plusieurs morceaux et de les analyser un par un. cela fonctionne assez bien, mais le découpage introduit des erreurs. Différentes techniques de découpe pour limiter les dégâts ont ainsi vu le jour, mais elles compliquent l'analyse. on parle dans ce cas de la *transformée de Fourier à court terme*.

La raison profonde du manque de résolution temporelle de l'analyse de Fourier est le signal qui est à la base de cette technique : le sinus. (Le cosinus est un sinus avec un décalage de phase de 90°.) Le sinus a une durée infinie, il n'est pas limité dans le temps. En utilisant un autre signal de base qui lui est limité dans le temps, il est possible d'obtenir une analyse avec résolution temporelle. Entrée en scène des ondelettes.

La « théorie des ondelettes », la *transformée en ondelettes continue* (cWt), pour être plus précis, a été formulée il y a seulement une trentaine d'années. elle est très proche de la transformée de Fourier à court terme où elle remplace le sinus « de Fourier » par une autre fonction, l'ondelette. cette fonction n'est pas précisément définie, mais doit satisfaire à un certain nombre de critères. Il serait trop long de développer ici les maths qui se cachent derrière la transformée en ondelettes, mais croyez-moi, une telle fonction ressemble à une petite oscillation, une petite onde ou ondelette. Au lieu de varier la fréquence du sinus pour balayer tout le spectre du signal à analyser comme on le fait dans l'analyse de Fourier, les ondelettes sont translatées et dilatées pour balayer la durée et le spectre du signal à analyser. pour rendre cette explication un peu plus tangible, comparez le signal à un bâtiment. La transformée en ondelettes permet maintenant de décomposer ce bâtiment en briques de forme identique, mais de différentes tailles. cette forme de base est l'ondelette, la taille de la brique correspond à la dilatation et sa position dans le bâtiment à la translation.

pour faciliter le calcul rapide de la cWt par un ordinateur, les mathématiciens ont mis au point la *transformée en ondelettes* discrète (DWT). On peut démontrer, devoir que je vous épargne, que cette transformation correspond à passer le signal à travers un banc de filtres à Q constant. Rappelez-vous, le facteur de qualité Q d'un filtre est le ratio entre la fréquence centrale du filtre et sa bande passante. pensez par exemple à un égaliseur audio où le rapport entre les fréquences centrales des réglages est d'une octave.

La **figure 6** tente de résumer le principe graphiquement. Plusieurs algorithmes existent pour calculer la DWT, mais, à mon

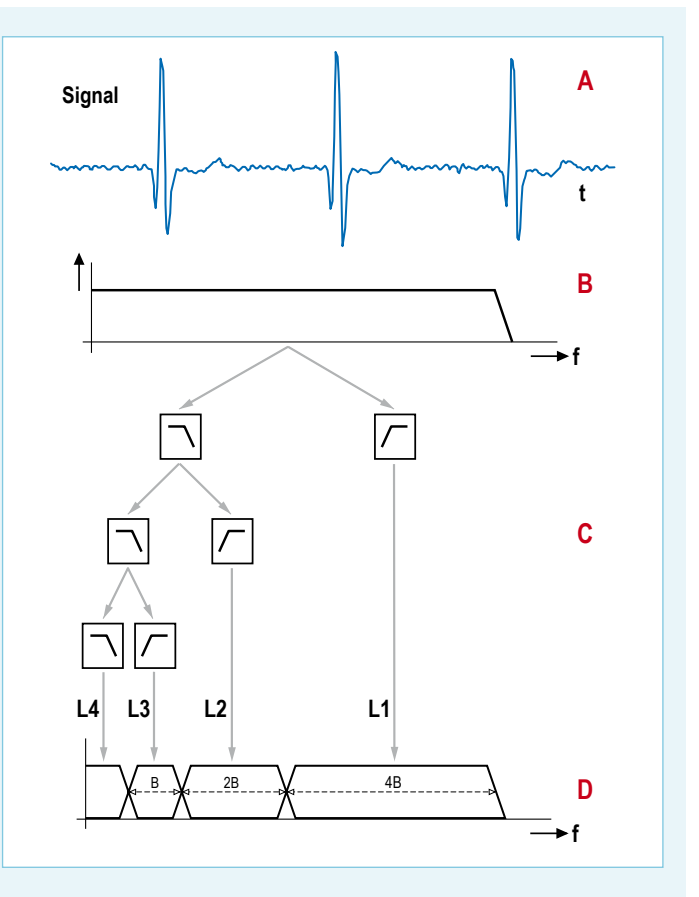

Figure 6. La transformée en ondelettes discrète en une dimension représentée graphiquement. Les signaux (avec leurs étiquettes) Signal et L1 à L4 sont reproduits sur les écrans de l'application de test. A : le signal d'entrée ; B : le spectre du signal d'entrée ; C : la transformée en ondelettes discrète visualisée comme banc de filtres itératif ; D : le spectre du banc de filtres à Q constant.

avis, l'un des plus élégants est le *Lifting* (qui n'a rien à voir avec la chirurgie esthétique, quoique). cet algorithme permet d'utiliser n'importe quelle ondelette sans modifier le cœur de l'algorithme de transformation et, en plus, de réutiliser le même algorithme pour inverser la transformation.

Vous trouvez tout cela un peu abstrait ? Sachez que le standard de compression d'images JpeG2000 est basé sur les ondelettes et l'algorithme Lifting. Les ondelettes sont d'une grande efficacité en compression de données.

### **L'application de test**

Voilà, maintenant que vous avez une (vague) idée de ce qu'est une ondelette, passons à l'application à trois écrans qui vous

permettra de vous familiariser un peu plus avec ces mystérieuses fonctions.

Le premier écran affiche le signal d'entrée et sa décomposition en ondelettes sur quatre niveaux (voir les figures 6 et 7). Il y a aussi quatre boutons qui permettent de choisir entre quatre ondelettes différentes. Le titre de l'écran indique l'ondelette utilisée. Quand on appuie sur l'une des fenêtres, on passe à un autre écran. Un appui sur la fenêtre du Signal ouvre le troisième écran où on peut examiner le signal de près. Toucher l'une des quatre fenêtres du bas ouvre le deuxième écran.

ce deuxième écran montre quatre fenêtres. celle de gauche en haut montre le signal d'entrée, celle de gauche en bas affiche le contenu de la fenêtre qui nous a amenés sur cet écran (également indiqué dans le titre de l'écran). Les fenêtres de droite montrent l'ondelette (en haut) et sa fonction d'échelle (en bas). ces deux graphes sont obtenus en calculant l'inverse de la transformation en ondelettes d'une impulsion. comme vous avez bien tout compris jusqu'à ici, vous avez sûrement deviné qu'il s'agit en fait des réponses impulsionnelles des filtres L4 et L3 (ou L2 ou L1 puisqu'ils sont identiques) de la figure 6 !

toucher l'une des quatre fenêtres permet d'étudier le signal affiché plus en de détail sur le troisième écran. Le bouton *Back* vous ramène au premier écran.

enfin, le troisième écran montre un seul signal en gros plan, son nom est indiqué dans le titre. Le bouton *Back* vous ramène à l'écran précédent.

Le signal d'entrée est un enregistrement d'un électrocardiogramme trouvé sur l'internet. ce genre de signal est souvent analysé à l'aide des ondelettes. Réaliser une véritable entrée analogique pour capturer ses propres signaux, voilà un bel exercice que nous réservons au lecteur.

Quatre ondelettes sont accessibles par les quatre boutons sur le premier écran. Dans le code source, vous trouverez d'autres ondelettes, notamment des variantes de la famille Cohen – Daubechies –

Feauveau (CDF). Il est facile de les attacher aux boutons, regardez comment faire dans le fichier screen2.c. Les quatre ondelettes que j'ai choisies par défaut montrent bien les variations possibles dans les formes des ondelettes. Personnellement j'aime bien le Daubechies-4 (D4) pour sa forme irrégulière. Notez que cette ondelette possède des propriétés fractales.

comme indiqué plus haut, l'algorithme pour calculer la transformée en ondelettes est basé sur la technique Lifting. Je n'ai pas la place ici pour vous expliquer en détail comment il fonctionne, mais vous trouverez de plus amples informations sur [2]. La particularité de Lifting est que si on l'exécute à l'envers, il calcule la

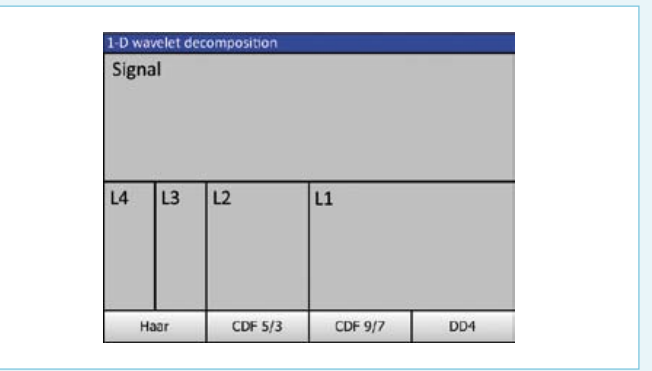

Figure 7. La correspondance entre les signaux de la figure 6 et les cinq fenêtres du premier écran (sans compter l'écran d'accueil).

transformée en ondelettes inversée. cela permet de vérifier de manière très simple la forme de l'ondelette (voir plus haut). L'algorithme est implémenté dans le fichier flwt.c (*Fast Lifting Wavelet Transform*), les ondelettes se trouvent dans le fichier wavelets.c. Le code source de l'application de test est disponible sur [3].

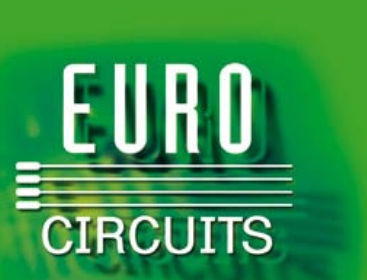

**La référence Européenne des circuits imprimés en prototypes et petites séries**

**www.eurocircuits.fr**

Publicité

### RÉCRÉATION

# **Hexadoku**  Casse-tête pour électroniciens

Voici l'occasion rêvée pour vous échapper un petit moment de l'ambiance omniprésente de Noël : une nouvelle grille Hexadoku. Profitez-en ! Seriez-vous capable de mettre les bons chiffres dans les bonnes cases ? Envoyez-nous votre solution et

peut-être gagnerez-vous l'un des quatre chèques-cadeaux Elektor mis en jeu.

Les instructions pour la résolution de ce jeu sont enfantines. Le Hexadoku utilise les chiffres du système hexadécimal, à savoir de 0 à F. Du tout cuit pour les électroniciens et programmeurs ! Remplissez le diagramme de 16 x 16 cases de façon à ce que **tous** les chiffres hexadécimaux de 0 à F (0 à 9 et A à F) ne soient utilisés

### Participez et gagnez !

Nous tirerons au sort l'une des réponses internationales correctes qui nous seront parvenues ; son auteur recevra un chèque-cadeau Elektor d'une valeur de 100 €. Nous offrons en outre 3 chèques-cadeaux Elektor d'une valeur de 50 € chacun.

Faites travailler vos méninges !

**qu'une seule et unique fois** dans chaque rangée, colonne et carré de 4 x 4 cases (identifiés par une ligne plus grasse). Certains chiffres sont déjà placés dans la grille et en définissent ainsi sa situation de départ. La solution de ce casse-tête vous permettra de gagner jolis prix. Il vous suffit de nous envoyer **la série de chiffres** en grisé.

### Où envoyer ?

Envoyez votre réponse (les chiffres de la section grisée) avec vos coordonnées par courriel, télécopie ou courrier avant le 1er février 2012 à : Elektor c/o Regus Roissy CDG – Le Dôme – 1, rue de la Haye BP 12910 – 95731 Roissy CDG Courriel : hexadoku@elektor.fr

### Les gagnants

La solution du Hexadoku du nº 401 (novembre) est : **40F58** Le gagnant du **chèque-cadeau Elektor** d'une valeur de **100 €** est : M. Murphy (Ireland). Les **3 chèques-cadeaux Elektor** d'une valeur de **50 €** chacun vont à : Tony A. JAQUES (Royaume-Uni), Phillip KELLEY (États-Unis) et J. L. KRUGER (Allemagne) Toutes nos félicitations aux lauréats !

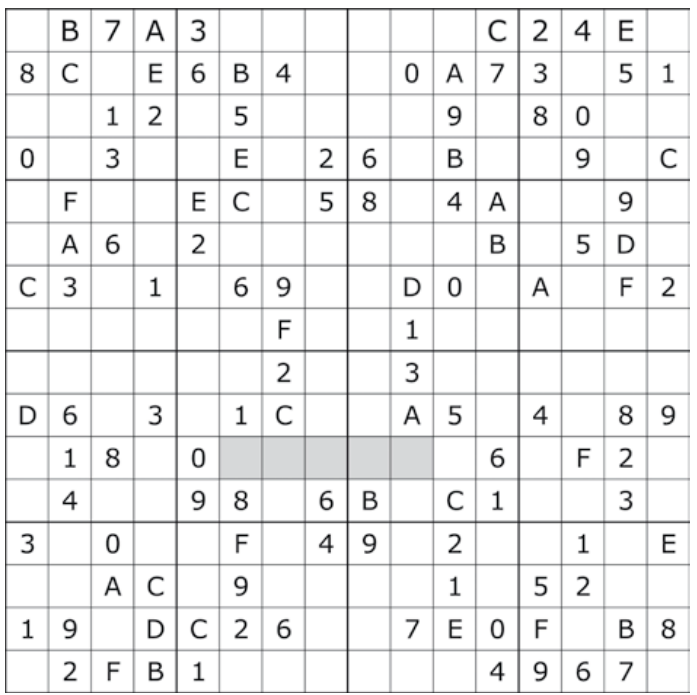

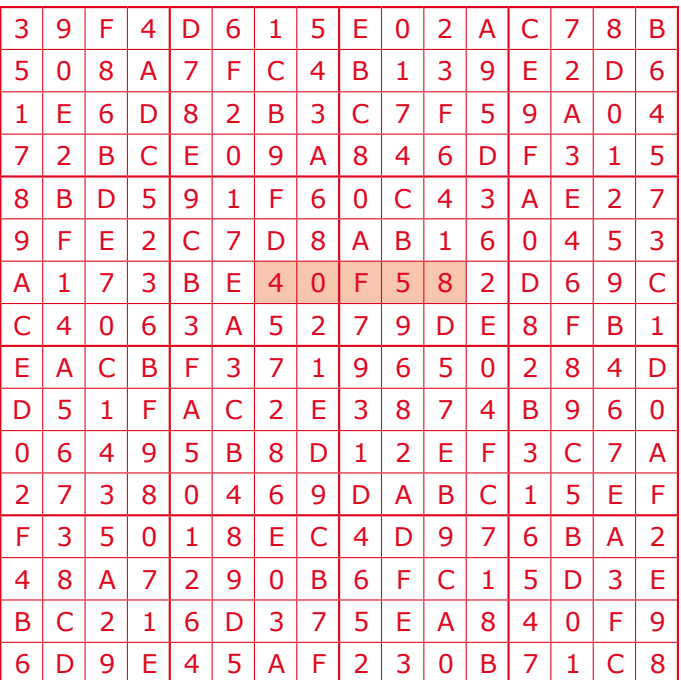

Tout recours est exclu de même que le sont, de ce jeu, les personnels d'Elektor International Media B.V. et leur famille. Un seul gagnant par foyer.

# **Détecteur de (haut) vol !**

Thijs Beckers (Rédaction Elektor)

Matthias Schwarzwald, un lecteur allemand, nous a envoyé une remarque intéressante à propos du détecteur simple de chauve-souris (Elektor novembre 2011 [1]). Matthias a apprécié l'absence de CMS – tous les fans de chauve-souris ne le sont pas forcément d'électronique –, mais pense que certains composants devraient être de meilleure qualité.

« Le capteur à ultrasons à 40 kHz, par exemple, ne détecte qu'environ la moitié de la population des chauves-souris d'Allemagne. Beaucoup d'espèces "émettent" à

d'autres fréquences, certaines aussi "basses" que 20 kHz. Pour cette valeur, la pastille d'un microphone à électret serait un meilleur choix.

Pour l'utilisation d'un capteur à ultrasons, je recommanderais une version blindée (mais pas la moins chère, fabriquer et tester l'efficacité d'un blindage est un vrai défi pour beaucoup de fabricants). Il serait intéressant d'avoir une version multimicrophones de façon à accroître la sensibilité (ouverture angulaire, ou

directivité). Autrement la portée pourrait passer des 30 m théoriques à quelques mètres, selon la directivité propre du microphone. Les chauves-souris émettent leurs ultrasons dans une

direction précise et chassent avec des trajectoires de vol si imprévisibles qu'il est presque impossible de pointer le microphone dans une direction optimale. »

Matthias a vu juste selon nous. Pendant le prototypage, Ton Giesberts, chargé du projet au labo, avait déjà songé à ajouter une résistance pour alimenter un éventuel microphone à électret via une tension de polarisation. Le recours à plusieurs capteurs lui avait aussi traversé l'esprit. La difficulté avec un tel « réseau de capteurs » est qu'il faut parvenir à sommer correctement le signal – sans qu'apparaissent des problèmes de phase. À 40 kHz correspond une longueur d'onde d'environ 8,25 mm,

et il est donc pratiquement impossible de construire un réseau tout en restant en deçà de la moitié, critique, de cette valeur. Cela dit, les capteurs dotés d'une ouverture angulaire précise pourraient bien être la clé de la construction d'un réseau, chaque capteur surveillant une seule partie du ciel. Autre idée, celle de scanner successivement certains signaux de microphones et de combiner les échantillons dans un élément de lecture adéquat, mais... n'étions-nous pas en train de

réinventer le radar ?

Le projet aurait été plus complexe, aurait presque inévitablement nécessité un microcontrôleur, et il en aurait été fini de sa belle simplicité. Abandonnées donc toutes ces idées. Elles n'en restent pas moins un défi de conception intéressant, alors si vous avez hâte de planter vos crocs – pardon, fers à souder – dans un tel projet, faites-le nous savoir !

(120021)

Lien internet [1] www.elektor.com/110550

# **Détecteur de rayonnement :**

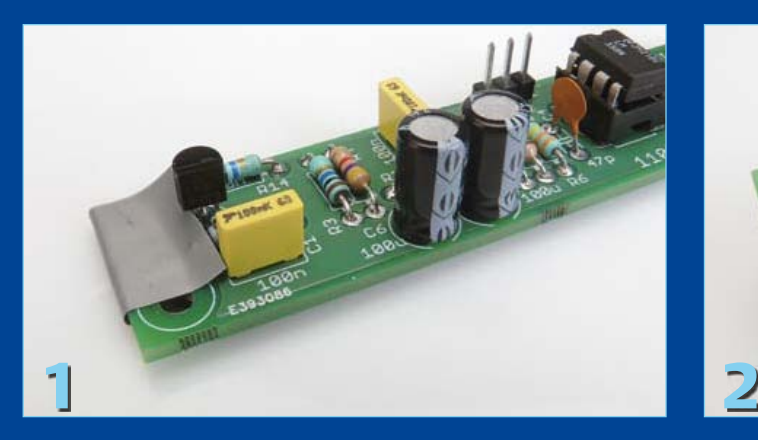

### Thijs Beckers (Rédaction Pays-Bas)

Dans l'article sur le détecteur de rayonnement amélioré (Elektor novembre 2011 [1]), nous avons décrit comment protéger le capteur, la photodiode BPW34, de la lumière incidente. Comme il subsistait des imprécisions, nous allons revenir sur le sujet, avec cette fois une galerie de photos.

La **BPW34**, qui se prête bien à la mesure du **rayonnement gamma**, on peut « l'enfermer » totalement, les rayons gamma sont tellement forts qu'ils traversent différents matériaux et sont encore mesurables à la sortie. On peut obtenir cette occultation de différentes manières. Nous vous en présentons deux.

### **1. Une feuille d'aluminium comme écran.**

Le capteur est recouvert d'un morceau de feuille d'aluminium ménager. Pour éviter les courts-circuits, nous fixons d'abord un morceau de toile isolante sur la platine à l'endroit (et à l'envers) du capteur (**photos 1 et 2**). Elles contribueront aussi à protéger l'arrière du capteur de la lumière qui pourrait l'atteindre en traversant la platine. Nous installons alors le capteur (**photo 3**). Pensez à respecter la polarité de la diode (elle est également indiquée sur la platine dans la boîte de construction). La BPW34 porte une petite marque du côté cathode (on la voit sur la **photo 4**).

Nous pouvons ensuite recouvrir complètement le capteur de la feuille d'aluminium. Prenez-en une suffisamment grande pour pouvoir la relier à la masse de la platine. Contrôlez soigneusement qu'il n'y ait aucun minuscule petit trou dans la

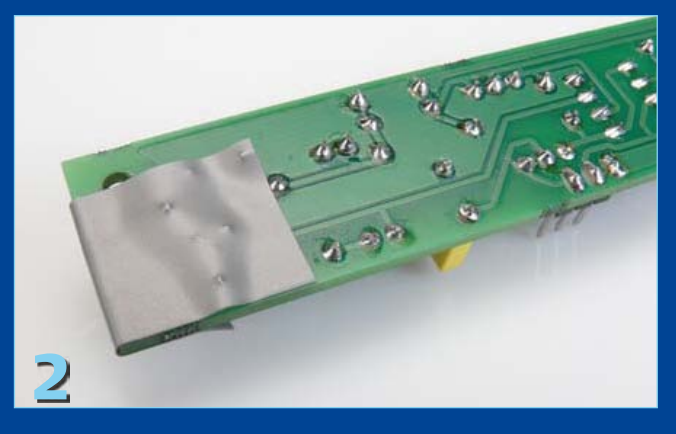

feuille, qu'elle est bien hermétique à 100 %. Veillez aussi à ce que l'espace entre la feuille et le capteur soit aussi petit que possible. Sinon, le capteur risque de réagir aussi à des bruits intenses, mieux vaut l'éviter (**photo 5**). Pour terminer, vous pouvez aussi envelopper toute la platine d'une feuille d'aluminium de manière à la mettre autant que possible à l'abri de toute influence extérieure (**photo 6**). Dans ce cas, abstenez-vous bien de créer le moindre court-circuit ! Si vous avez convenablement réalisé tout cela, le capteur est prêt pour les mesures.

#### **2. La boîte de blindage.**

Il s'agit alors de placer l'ensemble de la platine d'amplification dans une boîte de protection opaque (**photo 7**). Les possibilités sont nombreuses, pensez à la boîte à biscuits ou à cette boîte bleue de crème pour les mains d'une marque célèbre. Il y a aussi ces boîtes à thé ou à café à la mode d'autrefois. Le mieux, c'est de prendre une boîte sans charnière, parce que souvent, un rai de lumière peut s'introduire par là. Installez la platine dans la boîte et assurez-vous d'un bon contact entre la masse du circuit et la boîte. Les fils de liaison entre la platine d'amplification et le compteur passeront vers l'extérieur sous le couvercle. Dans ce cas-ci, le capteur n'a pas besoin d'une protection particulière. À notre avis, cette solution offre les meilleurs résultats et un minimum de bruits et de parasites.

Le **rayonnement alpha** est constitué de noyaux d'hélium, il est beaucoup plus vite arrêté que les rayons gamma ; une simple

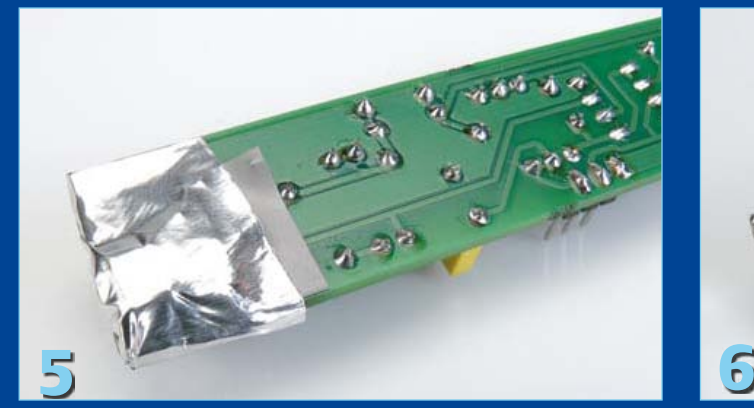

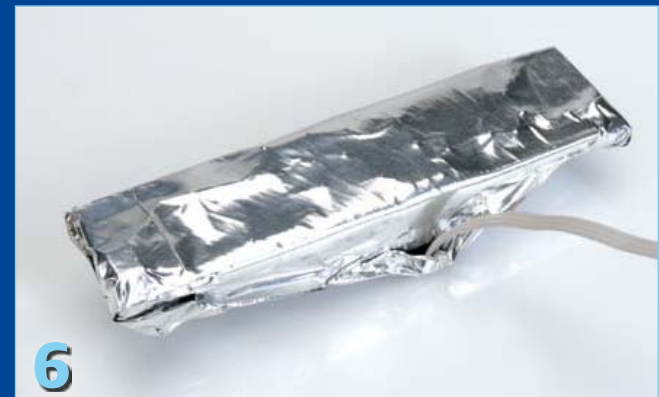

# **mise en boîte**

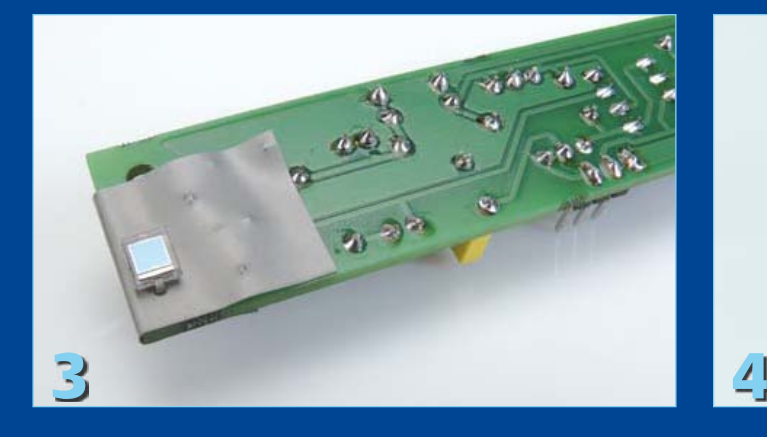

feuille de papier lui oppose déjà un véritable obstacle. Nous l'avions à l'époque fait remarquer dans l'article cité, la BPW34 n'est, pour cette raison, pas apte à mesurer cette sorte de rayonnement. Son boîtier en plastique l'arrête déjà en grande partie. L'envelopper dans une feuille d'aluminium serait donc fatal. Un autre choix de capteur pour la mesure de rayonnement, c'est la **BPX61** (**photo 8**). Cette photodiode est plus chère, il est vrai, mais elle est dotée d'un boîtier TO-39 dont le côté exposé à la lumière est en verre. Si nous retirons avec précaution cette lentille, sans abîmer le capteur, la couche sensible sera complètement dégagée et le rayonnement incident pourra atteindre la surface du capteur sans rencontrer aucun obstacle.

Non seulement le rayonnement alpha est facilement contrecarré, mais le matériau radioactif que vous utilisez pour l'expérimentation ne peut pas être trop éloigné du capteur. Des tests menés avec cette diode à l'université de Namur (Belgique) ont montré qu'une émission d'environ 5 MeV issue d'un échantillon de mesure en plutonium (239Pu) donnait, à la sortie de l'amplificateur de test, des impulsions d'environ 200 mV.

De cette façon, nous avons sous la main un capteur sensible capable de mesurer du rayonnement alpha. De plus, l'amplificateur et le compteur ne doivent pas nécessairement être directement adaptés l'un à l'autre pour fonctionner avec les deux types de capteurs. Citons quelques sources « ordinaires » de rayonnement radioactif : une vieille montre à aiguilles lumineuses (elles four-

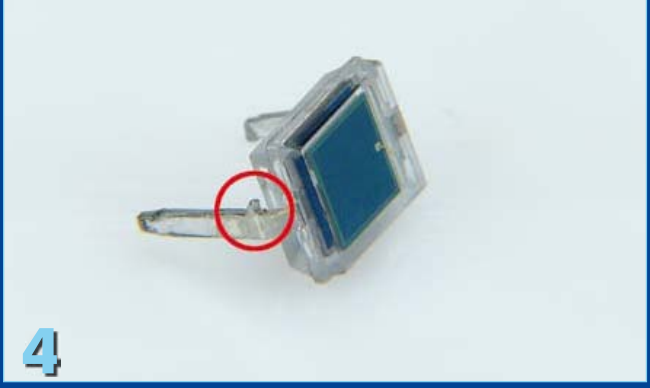

nissent principalement des rayons alpha, il faut donc enlever le verre de la montre) un manchon à incandescence (Auer) pour lampes à gaz, du chlorure de potassium, des électrodes de soudage WT20, de la pechblende (ou uraninite, dioxyde d'uranium) ou un ancien détecteur de fumée sur lequel est indiqué qu'il est à base de 241Am (américium).

L'expédition de matières radioactives est strictement interdite, mais il n'est pas défendu, naturellement, de se promener avec un détecteur de rayonnement là où il y en a. Dans un hôpital, par exemple. Quand on s'adresse à la personne qu'il faut, elle sera sûrement intéressée par le « capteur » que nous utilisons dans ce circuit et peut-être bien se laissera-t-elle tenter par un test ou un étalonnage de votre réalisation.

Du reste, nous continuons nos expérimentations avec d'autres capteurs improvisés, comme un 2N3055 (**photo 10**) et l'auteur de l'article, Burkhard Kainka, a réalisé les expériences nécessaires [2]. Si les résultats sont concluants, nous ne vous cacherons rien, nous les publierons vraisemblablement dans un prochain article.

(110709)

### Liens internet

- [1] www.elektor.fr/110538
- [2] www.elektronik-labor.de/Projekte/Projekte.html

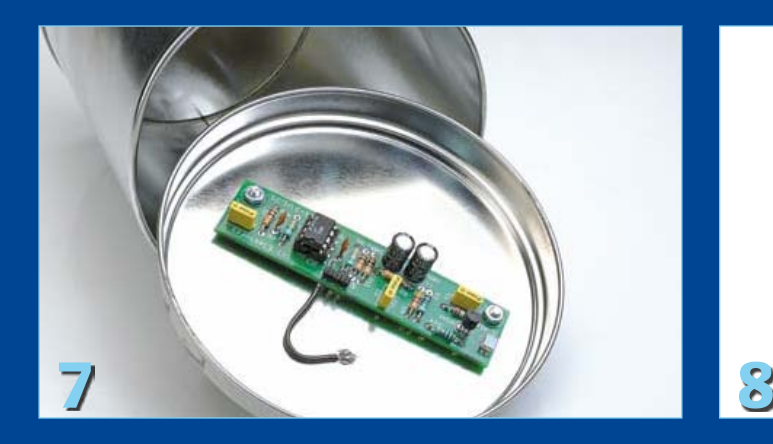

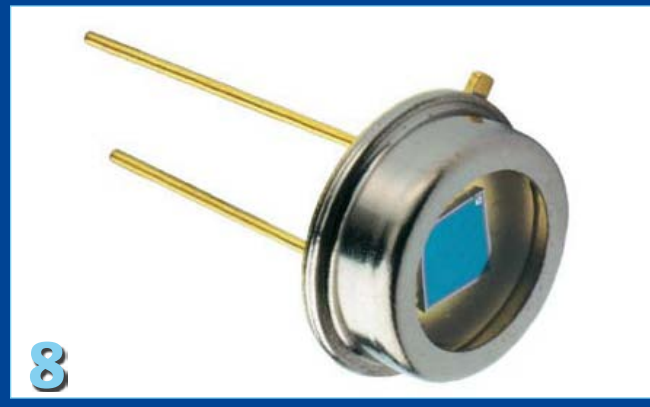

# **Débogueur débogué**

### Luc Lemmens (Laboratoire Elektor)

Lors de la conception de la « Clé USB sur microcontrôleur » ailleurs dans ce numéro, il nous était impossible d'établir la communication avec le microcontrôleur par l'intermédiaire du débogueur en circuit (ICD 3) de Microchip. Nous avions pourtant réussi à programmer la mémoire flash de la puce sur le circuit, le PIC24FJ64, avec le prédécesseur du débogueur, un ICD 2, mais quand nous raccordions l'enregistreur sur la nouvelle version, l'environnement de développement de Microchip nous indiquait que le processeur ciblé ne correspondait pas au type prévu. Avec une ID de « 0000 », la valeur que MPLAB nous renseignait, cela nous faisait penser à une rupture totale de communication.

Une brève enquête sur le site de Microchip nous a appris que ICD 3 peut causer des embrouilles si la résistance de rappel haut

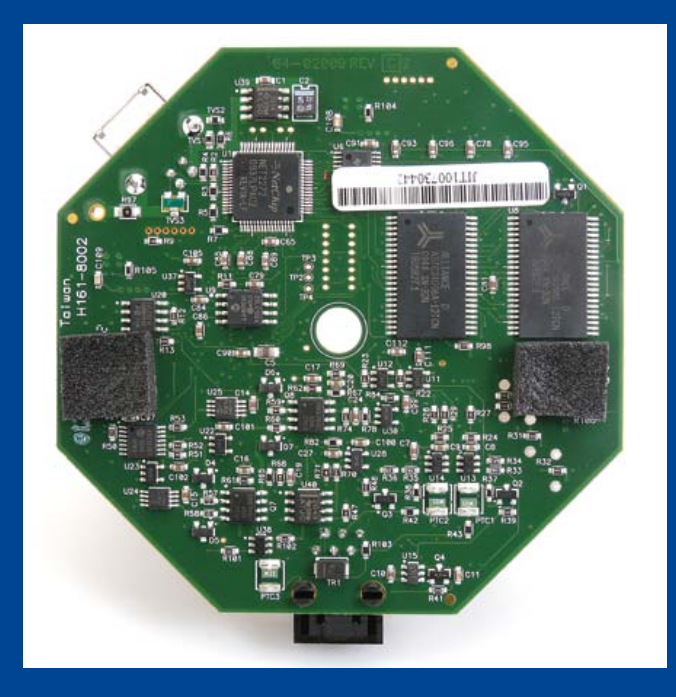

de MCLR sur le système utilisé est trop basse. Sur notre prototype, il y avait effectivement une résistance d'à peine 1 kΩ, alors que Microchip avertit que les soucis commencent déjà avec 4,7 kΩ. La meilleure solution consistait donc à installer à la place une résistance de 5,6 kΩ.

Dans la notice technique correspondante, Engineering Technical Note ETN #29 (suivre [1]), on décrit que, dans le matériel de ICD 3, on peut adapter une résistance pour éviter la difficulté dans le futur. C'est ce que nous vous donnons à voir en bref sur la photo.

Ouvrir l'ICD3 est chose facile. On arrive alors à extraire la platine du boîtier pour changer la résistance. Elle est installée en fait sur la face inférieure de la platine, laquelle est collée par des pieds

adhésifs sur le fond. Sur notre ICD 3, ils se sont détachés aisément sans qu'on n'endommage quoi que ce soit. La résistance R61 de 1 kΩ doit être remplacée par un exemplaire de 100 Ω. C'est plus facile à dire qu'à faire : il s'agit en réalité d'un CMS au format 0402, donc spécialement minuscule. Enfin, pour cet unique petit composant, il ne faut pas obligatoirement recourir à de l'outillage spécialisé : en opérant avec autant de détermination que de circonspection et un fer à souder « ordinaire », on en vient à bout. En soi, c'est dessouder qui est encore le plus difficile. Posez la pointe du fer au-dessus de la résistance, de préférence en faisant en sorte que les deux extrémités métalliques du composant soient chauffées de la même façon. Un petit apport de nouvelle soudure sur la pointe du fer améliore le contact thermique avec la résistance. Finalement, elle va se détacher de la platine et rester pendue au fer à souder.

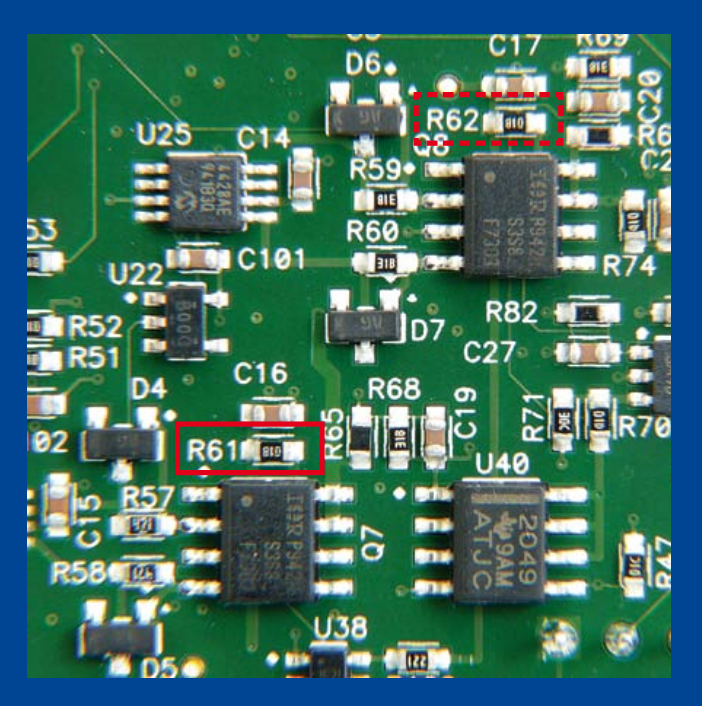

Pour mettre en place la nouvelle résistance et l'y maintenir pendant le soudage, il est bien utile de se servir d'une pincette. Quand le composant aura trouvé exactement sa position, le soudage des deux raccords se fera sans difficulté. Cette opération une fois terminée, il ne reste plus qu'à répéter exactement le même scénario avec R62, la liaison de ICD 3 à VDD, puisque la situation est toute pareille.

(120023)

### Lien internet :

[1] http://ww1.microchip.com/downloads/en/DeviceDoc/ ETN29\_MPLAB\_ICD\_VPP\_CURRENT\_SINK.pdf

# **Concours DesignSpark chipKIT**

Utilisez le kit de développement chipKIT Max32 et le logiciel primé DesignSpark PCB pour créer des applications écologiques !

### Ian Bromley (Royaume-Uni)

La population mondiale a franchi la barre des sept milliards fin 2011 et les Nations-Unies estiment qu'elle pourrait atteindre neuf milliards d'ici quelques décennies. Ajoutez à cela une demande énergétique croissante due à l'émergence de nouvelles puissances économiques, et il ne fait aucun doute que satisfaire les besoins énergétiques mondiaux tout en respectant l'environnement sera l'un des grands défis de notre époque. Œuvrer pour une énergie durable va de pair avec le développement de solutions novatrices, et en ce sens je suis persuadé que l'électronique embarquée peut apporter sa contribution.

Il ne s'agit pas uniquement de développer des appareils à ultrabasse consommation – augmenter l'efficacité des systèmes électroniques serait sans doute plus important. L'équation est ailleurs : d'un côté maximiser la puissance de sortie et fournir les caractéristiques requises, de l'autre réduire les empreintes écologique et énergétique. C'est cela qui importe. Dans le monde de l'électronique embarquée, un microcontrôleur à 32 bits chargé de commander un moteur consommera par exemple plus qu'un 8 bits, mais aura néanmoins une puissance de calcul supérieure et pourra de plus exécuter des algorithmes susceptibles d'augmenter de façon significative l'efficacité énergétique du moteur. Lorsque Elektor et Circuit Cellular nous ont proposé l'an dernier de participer à un concours mondial de conception, il était donc évident pour nous qu'il devait avoir pour thème l'efficacité énergétique.

Officiellement lancé en novembre dernier lors de l'Elektor Live!, doté de 10 000 \$ de prix, dont un premier prix de 5000 \$, le concours DesignSpark chipKIT encourage techniciens, étudiants et amateurs à réfléchir à l'utilisation de l'énergie et à développer des solutions qui augmenteront l'efficacité énergétique tout en étant respectueuses de l'environnement. Toute application permettant de réduire l'empreinte énergétique d'un système, par exemple un chargeur de batterie à haut rendement, un microcontrôleur pilotant un moulin à vent, ou pourquoi pas un système pour la gestion de l'énergie domestique sera une gagnante potentielle.

Les participants développent déjà des applications écoénergétiques et écologiques utilisant la plate-forme de développement chipKIT Max32 de Diligent, équipée d'un PIC32 à 32 bits de chez Microchip. Les mille premiers ont reçu une carte de développement chipKIT Max32 gratuite.

La plate-forme à 32 bits chipKIT Max32 est compatible avec Arduino. Elle permet aux techniciens, étudiants et amateurs d'ajouter de l'électronique à leurs projets de façon simple et peu onéreuse. Le matériel chipKITest compatible avec les cartes d'extension Arduino et avec leurs applications. Il peut être développé avec une version modifiée de l'IDE Arduino et les ressources existantes telles que codes d'exemples, bibliothèques, références et tutoriels peuvent être exploitées. La carte *chipKIT Basic I/O Shield* est compatible avec la carte chipKIT Max32. L'utilisateur y trouvera boutons-poussoirs, interrupteurs, LED, EEPROM I²C, capteur de température I²C ainsi qu'un afficheur OLED de 128x132 pixels.

Toute soumission doit comprendre une carte d'extension développée à l'aide du programme gratuit *DesignSpark PCB* de RS Components, et le code doit être compilé avec l'IDE MPIDE de Digilent. DesignSpark PCB, lancé en juillet 2010 et téléchargé par plus de 100 000 utilisateurs (www.designspark.com), est l'un des logiciels de dessin de circuit imprimé gratuits et de qualité professionnelle parmi les plus populaires. La communauté DesignSpark, riche de milliers d'utilisateurs, contribue à son développement continu. Pendant la durée du concours, qui se termine fin mars 2012, les inscrits sont vivement encouragés à communiquer et interagir avec les membres de la communauté en ligne de DesignSpark, c'est-à-dire à détailler leurs projets, à rendre compte de leurs progrès et à partager idées et commentaires sur les autres conceptions. Les participants seront automatiquement sélectionnés pour les *Community Choice Awards*. Les prix de la « meilleure collaboration » attribués par tirage au sort leur permettront en outre de gagner des bons échangeables contre des produits commandés auprès de RS Components/ Allied Electronics.

Les soumissions seront jugées en fonction de l'efficacité énergétique et de la qualité de la conception de la carte d'extension. La date de fin des soumissions est le 28 mars 2012. Le nom des vainqueurs sera annoncé en avril 2012.

**Pour vous inscrire et trouver plus amples détails sur le concours DesignSpark chipKIT, rendez-vous sur chipkitchallenge.com.**

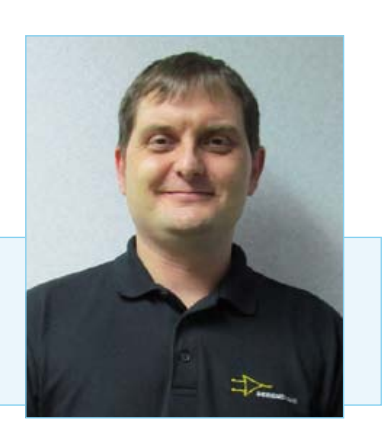

Ian Bromley est ingénieur produits chez RS Components et directeur de projet pour le logiciel DesignSpark PCB. Auparavant, après avoir terminé ses études de microélectronique en 1994, Ian a travaillé comme ingénieur technico-commercial tout en étant pendant plusieurs années consultant en conception auprès de Texas Instruments.

### MODÉLISATION

# $X$ cos : modeleur/simulateur de

### L'open source pour la modélisation et la simulation

Dans un numéro précédent d'Elektor, nous vous présentions Scilab, logiciel libre et gratuit de calcul numérique. Ce logiciel inclut également un modeleur/simulateur de systèmes dynamiques hybrides appelé Xcos[1], semblable à Simulink[2].

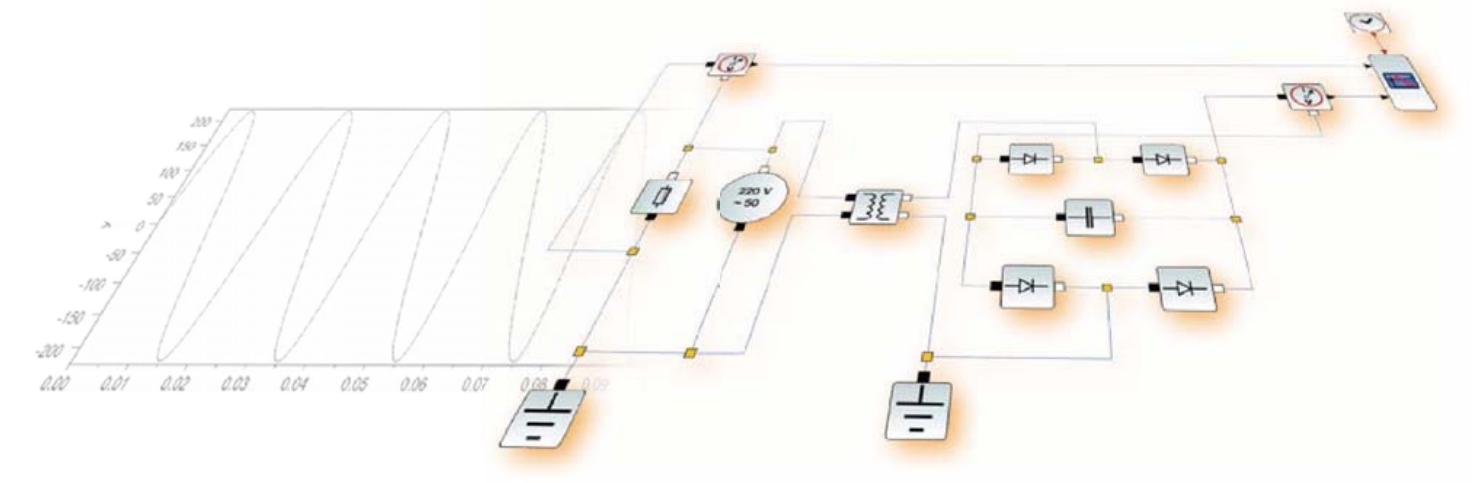

### Vincent Couvert, Clément David, Bruno Jofret, Julie Paul (France)

Entièrement intégré à l'environnement de Scilab, Xcos est accessible simplement à partir du menu Applications. Ergonomique et intuitif, l'éditeur de Xcos permet de mettre au point et de simuler des modèles en quelques clics de souris par une action de glisserdéposer de blocs depuis les palettes puis en créant les liens entre eux. Facile à prendre en main, notamment à l'aide des nombreuses démonstrations intégrées (Menu « ? » puis Démonstration Xcos), l'utilisateur peut ainsi rapidement créer du plus simple des modèles fonctionnels, comme un circuit RLC, au plus complexe, comme la modélisation du comportement d'une suspension automobile. Par défaut, Xcos offre un grand nombre de palettes et de blocs dans des domaines variés : électricité, traitement du signal, systèmes hydrauliques, mathématiques, systèmes continus et discrets. Une palette spécifique donne également la possibilité aux utilisateurs de créer leurs propres blocs, dans de nombreux langages : Fortran, C, Scilab mais aussi Modelica. Ce dernier permet de modéliser tous

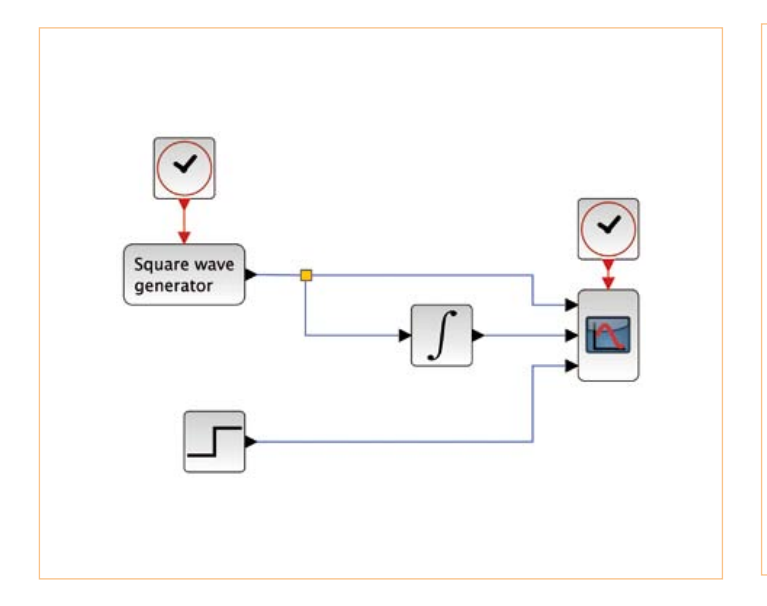

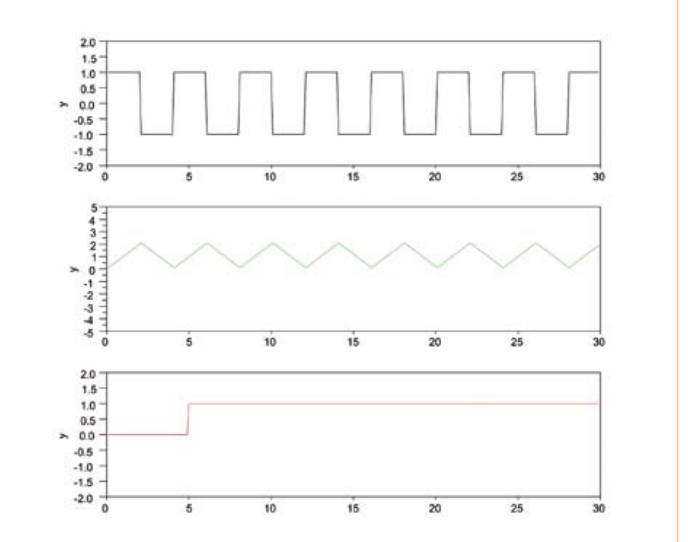

Figure 1 : Exemple simple. The same state of the set of the Figure 2 : Résultats de la simulation.

# **systèmes dynamiques hybrides**

les systèmes physiques en les décrivant sous la forme de leurs équations caractéristiques ce qui intéresse tout particulièrement les électroniciens et les mécaniciens. Les domaines d'application de Xcos sont quasiment infinis grâce à la souplesse de l'outil et aux possibilités offertes à l'utilisateur pour l'adapter à ses besoins.

Si Xcos fournit dans sa version de base un grand nombre de palettes et de blocs, l'utilisateur peut également organiser ses propres blocs en palettes et configurer ainsi son propre module externe qui se chargera automatiquement au lancement de l'application. S'il le souhaite, il peut aussi diffuser et partager ses blocs et palettes avec la communauté via le système de packaging de Scilab appelé ATOMS qui gère également les modules externes Xcos.

### Exemple 1 : Prise en main de Xcos

Xcos permet de décrire et de simuler un système à partir d'une représentation de type schéma-bloc. Chaque bloc représente une fonction qui sera exécutée lors de la simulation dans un ordre donné par la structure du schéma. La représentation graphique est ainsi constituée de blocs exécutables, de liens de données (propagation de valeurs) et d'activation (propagation d'événements) entre ces blocs.

Afin d'être exécuté, un bloc doit être « activé », soit par un événement (ports et liens rouges) soit par une propagation de données sur les liens dédiés (liens bleus). Chaque bloc possède un certain nombre de paramètres qui modifient son comportement. Par exemple, le bloc échelon, qui simule la fonction de Heaviside, est paramétrable en modifiant l'instant et l'amplitude de l'échelon. Pour mieux comprendre, observons l'exemple donné dans la **figure 1**. Cet exemple permet de visualiser trois signaux ; un signal carré, l'intégrale de ce signal et un échelon. Chaque bloc a été para-

métré de façon à obtenir un résultat cohérent (pour paramétrer un bloc, il suffit de double-cliquer sur le bloc en question et de modifier ses propriétés). Un bloc scope représentant un oscilloscope permet de visualiser de façon graphique les données en fonction du temps. Les résultats de cette simulation, tels qu'affichés, sont représentés dans la **figure 2**.

Le résultat est correct, l'intégrale d'un signal carré est bien un signal triangulaire. Ceci doit rappeler des souvenirs à certains lecteurs qui ont réalisé des générateurs de signaux. Cependant, en zoomant sur le graphique nous pouvons nous rendre compte que la pente du signal carré n'est pas parfaitement infinie.

De la même façon qu'un oscilloscope numérique échantillonne des valeurs analogiques, les scopes de Xcos (blocs de visualisation) échantillonnent les signaux d'entrée suivant leurs fréquences d'activation. En paramétrant l'horloge connectée au scope (on indique comme période : 1.0), nous pouvons observer sur la **figure 3** un résultat particulier ; la caractéristique d'un signal carré souséchantillonné. On peut aussi remarquer que le calcul de l'intégrale est toujours correct et que le sous-échantillonnage ne concerne pas les calculs à temps continu, mais uniquement la visualisation du système.

Passons maintenant à un exemple un peu plus proche de la réalité. Bien qu'étant un outil initialement destiné aux automaticiens, le spectre d'application de Xcos est aujourd'hui bien plus large et intéresse de nombreux domaines. Dans l'application suivante, nous allons étudier la modulation et démodulation d'un signal (**figure 4**). La modulation est une sous-partie du schéma global d'exemple (**figure 5**). On peut y observer la mise en application directe de la formule mathématique de modulation d'un signal en fréquence. Le

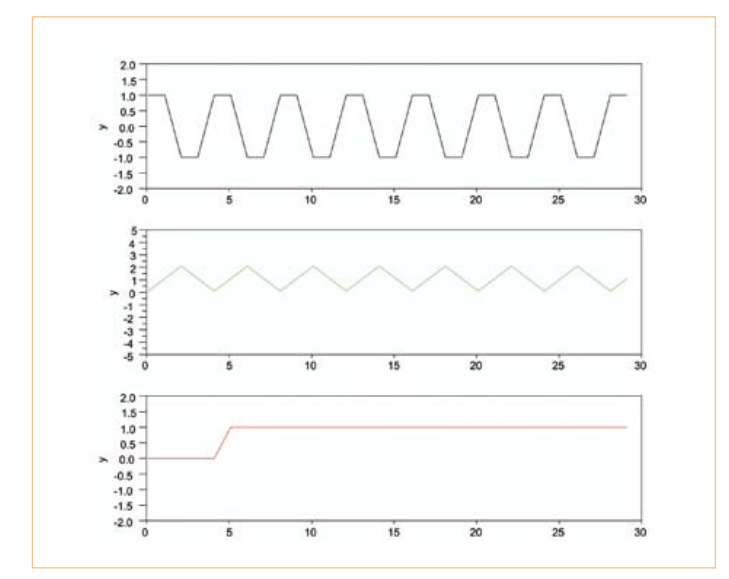

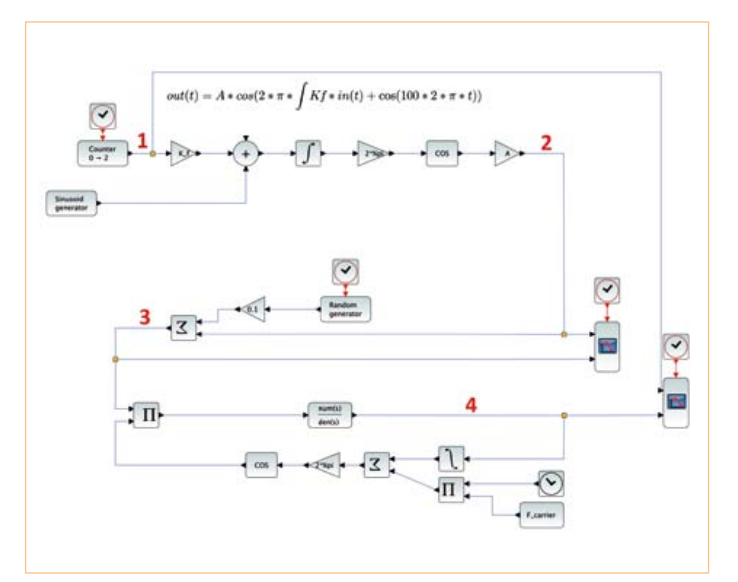

Figure 3 : Problème d'échantillonnage. The suite de la proponce de la Figure 4 : Schéma d'une transmission FSK.

### MODÉLISATION

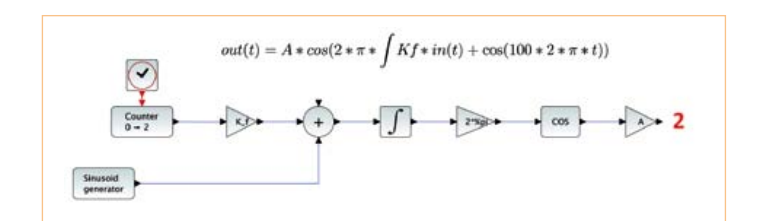

Figure 5 : Modulation du signal.

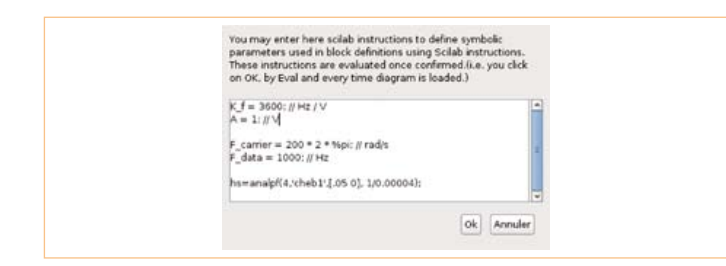

Figure 6 : Définition du contexte.

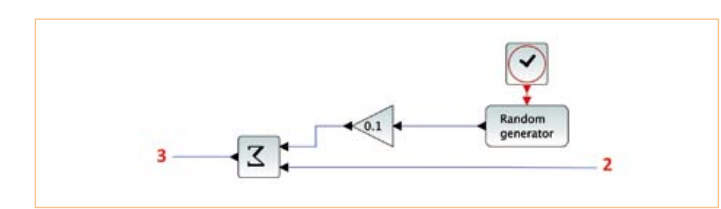

Figure 7 : Modélisation d'un canal de transmission.

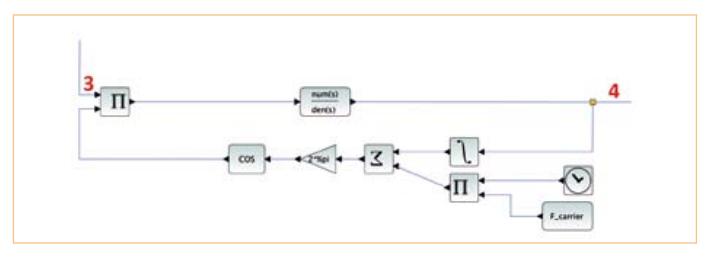

Figure 8 : Démodulation du signal.

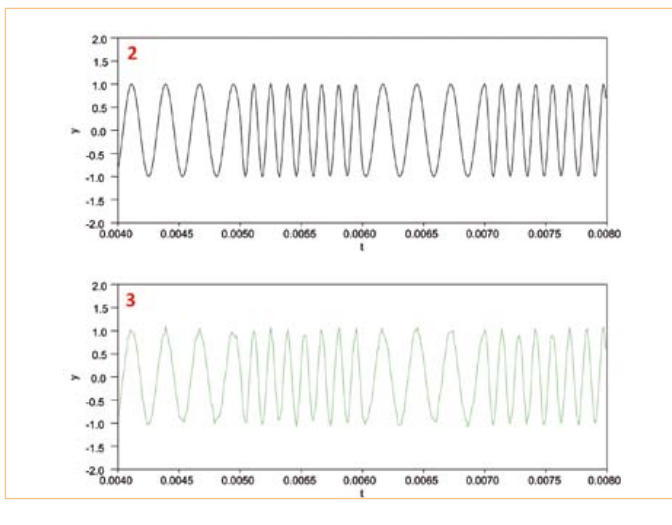

signal à transmettre est un signal de type binaire (bloc compteur) avec une fréquence fixée par l'horloge qui y est connectée. L'annotation en LaTeX permet de commenter le schéma avec des symboles mathématiques afin d'augmenter sa lisibilité. L'application d'une formule mathématique est alors plus simple à comprendre. Notons que cette sous-partie a été réalisée en utilisant uniquement des blocs continus comme si notre modulateur était un modulateur analogique.

Un schéma peut faire appel à des variables définies soit dans Scilab directement, soit dans un contexte accessible uniquement depuis Xcos (**figure 6**). Par exemple « A » est la valeur de l'amplitude de sortie configurée à 1. Ces instructions sont écrites en langage Scilab. L'utilisateur a également à sa disposition toutes les fonctions de Scilab pour calculer ses paramètres (calcul d'un filtre avec « analpf » par exemple).

Afin de modéliser le transport du signal à travers un canal, nous allons y ajouter un bruit blanc, modélisé par un générateur de nombres aléatoires couplé à un gain (**figure 7**). Cette modélisation a été volontairement simplifiée afin de ne pas perdre nos lecteurs dans des détails. Cependant, la modélisation du canal peut utiliser l'ensemble des blocs Xcos disponibles et peut notamment dépendre du signal lui-même.

L'étape suivante consiste à démoduler notre signal d'entrée. Cette étape est réalisée par une boucle à phase asservie (PLL) et le schéma de la **figure 8** est encore une fois l'application directe de la théorie. Petites explications de mise en œuvre :

Pour récupérer le temps courant de simulation sous forme de données, on utilise un bloc horloge qui émet un flux de données (et non plus un flux d'activation).

La boucle est réalisée en temps continu, mais peut aussi être reproduite intégralement en temps discret en utilisant les blocs d'intégration discrets (dans la palette des systèmes temps discrets) et la génération d'un signal de temps échantillonné (compteur modulo 2π à une certaine fréquence).

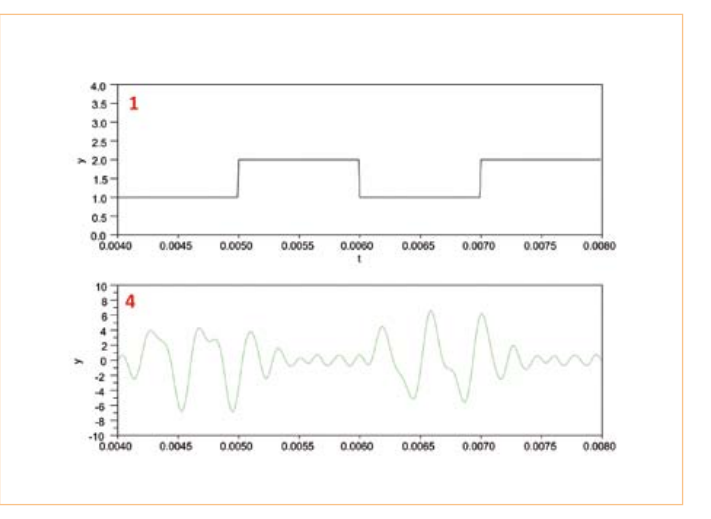

Figure 9 : Signal modulé (2) et bruité (3). Figure 10 : Signaux d'entrée (1) et de sortie (4).

### MODÉLISATION

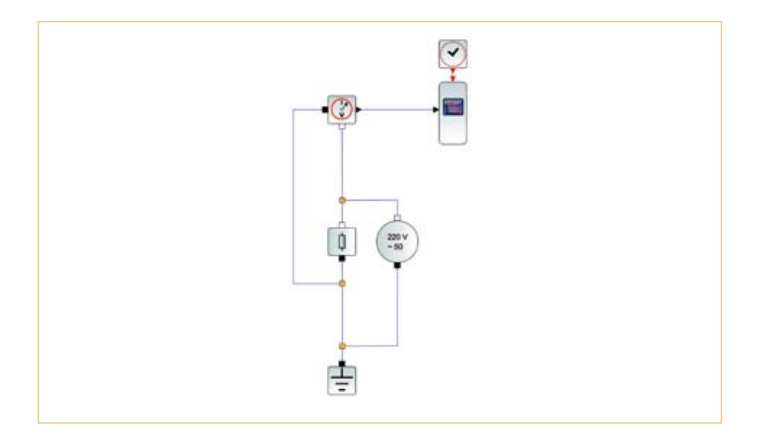

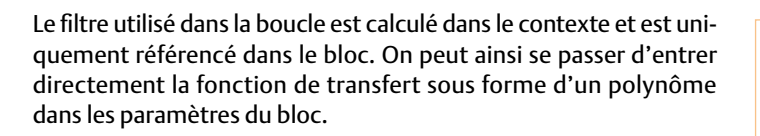

Les **figures 9** et **10** montrent les signaux clés indiqués dans la figure 4. L'exploitation du signal résultant est laissée comme exercice au lecteur. Différents moyens s'offrent à lui :

- • Utilisation d'une hystérésis,
- Simple filtre (continu ou discret),
- • Démodulation en amplitude plus élaborée.

### Exemple 2 : Utilisation de Modelica pour la simulation d'un convertisseur 220 $V_{CA}$  – 12 $V_{CC}$

Dans cet exemple, nous cherchons à modéliser un convertisseur à l'aide d'un réducteur de tension, d'un pont de diode et d'un condensateur. Le but de ce convertisseur est de convertir une tension alternative (50 Hz) de 220 V, similaire au secteur de 230 V, en une tension continue de 12 V.

La sémantique du schéma est légèrement différente de celle présentée dans le premier exemple. En effet, il n'existe plus de liens d'activation dans la sémantique Modelica. Les liens de données servent à représenter des égalités de variables au travers d'équations formelles. Le solveur d'équations Modelica va ensuite produire automatiquement, ou « générer » comme disent les informaticiens, une fonction de simulation temporelle équivalente qui sera substituée au sous-ensemble Modelica du schéma lors de la simulation. Xcos permet donc de faire cohabiter dans un même diagramme, à la fois le domaine temporel (discret), continu et formel (grâce au solveur Modelica).

Un compilateur C installé sur la machine est nécessaire pour pouvoir simuler les schémas suivants. La fonction de simulation générée sera chargée automatiquement dans Scilab lors de la simulation.

Pour commencer, nous configurons le bloc source de tension pour qu'il représente une tension alternative de 220 V à 50Hz (**figure 11**). Nous pouvons mesurer la tension aux bornes de cette source grâce à un bloc voltmètre. Comme dans la réalité, le circuit doit posséder une masse. La tension est visualisée sur un oscilloscope identique à celui du premier exemple (**figure 12**).

La tension fournie par notre source passe ensuite dans un réducteur de tension idéal (**figure 13**), sans pertes, pour être transformée en une tension de moindre amplitude (12 V<sub>CA</sub>, figure 14).

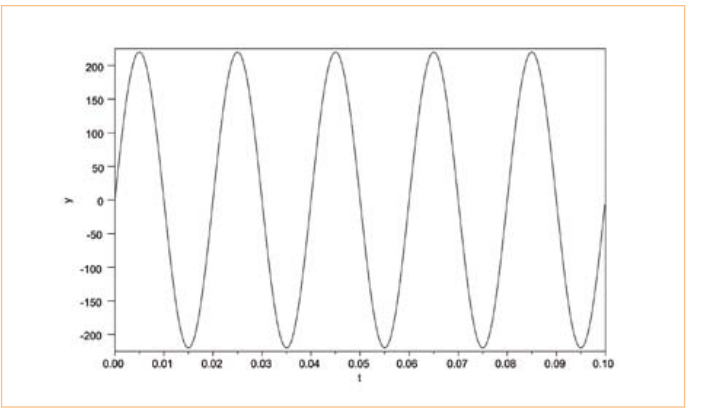

Figure 11 : Schéma d'une source de tension. Figure 12 : Visualisation des scopes de la source de tension.

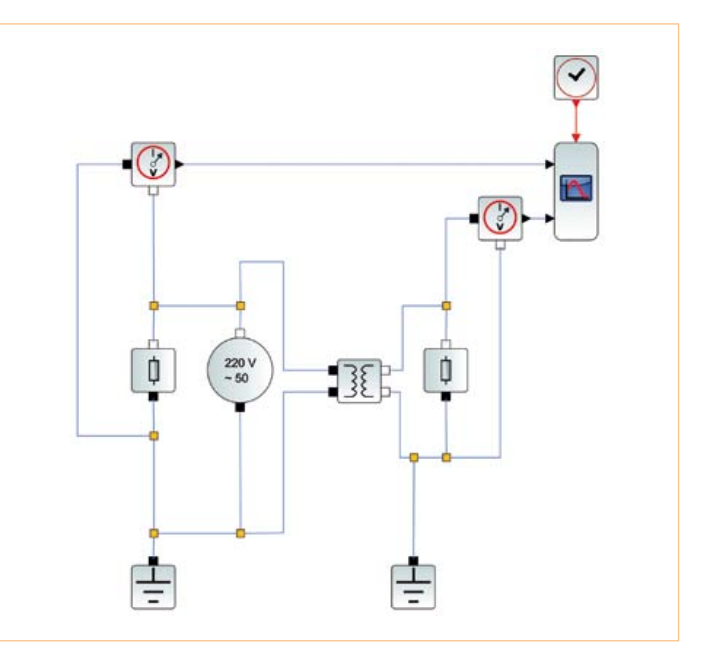

Figure 13 : Source de tension couplée à un réducteur de tension idéal.

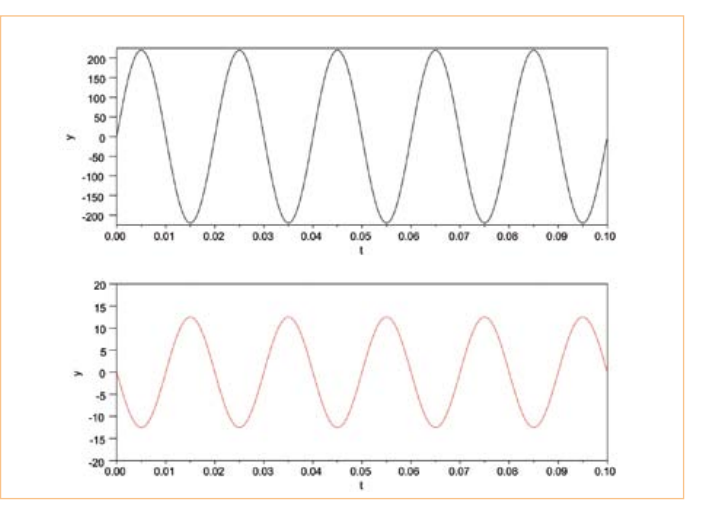

Figure 14 : Visualisation des scopes.

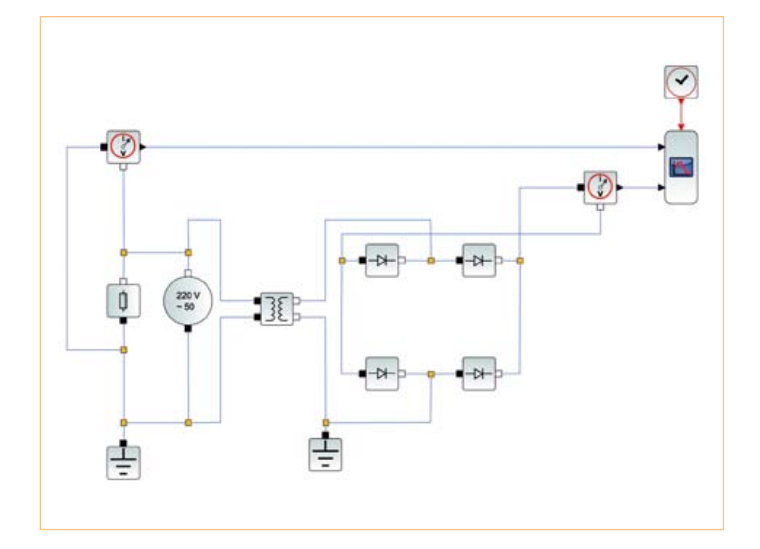

Figure 15 : Pont redresseur de tension. Figure 16 : Visualisation des scopes.

Il faut maintenant redresser la tension pour qu'elle soit toujours dans le même sens. Pour cela nous utilisons un pont de diodes (**figure 15** et **16**). Ensuite, il suffit de lisser la tension obtenue à l'aide d'un condensateur pour obtenir une tension quasi constante de 12 V.

Les **figures 17** et **18** montrent le circuit complet du convertisseur et les tensions d'entrée et de sortie.

Basé sur les mêmes composants, il est aisé à l'utilisateur de modéliser d'autres systèmes électriques de la vie courante tels qu'un onduleur, un hacheur, une alimentation à découpage… Le modèle obtenu peut alors être utilisé comme bloc d'alimentation réel dans un schéma plus complexe simulant un système mécanique ou thermique afin d'offrir un modèle encore plus proche d'une maquette physique.

### **Conclusion**

La puissance de calcul de Scilab alliée à la capacité de Xcos à modéliser et simuler des systèmes multiphysiques représente un atout pour les concepteurs, tous domaines d'activités confondus. Plus

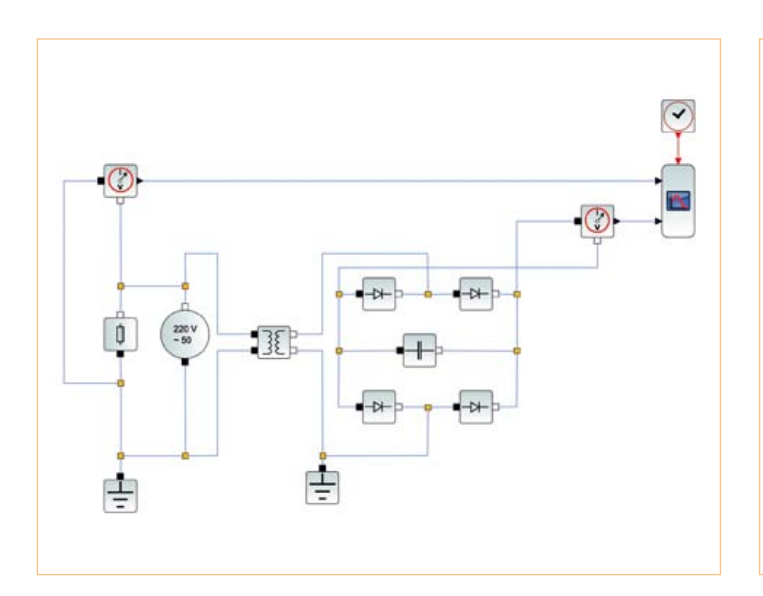

Figure 17 : Convertisseur final, tension lissée en sortie. Figure 18 : Visualisation des scopes.

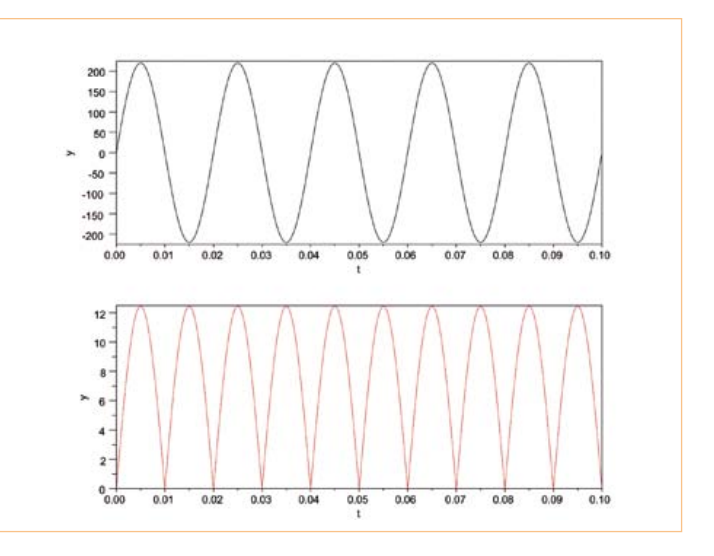

besoin d'acheter des composants onéreux au risque de les endommager dès les premiers montages, Xcos vous permet de simuler vos idées, de gagner du temps, et de passer d'un modèle à un prototype physique en limitant les différences de comportement.

À l'heure du tout simulation, Scilab et Xcos sont des solutions libres et gratuites performantes et concurrentielles. Utilisée par le monde industriel et académique, cette suite logicielle prometteuse offre des perspectives compétitives et économiques.

(110492)

### Liens internet

- [1] Scilab : www.scilab.org
- [2] Simulink: www.mathworks.com/simulink
- [3] Fichiers des exemples présentés : www.elektor.fr/110492

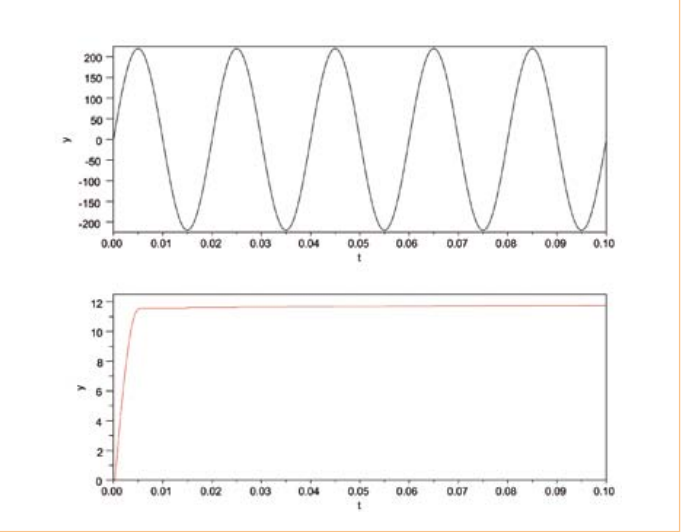

# **Four eC-reflow-mate**

### **Four à refusion professionnel, sans concession, pour des platines parfaites**

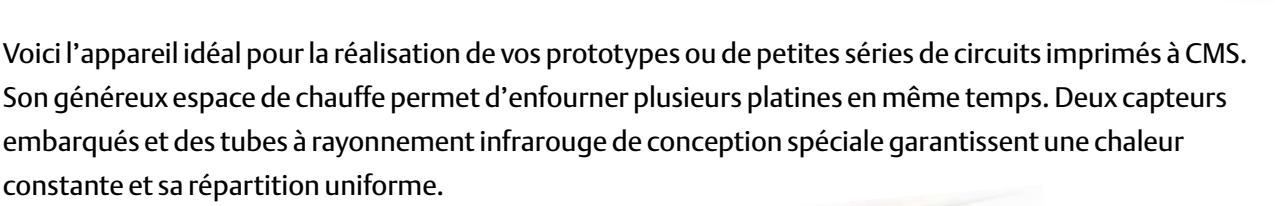

Un capteur supplémentaire mesurera la température directement à la surface de la platine ou sur l'un de ses composants. Fourni d'origine avec 5 profils de chauffe préprogrammés, le système s'adapte aisément à vos besoins.

Tout au long du brasage, grâce au logiciel de commande associé au four, vous suivrez avec précision la courbe de température sur chacun des capteurs. Vous créerez au besoin vos propres profils ou modifierez ceux qui existent : pour changer le minutage et la température sur l'écran, il suffira de déplacer à la souris les points d'inflexion. À travers la façade vitrée, vous pouvez surveiller la refusion.

La construction de l'eC-reflow-mate est particulièrement robuste.

L'isolation thermique confine la chaleur dans l'enceinte. La commande du tiroir, monté sur roulements, est électrique.

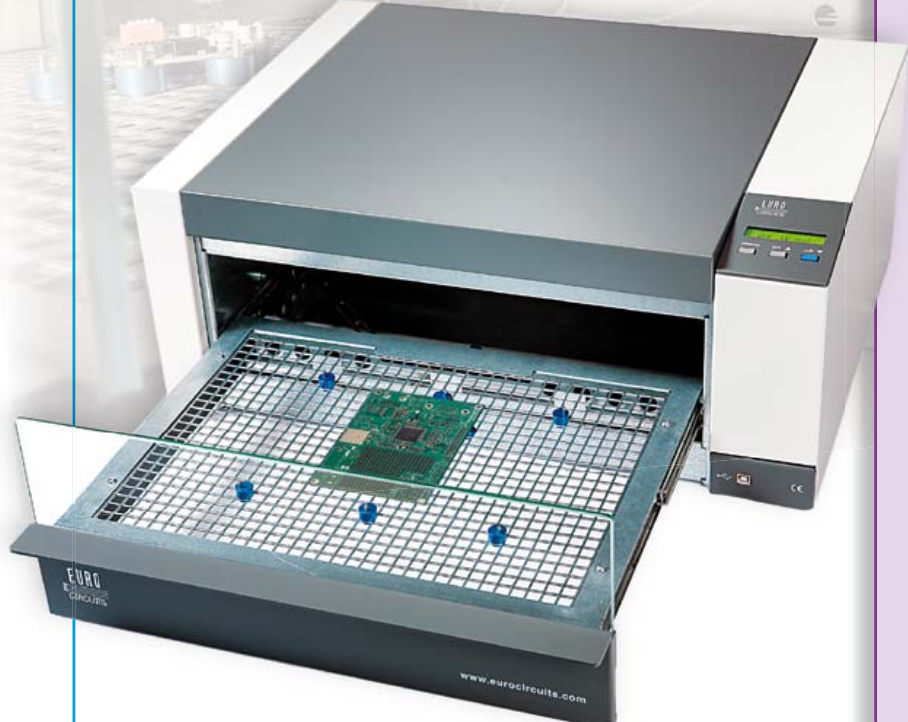

### **Spécifications techniques :**

- Tension d'alimentation : 230 V/50 Hz
- Puissance : 3500 W
- Poids : environ 29 kg
- Dimensions:  $620 \times 245 \times 520$  mm ( $\vert x \vert \times p$ )
- Système de chauffe : rayonnement IR & air chaud

**NOUVEAU**

- Commande directe sur le four par boutons de menu et écran LCD
- Commande à distance par liaison USB et logiciel sur PC
- Gamme de temperatures : 25 à 300 °C
- Dimensions : 400 x 285 mm
- Nombre de capteurs de t° : 2 internes & 1 externe (fournis)
- Langues du menu : anglais, français, allemand, italien, néerlandais, hongrois

### **Particularités :**

- Répartition optimale de chaleur par lampes IR spéciales
- Ouverture automatique en fin de processus
- Face avant en verre pour une vision parfaite

### **Réf. : 100447-91**

**Prix : 2984,00** € **TTC** (frais de port en sus)

### **Informations complémentaires et commandes : www.elektor.fr/reflow-mate**

## **Cours DSP audio** 7e partie : vumètre numérique

Pour les prises de son professionnelles, le vumètre est indispensable. Il faut en particulier prendre en compte les limitations dynamiques des composants électroacoustiques et viser le minimum de distorsions. Cela veut dire à la fois se situer au-dessus du bruit et rester en dessous de la saturation. Cet article propose un vumètre constitué de la carte DSP de ce cours et d'un affichage à LED séparé.

### Alexander Potchinkov (Allemagne)

Cours DsP

Dans un enregistrement de musique, on souhaite élever le niveau autant que possible, de façon à séparer le signal utile du bruit inévitable, et d'un autre côté on doit éviter la saturation, et les niveaux de distorsion inacceptables. Dans la musique rock, on remarquera à peine la saturation dans les passages forts, alors que dans la voix humaine (sans altération électronique) ou les instruments à vent comme les bois, par exemple le hautbois, des distorsions même minimes deviennent vite insupportables. Pour obtenir le meilleur compromis possible entre ces deux exigences opposées, on utilise un vumètre pour surveiller l'écart du niveau en bas (par rapport à celui du bruit) et en haut (par rapport à la limite de la saturation). Le vumètre est un instrument d'affichage du niveau d'un signal audio, mesuré le plus souvent en valeur de crête, quelquefois aussi en valeur efficace. Dans les deux cas, il faut un redresseur, un convertisseur de niveau et un organe d'affichage. On utilisait traditionnellement pour l'affichage des galvanomètres à aiguille affectés d'une notable inertie, dans le domaine professionnel des indicateurs à *aiguille lumineuse*. On préfère aujourd'hui des affichages sans inertie comme les *barregraphes à LED*, les afficheurs à *plasma*, *fluorescents* ou à *cristaux liquides*. On utilise des moyens (numériques) de traitement du signal pour reconstituer un minimum d'inertie, indispensable pour obtenir un affichage réaliste. Nous avons opté pour un afficheur à deux fois quarante LED comme base, parce que d'une part les composants sont disponibles et bon marché, d'autre part il est facile d'augmenter le nombre de LED pour allonger l'afficheur. Ce projet permet de porter par tranches le nombre de LED à 40, 80 ou même 120 par barre. Ces nombres paraissent très grands, mais pour les professionnels, 100 éléments d'affichage par barre sont un minimum. Cet afficheur est monté sur une carte séparée.

Les vumètres sont caractérisés par le principe du redressement, la résolution de l'afficheur et ses propriétés dites *balistiques*. L'appellation vumètre est américaine, en Europe on parle plutôt d'indicateur de crête. Les organes d'affichage se distinguent selon les plages de mesure et l'indication de plages de modulation et de la marge de surmodulation (*modulation range* et *headroom*). Par *propriétés balistiques*, on désigne le comportement temporel (inertie mécanique reconstituée) décrit par *temps de montée*, *pente d'attaque* ou *temps d'intégration* pour la montée, et *temps de retour*, *temps de descente* ou *temps de décroissance* pour la descente. En gros, un vumètre comporte un redresseur balistique, un convertisseur de niveau et un organe d'affichage. Cela s'applique naturellement à notre

vumètre aussi. En principe la définition des caractéristiques balistiques doit distinguer entre prises de son analogique et numérique. Lors des prises de son numériques, il faut éviter beaucoup plus strictement la surmodulation que dans les prises de son analogiques. Aussi est-il souhaitable que le traitement du signal soit paramétrable simplement, ce qui est le cas à tous points de vue dans notre projet.

Cet article va présenter le traitement numérique du signal et les programmes DSP nécessaires pour l'effectuer. En conclusion suivra la présentation du circuit d'affichage séparé.

### Traitement du signal dans le vumètre numérique

Le traitement numérique du signal dans notre vumètre peut être divisé en quatre blocs comme dans la **figure 1** :

- redresseur de crête avec fonction temporelle (redresseur balistique)
- calcul du niveau
- • quantification du niveau et mise à l'échelle
- • décodeur des LED

Un redresseur de crête avec fonction temporelle est la combinaison d'un redresseur avec un tampon et des temps de montée et descente réglables. Puisque

notre redresseur de crête numérique est une transposition directe d'un redresseur de crête analogique, considérons

d'abord le système analogique de la **figure 2**. Le circuit a deux plages de fonc-**figure** fonc tionnement : la plage de montée avec  $U_F$ >U<sub>4</sub>, pendant laquelle le condensateur C se charge avec la constante de temps  $\tau_1$  = CR<sub>1</sub>R<sub>2</sub> $/(R_1+R_2)$ , et la plage de descente UE<UA, pendant laquelle le condensateur C se décharge avec la constante de temps  $\tau_2$  = CR<sub>2</sub>. La constante de temps  $\tau_2$  fixe le temps de décroissance ; la constante de temps τ<sub>1</sub>, inférieure à τ<sub>2</sub>, fixe le temps de montée. Les deux constantes de temps peuvent être données comme paramètres. Avec une valeur donnée de C, la constante de temps  $\tau_2$  dépend seulement de R<sub>2</sub>. La constante de temps  $\tau_1$  dépend à la fois de  $R_1$  et de  $R_2$ . Pour une constante de temps et une capacité données, il faut calculer d'abord  $R_2$  et ensuite  $R_1$ . L'interdépendance des deux résistances dans  $\tau_1$  ne facilite pas, en analogique, le réglage avec des potentiomètres de deux valeurs de résistance indépendantes. Dans un système numérique, ce problème ne se pose nullement.

La **figure 3** montre le traitement numérique dans le redresseur de crête avec fonction temporelle. Le bloc abs(.) correspond à un redresseur double alternance. Les grandeurs α et β déterminent les caractéristiques temporelles. Le bloc max(0,.) assure la distinction entre les états de montée et

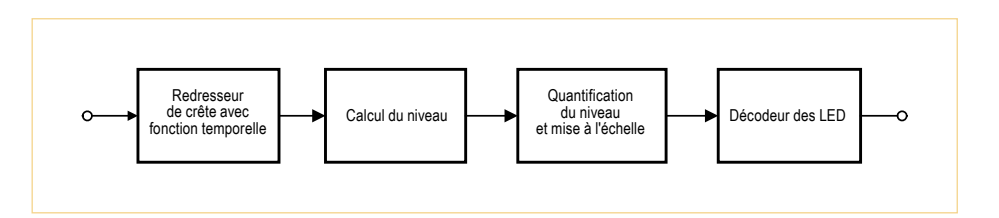

Figure 1 – Les blocs de traitement du signal dans le vumètre numérique.

de descente en ouvrant le passage du signal seulement pendant l'état de montée. C'est ce qu'on obtiendrait dans un système analogique avec une diode dans le sens bloqué. Quand le signal d'entrée est bloqué, donc en état de descente, le signal de sortie est fourni par la mémoire au bloc z-1 suivant la constante de temps fixée par β.

Nous obtenons par le calcul de niveau les valeurs en décibels du signal redressé. Ces valeurs de niveau sont désignées en traitement numérique de signal audio par le terme dBFS (*Decibel Full Scale*), par rapport au plus grand nombre représenté par le système numérique, dans notre cas la valeur 1. Ainsi affecte-t-on la valeur 0,1 au niveau 20 dB, la valeur 0,05 au niveau -26 dB. Pour établir la relation entre la pleine échelle (FS) et la plage d'entrée du CA/N, il faut connaître les caractéristiques du convertisseur A/N. Hélas, ce sont souvent des indications imprécises et de plus il faut connaître exactement le gain de l'amplificateur d'entrée. Il est souvent plus logique d'appliquer un signal normalisé de niveau connu (par exemple 0 dBm = 0,775 V) et d'utiliser dans

le programme DSP un facteur d'échelle qui corrige l'affichage. On peut même prévoir une séquence de calibrage, comme sur les multimètres de haut de gamme. À ce propos, il ne faut pas perdre de vue la différence entre valeur efficace et valeur de crête. Une oscillation sinusoïdale de 1 V d'amplitude crête a une valeur efficace d'environ 0,7071 V, qui correspondent à des niveaux de 0 dB et -3 dB. Nous voyons là que plusieurs autres considérations entrent en ligne de compte pour l'interprétation de nos décibels, surtout pour les signaux analogiques.

Notre calcul de niveau couvre une plage d'environ -110 dB à 0 dB pour les signaux numériques. La plage couverte est réduite du fait du bruit du CN/A pour les signaux analogiques, elle est d'environ 90 dB. Nous choisissons dans cette plage une représentation partielle. Dans ce projet, les deux plages partielles recommandées sont de -39 dB à 0 dB et de -78 dB à 0 dB. À tout moment, une autre plage partielle peut être choisie facilement par le choix des paramètres adéquats dans le programme DSP. Cette plage partielle, la plage affichée,

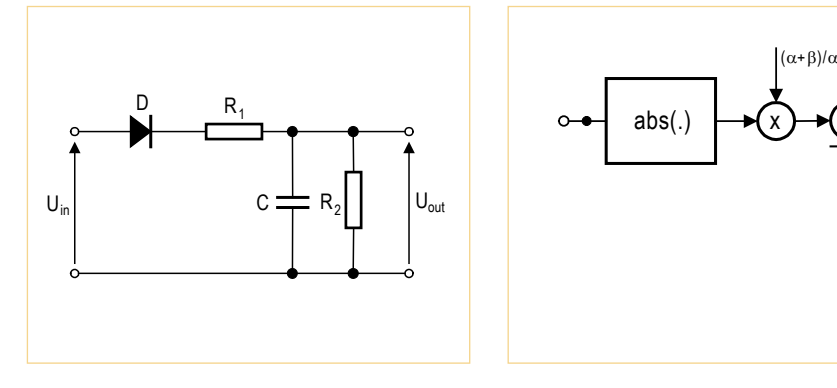

Figure 2 – Redresseur de crête analogique avec fonctions temporelles.

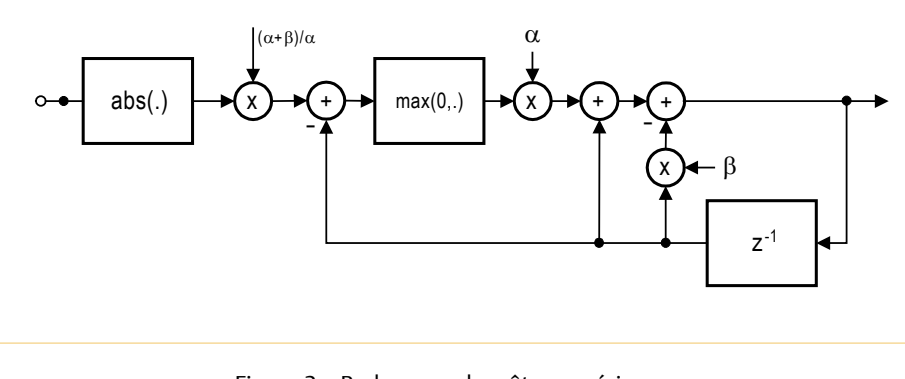

Figure 3 – Redresseur de crête numérique avec fonctions temporelles.

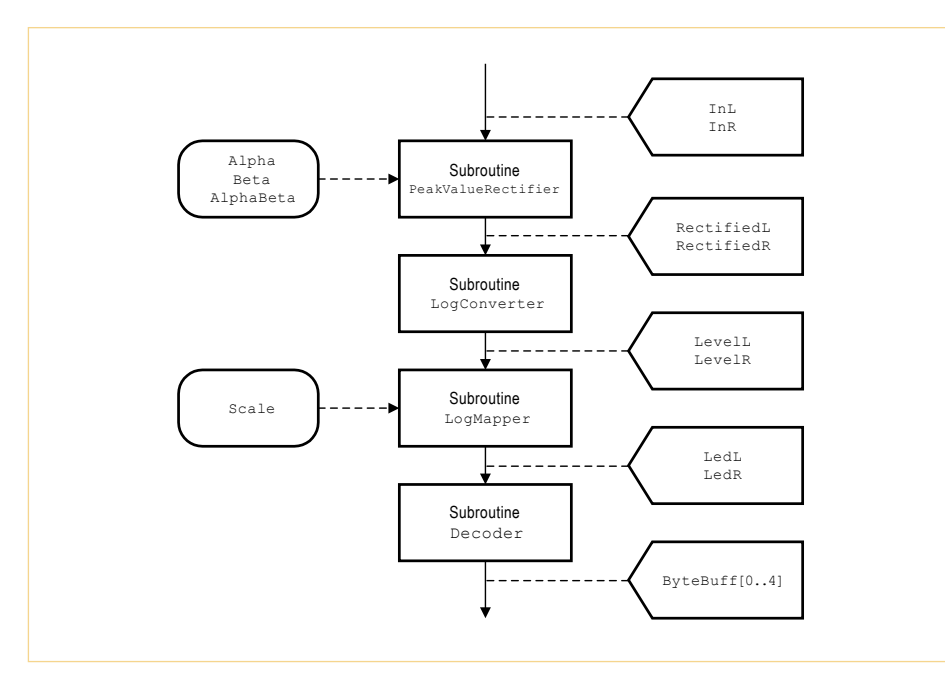

Figure 4 – Sous-programmes et signaux de la boucle audio.

doit être quantifiée par rapport au nombre de LED utilisé dans la barre lumineuse. Cela signifie que pour 40 LED, la résolution sera de 1 dB dans le premier cas, de 2 dB dans le deuxième. Les deux opérations sont effectuées dans le troisième bloc « Quantification du niveau et mise à l'échelle ».

Dans la suite, les valeurs quantifiées doivent être codées, de telle façon que l'unité d'affichage, qui n'est pas nécessairement utilisée comme une suite linéaire de LED, reçoive des bits « dans le bon ordre ». C'est la tâche du quatrième bloc de la figure 1.

Enfin il reste à déterminer dans la boucle audio la cadence des écritures de données sur l'afficheur. Le plus simple pour cela est de choisir un multiple entier de l'horloge audio, de façon à pouvoir l'utiliser directement. En principe, on aurait pu utiliser aussi le système de temporisateur du DSP, qui est même particulièrement puissant. À vrai dire, cela aurait été un peu trop compliqué dans la pratique.

### Sous-programmes dans la boucle audio

La **figure 4** représente les sous-programmes de la boucle audio, leurs paramètres et les signaux. La boucle audio met en œuvre quatre sous-programmes, dont deux seulement ont besoin de paramètres. Le sousprogramme PeakValueRectifier constitue le redresseur de crête avec fonction temporelle pour les deux canaux. Il lit en entrée les signaux INL/R et délivre les signaux RectifiedL/R. Le début du sousprogramme corrige le gain du redresseur, dépendant des deux constantes de temps, calcule la valeur absolue du signal, ce qui correspond à un redressement à double alternance. La correction du gain a besoin d'un facteur compris entre 1 et 2, elle s'effectue avec l'instruction mac. Ensuite un des deux branchements conditionnels est choisi suivant qu'on se trouve dans l'état de montée ou de descente. La condition du branchement est une valeur négative du signal de différence à la sortie du premier sommateur (utilisé ici en soustracteur). Les deux branches du programme correspondent alors aux états de montée et descente, ou charge et décharge du « condensateur numérique ». Les paramètres alpha et beta (α et β) fixent les constantes de temps. Le paramètre alphabeta est calculé à partir des grandeurs  $\alpha$  et  $\beta$  et il sert à la correction du gain. La **figure 5** montre le signal de sortie du redresseur de valeur de crête pour une salve de sinusoïdes. La salve est trop courte pour provoquer une déviation à pleine échelle du redresseur de crête. Les paramètres du sous-programme sont présentés dans le **tableau 1**.

Le sous-programme Logconverter calcule le niveau mis à l'échelle du signal redressé. Il lit les signaux RectifiedL/R et délivre les signaux LevelL/R, qui représentent les valeurs des niveaux. La plage de niveau avec un traitement sur 24 bits se situe entre 138 dB et 0 dB et doit être mise à l'échelle de la plage numérique du DSP [-1,0] (normalisée). Nous utilisons une approximation de la fonction logarithme à base 2 — comme la fonction sinus de l'article précédent — avec un polynôme dans l'intervalle de temps [0.5,1]. Le calcul de la plage numérique s'effectue en virgule flottante dans le DSP avec les instructions clb et normf. Le sous-programme utilisé travaille dans une plage dynamique de -110 dB à 0 dB. Si on veut couvrir une plage plus étendue, il faut prévoir une amplification du signal commutable, ce qui ne réclame, en arithmétique à virgule flottante, que quelques lignes supplémentaires de code assembleur. Le sousprogramme LogConverter n'a besoin d'aucun paramètre.

Le sous-programme LogMapper convertit la valeur normalisée en décibels du

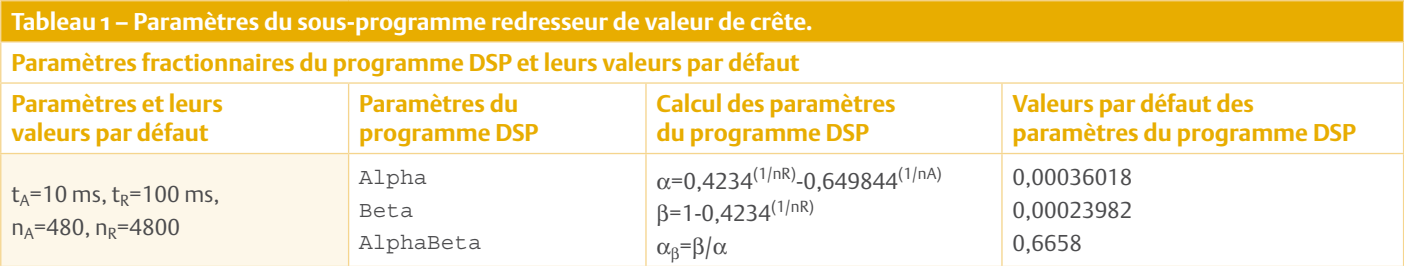

sous-programme LogConverter pour l'affichage sur le barreau de LED. Il lit en entrée les signaux LevelL/R et délivre les signaux LedL/R. Le paramètre scale du **tableau 2** permet de choisir entre deux échelles. Il faut fixer pour le sous-programme LogMapper le nombre de LED par barreau et la plage dynamique de l'affichage. Nous supposons que l'écart de niveau entre deux LED successives est constant. Avec les paramètres dBScale40 et dBScale80, on règle une échelle de 40 dB et un écart de 1 dB entre deux LED, et une échelle de 80 dB avec un écart double. Le sous-programme lit les valeurs du niveau et produit deux octets, dans la plage de \$000000 à \$000028, qui correspondent au nombre de LED allumées. On trouvera une explication plus précise des instructions de calcul à partir du niveau normalisé dans la section *Calcul du nombre de LED actives*.

On peut aussi prévoir de créer facilement des bandes étalées, qui pourront servir de loupes de niveau. Par exemple, on pourrait afficher la plage importante de -19 dB à 0 dB sur vingt LED avec un écart de 1 dB, et la plage de -77 dB à -20 dB sur les vingt autres LED avec un écart de 3 dB.

Le sous-programme Decoder, alimenté par les signaux LedL/R, établit le lien avec l'affichage à LED. Le signal de sortie Byte-Buff n'a pas la même forme que les autres signaux, puisque contrairement aux périphériques à 24 bits, l'afficheur attend N fois 16 bits, 80 bits pour les barreaux à 40 LED et 160 bits pour les barreaux à 80 LED. Pour piloter l'affichage à deux barreaux de 40 LED, nous devons envoyer périodiquement 80 bits en série par le port SPI du DSP vers le circuit d'affichage. Les 80 bits sont répartis entre cinq registres à décalage à 16 bits. À cause du courant relativement fort des LED, et pour simplifier le circuit imprimé, les registres à décalage sont divisés en deux moitiés de 8 bits et utilisés pour les canaux gauche et droit.

Les octets délivrés par le sous-programme LogMapper sont convertis dans le sous-programme Decoder en cinq mots de 16 bits pour le transfert par le port SPI. Ce sousprogramme peut s'étendre suivant le même scénario à 160 ou 240 bits et n'a besoin

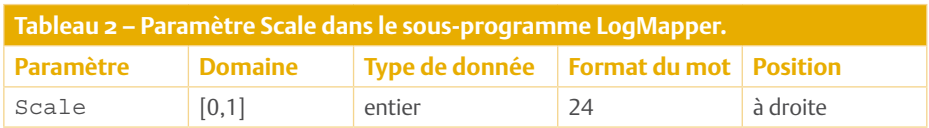

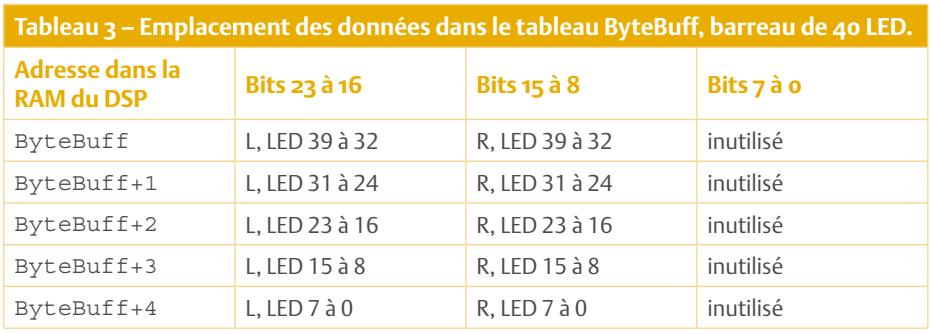

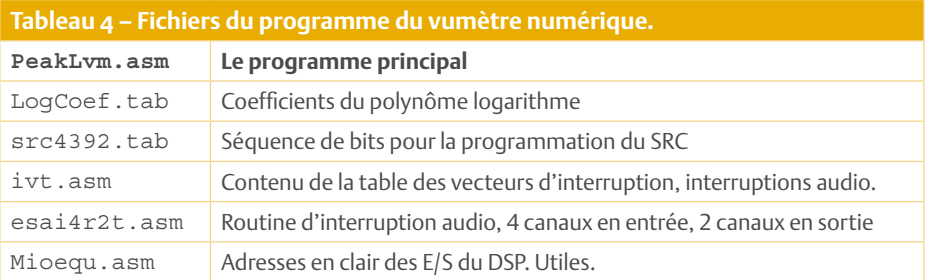

d'aucun paramètre. Le **tableau 3** représente la répartition des données dans le tableau Bytebuff pour un barreau de 40 LED.

### Programme DSP et idées d'extension

Le **tableau 4** liste les composants logiciels de ce projet (téléchargement gratuit de www.elektor.fr/110391). En plus des fichiers nécessaires pour les autres projets et programmes de test, il faut le programme principal, PeakLvm.asm, et le fichier Log-Coef.tab, qui contient les coefficients des polynômes de la fonction logarithme. En conclusion de cette section, voici encore trois suggestions d'extension du projet. Une extension déjà proposée est l'utilisation d'un deuxième ou même d'un troisième circuit d'affichage. Pour cela il faut étendre le sous-programme Decoder et augmenter la quantité de données à transmettre. Ensuite, on peut remplacer le redresseur de valeur de crête par un redresseur de valeur efficace. Cela peut se faire avec un calcul basé sur le carré de la valeur du signal. On peut aussi utiliser des redresseurs de crête et de valeur efficace avec un affichage combiné de valeur unique et de barreau, pour montrer les deux valeurs simultanément. Si on introduit un filtre conformateur suivant la courbe A dans le traitement du signal avant le redresseur, on peut mesurer des niveaux acoustiques. On trouvera des indications sur les filtres conformateurs sur Wikipedia par exemple.

### Rafraîchissement de l'affichage et transfert des données de la carte DSP vers la carte d'affichage

Dans la boucle audio tourne un compteur modulo N (*Sample Counter*) avec le registre R7, qui exploite le générateur d'adresses (*AGU*) du DSP et ses possibilités d'arithmétique modulo. Chaque fois que le compteur passe par zéro, le programme DSP écrit les 80 bits sur le double barregraphe à LED. La fréquence de rafraîchissement est calculée à partir de la fréquence d'échantillonnage

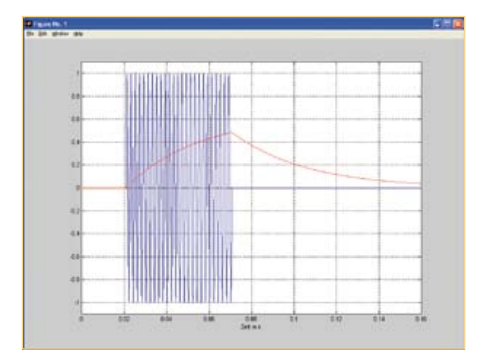

Figure 5 – Signal de sortie du redresseur de crête (rouge) pour une salve de sinusoïdaux (bleu).

 $f_T$  = 48 kHz, selon f =  $f_T/N$ . Nous avons choisi N = 192 pour une période de rafraîchissement de 4 ms.

Le transfert des données se fait dans un bloc de transfert. Si par exemple le SPI est réglé pour une horloge de 1 MHz, le transfert de 80 bits dure environ 80 µs. Avec une fréquence d'échantillonnage audio de 48 kHz, cette durée de transfert correspond à peu près à quatre intervalles d'échantillonnage. Les valeurs audio qui arrivent pendant ce temps sont toujours lues dans les registres d'interface, mais ne sont pas prises en compte par le DSP. Cela ne doit pas poser de problème dans cette application, surtout pour les signaux analogiques. Mais si, comme c'est nécessaire pour les signaux numériques, il faut acquérir les valeurs de crête pour chaque échantillon, ou s'il faut piloter un affichage de plus de 40 LED, il faut prendre ce point en considération. Il faut porter le débit SPI à 10, 20 Mbit/s ou davantage, à condition que le matériel supporte électriquement des débits aussi élevés. Une autre stratégie consiste à transmettre les données non plus en un bloc, mais par exemple avec un mot de 16 bits par intervalle d'échantillonnage. Dans ce cas, les horloges audio et SPI sont indépendantes l'une de l'autre. Comme on utilise simplement un compteur d'échantillons modulo N, ce mode de transmission est facile à implanter dans le programme DSP. Dans notre montage de test, nous utilisons une fréquence d'horloge SPI d'environ 10 MHz, avec laquelle la transmission par blocs pour un affichage

à 40 LED par barreau ne provoque aucune perte d'échantillon. Cette configuration est obtenue dans le programme DSP avec la valeur x:HCKR=\$000034 (*Noise reduction filter disabled, Prescaler bypassed, divide by 2\*(6+1), SHI-Clock 10,5326 MHz*). Un fonctionnement plus sûr du montage de test était possible aussi à 18,432 MHz, obtenu avec x:HCXR=\$000024. Si on remarque au cours des essais que le débit de données choisi est trop rapide (cas improbable), il faut le réduire en augmentant le diviseur HDM. La **figure 6** montre comment les données se perdent à une fréquence d'horloge SPI d'environ 1 MHz.

Figure 6 – Perturbations du signal avec une fréquence d'horloge SPI trop basse.

4 STROW TELES

**STRAKER STRAKE** 

### Circuit du double barregraphe à LED

Pour le pilotage d'un barregraphe à LED, on a en principe deux possibilités. On peut travailler en multiplexage avec des sources de courant à impulsions de forte intensité (pointes) et de préférence une disposition des LED en matrice. Cela suppose un générateur d'horloge et un circuit logique (essentiellement un compteur, un comparateur et un décodeur). De tels circuits multiplexés présentent toutefois un inconvénient : le risque de griller les LED en cas d'arrêt du générateur d'horloge. D'autre part il faut construire le circuit logique, ce qu'on fait aujourd'hui de préférence avec de la logique programmable (par exemple des CPLD) et non avec des circuits discrets. L'autre solution est un « long » registre à décalage avec le nombre adéquat de sources de courant pour des courants modérés (continus le cas

échéant) d'excitation des LED disposées en une ligne. Dans notre cas, le registre à décalage est long de 80 étages, ce qui est aussi le nombre de sources de courant. Un tel circuit présente moins de risque qu'un multiplexeur, mais il réclame une plus grande quantité de données pour créer une image. Exemple chiffré : si nous construisons deux barreaux de 100 LED chacun, il suffit en multiplexé de deux mots de 7 bits, avec lesquels on pourrait même commander deux fois 127 LED. Avec le registre à décalage, il faut transmettre 200 bits, un par LED.

Quelques fabricants de semi-conducteurs, comme Texas Instruments (TI), Catalyst ou ON-Semiconductors, proposent par ailleurs des CI pilotes de LED très abordables. Ils contiennent non seulement des registres à décalage à écriture et lecture sérielles, mais aussi des sources de courant pour les LED, qui permettent un réglage simple de la luminosité avec un potentiomètre. Nous avons sélectionné le TLC5926 de TI, avec lequel on peut piloter 16 LED. Comme son registre à décalage est muni d'une entrée et d'une sortie sérielles, on peut le monter dans une cascade de longueur quelconque.

Pour notre cours DSP, nous avons conçu un affichage séparé avec deux platines (pilote d'affichage et affichage). Les deux platines s'enfichent pour former l'afficheur compact de la **figure 7**. Voici une présentation brève du schéma (**figure 8**) et de l'utilisation du pilote d'affichage. Nous avons besoin pour nos 80 LED de cinq CI pilotes. La chaîne commence par IC5 et finit par IC1. Pour faciliter l'implantation sur la platine, chaque CI commande deux groupes de 8 LED, chacun pour un des barreaux. Le CI utilise deux tensions d'alimentation : 3,3 V pour le port SPI du premier circuit de la chaîne, relié au DSP, et une tension sur K5 pour les LED. Cette tension sera choisie aussi basse que possible, de façon à limiter la puissance dissipée par le CI. Nous avons prévu pour cela une tension de 3 V, que nous obtenons à partir d'une alimentation de 5 V, avec les régulateurs IC6 et IC7. Chaque régulateur alimente 40 LED. La tension d'alimentation sur K5 peut aussi être supérieure à 5 V, mais dans ce cas la dissipation par les régulateurs augmente. Le pilote d'affichage s'alimente

par le port SPI du DSP. Le DSP peut actionner les lignes SPI en modes 8, 16 et 24 bits. Nous avons choisi le mode 16 bits, parce que 16 est un plus grand diviseur entier de 80 que 8. Pour produire une image, le DSP émet l'un après l'autre cinq mots de 16 bits pour un affichage. Les cartes sont conçues de telle façon que plusieurs afficheurs puissent être câblés en cascade et disposés côté à côte, comme on le fait en général. On n'a besoin pour cela que de quelques bornes de raccordement : le connecteur K3 d'une platine est relié à K2 de la platine suivante. Le DSP doit alors écrire le nombre adéquat de mots de 16 bits.

La communication avec le DSP ne passe que par un des affichages utilisés, même quand il y en a plusieurs. On a besoin d'un câble en nappe à 10 fils avec deux connecteurs HE10 standard. Ce câble raccorde la barrette K7 de la carte DSP à K1 du pilote d'affichage. La tension d'alimentation de 3,3 V pour le

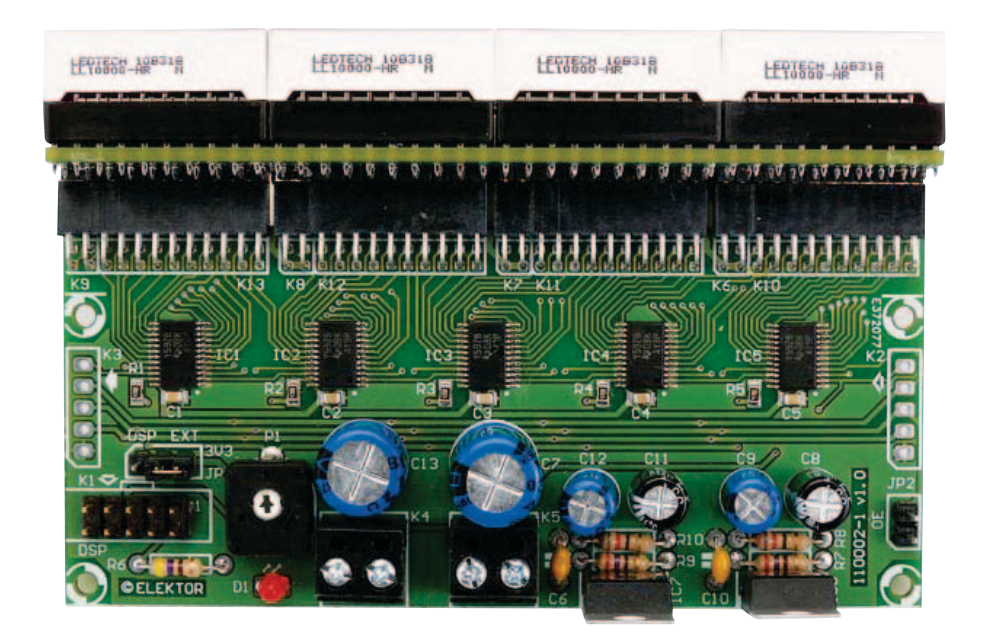

Figure 7 – Construction de l'unité d'affichage séparée.

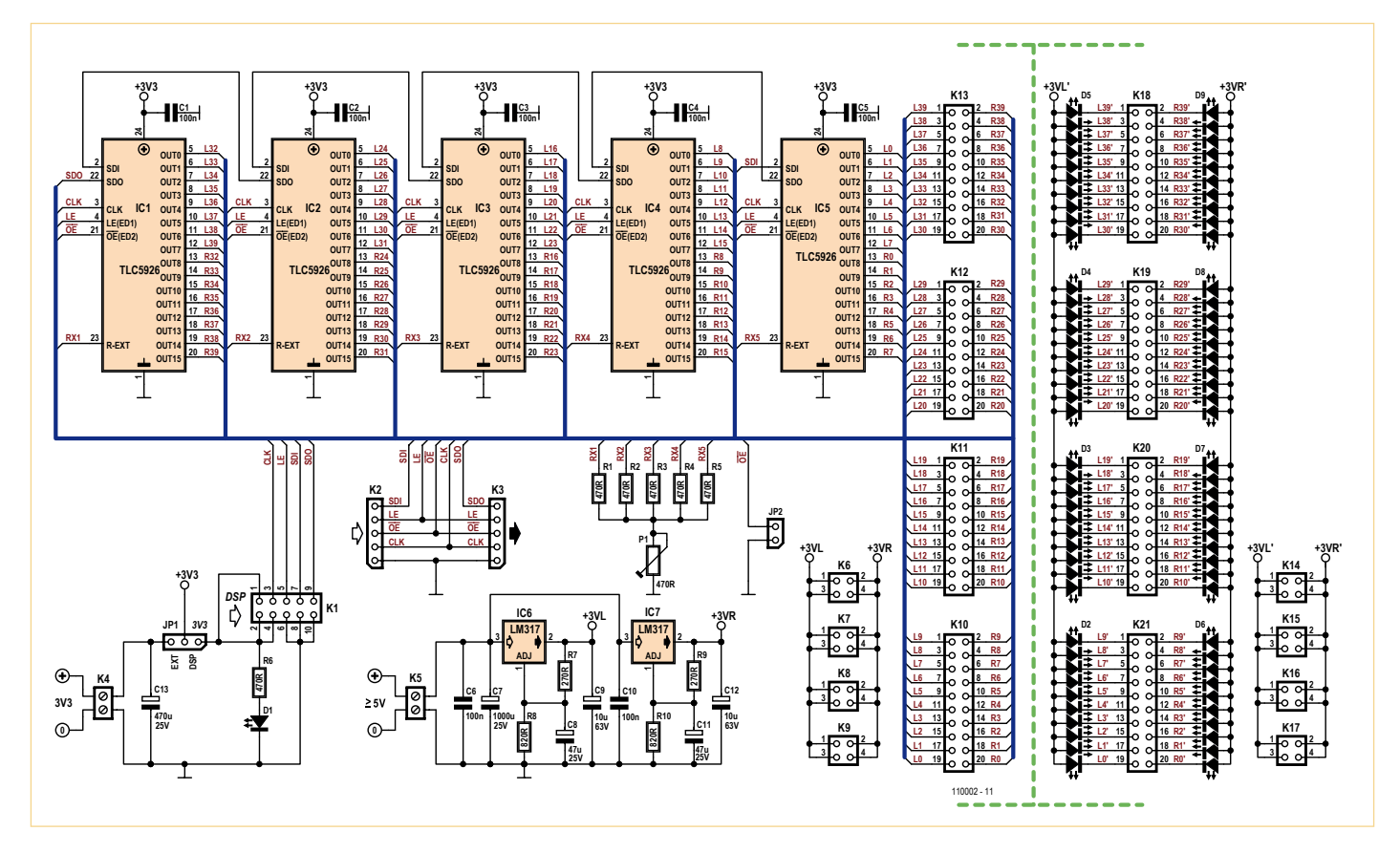

Figure 8 – Schéma du pilote d'affichage et de l'afficheur.

SPI peut provenir d'une source externe ou de la carte DSP. Dans ce dernier cas, il faut installer un cavalier entre les broches 1 et 2 de JP1 (repère « DSP »). Le raccordement de K4 est alors inutile, C13 peut être omis. En l'absence de cavalier sur JP2, l'affichage à LED reste éteint. Le potentiomètre ajustable permet de régler la luminosité. Mais il faut penser qu'avec un courant de 10 mA par LED, l'intensité totale sera de 800 mA pour allumer toutes les LED. Le cas échéant, il faudra équiper les régulateurs de petits radiateurs.

L'affichage a son propre circuit imprimé, sur lequel on peut installer les barreaux de 10 ou 20 LED disponibles chez plusieurs fabricants, en différentes couleurs. Nous préférons le rouge clair, pour sa consommation de courant réduite. La carte d'affichage est montée, avec l'orientation correcte, perpendiculairement à la carte pilote. Vu le nombre de connexions, c'est du travail ! Le mieux est de poser sur une table la carte d'affichage avec les LED et de veiller à l'assemblage d'équerre.

Le DSP est capable d'écrire les données sur le bus SPI à plusieurs dizaines de mégabits par seconde, et le CI pilote de LED peut les lire jusqu'à 30 MHz. Ainsi dans cette application peu importe qu'il y ait à piloter un, deux ou plus d'afficheurs, car nos yeux ne voient pas la différence.

Nous avons prévu aussi un programme de test de l'affichage, tst\_led.asm. Il contient deux composants logiciels du programme du vumètre, le décodeur et le transfert de données. Le test allume une barre de 23 LED et une de 27. Le programme de test tient dans l'unique fichier tst led.asm. (110391, trad. Brodier)

### **Carte d'affichage**

**Le circuit imprimé à double face de l'afficheur est disponible avec les composants CMS montés sous la référence 110002-71 (voir www.elektor.fr/110391).**

### Calcul du nombre de LED actives à partir du niveau normalisé

Le niveau  $P_x$  d'un signal x, ici la valeur de sortie du redresseur, se calcule selon :

 $P_x = 20$  \* log<sub>10</sub>(x), |x|>0, plage utilisable -110  $\leq P_x \leq 0$ .

Mais la routine logarithme de notre programme DSP calcule, du fait de la différence entre les plages numériques fractionnaires, un niveau normalisé :

 $P_{sx} = 20 * log_2(x)/32 = (ln(10)/ln(2) * log_{10}(x)/32, -0,570956 \le P_{sx} \le 0.$ 

L'expression ln(.) représente le logarithme naturel, qu'on peut calculer, de même que le logarithme décimal, avec la plupart des calculettes de poche. Nous pouvons convertir facilement :

 $P_x = 20$  \*(ln(2)/ln(10) \*32 \*  $P_{sx} = 192,6592$  \*  $P_{sx}$ 

et dans l'autre sens :

 $P_{sx}$  = (ln(10)/ln(2)  $*$  P<sub>x</sub> / (20 $*$ 32) = 0,005190513  $*$  P<sub>x</sub>

Nous commandons les LED avec des entiers taqués à droite, dont les valeurs fractionnaires dans le DSP à 24 bits sont des multiples de \$000001 = 2-23 = 1,1921 \* 10-7.

Exemple chiffré : la plage de niveau -60 dB ≤  $P_x$  ≤ 0 doit être représentée avec 80 LED. Le nombre qui active les 80 LED est

LED<sub>80</sub> =  $$000050 = 9,536743$  \* 10-6

En fait nous devons considérer deux cas limites. Le premier se présente avec  $N_{\text{LED}}$ , le nombre de LED actives :

 $P_x = -60$  dB,  $P_{sx} = -60$   $\degree$  0,005190513 = -0,31143076 et N<sub>LED</sub> = LED<sub>0</sub> = 0, le deuxième est :

 $P_x = 0$  dB,  $P_{sx} = 0$  et  $N_{\text{LED}} = \text{LED}_{80} = 9,536743$  \* 10-6

Le DSP doit donc calculer le nombre de LED actives en fonction d'un niveau normalisé  $N_{\text{LED}} = P_{\text{ex}}$  \* 80 \* 2-23 / 0,31143076 + 80 \* 2-23 = 3,0622354 \* 10<sup>-5 \*</sup>  $P_{\text{ex}}$  + 9,536743 \* 10<sup>-6</sup>

La **figure A** représente les différentes échelles de cet exemple chiffré.

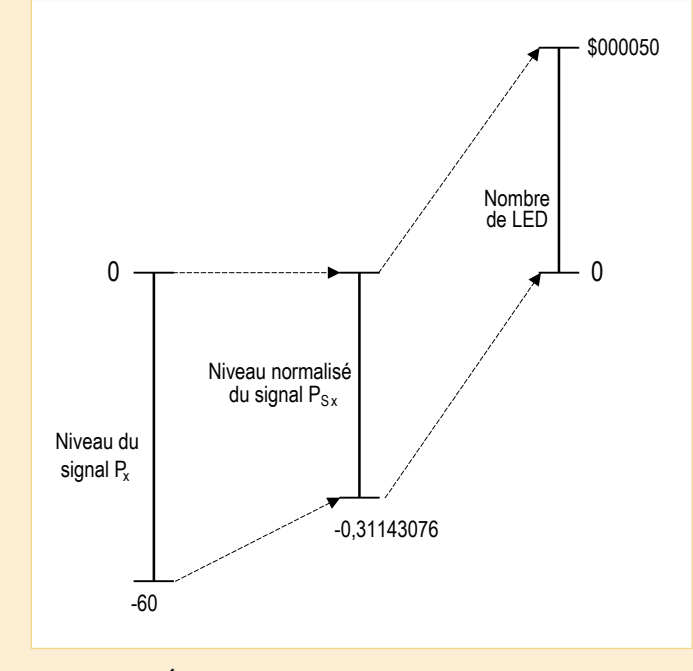

Figure A – Échelles des plages de niveau et nombres de LED.

# **311 circuits**

### **Solutions créatives pour tous les domaines de l'électronique**

Cet ouvrage est un trésor : il réunit 311 schémas d'électronique analogique, logique ou numérique, des programmes, des liens vers des sites internet, des tableaux de caractéristiques de composants et des dessins de circuit imprimé. Il est le onzième volume de la collection « 300 circuits » (301... 302... 303... 304... 305... 306... 307... 308... 309… 310… 311 circuits). Ses deux tables des matières alphabétique et thématique vous permettent de trouver rapidement et facilement parmi les 311 articles

proposés ceux qui répondront à vos besoins.

Ces articles viennent des numéros doubles récents de la revue Elektor, publiés chaque année en été, et appelés numéros Hors-Gabarit, par allusion à leur contenu exceptionnellement riche. Ils forment un véritable catalogue d'idées, de trouvailles et d'astuces. C'est une source d'inspiration inépuisable, et à partir de laquelle chacun élaborera ses propres variantes qu'il combinera ensuite à sa guise avec d'autres circuits.

Tous les domaines familiers et usuels de l'électronique sont abordés :

alimentations, régulateurs et chargeurs • audio & vidéo • communication • hautes fréquences • informatique • jeux & modélisme • maison & automobile • mesure & test

• processeur • contrôleur • robots et leurs accessoires

**Pour commander en ligne et bénéficier d'une remise spéciale de 5% : www.elektor.fr/e-choppe**

### solutions creative **SOLUTIONS CLOSED SOLUTION** elektor **NOUVEAU 448 pages Format 17 x 23,5 cm ISBN 978-2-86661-184-2 36,00 €**

311 circuits

### Offre combinée dsPIC/PIC24 **Conception accélérée grâce à une combinaison gagnante matériel & logiciel**

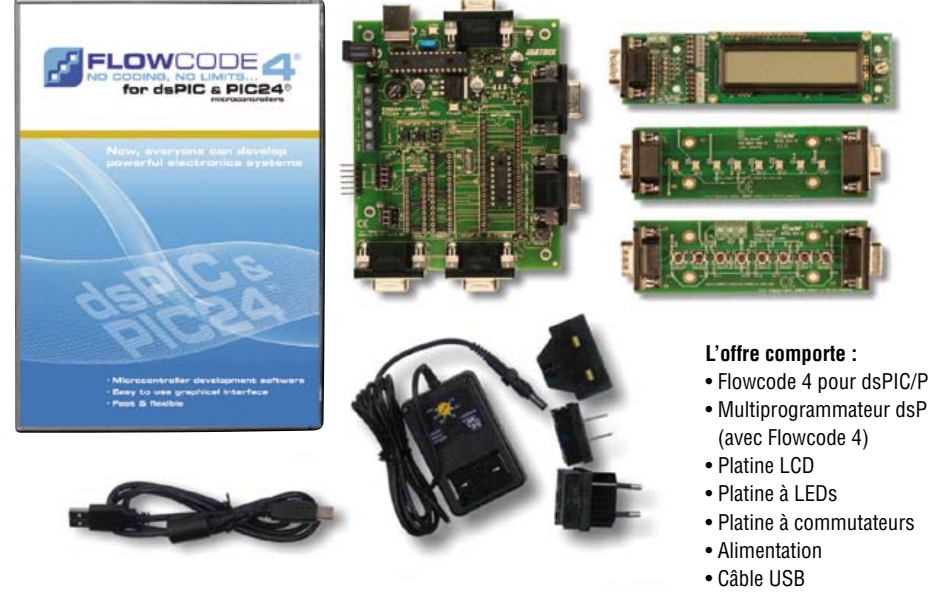

Cette nouvelle offre combinée répond à l'attente de ceux qui veulent construire un système à base de microcontrôleur à 16 bits de Microchip. Elle combine idéalement matériel & logiciel autour du dsPIC30F2011 en toute compatibilité avec les autres cartes E-blocks et leurs accessoires. Chaque sous-ensemble dispose de sa fiche de caractéristiques propre.

- Flowcode 4 pour dsPIC/PIC24 (version pro)
- Multiprogrammateur dsPIC/PIC24 avec fonction de débogage en circuit

Commandez maintenant : www.elektor.fr/dspic-bundle

**Faites 13% d'économies !**

Offre combinée : seulement 371,90 €

# **Le bus arrive (11)** Simuler pour mieux étudier

Tout au long du développement d'applications pour le bus, il peut devenir énervant de devoir coltiner la totalité du matériel. C'est pourquoi le nouveau logiciel pour PC simule jusqu'à trois nœuds librement programmables qui peuvent aussi converser avec de vrais affiliés au bus ainsi qu'avec un autre maître, éventuellement sur un ordiphone (smartphone pour les traditionalistes). L'occasion pour nous de concevoir et de faire différents essais en nous concentrant sur un appareil tout seul, mais aussi entouré du matériel du bus et d'apprendre ainsi pas mal de choses.

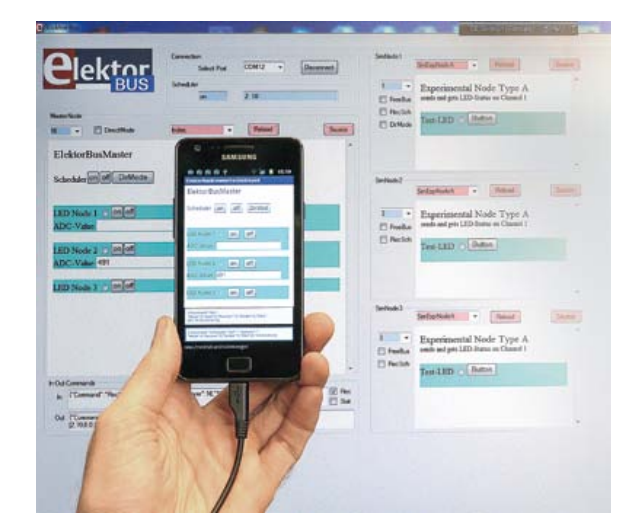

Jens Nickel (Rédaction Elektor)

Après une étape précédente assez distrayante, notre bus a repris la route. On a travaillé assidûment en différents endroits du code C, mais aussi à du nouveau matériel et sur des applications du bus. C'est ainsi que mon collègue Raymond Vermeulen du Laboratoire Elektor s'est occupé de développer une platine compacte de commutation à y insérer. Dès qu'elle a été prête, nous avons voulu construire un véritable bus pratique qui relie entre eux plusieurs locaux (distants de pas mal de mètres) dans notre petit château qui nous sert aussi de maison d'édition.

Au fil du temps et du développement, ma table s'est recouverte d'un amoncellement de matériel. Il faut sans cesse assembler de nouvelles choses, les raccorder et les programmer, chaque fois que je dois passer d'une application de bus à l'autre. Voilà qui ne me laisse pas beaucoup de mobilité au milieu de tout cet attirail.

Mais maintenant que toute la communica-

tion du bus a été convertie en logiciel, je me sens déjà plus léger, puisqu'il est possible de simuler tout ce matériel. On pourrait alors se servir de n'importe quel ordinateur pour développer et tester un pilote de bus qui se fonde sur le concept exposé jusqu'à présent, traduit en interface HTML et avec une pincée de JavaScript.

### Facile à programmer

Après quelques longues soirées laborieuses, pratiquement solitaires ici dans le château un *ElektorBusBrowser* largement étendu a fait son apparition et, comme toujours, vous pouvez dès à présent le télécharger sur notre site, à la page du projet, comme VB.NET-Source ainsi qu'en fichier .exe. Ce logiciel vous est présenté sous forme schématique à la **figure 1**. Comme jusqu'à maintenant, il constitue un *Host* pour piloter le bus en qualité de Maître. Avec quelques connaissances en HTML et en JavaScript, tout un chacun peut le programmer et l'enregistrer sous forme d'un ou de plusieurs fichiers .htm. Le concept en est encore une fois résumé brièvement, si vous suivez le lien [1]. Quand l'utilisateur appuie par exemple sur un bouton dans l'interface HTML, la bibliothèque Javascript JSBus qui l'accompagne rédige un petit élément de message (*Part*), puis le code sous forme de *Message* et l'expédie par le bus finalement vers le *Host*. Tout se déroule de la même manière dans l'autre sens. Les messages reçus, le *Host* les renvoie à JavaScript ; JSBus les décode ensuite en *Parts* (il peut s'agir de valeurs de mesure, par exemple, ou d'une alarme de valeur limite). Le concepteur d'application ne doit plus se soucier que de faire afficher la valeur de mesure dans l'interface HTML : quelques lignes de JavaScript y suffiront. La pile de protocole est une fois encore représentée à la **figure 2**.

Comme le concepteur de bus doit donc de toute façon rédiger avec le HTML (d'apprentissage facile) et le JavaScript, il est clair qu'il peut aussi utiliser le même système pour programmer des nœuds simulés (*Sim-Node*). Pour chaque nœud, il n'y a plus alors qu'à rédiger le fichier .htm correspondant, que l'interface utilisateur va héberger tout comme les boutons et les LED, ainsi que l'intelligence des affiliés au bus simulés. Il est naturellement aussi possible de charger deux ou trois des nœuds simulés au moyen des

### Produits et services Elektor

- Noeud expérimental (platine 110258-1 ou jeu de trois platines 110258-1C3)
- Convertisseur RS485/USB (monté et essayé 110258-91)
- Logiciels gratuits à télécharger
- Vous pouvez commander les produits ou charger les fichiers gratuits à l'adresse : www.elektor.fr/110708

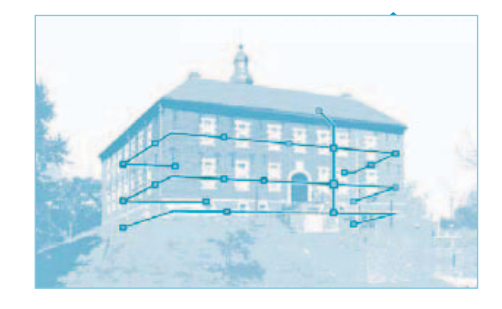

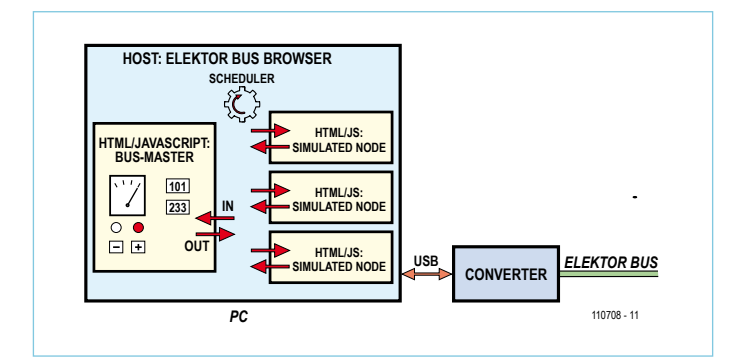

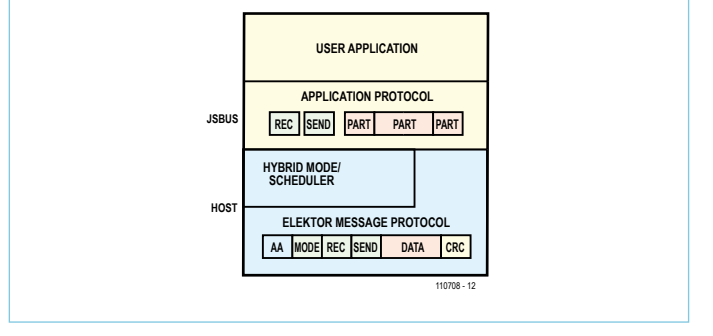

Figure 1. Comme d'habitude, ce programme hôte ne sert que pour les fonctions de base du bus. L'intelligence du maître et des nœuds simulés, ils la doivent à un bout de JavaScript.

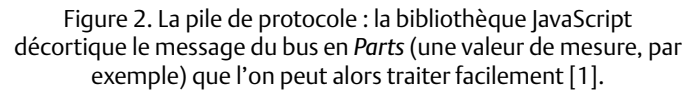

mêmes fichiers .htm, auquel cas, tous ces nœuds se comporteront de façon identique. Comme il est vraisemblable que leurs fonctions devraient au moins se ressembler, on peut espérer que, plus tard, un autre concepteur aura déjà rédigé un fichier adéquat. En guise d'inauguration ;-) nous plaçons trois modèles de nœuds (voyez plus loin) à votre disposition au téléchargement [2].

D'ailleurs, le langage JavaScript présente l'avantage de se servir communément de la syntaxe du C. Bientôt, notre bibliothèque C du bus disposera de pareilles fonc-

tions, comme la bibliothèque JSBus et il se pourrait bien que le code devienne sans grande difficulté « portable » entre un nœud virtuel et un nœud réel et inversement.

### Des adresses librement modifiables

Les fichiers .htm pour la simulation doivent, tout comme les fichiers « Index.htm » et « JSBus. txt », se trouver dans un dossier nommé « UIBus » sur le bureau. Le fichier .htm supérieur dans le dossier, celui qui contient dans le nom de fichier les caractères « Sim », est choisi d'office pour tous les nœuds simulés (cf. **figure 3**). Tout cela n'a évidemment de sens que si l'on attribue à chaque nœud simulé une

adresse spécifique, ce que l'on accomplit à l'aide de la combobox colorée en bleu. Dans les deux parties précédentes de la série, nous avions codé des adresses fixes d'émission des nœuds en JavaScript. Nous n'avions pas pu utiliser en même temps pareil fichier .htm pour différents nœuds. C'est pourquoi nous avons étendu la bibliothèque JavaScript pour y inscrire une variable ownAddress. Quand nous indiquons une autre valeur dans la petite combobox, le *Host* transmet à JavaScript la nouvelle adresse que le nœud doit recevoir et une ownAdNous pouvons ainsi référencer la variable dans le code du nœud. Alors, le nœud (de type A) expédie l'état de sa LED de test sur le canal 1 selon les lignes suivantes :

```
var parts = InitParts();
parts = TransmitValue(parts, 
ownAddress, 10, 1, 0, 
LedStatus);
SendParts(parts, true);
```
Juste sous la combobox des adresses, on peut déterminer pour chaque nœud simulé s'il peut envoyer des messages au supervi-

> seur (*Scheduler*) de sa propre initiative et aussi dans une *FreeBus-Phase* (cf. [3]). Le *Host* n'achemine jamais de message d'un nœud que quand il a autre chose à transmettre. Par exemple, quand un nœud de type A a dû changer l'état de sa LED de test suite à l'appui sur le bouton HTML. JavaScript fait alors suivre le message correspondant à destination du *Host* ; celui-ci le garde en mémoire tant que le nœud reste en circuit.

### Un environnement de développement pour le bus

Pour faire un essai, vous téléchargez le fichier zip de cet article depuis le site d'Elektor [2], puis le dossier « UIBus » qu'il

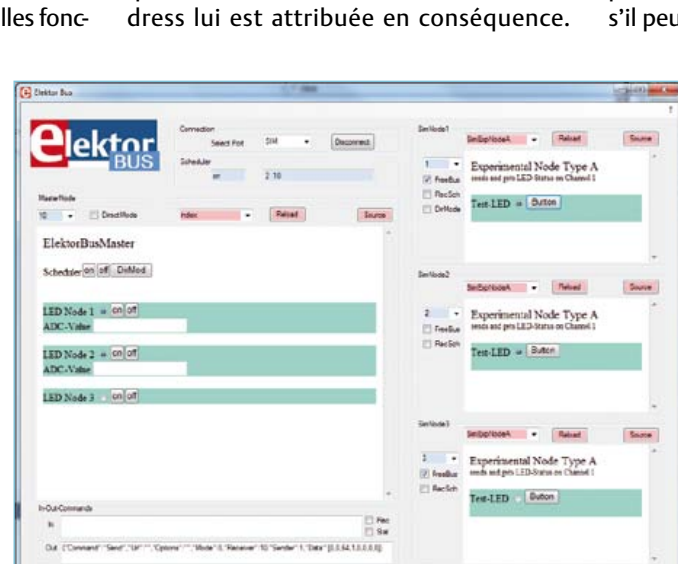

Figure 3. Le nouvel ElektorBusBrowser. On voit à gauche l'interface du maître ; à droite s'affichent les nœuds simulés (ici tous de type A).

### MICROCONTRÔLEUR

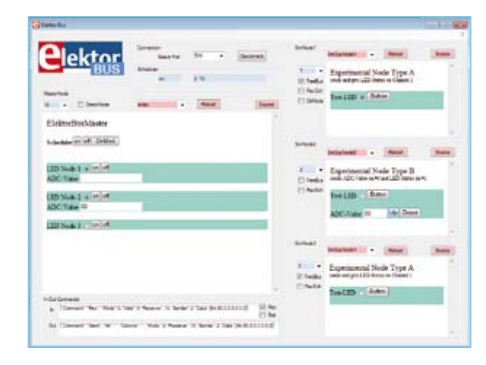

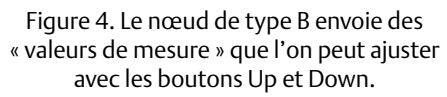

contient, vous le faites glisser sur le bureau. Après son lancement, le nouvel ElektorBus-Browser montre, dans une grande fenêtre à gauche, le fichier « Index.htm », lequel englobe la commande de bus proprement dite. L'adresse du nœud est déjà mise à « 10 » (figure 3). Dans la partie droite, trois nœuds simulés du simple type A sont listés. En poussant sur le bouton HTML, on fait changer l'état de la LED de test, lequel (0 ou 1) est envoyé par le bus au maître sur le canal 1. Dans l'autre sens, le nœud reçoit aussi des commandes pour allumer ou éteindre la LED.

On peut regarder le contenu des fichiers .htm en appuyant chaque fois sur le bouton « Source ». Le code source s'affiche alors dans une fenêtre supplémentaire. Comme décrit dans [1], il se compose d'une référence à la bibliothèque Javascript JSBus, du code de l'application JavaScript et d'un peu de HTML, qui détaillent l'interface utilisateur. On peut alors éditer le code dans une grande boîte de texte et le stocker par « Save ». Quand on pousse sur le bouton « Reload » dans le formulaire principal, la page HTML modifiée s'affiche et il est ainsi possible de vérifier rapidement de petites modifications.

Examinons à présent la source du nœud de type A. On y reconnaît une fonction ToggleLED, qui à son tour appelle la fonction TransmitValue. Elle constitue une nouveauté en JSBus. Elle est comparable à SetValue, que nous connaissons depuis la partie 9 [1], sauf qu'ici, aucune valeur n'est envoyée du maître. Au lieu de cela, c'est le nœud qui communique au maître une valeur (de mesure).

Ici se pose la question de savoir si le bus est raccordé ou non. Envisageons d'abord le cas

où un convertisseur RS485/USB est branché. Comme celui-ci reçoit continuellement les mêmes messages, c'est à chaque coup la routine VB ShowMessage qui est appelée. Alors, le message est analysé et traité – si l'adresse correspond à celle d'un nœud simulé ou à l'adresse du maître, il est transféré à la routine JavaScript correspondante. Mais s'il n'y a pas de convertisseur branché, nous devons simuler ce qu'on appelle un Écho RS485. Dans le logiciel VB, la routine d'émission SendMessage appelle pour cela la routine EchoMessage, laquelle prolonge le transfert du message après un court délai à ShowMessage. Mais au préalable, l'utilisateur doit avoir choisi dans la combobox, tout en haut, « Sim » à la place d'un port sériel et, comme d'habitude, avoir appuyé sur le bouton « Connect ».

### Les LED et les grandeurs analogiques

Peu importe que le convertisseur soit raccordé ou pas, après avoir lancé le superviseur, il faut que les LED de test des trois nœuds soient éteintes par le maître. Si l'on fait autrement et qu'on pousse sur les boutons des trois nœuds, on s'aperçoit que, dans l'entourage du maître, seul le nœud 2 « se sent concerné ». Cela tient au fait que seul le nœud 2 est « *scheduled* ». Pour les autres nœuds, il faut d'abord sélectionner « Freebus » dans la checkbox. On peut alors reconnaître dans la simulation que les LED des nœuds 1 et 3 commutent plus vite dans l'interface du maître. La raison en est que le superviseur appelle deux fois plus souvent une FreeBusPhase, alors que le nœud 2 est dans la file d'attente (N. B. Nous avons décidé ici de renoncer à la détection de collision dans la FreeBusPhase).

Maintenant, transformons un coup le nœud du milieu en type B : il suffit de choisir « SimExpNodeB » dans la combobox (voyez à la **figure 4**). Avec les boutons « Up » et « Down », nous pouvons simuler un potentiomètre relié au convertisseur A/N de notre nœud expérimental. Encore que ce ne soit pas très fidèle à la réalité. Le petit programme en JavaScript ne fait que donner un message porteur d'une nouvelle valeur de mesure quand on touche à l'un des boutons HTML. Notre véritable nœud de capteur avait toujours, jusqu'à présent, envoyé un message avec la valeur actuelle quand il y était invité par le superviseur. C'est ainsi que l'on voyait du maître une valeur qui oscillait un peu vers le haut et vers le bas.

Mais la réaction aux messages du superviseur a été jusqu'à maintenant traitée complètement à partir du code du *Host*, le programme des nœuds n'intervenait pas. Les choses changent dès le moment où nous mettons « RecSch » (ReceiveSchedulerMessages) dans la checkbox. Alors, le *Host* transmet aussi les SchedulerMessages à JavaScript. La bibliothèque JSBus s'est ainsi vue agrandie de manière à ce qu'en pareil cas, la fonction ProcessPart puisse également être appelée dans le code des nœuds (elle ne peut manquer dans aucun des fichiers .htm). Mais alors, avec le paramètre null qui signifie simplement « rien » en JavaScript. Nous pouvons alors assurer la supervision dans le code des nœuds de type B (voyez le **listage**). Pour que l'effet apparaisse également à l'écran, nous ajoutons aussi un peu de bruit (Noise) à la valeur de mesure.

### Les vrais nœuds rappliquent !

Avec du matériel vrai de vrai sur le bus, le maître s'en tire aussi bien. Par exemple avec le nœud expérimental de la partie 8 [4] auquel nous avons relié une photorésistance (micrologiciel « ElektorBus9.bas »). Si l'EEPROM du contrôleur n'a pas été

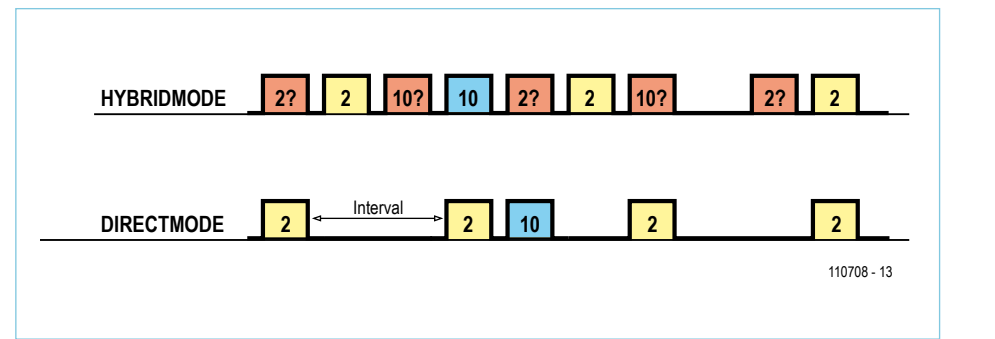

Figure 5. S'il n'y a que deux participants au bus qui se parlent, on n'a pas besoin de SchedulerMessage (en rouge). En DirectMode, l'esclave émet (peut-être une valeur de mesure) à intervalles déterminés, d'éventuels messages de commande du maître suivent alors immédiatement.

### MICROCONTRÔLEUR

```
l'envoi d'un message (extrait du « SimExpNodeB.htm »).
function ProcessPart(part)
{
   if (part==null)
   {
     if (Noise==1) {Noise=-1} else {Noise=1};
     SensorValue = SensorValue + Noise;
     TextboxSetvalue("SValue", SensorValue);
    var parts = InitParts();
     parts = TransmitValue(parts, ownAddress, 10, 0, 0, SensorValue);
     parts = TransmitValue(parts, ownAddress, 10, 1, 0, LedStatus);
     SendParts(parts, true);
 }
   else
   {
     if (part.Channel==1)
\{ \cdot \cdot \cdot \cdot \cdot \cdot \cdot \cdot \cdot \cdot \cdot \cdot \cdot \cdot \cdot \cdot \cdot \cdot \cdot \cdot \cdot \cdot \cdot \cdot \cdot \cdot \cdot \cdot \cdot \cdot \cdot \cdot \cdot \cdot \cdot \cdot 
        LedStatus = part.Numvalue;
       RadioButtonSetvalue("LED", LedStatus);
 }
   }
}
```
**Listage 1. Le code du nœud réagit au SchedulerMessage (part==null) par** 

modifiée, cet affilié au bus possède l'adresse « 2 ». Nous devons attribuer une autre adresse au nœud central simulé. Ce n'est qu'après que la valeur de mesure de la photocellule sera reproduite. Les nœuds simulés peuvent continuer à jouer en parallèle avec les autres, leurs messages seront effectivement toujours transmis sur le bus. Le tout fonctionne encore même si l'on fait intervenir un maître de plus dans le jeu. Voilà pourquoi, sur mon bureau, se côtoient depuis un bout de temps le prototype de la platine d'interface pour Android « Andropod », un ElektorBusBrowser prêt à l'emploi, aussi pour Android, mais malheureusement la platine Elektor adéquate n'est pas encore terminée, aussi me faut-il une fois de plus faire lanterner nos lecteurs jusqu'à la prochaine parution.

Quand on charge sur l'ordiphone les fichiers « Index.htm » et « JSBus.txt » et qu'on fait démarrer l'ElektorBusBrowserAndropod, on y voit la même interface utilisateur que sur le PC. La valeur de la photocellule s'affiche alors aussi bien sur le petit que sur le grand ordinateur.

En outre, il faut vraiment faire attention à ne mettre en route sur un ElektorBusBrowser qu'un seul superviseur. Ensuite, laissez le PC et l'ordiphone déposer des messages de commande. Chacun des maîtres peut en réalité être interpellé par un superviseur interne et externe, en principe aussi à partir d'un appareil qui tourne sur un contrôleur ATmega. Quiconque a suivi jusqu'à ce jour la série d'articles sur le bus sait que cela ne marchait pas avec le logiciel antérieur pour PC, puisque l'appel du maître se déroulait directement dans la boucle du superviseur interne. Dans le nouveau logiciel pour PC de l'ElektorBusBrowser, les deux fonctions sont séparées. La routine ShowMessage qui était appelée après réception d'un message complet, maintenant traite aussi les SchedulerMessages. Et comme nous l'avons indiqué, grâce à Écho, peu importe qu'ils émanent du même programme ou d'un autre émetteur.

### En direct, ça va mieux

La fonction ShowMessage avait été accessoirement mise en œuvre aussi pour le mode de service dans lequel seuls deux affiliés au bus s'adressent à un superviseur sans intermédiaire. Le *DirectMode* fonctionne toujours quand un affilié, peut-être un appareil de mesure, transmet des messages dans un intervalle de temps prévu d'avance. L'autre participant utilise ces messages en même temps comme horloge : si par exemple un poste de commande avait un message à envoyer à l'appareil de mesure, il enverrait ce message directement après (voyez à la **figure 5**).

Ce n'est pas encore réalisé, mais c'est également du domaine du possible :

l'emploi inverse, classique. Le maître donne la cadence, l'esclave répond. Dans l'échange avec l'appareil de mesure, le maître peut donner des ordres de commande, mais aussi interroger l'appareil. L'encadré vous montre comment il faut coder pareille demande de réponse.

Avec le DirectMode, l'application de thermomètre de la dernière partie [5] en date tourne beaucoup mieux, vous trouverez sous [2] un micrologiciel BASCOM adapté. Dès qu'on a programmé le nœud de capteur de température au moyen du fichier hex, il envoie à peu près toutes les 500 ms, sans autre intervention, une nouvelle mesure de température au maître. À l'inverse, des messages vont de là vers l'appareil de mesure pour changer d'unité et d'échelle (c'est maintenant beaucoup plus fiable). Essayez donc de charger dans le nouvel ElektorBusBrowser le fichier « IndexTemp » dans le nœud du maître et voyez comment ça marche. Avant que le maître puisse émettre en DirectMode, il faut introduire les réglages dans la checkbox du même nom (**figure 6**). Il ne faut pas oublier non plus qu'aucun des nœuds simulés ne peut porter l'adresse 2 !

Sur l'ordiphone, on a évidemment moins de place pour un tel élément de commande. C'est pourquoi une possibilité

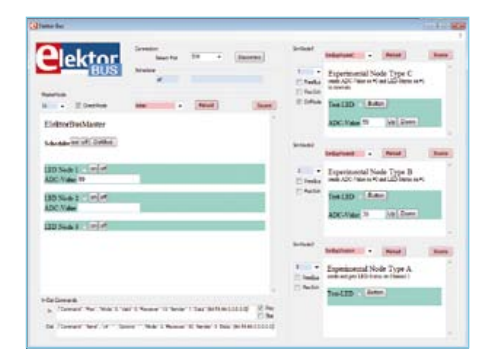

Figure 6. Le DirectMode dans la simulation. Le nœud simulé du haut envoie des valeurs de mesure périodiques.

supplémentaire existe de commuter le DirectMode aussi à partir de l'interface utilisateur (voyez le bouton HTML « Dir-Mode » à la figure 6).

### La fonction de répétition

Naturellement, nous voudrions bien pouvoir aussi simuler tout cela de la même façon. Le nœud de type C peut envoyer des informations temporisées ; pour en faire l'essai, nous chargeons le code « SimExpNodeC » dans le nœud simulé du haut et nous choisissons le « DirMode » dans la checkbox (comme le montre la figure 6). En code JavaScript, voici la ligne qui convient pour des émissions périodiques :

var sendinterval = setInterval(«SendValues()», 500);

Comme premier paramètre, la fonction setInterval attend le nom d'une autre fonction qui sera appelée périodiquement. Comme deuxième paramètre, on lui donne l'intervalle de temps en millisecondes. Une variable est envoyée en retour qui définit avec certitude le processus périodique. De cette façon, on peut arrêter la répétition au moyen de clearInterval(sendinterval). S'il en était encore besoin, ceci montrerait clairement à quel point il est facile de programmer en JavaScript.

Un mot encore pour les experts : le code pour le pilote et pour les appareils de mesure peut encore être perfectionné de manière à pouvoir commuter entre 250 et 125 ms la durée de l'intervalle à partir du maître (cf. [5]). La fonction adéquate récemment introduite en JSBus s'appelle SetIntervalValue(parts, sender, receiver, channel, mode, interval, numvalue), le type de *Parts* PART-TYPE\_INTERVAL. En outre, il faut encore définir quelques constantes telles que INTERVAL\_MILLISECONDS. Le mieux est encore d'aller voir tout cela dans « JSBus.txt ». La solution de ces petits devoirs à domicile, on la trouve dans les fichiers « IndexInterval. htm » et « SimExpNodeC2.htm ».

Dans le prochain numéro, l'ElektorBus va repartir, mais alors sous une autre dénomination. Dans la livraison de février, nous allons vous présenter la platine d'interface Android « Andropod », équipée d'une amélioration du RS485. Muni de cette platine, vous pourrez mettre en œuvre un ordiphone

ou une tablette Android comme pilote du bus. Dans l'édition de mars, nous continuerons le parcours avec les débuts de la platine de commutation RS485 tant attendue. Concernant les développements actuels, nous apporterons un soutien supplémentaire aux fans du bus à travers notre rubrique « Laboratoire», au milieu du magazine.

(110708)

### **N'hésitez pas à participer au développement ! Nous serons toujours ravis de vos remarques et de vos idées à adresser à redaction@elektor.fr.**

### Liens internet

- [1] www.elektor.fr/110517
- [2] www.elektor.fr/110708
- [3] www.elektor.fr/110258
- [4] www.elektor.fr/110428
- [5] www.elektor.fr/110610

### Consultation de valeurs

Avec l'ApplicationProtocol, il est possible de placer sur un nœud une commande de valeur de consigne. Les nœuds de capteurs peuvent aussi communiquer leurs valeurs effectives [4]. Mais jusqu'à présent, il n'était pas possible de s'adresser à un capteur ou un actuateur pour lui demander de communiquer ces valeurs (le superviseur alloue bien des temps d'émission, mais n'exécute pas à proprement parler de sondage de valeurs). Il nous faut aussi un format pour transmettre des valeurs limites absolues (auparavant, noue ne pouvions fixer que la valeur actuelle de mesure comme valeur limite supérieure ou inférieure).

Ces lacunes sont maintenant comblées :

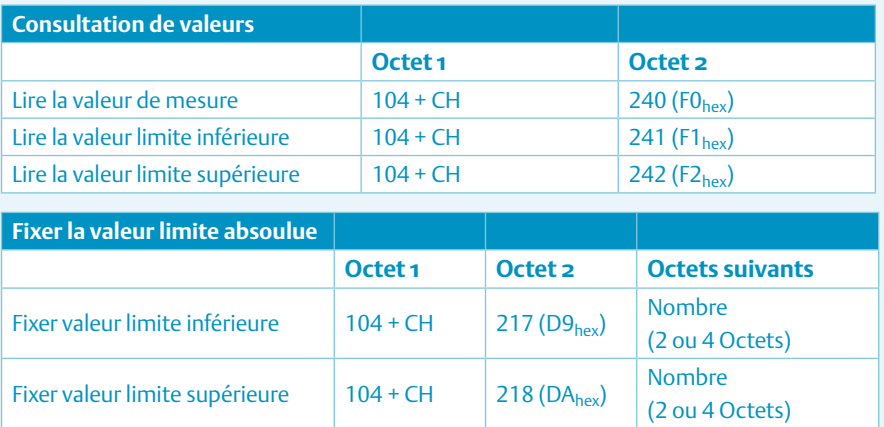

Notifier la valeur limite absolue du capteur : Octet 1 = 72 + CH

 $(CH = \text{canal } 0 \land 7)$ 

## Webinaires *Elektor Academy* en partenariat *element14*

*Elektor Academy* et *element14* se sont associés pour réaliser une série exclusive de webinaires couvrant des projets à succès des dernières éditions de votre revue préférée. La participation à ces webinaires est GRATUITE, il suffi t de vous inscrire à temps sur www.elektor.fr/webinaires.

### Le programme complet :

### Let's Build a Chaos Generator!

Date : 15 décembre 2011 Heure : 15 h GMT (16 h CET) Présentateurs : Maarten Ambaum et R. Giles Harrison (Reading University)

Rejoignez-nous pour ce webinaire consacré à la réalisation d'une machine à chaos comme celle publiée dans les numéros d'octobre et novembre d'Elektor. Allez, sortez vos amplis op, dépoussiérez votre écran et vos lunettes et mettez le son à fond !

### Here comes The Elektor Bus!

Date: 19 janvier 2012 Heure : 15 h GMT (16 h CET) Présentateur : Jens Nickel (Elektor)

De nombreux lecteurs ont déjà participé de façon active à élaborer ce que nous appelons désormais le Bus d'Elektor. Jens, rédacteur d'Elektor, racontera non seulement l'histoire du bus, mais il se plongera aussi dans les protocoles, les confl its de bus et les considérations matérielles.

### The Making of an Improved Radiation Meter

Date : 16 février 2012 Heure : 15 h GMT (16 h CET) Présentateur : Thijs Beckers (Elektor)

Au cours de ce webinaire, découvrez les coulisses de la conception d'un montage récent très populaire d'Elektor : le détecteur de rayonnement, publié en novembre 2011. Équipé des capteurs adéquats, cet instrument de mesure bon marché détecte différents types de rayonnements : alpha, bêta et gamma.

### À la demande :

Platino – an ultra-versatile platform for AVR microcontroller circuits Présentateur : Clemens Valens (Elektor)

### E-blocks, Twitter and the Sailing Club

Présentateurs : Ben Rowland et John Dobson (Matrix Multimedia)

**Vous avez loupé un webinaire ? Visionnez l'enregistrement sur www.element14.com.**

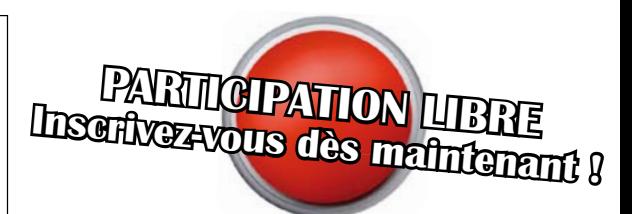

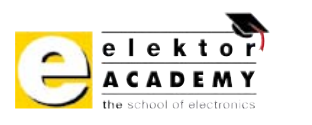

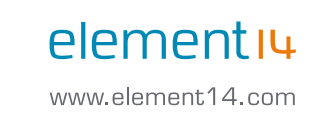

Les places sont limitées. Inscrivez-vous dès maintenant sur www.elektor.fr/webinaires !

# **Le réseau EDF à la loupe** pour garder à l'œil la fréquence au millihertz près

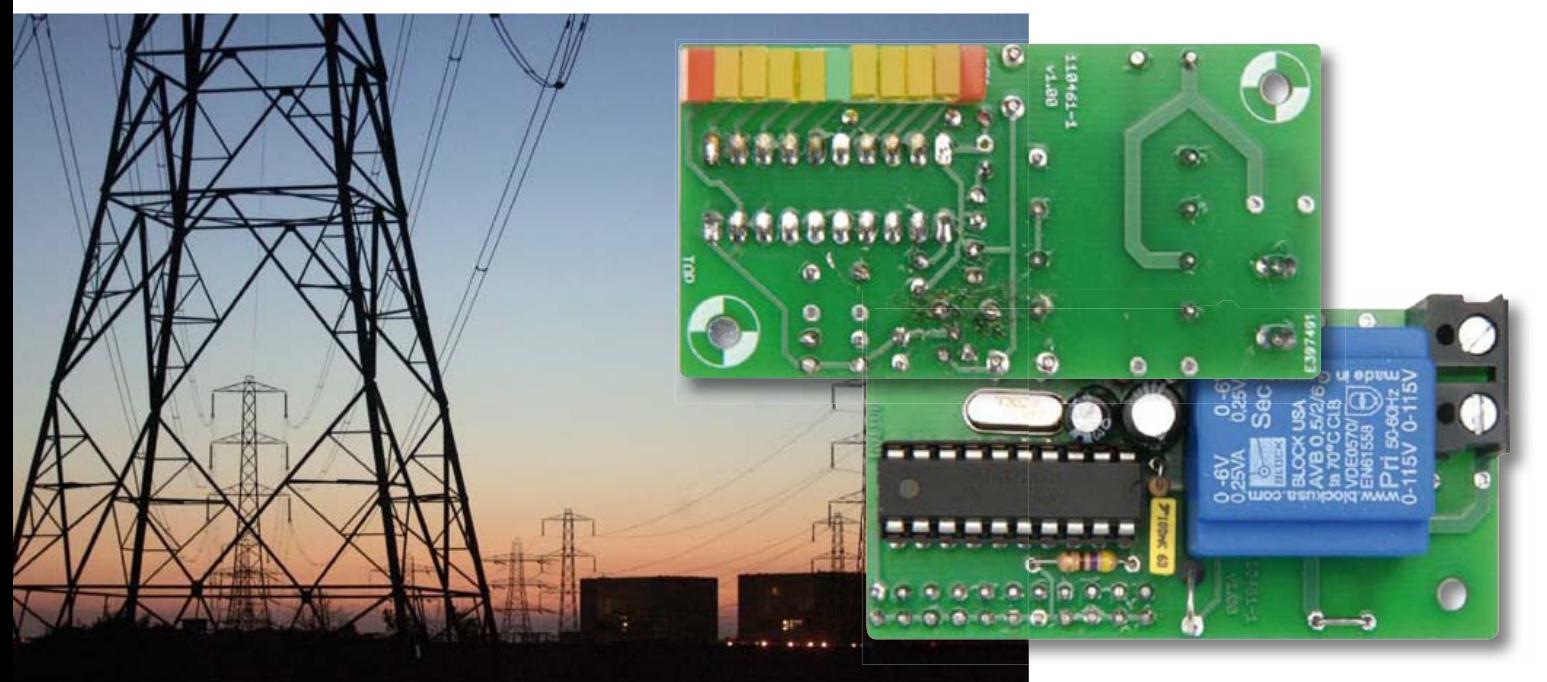

La précision de la fréquence du réseau est une mesure de la corrélation entre puissance fournie et puissance consommée dans un réseau électrique. Il s'agit donc d'un indicateur important de l'état instantané de l'alimentation en énergie. Branchée sur n'importe quelle prise de courant, cette « loupe de réseau » mesure les fluctuations infimes de l'ordre de ±0,2 Hz, et permet d'observer la charge et les perturbations du réseau !

### Dieter Laues (Allemagne)

Normalement la fréquence de la tension d'alimentation est de 50 Hz ici en Europe, et de 60 Hz aux États-Unis et dans quelques autres pays. Tout écart de fréquence nous renseigne sur la qualité (bonne ou mauvaise) de la distribution d'énergie sur le réseau. La fréquence augmente quand l'offre est surabondante, elle baisse quand elle est insuffisante. Les fluctuations ne dépassent guère les 0,2 Hz : notre loupe de réseau mesure donc la fréquence dans cet intervalle de 50 Hz  $\pm$  0.4 %.

### Sur la corde raide

Sur un réseau de distribution électrique, les possibilités de stockage d'énergie sont faibles. Le rapport entre énergie produite et énergie consommée (bilan énergétique) y est presque toujours équilibré. Même de courtes différences entre puissance fournie et puissance consommée font fluctuer la fréquence et la tension du réseau. D'où la nécessité d'une régulation du réseau d'alimentation autant pour la stabilité de sa fréquence que son bilan énergétique [1]. La fréquence du réseau [2] est déterminée

### Produits et services Elektor

- Platine 110461-1
- Contrôleur programmé | version 50 Hz : 110461-41
- • Contrôleur programmé | version 60 Hz : 110461-42
- • Téléchargement gratuit d'un fichier PDF pour l'implantation des composants
- Téléchargement gratuit du micrologiciel (fichier 110461-11)
- Téléchargements et informations sur les produits : www.elektor.fr/110461

### Caractéristiques techniques

- • Plage d'affichage de 49,8 Hz à 50,2 Hz (version 50 Hz du micrologiciel)
- • Plage d'affichage de 59,8 Hz à 60,2 Hz (version 60 Hz du micrologiciel)
- • Précision de mesure : ±0,0025 Hz
- • Échelle lumineuse de 11 LED
- • Aucun étalonnage
- • Pas de composants CMS
- • Nombre restreint de composants
- • Compatible avec les réseaux 230 et 115 V

par la vitesse des générateurs (synchrones). La plupart des centrales sont équipées de générateurs dont la puissance d'entraînement ne peut être modifiée que dans certaines limites. De trop grandes variations de la charge causent une fluctuation du nombre de tours et donc de fréquence. Si la charge devient excessive, la vitesse – et donc la fréquence – diminuent. Quand elle est trop faible, le générateur tourne plus vite et la fréquence augmente.

### mHz au lieu de MHz

En technologie d'alimentation électrique, on est loin des mégahertz (MHz) usuels du PC et de la radiotechnique, mais on se préoccupe de millihertz (mHz). Toutes les grandes centrales du réseau européen interconnecté disposent de mécanismes de régulation pour un écart maximum de fréquence de ± 50 mHz (± 0,1 % de 50 Hz). En cas de fluctuations de charge, une régulation automatique de puissance stabilise la fréquence du réseau.

Si les dérives augmentent, des stratégies progressivement plus contraignantes sont mises en jeu, conformément à des plans par étapes. Un effondrement de fréquence du réseau (accident maximal prévisible) se produit lorsque la fréquence est inférieure à 47,5 Hz (ou dépasse 52,5 Hz). C'est le point de décrochement d'une centrale électrique pour lui éviter d'autres dommages dus à l'extrême sous-charge ou surcharge. Quelles sont les raisons d'une surcharge du réseau ? Elle sera due par exemple à un pic de consommation ou à la défaillance imprévue d'une centrale ou d'une ligne haute tension. Supposons que la consommation momentanée d'énergie ne puisse pas être satisfaite pour une de ces raisons. Les fournisseurs d'énergie ne sont pas autorisés à réduire la tension ou la fréquence pour réajuster la consommation totale à la puissance disponible. Ils doivent « jeter du lest ») en se coupant de certaines parties du réseau, afin d'assurer, dans la mesure du possible, le fonctionnement du reste du réseau.

### **Blackouts**

Même si cela ne se voit guère, le réseau d'alimentation électrique est éminemment dynamique et complexe. Un gros court-circuit ou la déconnexion d'une ligne d'alimentation principale dans des conditions défavorables sont suivis d'une réaction en chaîne. La lecture des rapports d'enquête sur les blackouts est instructive et même passionnante ; elle donne une idée de la complexité du problème. Les activités d'ingénierie sous-jacentes et les efforts organisationnels et techniques nécessaires pour assurer l'alimentation électrique sont impressionnants. Respect !

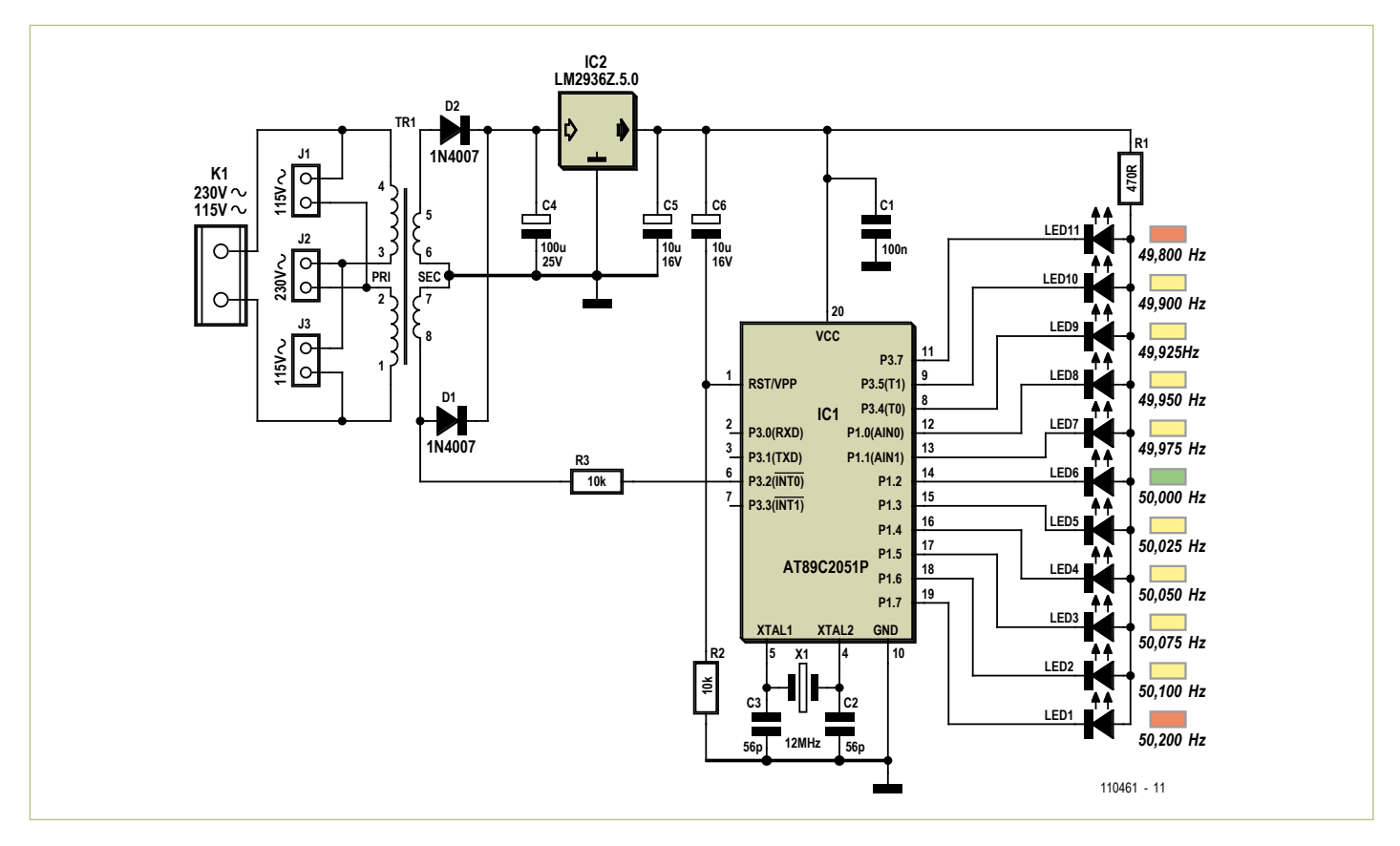

Figure 1. Adaptateur secteur + microcontrôleur + LED = Loupe de fréquence

### Liste des composants

**Résistances :**  $R1 = 470$  Ω R2, R3 =  $10 \text{ k}\Omega$ 

### **Condensateurs :**

 $C1 = 100$  nF MKT, pas 5 mm C2, C3 = 15 pF céramique, pas 2,5 mm  $C4 = 100 \mu F/25 V$  radial, pas 2.5 mm C5,  $C6 = 10 \mu$ F/16 V radial, pas 2,5 mm

### **Semi-conducteurs :**

D1, D2 = 1N4007

- IC1 = AT89C2051-24PU (Atmel), programmé 110461-41 (50 Hz) ou 110461-42 (60 Hz) IC2 = LM2936Z-5.0 LED1, LED11 = LED rouge, faible courant,
- 5 mm x 2 mm LED2 à 5, LED7 à 10 = LED jaune, faible cou-

#### rant,  $5$  mm  $x$   $2$  mm LED6 = LED verte, faible courant, 5 mm x 2 mm

#### **Divers :**

- K1 = bornier à vis encartable, 2 conducteurs, pas 7,5 mm
- J1, J2, J3 = embase mâle à 2 broches, pas 5 mm avec cavalier (ou fil de pontage), voir
- le texte TR1 = transformateur encartable 0,5 VA,
- 2 x 115 V primaire, 2 x 6 V secondaire (par exemple Block AVB0,5/2/6)
- X1 = quartz 12 MHz, HC-49S

~115V

ā

K1<br><br>ន

IC2

 $\overline{ }$  $\sim$  $\sim$ 4

 $\sim$ 

#### Platine 110461-1

Boîtier en plastique avec fiche Euro moulée, par ex. Strapubox SG 1 (Conrad 522716-89)

~115V

谣

TR1  $\frac{1}{\sqrt{1}}$ 

SEC

R2

 $\overline{\phantom{0}}$ 

C4

110461-1 v1.10 (c) Elektor

D2

C1

R1

 $~230V$ 

 $\approx$ 

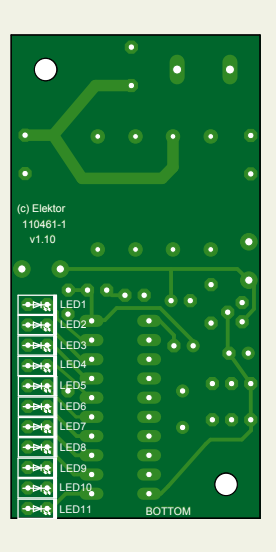

Figure 2. Assemblage de la carte sans CMS ni réglages.

### Liberté, égalité, électricité

Sur un réseau interconnecté, tous les générateurs et onduleurs sont synchronisés et la fréquence du secteur sera identique partout ! Pour effectuer notre mesure, nous pouvons donc utiliser n'importe quelle prise, où qu'elle soit sur le réseau. La phase ou la tension d'une prise de courant alsacienne diffère éventuellement de celle d'une prise bretonne, mais la fréquence sera la même ici et là. Ceci est vrai d'un bout à l'autre de l'Europe, pour autant que les réseaux soient interconnectés.

### **Affichage**

Notre appareil est donc appelé à mesurer et à représenter les variations de fréquence les plus fines de la gamme des mHz. On pourrait se contenter de mesurer la fréquence du réseau avec un multimètre ou un fréquencemètre, mais sur les modèles courants, la partie intéressante commence là où finissent les décimales. Sur le matériel professionnel, ce sont les prix affichés qui ont trop de chiffres !

اج<br>ا

TOP

 $\approx$ 

 $C<sub>2</sub>$ C3

C5 C6

R3

Le circuit présenté ici mesure la valeur instantanée entre 49,8 Hz et 50,2 Hz et l'affiche par LED. L'appareil représente donc, en principe, la version électronique du fréquencemètre mécanique à lames vibrantes [2] utilisé autrefois – mais avec une résolution cent fois meilleure pour un centième du prix.

### Matériel

Nul ne s'étonnera de trouver sur le circuit (**figure 1**) un petit microcontrôleur, le 89C2051 d'Atmel, qui mesure la fréquence et en affiche la dérive au moyen de 11 LED. Le micrologiciel du contrôleur est disponible en deux versions : l'une pour un réseau

50 Hz et l'autre pour un réseau 60 Hz. Moyennant une astuce, ce circuit est compatible avec les réseaux 230 V/50 Hz et 115 V/60 Hz. Le transformateur de faible puissance (0,5 VA) utilisé comporte deux enroulements primaires de 115 V. Ceux-ci peuvent être raccordés en série par le cavalier |2 pour 230 V et en parallèle par |1 et |3 pour 115 V. Les deux enroulements de 6 V au secondaire permettent de réaliser un redresseur double alternance avec seulement deux diodes (D1 et D2). Le point central des deux enroulements sert de point de masse. Le régulateur de tension IC2 offre la tension d'alimentation de 5 V requise par le microcontrôleur. Pour la mesure de fréquence, le port P3.2 (broche 6 d'IC1) se voit appliquer via R3 une tension alternative de 6 V, prélevée sur un des deux enroulements secondaires du transformateur. La résistance de 10 k, raccordée aux diodes de protection internes de la broche du port, limite le courant à moins de 1 mA. Selon Atmel, c'est le moyen le plus simple d'obtenir un signal carré à partir de la tension alternative – voir [3].

Le contrôleur est cadencé par un quartz de 12 MHz. R2 et C6 engendrent l'impulsion de réinitialisation lors de la mise sous tension. Les ports P1.0 … P1.7, P3.4, P3.5 et P3.7 commandent directement les LED. Comme une seule LED est allumée à la fois, une seule résistance série (R1) suffit pour doser la luminosité des LED.

Peu importe les couleurs des LED. Celles du schéma donnent ceci : vert pour la valeur nominale exacte de 50 Hz, jaune pour une dérive de  $\pm$  0.2 Hz et rouge pour les deux extrémités de la zone d'affichage. C'est ainsi qu'on obtient un effet de grossissement de l'affichage par le passage des neuf LED intérieures jaunes et vertes pour 0,025 Hz aux deux LED rouges extérieures pour 0,1 Hz de dérive (voir le **tableau 1**).

### Logiciel

Chaque LED s'allume brièvement lors de la mise sous tension, ce qui indique que le contrôleur est bien réveillé et que les LED fonctionnent. Après cela, le micrologiciel, compilé avec Bascom 8051, consiste pour l'essentiel en une boucle de mesure. Le contrôleur mesure sur INT0, entre deux

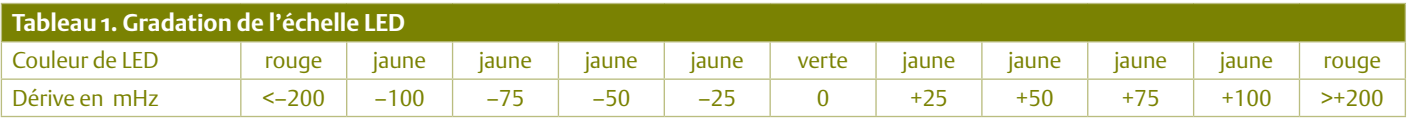

flancs descendants successifs, la durée de la période de la fréquence du secteur. Pour une fréquence de résonance du quartz de 12 MHz, la durée nominale de la période est exactement de 20 000 μs. En lisant le temporisateur à la volée, la résolution temporelle théorique est de  $\pm$  1 ms, ce qui correspond à 2,5 mHz à 50 Hz.

Deux filtres logiciels masquent d'éventuels parasites sur la fréquence du réseau. Les fréquences inférieures à 45 Hz et supérieures à 55 Hz sont rejetées, et chaque seconde on fait la moyenne des 50 dernières mesures. Cette méthode élimine aussi les mesures erratiques que pourraient causer une gigue des flancs.

L'afficheur à LED est mis à jour à chaque seconde. Une brève impulsion de sortie est engendrée par le port P3.3 à chaque mise à jour. Raccordez-y une LED, elle clignotera toutes les 50 mesures, donc chaque seconde.

### Montage et test

Le montage sur la carte selon le plan d'implantation de la **figure 2** ne fait appel à aucun CMS et ne nécessite aucun réglage. Le prix des composants n'est pas un obstacle pour la reproduction en plusieurs exemplaires. Pour vous simplifier les choses, le microcontrôleur préprogrammé est disponible dans l'e-choppe d'Elektor. Utilisez un support de circuit intégré pour le contrôleur, mais n'implantez pas encore ce composant pour l'instant. Veillez à la polarité des diodes et des condensateurs électrolytiques de l'alimentation. L'implantation du transformateur secteur sur la carte limite le câblage se limite au raccordement de la ligne d'alimentation.

Contrôlez une dernière fois le montage avant sa mise en service – y compris ses cavaliers de sélection de la tension du réseau : **seul** le cavalier **J2** est inséré sous 230 V. J1 et J3 sont prévus pour 115 V, mais **pas J2** (sous peine de court-circuit !). En outre, dans ce dernier cas, le microcontrôleur IC1 doit être programmé avec la version 60 Hz.

Tout est en ordre ? Vous avez revérifié ? Alors, mettez la carte en service. Comme ce circuit est soumis à la tension du réseau, il ne devra jamais être mis entre les mains que de spécialistes formés et informés des dangers encourus.

Après l'application de la tension du réseau, il doit régner une tension continue d'environ 8,5 V aux bornes de C4. La tension aux bornes de C5 doit être assez précisément 5 V. Si oui, débranchez la carte du réseau et insérez le contrôleur programmé. Les voyants doivent s'allumer brièvement lors de la seconde mise sous tension (et des suivantes !). Pour terminer, la LED médiane (verte) indique la fréquence réseau de 50Hz (ou 60 Hz dans la version 60 Hz).

Si tout est en ordre, on peut monter la carte **protégée de tout contact accidentel et isolée intégralement** dans un boîtier plastique avec fiche moulée. Sécurité électrique et facilité d'utilisation sont alors toutes deux garanties : il suffit de brancher la loupe à une prise et de regarder ce qu'indiquent les LED.

### Aspects pratiques

Dans la plupart des cas, on constatera que la fréquence est très stable et ne dévie que de quelques millihertz par rapport à la valeur de consigne. La LED verte est donc presque toujours la seule allumée. Toutefois, vous observerez quotidiennement des dérives mineures, le matin et le soir.

La proportion croissante de sources d'énergie soumises aux caprices de la météo (soleil, vent), les épisodes de surcapacité et de sous-capacité se multiplient et provoquent de notables dérives de fréquence. L'appareil devrait permettre d'observer en détail le problème connu sous le nom de « 50,2 Hz » [4]. Jusqu'à présent, le décrochage de toutes les centrales photovoltaïques était obligatoire en Allemagne

dès que la fréquence du réseau dépassait 50,2 Hz. Compte tenu de la proportion élevée d'énergie renouvelable dans la production électrique de ce pays, on envisage l'abandon de cette contrainte, par crainte d'une réaction en chaîne ou d'une oscillation incontrôlée des dérives de la fréquence du réseau. La loupe de réseau permet de suivre de telles péripéties en temps réel.

Lors de fortes variations de charge, il semble même possible, à partir de la déviation de fréquence, d'estimer la quantité d'énergie concernée. Si l'on en croit une page d'information sur la toile, un pic de consommation de puissance de 1000 MW (!) sur le réseau européen interconnecté cause une brève chute de fréquence de l'ordre de 80 mHz.

En cours de soirée, vous observerez également l'apparition de livraisons nocturnes d'électricité aux pays voisins. Usuellement à une heure pleine (par exemple 20 ou 22 h), la fréquence du système augmente légèrement pendant quelques minutes avant de diminuer jusqu'à ce que l'équilibre soit rétabli. Ces dernières années, les changements avaient lieu entre +30 mHz et -60 mHz environ. Ces dérives régulières de la fréquence se sont faites plus discrètes ces derniers temps. L'arrêt en 2011 de huit centrales nucléaires en Allemagne empêcherait-il d'exporter autant d'électricité qu'auparavant ?

(110461, trad. Softcraft)

### La curiosité n'est pas un défaut

### [1] http://fr.wikipedia.org/wiki/ Réserve\_de\_puissance

- [2] http://fr.wikipedia.org/wiki/ Fréquences\_des\_courants\_industriels
- [3] www.atmel.com/dyn/resources/prod\_documents/doc2508.pdf
- [4] www.vde.com/en/fnn/Pages/50-2-hz.aspx

### circuits des lecteurs

## **Récepteur de signaux horaires DCF77 à DSP** Plus précis que tous les démodulateurs du marché

Pour tirer le plus de précision possible du signal horaire allemand DCF77, un dsPIC33 bon marché exécute des algorithmes de traitement numérique du signal (DSP) pour en filtrer et démoduler les signaux modulés en phase et en amplitude, tout en produisant une horloge de référence très stable de 10 Hz verrouillée sur la porteuse. Osle o

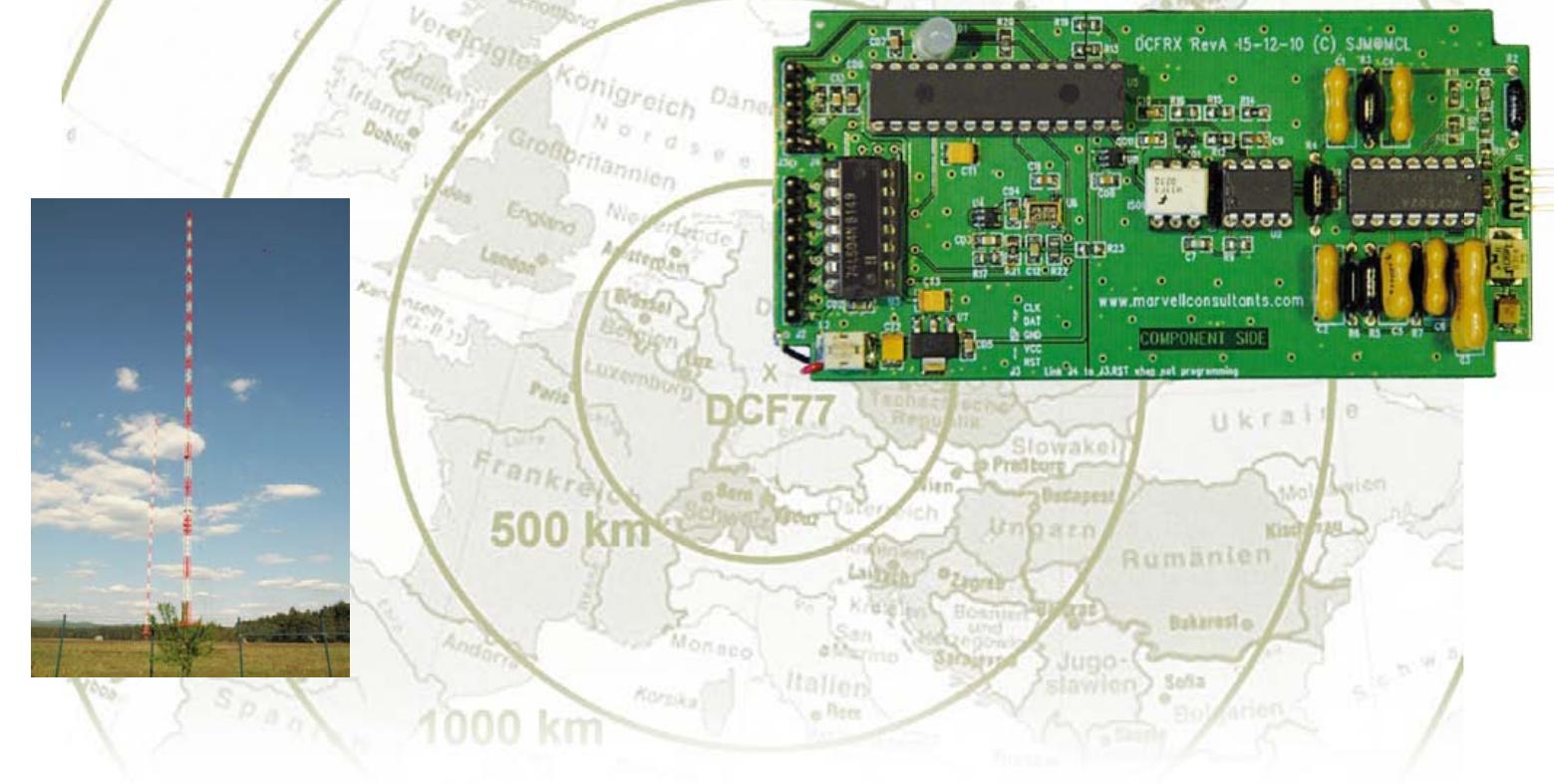

### Steve Marchant (Royaume-Uni)

si les récepteurs/démodulateurs du marché (p.ex. ceux de Galleon systems ou de conrad electronics) fonctionnent bien et produisent des impulsions de codage horaire fiables, leur synchronisation précise (par rapport à un signal d'horloge stable de 1 Hz) est sujette à une gigue importante – de l'ordre du dixième de milliseconde. Tous ces dispositifs dépendent en effet de filtres à quartz pour extraire la fréquence porteuse – leur bande passante très étroite semble idéale pour cette tâche, mais s'accompagne de problèmes de synchronisation lors de la démodulation. De plus, ces récepteurs bon marché ne fournissent pas en sortie de fréquence de référence

verrouillée sur la porteuse et ne décodent pas le mécanisme de modulation de phase pseudoaléatoire du signal DCF, qui permet de gagner un ordre de grandeur pour la précision de la synchronisation et d'obtenir plus de robustesse avec les signaux de faible intensité. Alors, comment obtenir une précision inférieure à la milliseconde ? Grâce à un marqueur des secondes net et à faible gigue, ainsi qu'à une fréquence de référence verrouillée sur la porteuse.

### Matériel

le système est constitué d'une carte de réception et d'une carte d'antenne active qui peut être reliée à un câble coaxial – placer l'antenne loin des sources d'interférences améliorera

*Notez que les circuits des lecteurs sont présentés sur la base des informations fournies par le ou les auteurs uniquement. L'utilisation du style Elektor pour les schémas et illustrations n'implique pas forcément que le projet a été répliqué et vérifié par le labo Elektor.*
d'autant la qualité du signal. l'antenne, construite à l'aide d'une bobine à noyau de ferrite et d'un condensateur d'accord préréglé sur 77,5 kHz, est combinée à un étage de gain à ampli-ops (**figure 1**) qui formera l'antenne active elle-même. Une fois alimentée, elle sera à même de piloter la carte réceptrice sur une longueur de câble coaxial satisfaisante. Étudions le schéma de principe de notre récepteur (**figure 2**) : le premier étage fournit un gain cA supplémentaire, suivi de trois étages comprenant un passe-bas antirepliement de sixième ordre

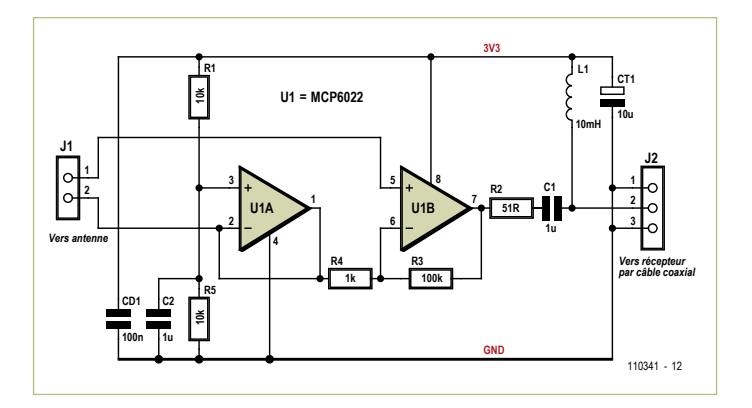

Figure 1. Le préamplificateur de l'antenne DCF77. L'alimentation en 3,3 V se fait par le câble coaxial.

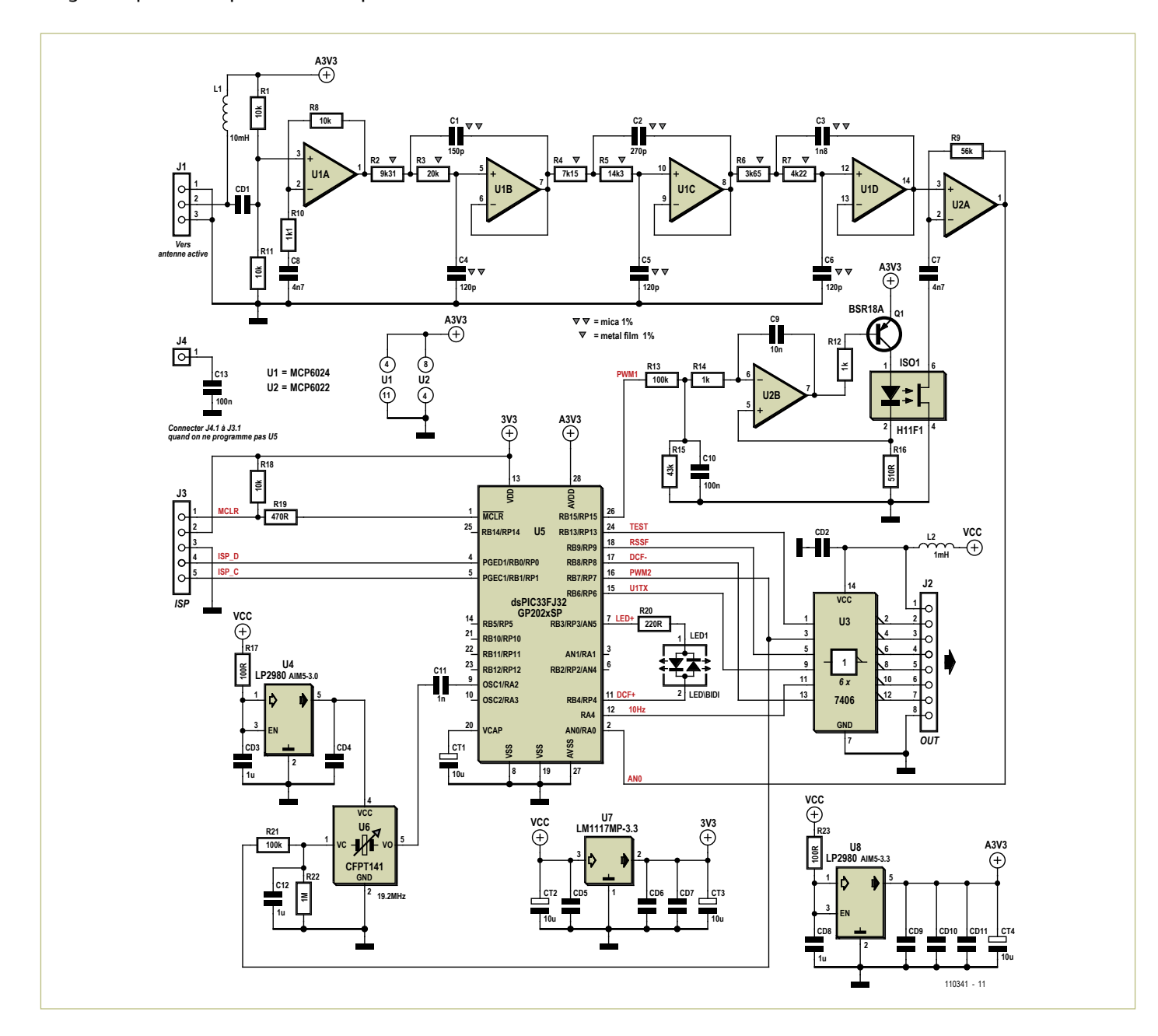

Figure 2. Schéma du processeur à signaux DCF : un mélange d'analogique couplé à un microcontrôleur.

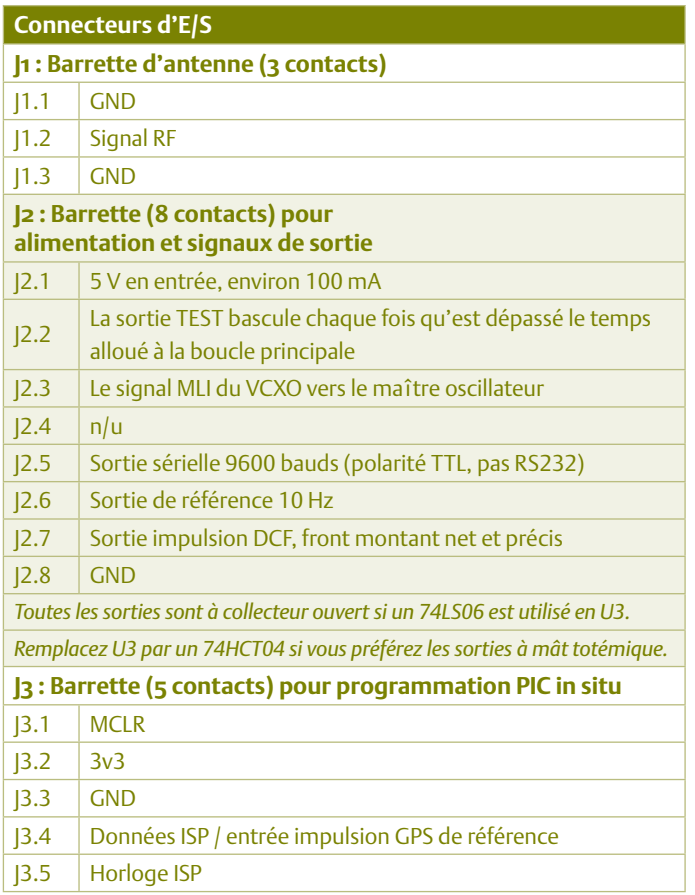

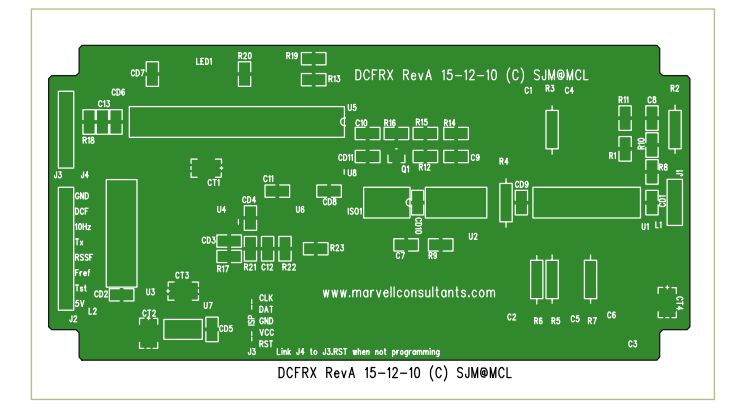

Figure 3. Placement des composants sur la carte récepteur/ processeur (représentée ici à 80% de sa taille réelle). Les fichiers de conception peuvent être téléchargés depuis [1].

avec bande passante plate de 1 dB à 78 kHz et affaiblissement de –50 dB à partir de 232,5 kHz. le signal est ensuite échantillonné à 310 kHz ( $f_s = 4f_c$ ) pour être dirigé vers un filtre coupe-bande à 77,5 kHz : la première composante de repliement susceptible d'apparaître se situe donc à 232,5 kHz. le filtre analogique, conçu avec le logiciel gratuit Filterlab de Microchip, doit être construit avec des résistances de tolérance 1%. le cinquième étage fournit un gain cA programmable supplémentaire. Puisqu'ici tous les ampliops ont un gain de 1 en cc, la tension de polarisation médiane appliquée se propage du premier étage au dernier. la sortie du cinquième étage alimente directement une broche cAN du dsPic33 où le signal est échantillonné à 310 kéch./s. Notez que le gain du dernier étage est optimisé de façon logicielle pour fournir un signal d'environ 3 Vpp au cAN. Après démodulation logicielle (voir ci-dessous), le signal DCF est tamponné par un étage d'attaque inverseur à collecteur ouvert. l'étage de gain programmable recourt à un photocoupleur H11F1 à sortie FET bilatérale - dans les faits une résistance variable commandée par courant et isolée – sur la voie de contre-réaction d'un étage de gain. Plus forte est l'intensité du courant qui traverse la LED, plus faible est la résistance du FET et plus élevé est le gain de l'étage. La LED du H11F1 est pilotée par un convertisseur tension/courant (réalisé avec un AOP non utilisé et un transistor PNP), lui-même piloté par une sortie Mli (PWM) filtrée du PIC, permettant ainsi un contrôle du gain RF total. Pour obtenir la source d'horloge verrouillée en fréquence sur la porteuse, le maître oscillateur du Pic est implanté avec un oscillateur à quartz commandé en tension (VcXO), ce qui permet au programme de le régler avec précision grâce à l'utilisation d'une autre sortie Mli du PIC filtrée par un réseau RC.

#### Programme

Le dsPIC33, 40 MIPS, 16 bits, DSP, mémoires Flash et RAM, offre en particulier un cAN de 12 bits et 500 kéch./s. c'est lui qui échantillonne notre signal RF à 310 kHz. Ce CAN de conception brillante peut stocker jusqu'à huit échantillons sur deux pages de registre et passe automatiquement de l'une à l'autre par positionnement d'un drapeau signalant au programme la présence de nouveaux échantillons. Quatre échantillons sont traités à la fois dans une boucle infinie qui doit être itérée en moins de 13 μs – la durée du cycle de la porteuse. en fait 40 MiPs sont insuffisants ici et le Pic doit être surcadencé. Après avoir recueilli nos quatre échantillons (sur un cycle), il faut effectuer une corrélation croisée (les multiplier) avec un sinus et un cosinus de même fréquence que la fréquence  $f_c$  à extraire. La multiplication est triviale puisque dans le monde numérique ces deux ondes se réduisent à {0,1,0,–1} et {1,0,–1,0}. Après sommation des quatre produits respectifs, les résultats actualisent deux registres circulaires de 120 positions dont la somme provisoire est conservée. l'amplitude est donnée par la somme vectorielle

$$
\sqrt{\sin^2\left(\cos^2\right)}
$$

le signal d'amplitude est filtré et tamponné sur une période de deux secondes ; on obtient ainsi un maximum et un minimum à partir desquels sont calculés un seuil supérieur et un seuil inférieur, valeurs qui permettront de démoduler le signal d'amplitude en binaire. ce signal binaire est bien sûr le signal horaire brut – qui pourrait servir d'entrée à une horloge, mais nous en verrons une meilleure utilisation. Penchons-nous sur la commande automatique de gain (AGc). le programme regarde si l'un des quatre échantillons bruts du cAN approche la limite basse ou haute de la plage d'entrée du CAN. Une boucle de contrôle maintient un petit nombre d'échantillons hors de ces limites : la commande de gain est augmentée si ce nombre est nul ou trop petit, diminuée s'il est trop grand. Le gain RF est programmable matériellement et est commandé par une sortie Mli du Pic. le programme se contente de modifier le registre Mli pour

#### Débogage

Le récepteur a été développé dans le Yorkshire, à quelque 850 km de l'émetteur. L'intensité du signal était donc faible et un gain RF conséquent était nécessaire. Si vous êtes situé plus près de Mainflingen, une réduction du gain pourrait améliorer la réception. Pour cela, réduisez R8 ou augmentez R10. L'orientation et l'emplacement de l'antenne sont déterminants lorsque le signal reçu est faible. Orientez la tige de ferrite perpendiculairement à Mainflingen (50N, 9E) et éloignez-la des sources de basses fréquences telles qu'écrans d'ordinateur, alimentations à découpage, etc. Les transformateurs basse tension des lampes bon marché sont problématiques et, plus gênant, un débogueur

#### que le gain RF soit modifié en parallèle.

il faut maintenant régler le maître oscillateur pour produire la sortie de référence asservie en phase, mais aussi pour faciliter le décodage du signal modulé en phase. calculer la phase du signal relativement à la fréquence d'échantillonnage à partir des données de corrélation croisée est aisé. et une fois la phase connue, il est possible de construire une PLL (boucle à phase asservie). Une fois divisées par l'amplitude, les données sinus (ou cosinus) qui ont servi à la corrélation croisée donnent une mesure de la phase. ce résultat est utilisé à la fois directement et via un filtre logiciel pour commander une autre sortie MLI du PIC qui, après filtrage RC matériel, alimente l'entrée de commande de tension de l'oscillateur, fermant ainsi la boucle de contrôle. le maître oscillateur est verrouillé sur un multiple de la fréquence de la porteuse lorsque la Pll fonctionne, et on obtient en sortie une référence de 10 Hz. le programme doit aussi détecter l'état de la Pll : si elle décroche, le signal de 10 Hz est interrompu tant qu'elle n'est pas de nouveau verrouillée.

Nous sommes enfin en mesure de décoder la modulation de phase pseudoaléatoire du DCF. Il s'agit d'une séquence de 512 bits (chacun durant 120 cycles de porteuse) utilisée pour moduler la phase de la porteuse par ±13 degrés. la modulation démarre 200 ms après le front montant du code horaire en MA (c.-à-d. le marqueur des secondes) et se poursuit durant 793 ms. la phase totale de la porteuse n'est pas affectée, car la séquence possède autant de 0 que de 1. le programme possède déjà une valeur de la phase (stabilisée par la Pll), et vous comprenez maintenant pourquoi nous avions choisi 120 (cycles) pour la taille du registre. le code implante un autre intercorrélateur dans lequel une séquence de bits de référence (stockée en mémoire) est multipliée tous les 120 cycles par la phase mesurée de la porteuse puis sommée sur 512 bits. le résultat donne la corrélation entre séquence de référence et séquence binaire transmise et dépend donc étroitement de leur alignement. si nous arrivons à aligner de façon optimale les séquences, nous contrôlerons mieux la synchronisation du marqueur des secondes. Le codage DCF de l'information horaire est en fait fonction de la logique de la séquence binaire pseudoaléatoire transmise, originale ou inversée, et la corrélation obtenue sera donc positive ou négative. Mais comment obtenir un bon alignement ? Dans un monde idéal où la puissance du processeur serait illimitée, nous stockerions toutes les données de phase obtenues durant une seconde (77 500 échantillons) et rechercherions le pic de corrélation en ré-échantillonnant par rapport à notre référence à différents points de départ choisis parmi les données. Dans le monde réel, puisque le processeur ne peut effectuer qu'un jeu de corrélations par seconde, nous devons choisir un point de départ et nous débrouiller pour

ICD2 connecté compromet lui aussi la qualité du signal. La sortie sérielle de débogage n'est active qu'après verrouillage du décodeur de phase, c'est-à-dire, après la mise sous tension, lorsque l'oscillateur maître de la PLL est verrouillé et que la LED est passée de vert à rouge (comptez au moins 10 s) ; un signal MA est ensuite brièvement requis. La LED indique clairement si le signal est bruité ou non. La sortie sérielle contient des informations de débogage. L'intensité du signal doit être supérieure à 40 pour que la réception soit fiable ; la valeur MLI de l'AGC ne doit pas être bloquée sur 0 ou 1023 ; le signal MLI de l'oscillateur de la PLL doit être stable, sans fluctuations fortes, et ne doit pas être bloqué sur 0 ou 1023.

savoir en fin d'opération si nous avons démarré trop tôt ou trop tard afin d'effectuer la correction pour la prochaine seconde.

Pour cela nous recourons à un autre intercorrélateur déphasé d'un demi-temps de bit par rapport au premier, et nous utilisons une séquence de bits différentielle dérivée de la séquence principale. il en résulte un signal nul (une fois corrigé en fonction de la polarité des données codées) pour une synchronisation parfaite, négatif pour un point de départ pris trop tôt, positif si pris trop tard. Nous nous servons de ce résultat pour ajuster en permanence le prochain point de départ et tendre vers un alignement correct; une fois atteint, nous pouvons émettre des impulsions de marqueurs de seconde avec des fronts montants beaucoup plus précis. la difficulté est de trouver le bon point de départ pour l'intercorrélateur : le résultat de la corrélation expliqué ci-dessus n'est vrai que dans un intervalle temporel de ±1, soit 120 cycles de porteuse ou 1,5 ms de l'optimum. Pour obtenir le premier point de départ, nous devons compter sur le signal MA – le programme recherche un front négatif net et l'utilise comme point de référence. Tout se passe bien lorsque le signal est clair, mais si le décodeur de phase ne réussit pas à accrocher, il doit refaire une tentative. le décodeur se montre toutefois très fiable une fois verrouillé et peut se maintenir tel quel malgré une intensité de signal si faible que le décodeur MA sera incapable de produire des données utiles. les codes source et objet peuvent être téléchargés gratuitement sur [1].

#### Sortie sérielle

le programme envoie les données, bits horaires codés par phase et informations de débogage, via une sortie série à 9600 bauds – un paquet de données « seconde » est transmis toutes les secondes, le premier bit de démarrage du premier caractère étant exactement aligné sur le marqueur des secondes. Notez que la sortie sérielle n'est active qu'avec un décodeur de phase lui-même actif. le paquet a deux formats :

- «!LDsseeeeddddpppaaayy» ou
- «:LDsseeeeddddpppaaayyooccrrrrrzzzzz»

avec :

! = le décodeur de phase passe de l'état verrouillé à non-verrouillé.

: = le décodeur de phase est stable.

l = état de verrouillage du maître oscillateur de la Pll. 0 ou 1.

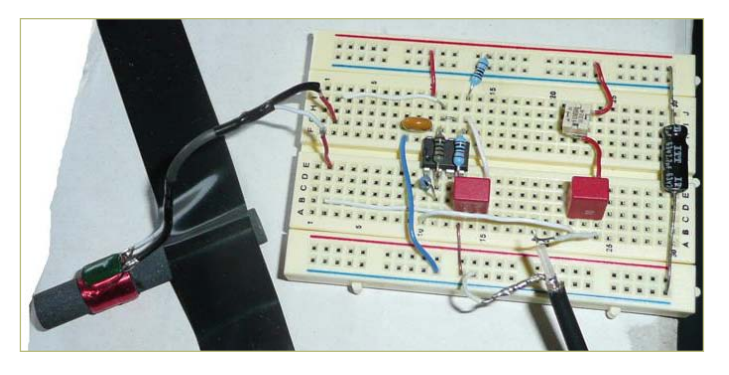

Figure 4. L'antenne active, construite à titre expérimental sur une plaque d'essai.

- D = sortie du décodeur de phase, c.-à-d. bit horaire de la précédente seconde.
- ss = intensité du signal : max 160, faible si <40 , très bon si >100.
- eeee = sortie de la corrélation de phase pseudoaléatoire principale.\*
- dddd = sortie de la corrélation de phase pseudoaléatoire différentielle.\*
- ppp = valeur Mli filtrée vers VcXO, tension de commande de la Pll : 0–1023.
- aaa = valeur AGc/Mli en cours, tension de commande de gain : 0–1023.
- yy = amplitude du signal en fin de modulation de phase : 0–160.
- oo = facteur de chance du corrélateur de phase ; –1 = échec, 0 = faible,  $60 = max.*$
- cc = dernier ajustement fait sur le point de départ du corrélateur de phase.<sup>\*</sup>
- rrrrr = phase absolue de l'entrée de référence GPs, si présente : 077 499.
- zzzzz = phase absolue du marqueur des secondes : 077 499.

les champs sont en hexadécimal. \* signifie que les valeurs peuvent être négatives ; si le bit de poids fort est positionné, faites un complément à 1, ajoutez 1 au résultat et interprétez-le comme un nombre négatif.

La sortie DCF de la carte est simplement l'impulsion MA du récepteur, dotée d'un front montant discipliné par le décodeur de phase. ce front net dure 50 ms, puis la forme de l'impulsion MA prend la relève jusqu'au « point » 200 ms ; il est donc possible qu'en cas de signal faible la partie de l'impulsion comprise entre 50 ms et 200 ms soit bruitée. Pour le marqueur de seconde 59, omis en MA par DCF, l'impulsion 50 ms est encore délivrée. si le décodeur de phase pseudoaléatoire n'est pas verrouillé, aucune impulsion n'est émise. Notez que pour les secondes 59 à 9, les données codées par phase sont actuellement toutes transmises en tant que 1 (ce qui n'est pas le cas des bits MA) et peuvent donc servir de séquence d'encadrement. La LED (si dans le bon sens) est verte sur une impulsion MA brute avec PLL verrouillée, sinon rouge au démarrage et lorsque la PLL n'est pas verrouillée.

#### Construction

la carte récepteur/processeur est à double face et contient à la fois des composants cMs et à insérer (**figure 3** pour leur placement). le modèle complet du circuit (tracés des pistes de cuivre des deux faces) a été conçu par l'auteur et peut être téléchargé depuis [1]. Aucun circuit n'est proposé pour le préamplificateur de l'antenne, car il a été construit à titre expérimental (**figure 4**) ; n'hésitez pas à venir en aide aux lecteurs sur le forum d'elektor !

#### Qualité du signal

Le signal radio DCF77 de Mainflingen peut atteindre votre récepteur selon deux voies radioélectriques. D'abord par onde de sol, dont le niveau de signal reste exploitable jusqu'à environ 1000 km de Mainflingen. Ensuite par onde ionosphérique, ou onde réfléchie, c'est-à-dire par réflexion de l'onde émise sur l'ionosphère. ce signal dépend en permanence de l'état de l'ionosphère et varie en fonction de l'heure et de la période de l'année. il est ainsi habituellement plus intense la nuit et les mois d'hiver. Une onde réfléchie parcourant plus de distance qu'une onde de sol, sa phase relative se montre moins stable et le signal subit, hélas, des pertes de niveau et des déphasages. À mesure que l'on s'éloigne de Mainflingen, il devient donc de plus en plus difficile d'obtenir une synchronisation fiable et précise la nuit. Par contre, le jour, par exemple entre 10 h et 14 h l'hiver, le signal permet une bonne reproductibilité dans l'intervalle ±250 μs, valeur étayée par une surveillance sur plusieurs mois (voir ci-dessous).

#### Précision

Pour vérifier la précision du récepteur prototype, nous avons entré

#### Poursuite du développement

Que vous téléchargiez le code source pour l'explorer, le modifier ou en adapter le temps de propagation, n'oubliez pas s'il vous plaît de rendre publiques vos améliorations ou corrections de bogues. Vous aurez besoin de l'EDI MPLAB et du compilateur C30, gratuitement téléchargeables sur le site de Microchip.

Un programmateur in situ pris en charge par MPLAB est nécessaire pour programmer ou reprogrammer le dsPIC33. Le moins cher est PICKit3 (j'ai utilisé ICD2). Vous aurez à fabriquer un câble pour utiliser le connecteur Molex à 5 contacts du port J3. Attention, un programmeur/débogueur connecté affecte la qualité du signal !

une impulsion de synchronisation GPs (impulsion de 3,3 V dans le sens positif en J3.4) et inclus sa phase, ainsi que celle du marqueur de seconde décodé, à la sortie de débogage. Par temps clair par exemple, j'observe à l'oscilloscope (**figure 5**) une phase absolue de 32 547, et pour la phase du marqueur des secondes une valeur de 32 768. Puisque les unités sont en cycles de porteuse, ces valeurs expriment clairement le temps qu'a mis le signal pour parcourir les 858 km qui me séparent de Mainflingen : 2,86 ms, soit 221,8 cycles. une étude sur le long terme portant sur des données à base de GPs est disponible en ligne (voir **Ressources** ci-dessous).

une calibration de l'horloge ou du récepteur est nécessaire pour compenser le temps de propagation de l'onde de sol et ainsi obtenir une précision absolue optimale. le site daftlogic.com vous aidera à calculer la distance qui vous sépare de Mainflingen. cette valeur et la vitesse de la lumière (300 km/s, ou 3,3 μs/km, ou 0,2585 cycle/km) permettent de calculer le temps de propagation. c'est ce résultat, arrondi à l'entier le plus proche, que vous entrerez dans le code source (section *Propagation delay adjustment*). il doit être inférieur à 378 cycles de porteuse : une valeur supérieure à 377 stopperait partiellement ou entièrement la production des impulsions des marqueurs de seconde. les marqueurs produits après recompilation du micrologiciel seront adaptés précisément à votre lieu, et durant la journée la précision absolue sera située dans l'intervalle ±250 μs (**figure 6**). le code source fourni ne contient aucune valeur de correction par défaut.

(110341)

#### Liens internet

[1] www.elektor.com/110341

#### **Ressources**

1. Site web du projet : www.marvellconsultants.com/DCF

2. Le filtre coupe-bande pour la corrélation croisée a été conçu d'après The Scientist & Engineer's Guide to Digital Signal Processing de Steven W. Smith, disponible sur le site analog.com: http://bit.ly/faQrb2.

3. Développement des dsPIC avec le compilateur C30 : www.microchip.com/stellent/ idcplg?IdcService=SS\_GET\_PAGE&nodeId=81

4. Programmation in situ des PIC :

www.microchip.com/stellent/idcplg?IdcService=SS\_GET\_PAGE&nod eId=2519&param=en534451&page=wwwdevMPLABEmulatorDebug gers

5. Le programme FilterLab : www.microchip.com/filterlab

6. DCF77 en détail : www.ptb.de/en/org/4/44/442/dcf77\_1\_e.htm

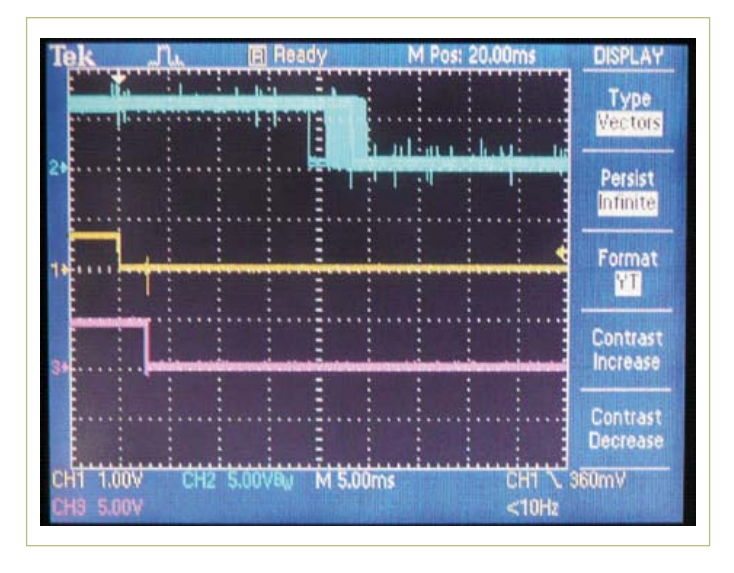

Figure 5. L'oscilloscope a tranché ! Tracé du haut (bleu) = réc. Galleon MSF ; tracé du milieu (jaune) = référence GPS ; tracé du bas (rose) = réc. DCF. 7200 s (2 h) d'exposition de 14 h 30 à 16 h 30 le 24 mai 2011 à « HX7 UK ». Temps de propagation DCF = 2,86 ms ;  $MSF = 0.3$  ms.

http://hw-server.com/design/pcf8574/komponenta\_pcf8574.html http://electronic-engineering.ch/microchip/datasheets/dcf77/dcf77.html 7. Calculateur de distance de Googlemaps :

www.daftlogic.com/projects-google-maps-distance-calculator.htm

#### **Contact**

Steve Marchant, steve@marvellconsultants.com

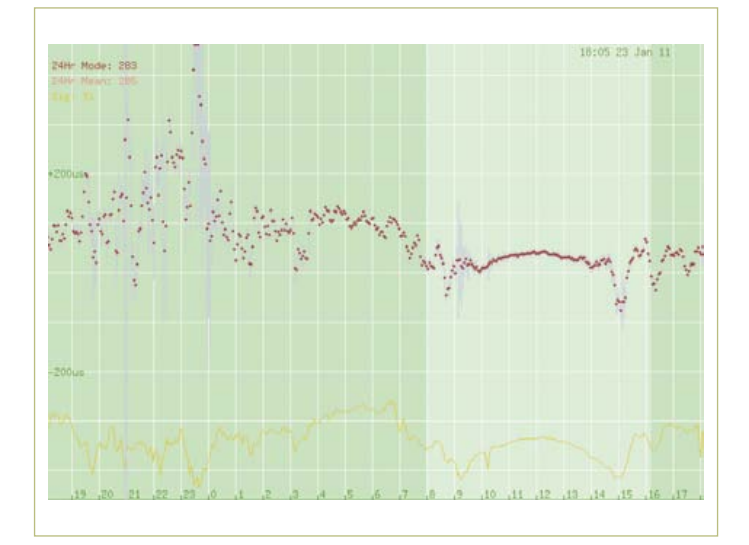

Figure 6. Suivi à court terme (24 h) des performances d'un récepteur DCF. Les pois rouges montrent la précision moyenne sur une période de 200 ms, les lignes grises indiquent la déviation standard durant cette période. L'axe vertical est en 100 µs par division. Le cas idéal est une ligne horizontale et au centre. La ligne jaune montre l'intensité du signal. Notez la différence entre la performance durant le jour (de 10 à 14 h) et la nuit.

## **Système de développement RCA** hELLO wORLD de l'âge de Caillouville

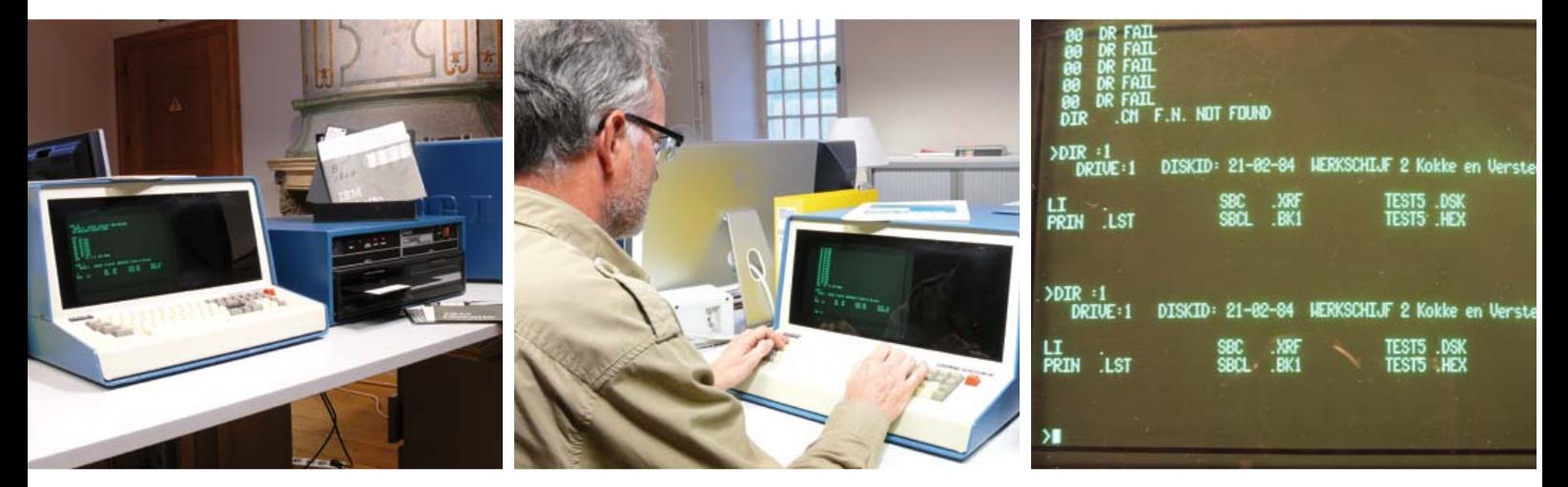

Jan Buiting (Elektor Royaume-Uni et éditorialiste de l'édition US)

Mes racines remontent au début des années 80 où divers systèmes « passe-temps » étaient basés sur les composants concurrents de l'époque tel le Z80, le 6502 et le 8085. J'ai toujours détesté l'électronique qui chauffe tout en ne faisant rien d'utile. J'ai donc laissé les micros affamés actuels à NMOS, les fans clubs et les forums au profit d'un dévoreur de chiffre 8-bit moins populaire appelé CDP1802 conçu et produit par RCA, la société derrière la célèbre série de circuits logiques CD4000. Le 1802 à CMOS (peu consommant) et ses périphériques « Cosmac » devinrent populaires aux États-Unis après qu'un système fait-maison appelé Cosmac ELF fut publié dans le *Popular Electronics* en 1976 (époque où les Steve (Jobs & Wozniak) bricolaient avec des 6502 dans leur garage de Palo Alto). Une variante européenne plus sophistiquée appelée « Cosmicos » fut développée quatre ans plus tard. Elle allait devenir ma plateforme personnelle (voir *CDP1802 – le 1er μP dans l'espace*, Elektor octobre 2006).

En 1980, si vous étiez étudiant et que vous pouviez mettre la main sur un pavé sur le Cosmac, vous étiez le roi. J'ai réussi à en emprunter un définitivement à une âme charitable chez l'ancien distributeur de RCA aux Pays-Bas. Probablement pour remplir le livre et contenter les personnes du marketing, les 40 dernières pages du livre montraient quelques-uns des outils logiciels de RCA, composants, programmeurs, compilateurs (BASIC et PL/M par exemple) et systèmes de développement Cosmac. Bien que mon Cosmicos fait-maison était bien équipé (48 Ko de RAM et tout le reste), « vert » (moins de 200 mA sous 5 V) et rapide (3,58 MHz), j'étais émerveillé et bavait sur les spécifications et (mauvaises) photos de promotion du produit haut de gamme RCA : le monumental Cosmac IV CDP18S008. Aucun prix n'était donné, je suppose qu'il fallait téléphoner.

Selon vos passe-temps ou intérêts, 30 ans peuvent passer avant que vous puissiez acheter ce dont vous avez rêvé jeune ou étudiant. Deux solutions pour y arriver lentement mais sûrement : (1) vous faire de l'argent au lieu de le gaspiller et (2) que le prix de ce(s) « desideratum/a » descendent au niveau des vieilleries dont plus personne ne veut. J'ai toujours chéri mon Cosmicos CDP1802 et toutes ses cartes et périphériques, et il y a quelques années en lisant les pages ELF de YahooGroups je ne pouvais pas en croire mes yeux ! Une publication sur un forum d'un compatriote demandant à un public essentiellement américain si quelqu'un souhaitait un Cosmac IV complet. Beaucoup déclinèrent en raison du coût colossal pour livrer aux États-Unis, d'où il était venu en 1981. Pour faire court, je recueillis l'ensemble du système, paya un prix symbolique et le ramena à la maison. Une cargaison de matériels mis au point pour le système et la documentation rangée dans des classeurs et des logiciels sur disquettes 8» était incluse. C'était la première fois que j'eus à régler les phares de ma voiture pour éviter d'éblouir ceux venant en sens inverse. Je n'avais pas réalisé que ce que j'avais vu dans un livre il y a 30 ans était si volumineux et lourd. Mais quelle trouvaille! La carte bleu vif et blanc cassé étiquetée « Cosmac IV » est en fait un simple terminal à écran cathodique dialoguant en interne avec un CDP1802, pour un poids de 17 kg. Croyez-le ou non, mais c'est en soi un système vidéo à base de CDP1802 assis entre un clavier et un écran de 12». Le système de développement est un fond de panier déporté sur lequel sont branchés des « micromodules » RCA tels un CPU CDP18Sxx (CDP1802), une ROM, une RAM, des E/S, un fdisk, etc. Votre application personnalisée est entièrement écrite, testée et déboguée en utilisant le « nid de cartes », jusqu'à ce que (vous pensez) le code hexadécimal soit prêt à être flashé en toute sécurité en (E)PROM (p.ex : 2708 ou 2716), dont le programmateur est accessible sous une trappe. Elle s'ouvre et se ferme en appuyant dessus. Les gens trouvent ça drôle. À l'arrière du boîtier, il y a des connecteurs secteur, disque, imprimante, CRT EIA, SYS, EIA, MOPS EIA, spare #1 et spare #2.

Le terminal Cosmac IV a un affichage vert brillant pour les plus nostalgiques parfait pour la lecture, bien que 24 lignes de 80 caractères effrayeront les claustrophobes habitués aux LCD d'aujourd'hui. Le clavier ASCII Sperry 73 est un délice auditif lorsqu'il est tapoté rapidement, les touches étant à effet Hall. L'éditeur plein écran (FSE) pour l'écriture du code (en assembleur bien sûr) vous fera vite oublier la facilité et le confort d'une souris, les menus, les icones ou

# **Cosmac IV CDP18S008 (1978)**

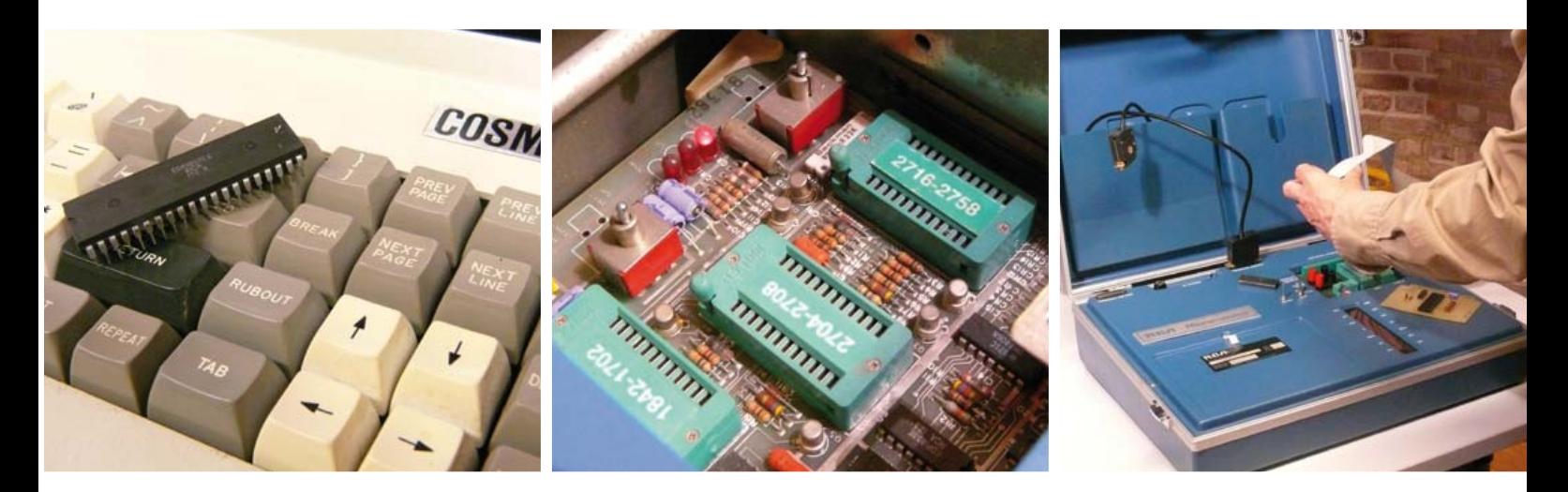

la distraction constante de l'internet !

Si vous pensez qu'il est « coûteux et compréhensif » et que vous ne pouvez plus attendre pour écrire du code et flasher une ROM, attendez ! Il y a encore deux autres éléments pour compléter un système CDP18S008.

D'abord, il y a un double lecteur de disquette 8» (souple), de 256 Ko (0,025 Go) chacune et tagué d'un « RCA bleu ». Selon un tract que j'ai trouvé, ce monstre appelé « Model 3712 » pèse 34 kg. Les mêmes dans une couleur différente ont été fournis à Altair 8080 pour leurs systèmes, et très probablement à des fabricants d'autres mini-ordinateurs. Il produit un bruit effroyable dû à un énorme extracteur d'air et deux moteurs tournant en permanence (probablement pour garder le temps d'accès disque dans certaines limites). Un fort « clac » se fait entendre lorsqu'une disquette est sélectionnée ou laissée. Le bourdonnement des têtes sur la surface du disque ferait une sonnerie agréable. À l'intérieur du boîtier se situe une carte de contrôle grande comme deux iMacs, farcie d'environ 150 circuits, en général des TTL sous 5 V. Aussi bruyant, chaud et lent soit-il, le double lecteur s'est avéré fiable après 30 ans et tous les disques de 8» que j'ai obtenu de propriétaires précédents étaient lisibles sans problème. J'envisage maintenant de lancer un service de conversion à la demande 8» vers clé USB.

La troisième composante du système est appelée « Micromonitor » (CDP18S030), où « micro » fait certainement référence au « microcontrôleur », et non à la taille. C'est une valise en aluminium, également taguée d'un RCA bleu, contenant notamment LED, commutateurs et supports ZIF. L'idée était de migrer le CPU de l'application du client vers le Micromonitor (via une nappe 40 fils) puis de faire une sorte de pas à pas sur le firmware pour voir ce que les lignes du CPU faisaient ! Ainsi, la valise bleue siérait parfaitement à un vendeur ambulant apparaissant dans *Les Jetson* pour vous aider à déboguer les applications CDP1802 en temps réel sur site ! Mais comment ? Voyons désormais comment vous allez pouvoir voir et saisir le code hexadécimal confortablement. Une version ultérieure (CDP18S030A) proposait un module écran/clavier détachable qui ressemblait à une calculatrice des années 70.

Les seuls produits à base de CDP1802 ayant survécu sont un système de feu de circulation américain parfois proposé sur eBay, et un radiotéléphone UHF de voiture Nokia de 1996 (!) piraté et converti pour utiliser la radio amateur. Oups, j'allais oublier un ordinateur/ console de jeu appelé COMX35.

Aujourd'hui, quelques personnes continuent pour le plaisir à travailler sur Cosmac CDP1802, trouvables sous la communauté ELF sur le web. J'utilise quant à moi le Cosmac IV à l'occasion pour peaufiner le logiciel de gestion du climat et de l'irrigation de ma serre basé sur un CDP1802 du bon vieux temps. J'ai utilisé des choses comme PL/M, CDOS, UT5, MOPS, BASIC1 et ASM8. Les disques durs volumineux et les Micromonitor ne sont plus utilisés, le premier étant émulé par deux RAM statiques CMS avec batterie de secours ! Évidemment je peux apprécier 30ans de progrès et de miniaturisation réalisés dans les systèmes à microcontrôleurs et les composants. Les 70 kg du CDP18S008 devraient facilement tenir dans un simple FPGA si bien que mon Cosmac IV serait bien mieux dans un musée de l'informatique !

Sur l'internet, un prix datant de 1976 mentionnait 70.000 \$ pour un CDP18S008 comme celui décrit ici. Aucun moyen de le vérifier. Tout ce que je sais, c'est que le propriétaire précédent n'a jamais tout à fait réussi à récupérer le coût avec l'élaboration, la vente et le support des applications hautement spécialisées commandées par des clients y compris les institutions gouvernementales. Cela donne à réfléchir sur les systèmes de développement sur microcontrôleur actuels disponibles à très bas prix auprès des fabricants.

Si un lecteur Rétronique possède un authentique disque Cosmac CDP18Sxx contenant les outils logiciels ou langages de programmation haut niveau, s'il vous plaît faites le moi savoir. Idem pour un Microterminal CDP18S021 tournant sous UT5.

(110528, trad. Nicolas Fradin)

Rétronique est une rubrique mensuelle s'intéressant à l'électronique du siècle dernier y compris des montages de légende décrits dans Elektor. Nous sommes ouverts à toutes les contributions et suggestions. N'hésitez pas à nous envoyer un Email à : redaction@elektor.fr, sujet : Rétronique Elektor.

# Morceaux choisis

### La bibliothèque des passionnés d'électronique

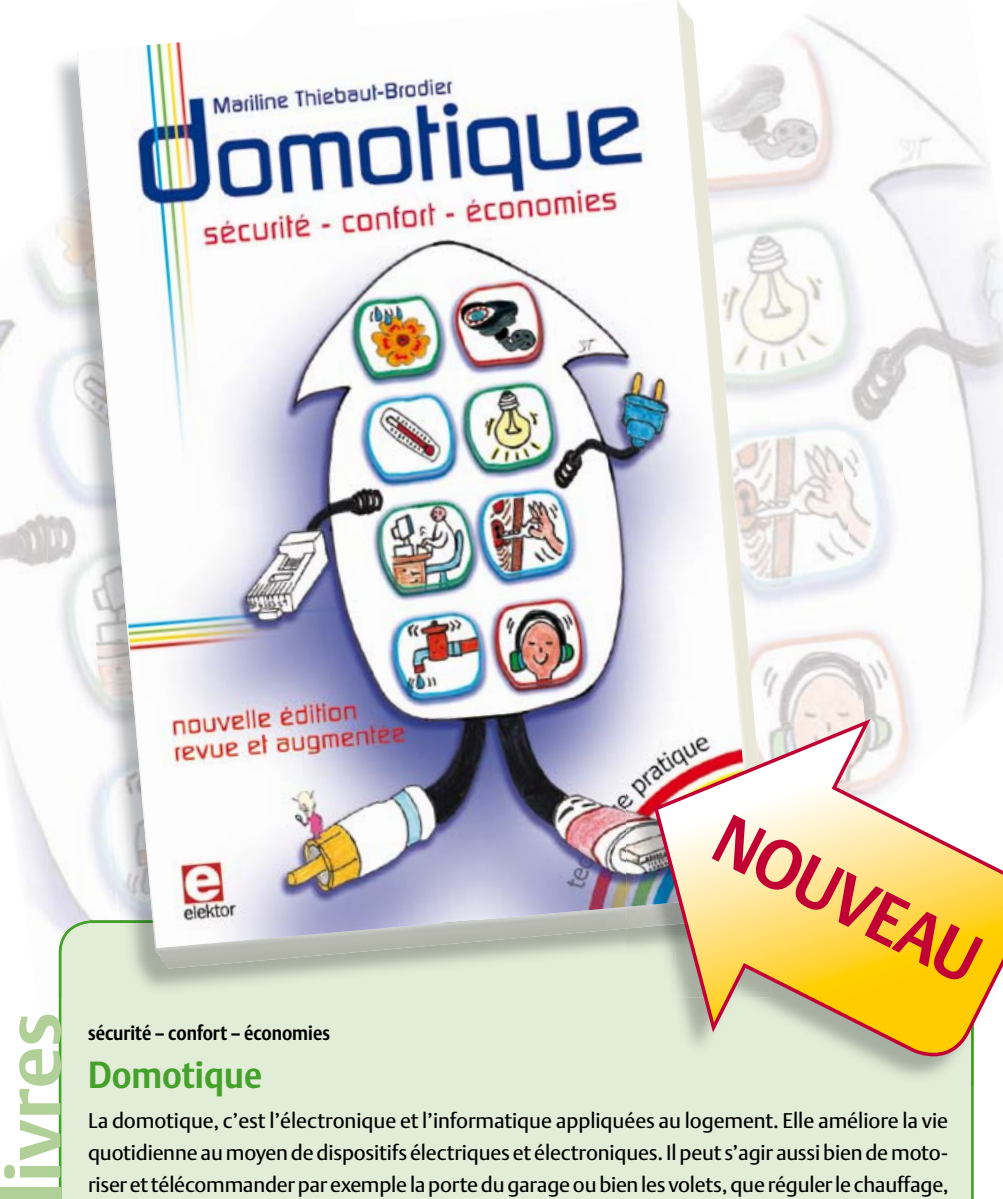

#### **Domotique**

La domotique, c'est l'électronique et l'informatique appliquées au logement. Elle améliore la vie quotidienne au moyen de dispositifs électriques et électroniques. Il peut s'agir aussi bien de motoriser et télécommander par exemple la porte du garage ou bien les volets, que réguler le chauffage, programmer les appareils électroménagers, simuler une présence, commander l'alarme à distance, arroser automatiquement, exploiter un réseau multimédia, etc.

Ce livre montre comment la domotique gère le fonctionnement des appareils et dispositifs électriques de la maison (tableau d'abonné, électroménager, éclairage, chauffage) et le réseau multimédia domestique (tableau de communication). Cette nouvelle édition traite également de deux aspects essentiels, et en plein développement, de la domotique de demain :

- l'efficacité énergétique : nouvelles étiquettes Énergie, éco-conception, Réglementation Thermique 2012, compteur communicant, etc.
- la gérontechnologie, spécialité des aides techniques aux personnes âgées ou handicapées.

**256 pages • 14 x 21 cm • ISBN 978-2-86661-182-8 • 32,50 €** 

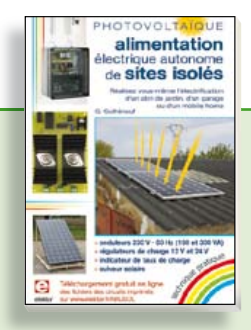

#### **PHOTOVOLTAÏQUE Alimentation électrique autonome de sites isolés**

Rêver de l'autonomie énergétique obtenue par une production photovoltaïque domestique, c'est bien. En calculer la viabilité, c'est mieux. Mais suffit-il de comparer kilowattheure nucléaire (environ 0,08 €) et kilowattheure photovoltaïque (environ 0,22 €) ? L'auteur G. Guihéneuf pense qu'il ne faut pas se contenter d'aligner chiffres et idées. Il décrit trois projets exemplaires et simples d'électrification photovoltaïque de sites ordinaires (cabanon, garage, mobile-home) avec des onduleurs, des régulateurs de charge et un suiveur solaire.

#### **254 pages • ISBN 978-2-86661-181-1 • 32,50 €**

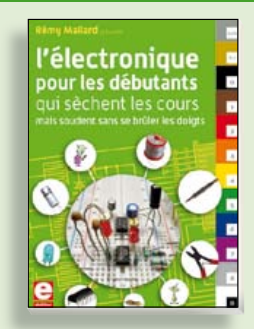

#### **Rémy Mallard présente L'électronique pour les débutants**

Par où commencer pour débuter en électronique ? Vais-je m'égarer en explorant l'internet, qui regorge de schémas, mais sont-ils fiables ? Me faut-il un livre avec des montages simples ou plutôt un livre sur les composants ? Après trente ans de pratique, l'auteur de ce livre, resté l'éternel débutant qui réalisait lui-même son premier montage dès l'âge de dix ans, partage ici sa soif toujours vive d'apprendre. Fin pédagogue, il guide les débutants et répond aux questions que trop de livres laissent en suspens : « Quel type de fer à souder acheter ? »… « Un multimètre à 5 € peut-il suffire ? »... « Un oscilloscope est-il indispensable ? ».

**317 pages • ISBN 978-2-86661-180-4 • 39,50 €** 

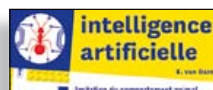

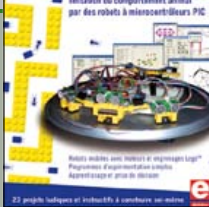

#### **23 projets ludiques et instructifs à construire soi-même**

#### **Intelligence artificielle**

Ce livre ne traite pas de théories abstraites, mais de pratique. Il s'adresse à vous, passionné d'électronique et de micro-informatique appliquée, et propose des circuits et des programmes simples. Expérimentez le biomimétisme sur vos propres robots mobiles, construits avec des pièces de Lego ! Il y est donc question de microcontrôleurs PIC, de programmation, de capteurs, de moteurs… mais aussi de morpions, de fourmis, de gnous, de vers, et d'autres bestioles « naturellement géniales ».

**238 pages • ISBN 978-2-86661-179-8 • 42,50 €** 

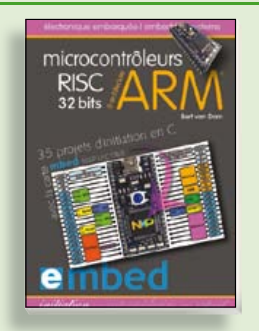

**35 projets d'initiation en C avec la carte mbed NXP LPC 17688**

#### **Microcontrôleurs RISC 32 bits à architecture ARM**

La plate-forme mbed et son microcontrôleur ARM, le NXP LPC1768, sont conçus pour l'informatique en nuage ou cloud computing qui révolutionne le développement de logiciel : aucune installation de logiciel spécifique, il suffit d'un navigateur et d'un port USB. Vous programmerez et stockerez vos résultats sur l'internet, et y accéderez depuis n'importe quel PC, où que vous vous trouviez. Dans ce livre, il est question aussi bien du langage C, des bibliothèques mbed, d'exemples de programmes que du traitement de signaux analogiques, de capteurs, de moteurs etc.

**232 pages • ISBN 978-2-86661-178-1 • 39,50 €** 

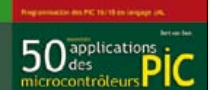

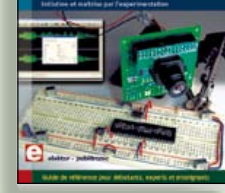

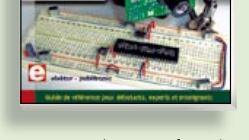

#### **Initiation et maîtrise par l'expérimentation 50 applications des microcontrôleurs PIC**

Voici 50 projets instructifs et utiles pour vous initier au langage de programmation JAL et maîtriser les microcontrôleurs PIC16 et 18, avec des techniques universelles comme la commande de relais, ou le traitement des signaux émis par divers capteurs (y compris par exemple un codeur rotatif), la communication avec les bus I²C, SPI, RS232, USB, les afficheurs à 7 segments et même le bus CAN.

C'est un ouvrage récréatif et pédagogique : assemblez et utilisez les projets proposés. Les explications claires, les schémas et les photographies vous feront découvrir une activité enrichissante.

**394 pages • ISBN 978-2-86661-177-4 • 44,50 €** 

**Informations complémentaires et gamme complète sur notre site www.elektor.fr**

**Elektor / Publitronic SARL 1, rue de la Haye BP 12910 95731 Roissy CDG Cedex Tél. : +33 (0)1.49.19.26.19 Fax : +33 (0)1.49.19.22.37 @ : ventes@elektor.fr**

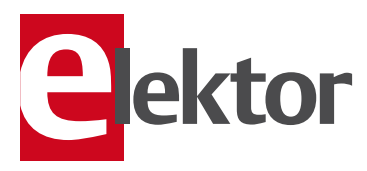

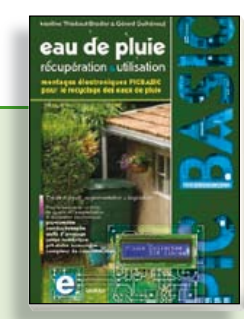

**Les microcontrôleurs au service de l'écologie**

#### **Eau de pluie**

Cet ouvrage aborde le thème de l'eau sous ses aspects quantitatif (cycle de l'eau, précipitations, prix) et qualitatif (traitement de l'eau potable, assainissement des eaux usées). Il détaille ensuite les différents éléments d'une installation de récupération des eaux de pluie : système aérien, cuve enterrée, pompe, filtres... Récupération et utilisation des eaux de pluie ne sont autorisées que sous certaines conditions et pour certains usages.

160 pages • ISBN 978-2-86661-176-7 • 27,50 €

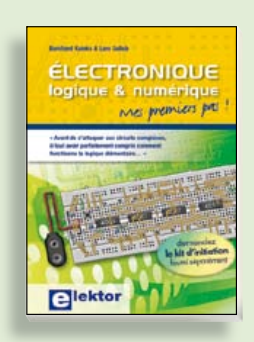

#### **Mes premiers pas ! Électronique logique & numérique**

Regardez les appareils actuels : on y trouve essentiellement des puces, des microcontrôleurs, des dispositifs logiques programmables, etc. Les circuits intégrés simples, comme le 4000 ou le 4093, y sont plus rares. Se familiariser avec de tels circuits reste pourtant la porte d'entrée idéale du monde de la logique. Car c'est d'opérateurs, de bascules bistables et de compteurs que sont faits les montages numériques même les plus complexes. L'apprentissage des notions fondamentales est plus facile lorsqu'il s'accompagne de travaux pratiques ; c'est pourquoi ce livre est associé à un kit d'initiation réunissant une plaquette d'expérimentation universelle et tous les composants requis.

**156 pages • ISBN 978-2-86661-175-0 • 29,50 €** 

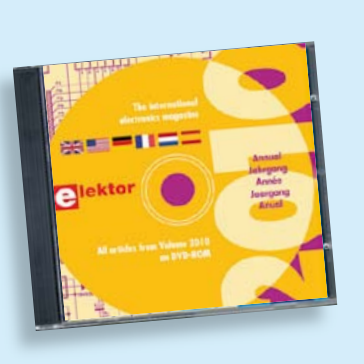

#### **Tous les articles de 2010 sur DVD-ROM DVD Elektor 2010**

Ce DVD-ROM réunit tous les articles d'ELEKTOR, le mensuel d'électronique et de micro-informatique appliquées, parus au cours de l'année 2010. Il contient non seulement le texte des articles ainsi que les schémas, mais aussi tous les dessins des circuits imprimés, sous forme de fichiers à haute résolution. Ceci permet à l'utilisateur de modifier à sa quise les dessins existants à l'aide d'un programme adéquat. Dès lors, rien ne s'oppose plus à l'exportation des documents vers un autre format à la convenance de l'utilisateur.

**ISBN 978-90-5381-267-9 • 27.50 €** 

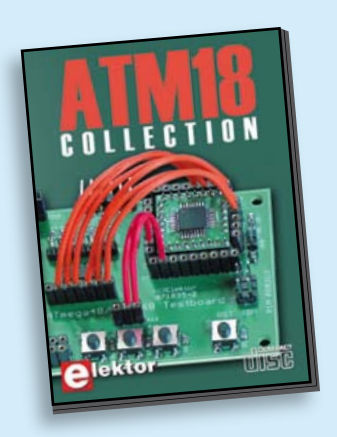

**Les articles de la série populaire Elektor-CC2-AVR réunis sur CD-ROM**

#### **CD ATM18 Collection**

Voici la compilation sur CD-ROM de la série populaire Elektor-CC2-AVR, soit plus de 25 projets autour de la carte ATM18, les logiciels associés, les typons (PDF) et des informations complémentaires. Le tout est complété par un cours complet de programmation BASCOM-AVR en 6 leçons.

**ISBN 978-0-905705-92-7 • 29.50 €** 

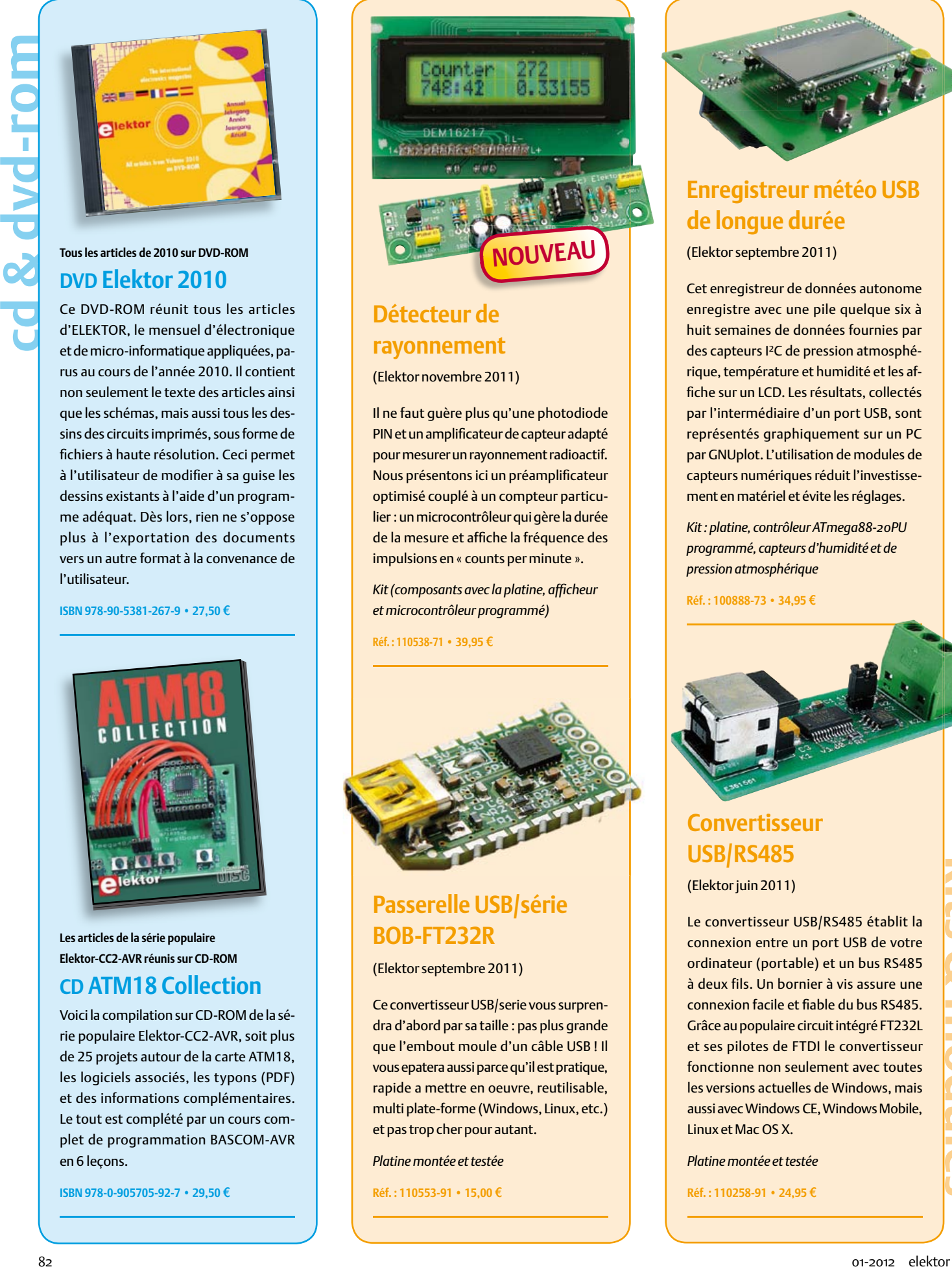

#### **Détecteur de rayonnement**

(Elektor novembre 2011)

Il ne faut guère plus qu'une photodiode PIN et un amplificateur de capteur adapté pour mesurer un rayonnement radioactif. Nous présentons ici un préamplificateur optimisé couplé à un compteur particulier : un microcontrôleur qui gère la durée de la mesure et affiche la fréquence des impulsions en « counts per minute ».

*Kit (composants avec la platine, affi cheur et microcontrôleur programmé)*

 $Réf. : 110538-71$  **• 39.95 €** 

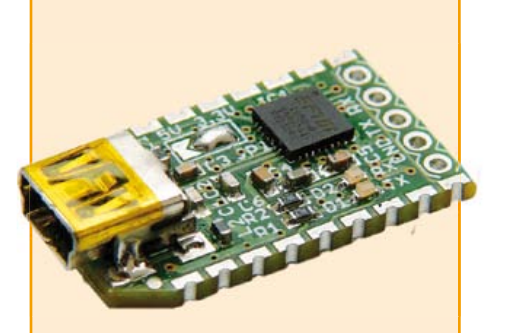

#### **Passerelle USB/série BOB-FT232R**

(Elektor septembre 2011)

Ce convertisseur USB/serie vous surprendra d'abord par sa taille : pas plus grande que l'embout moule d'un câble USB ! Il vous epatera aussi parce qu'il est pratique, rapide a mettre en oeuvre, reutilisable, multi plate-forme (Windows, Linux, etc.) et pas trop cher pour autant.

*Platine montée et testée*

**Réf. : 110553-91 • 15,00 €** 

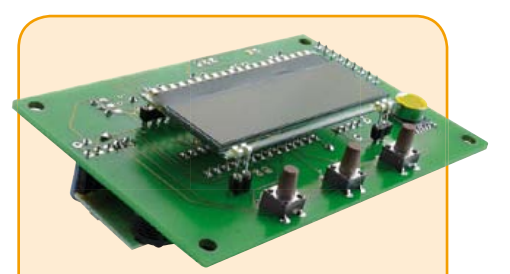

#### **Enregistreur météo USB de longue durée**

(Elektor septembre 2011)

Cet enregistreur de données autonome enregistre avec une pile quelque six à huit semaines de données fournies par des capteurs I²C de pression atmosphérique, température et humidité et les affiche sur un LCD. Les résultats, collectés par l'intermédiaire d'un port USB, sont représentés graphiquement sur un PC par GNUplot. L'utilisation de modules de capteurs numériques réduit l'investissement en matériel et évite les réglages.

*Kit : platine, contrôleur ATmega88-20PU programmé, capteurs d'humidité et de pression atmosphérique*

**Réf. : 100888-73 • 34.95 €** 

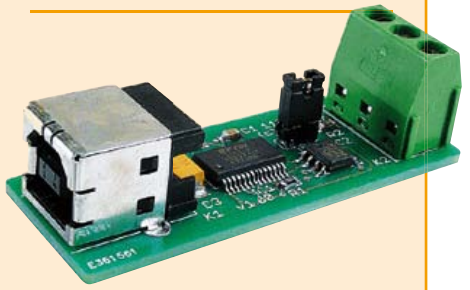

#### **Convertisseur USB/RS485**

(Elektor juin 2011)

Le convertisseur USB/RS485 établit la connexion entre un port USB de votre ordinateur (portable) et un bus RS485 à deux fils. Un bornier à vis assure une connexion facile et fiable du bus RS485 Grâce au populaire circuit intégré FT232L et ses pilotes de FTDI le convertisseur fonctionne non seulement avec toutes les versions actuelles de Windows, mais aussi avec Windows CE, Windows Mobile, Linux et Mac OS X.

*Platine montée et testée*

**Réf. : 110258-91 • 24,95 €** 

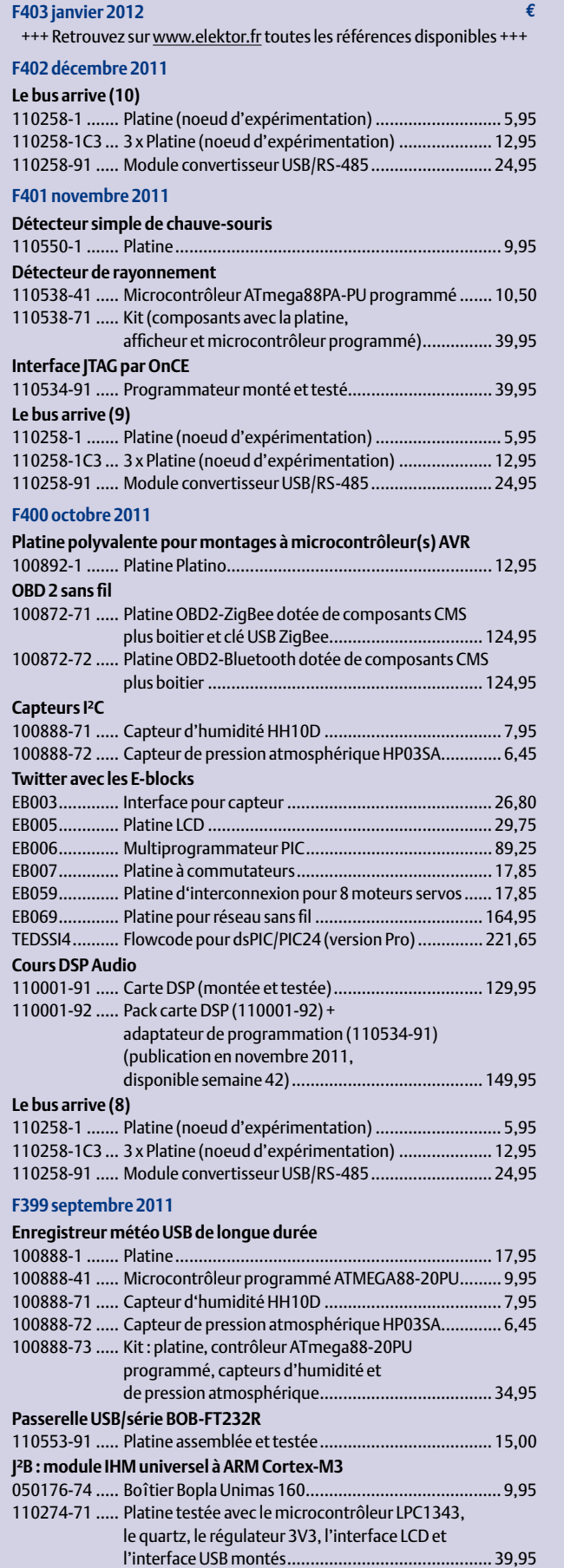

#### **vos favo L'électronique pour les débutants 1 ISBN 978-2-86661-180-4 ......................39,50 € Domotique 2 ISBN 978-2-86661-182-8 ......................32,50 € Intelligence artificielle 3 ISBN 978-2-86661-179-8 ......................42,50 € livres Alimentation électrique autonome de sites isolés 4 ISBN 978-2-86661-181-1 ......................32,50 € Microcontrôleurs RISC 32 bits à architecture ARM 5 ISBN 978-2-86661-178-1 ......................39,50 € CD ECD 6 1 ISBN 978-90-5381-258-7 ........................29,50 €** & dvd-rom **cd & dvd-rom DVD Elektor 2010 2 ISBN 978-90-5381-267-9 .......................27,50 € CD ATM18 Collection 3 ISBN 978-0-905705-92-7 ....................... 29.50 € DVD The Audio Collection 3 4 ISBN 978-90-5381-263-1 .......................21,50 €** g **DVD Wireless Toolbox d'Elektor 5 ISBN 978-90-5381-268-6 ......................32.50 €** s & modules **Détecteur de rayonnement 1 kits & modules Réf. : 110538-71 ...................................39,95** o **Passerelle USB/série BOB-FT232R 2 Réf. : 110553-91 ...................................15,00** o **Capacimètre Pico C 3 Réf. : 100823-71 ...................................82,50** o **Convertisseur USB/RS485 4 Réf. : 110258-91 ...................................24,95** o **Enregistreur météo USB de longue durée 5 Réf. : 100888-73 ...................................34,95** o

#### **Commandez tranquillement sur www.elektor.fr/e-choppe**

**ou à l'aide du bon de commande encarté à la fi n de la revue. Les commandes en ligne**  de livres ou de CD & DVD-ROM bénéficient **d'une remise spéciale de 5%.**

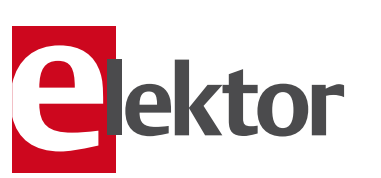

**Elektor / Publitronic SARL 1, rue de la Haye • BP 12910 95731 Roissy CDG Cedex Tél. : +33 (0)1.49.19.26.19 Fax : +33 (0)1.49.19.22.37 @ : ventes@elektor.fr**

110274-72 ..... Afficheur LCD 4 x 20 caractères

(compatible HD44780) ............................................. 9,95

#### AVANT-PREMIÈRE du numéro de février 2012 d'Elektor

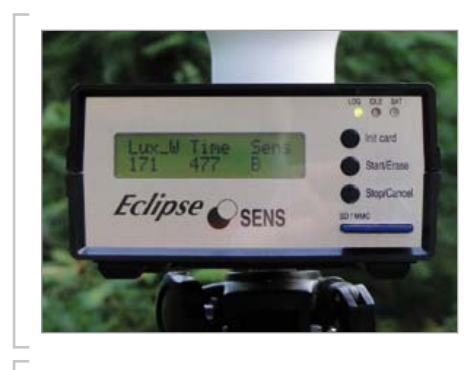

#### Mesure de la lumière céleste

Ce projet peu banal est un dispositif de mesure et d'enregistrement de la luminosité céleste sous cinq angles différents. Conçu initialement pour des mesures effectuées lors d'une éclipse, l'appareil s'est révélé utilisable dans des applications plus générales, avec notamment une mesure de la température et de l'humidité. Les capteurs de lumière utilisés sont programmables (TSL230) et commandés par un contrôleur PIC (18F4455).

#### Capacimètre Pico C amélioré

Notre capacimètre pico C publié en avril 2011 est un appareil de mesure compact, rapide et précis, idéal pour la mesure de capacité jusqu'à 2 nF, avec une précision de 0,1 pF. En voici une version améliorée, qui repousse les limites de la plage de mesure de 0,01 pF à 500 nF. L'appareil s'enrichit au passage d'une fonction de générateur de signal. Une intervention assez légère permet d'ajouter une entrée de mesure de fréquence et de période. Et tant qu'à faire, nous redessinerons le circuit imprimé tout entier !

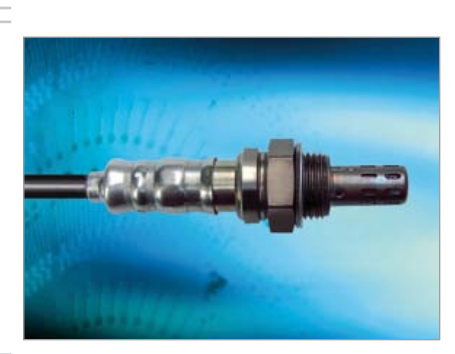

#### Interface RS-232 pour sonde lambda à large spectre

L'interface décrite dans cet article pour une sonde lambda à large spectre offre une mesure précise, sans aucun réglage, de la teneur en oxygène d'un gaz de combustion. La liaison RS-232 de la carte d'interface donne accès aux mesures et au statut du circuit, et permet de tirer parti de toutes les fonctions de diagnostic de la sonde CJ125. Nous reviendrons dans un autre article sur les commandes RS-232.

*Informations sous réserve de modifications. Le numéro de février paraîtra le 19 janvier.*

#### **Pour vous abonner :**

**Passez par notre site www.elektor.fr/abo, c'est plus rapide et moins cher. Vous pouvez aussi utiliser le bon de commande encarté en fin de magazine.**

#### www.elektor.fr www.elektor.fr www.elektor.fr www.elektor.fr www.elektor.fr www. elektor.fr

#### **Elektor en ligne**

Sur le site d'Elektor, vous trouvez tous les articles publiés depuis 2000, sous forme de fichiers PDF téléchargeables individuellement, certains gratuitement, d'autres moyennant un modeste paiement forfaitaire. Un résumé de l'article donne une idée du contenu avant de le télécharger, de même que la liste des composants (le cas échéant). Le site propose également les autres ressources

liées à chaque article : code source, liens, circuits imprimés, et les corrections ainsi que les mises à jour s'il y en a. L'e-choppe d'Elektor propose de nombreux produits : CD-ROM, DVD, kits, modules assemblés, appareils & instruments, E-blocks, livres. Sans oublier l'indispensable et puissante fonction de recherche.

#### Également sur le site d'Elektor :

- des nouvelles sur le monde de l'électronique
- un forum des lecteurs
- téléchargement de logiciel et de circuits imprimés
- des offres temporaires très avantageuses
- Foire Aux Questions

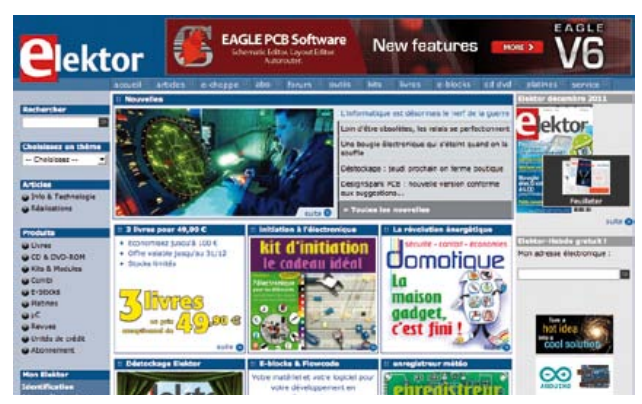

# d'abonnement annuel d'abonnement annuel votre formule votre formule **Choisissez** Choisissez

de données de composants ».\* **de données de composants ».\*** le CD-ROM « ECD 6 - base **le CD-ROM « ECD 6 – base**  et recevez gratuitement **et recevez gratuitement** 

**BON DE COMMANDE** 

三

w

lisez elektor *lisez elektor* 

l'électronique imaginative *l'électronique imaginative*

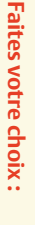

• Abonnement PLUS d'un an • Abonnement standard d'un an pour 76,00 € **• Abonnement • Abonnement standard d'un an pour 76,00**  accès personnel exclusif à Elektor-Plus.fr plus 11 numéros y compris le numéro d'été double 11 numéros y compris le numéro d'été double plus accès personnel exclusif à Elektor-Plus.fr plus 11 numéros y compris le numéro d'été double plus **pour 93,50**  11 numéros y compris le numéro d'été double **(Belgique : 86,00**  ጣ  **(Belgique : 103,50**  y**) d'un an**  y**) AVANTAGEUX!** 

*\*\* Le DVD-ROM annuel 2010 vous sera envoyé d'office dès sa parution prévue \* Offre valable jusqu'à épuisement des stocks, uniquement si vous n'avez pas*  en février 2012.  $^*$ Le DVD-ROM annuel 2010 vous sera envoyé d'office dès sa parution prévue Offre valable jusqu'à épuisement des stocks, uniquement si vous n'avez pas *en février 2012.* été abonné à elektor au cours des 12 mois précédents. *été abonné à elektor au cours des 12 mois précédents.*

36,00

DVD-ROM annuel 2011\*\* (il coûte normalement e port inclus). Vous économisez 25,00

DVD-ROM annuel 2011 \*\* (il coûte normalement

<u>ጣ</u>

*01/2012*

Je commande les articles suivants : Je commande les articles suivants :

 $\prec$ 

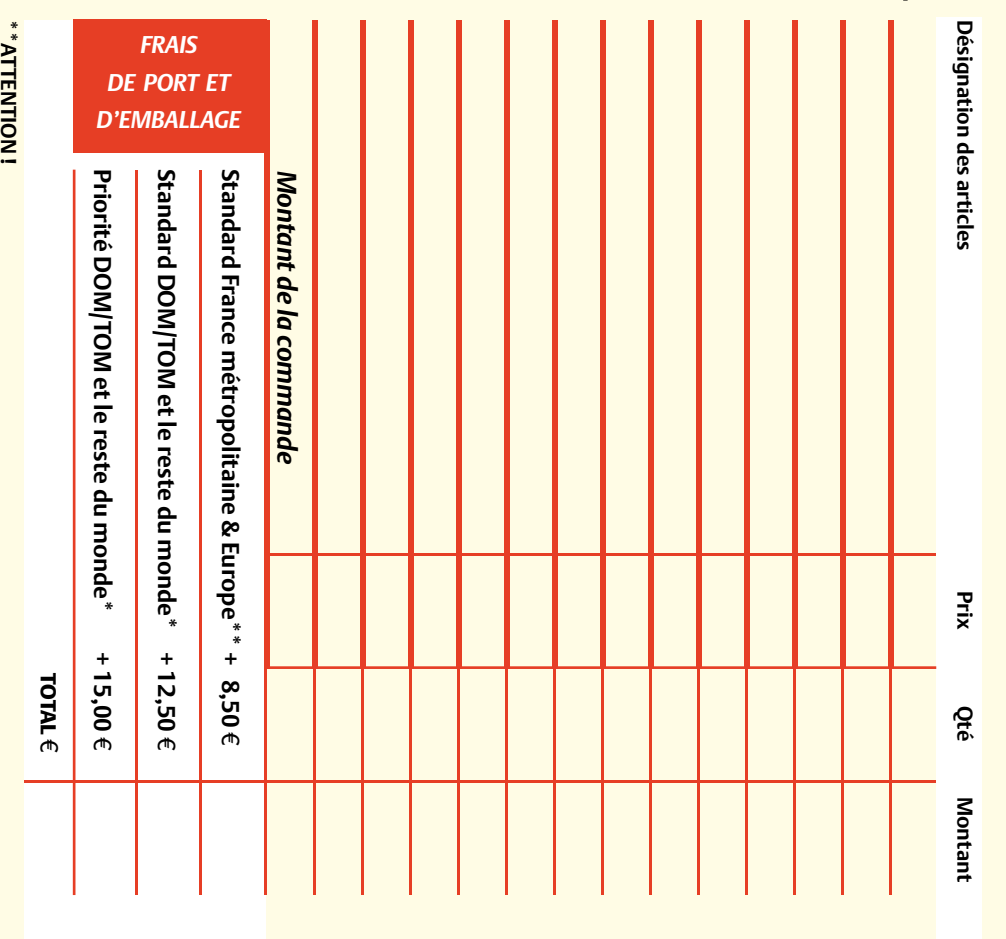

Pour les frais de port standard à 8,50 Pour les frais de port standard à 8,50 €, nous vous rappelons que les délais<br>d'acheminement de vos paquets sont d'environ 10 à 15 jours. , nous vous rappelons que les délais d'acheminement de vos paquets sont d'environ 10 à 15 jours.

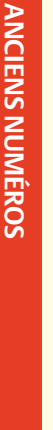

**Prix par exemplaire 7,20**  e **(\*12,50**  e**)** 

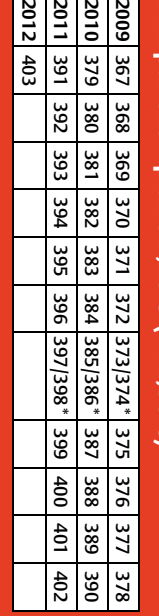

**CERCLEZ** les numéros désirés CERCLEZ les numéros désirés \*numéros doubles

mméros doubles

 $\mathcal{S}^{\mathcal{S}}$ 

de bien vouloir entrer bon de commande. les cases prévues à cet vos coordonnees dans bon de commande. ettet sur le dos de ce effet sur le dos de ce les cases prévues à cet vos coordonnées dans de bien vouloir entrer

Nous vous prions

**Nous vous prions** 

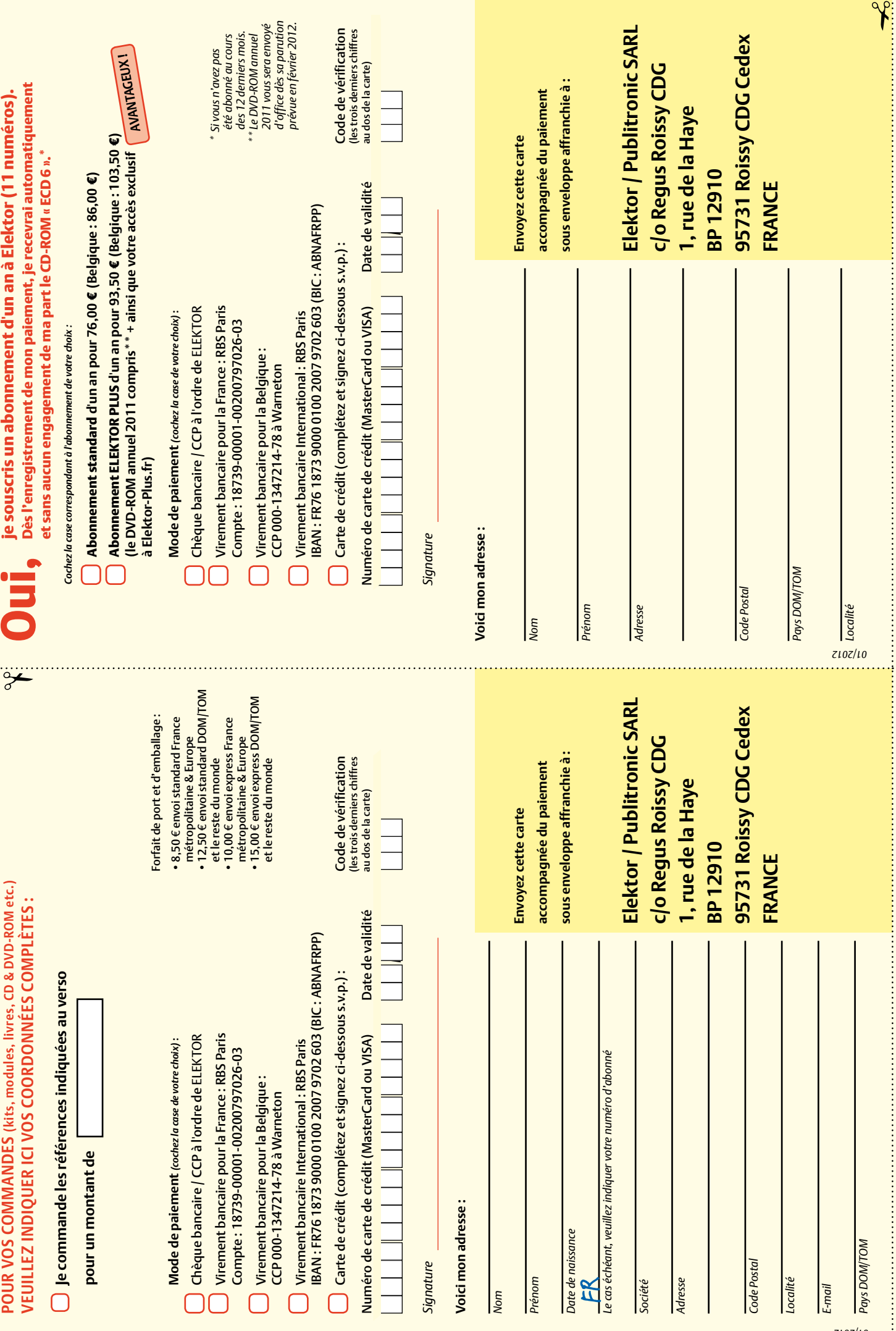

. . . . . . .

f,

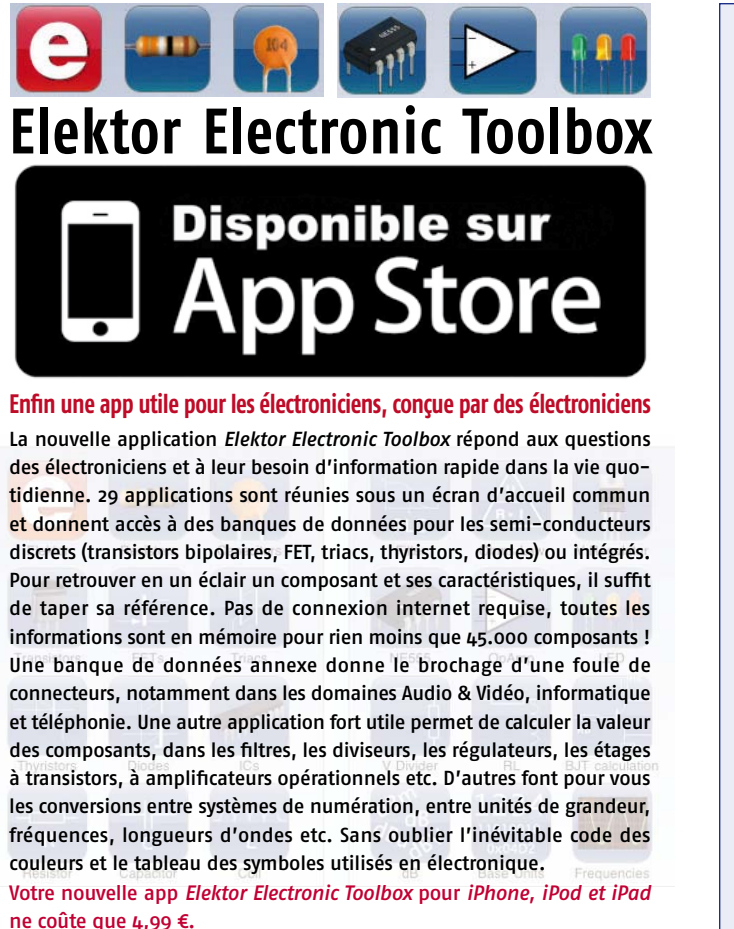

 $\mathbf{r}$  $\ddot{\mathbf{0}}$ ø,  $\sim$   $\sim$  $\ddot{\mathbf{c}}$ 

#### Répertoire des annonceurs

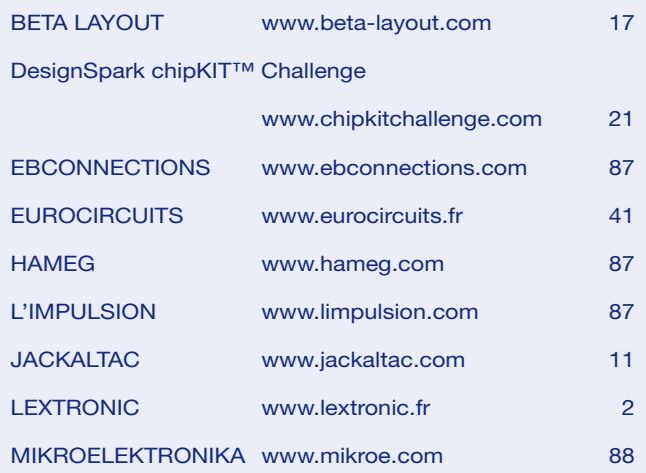

#### Réservation d'espaces publicitaires

Réservez dès aujourd'hui votre espace publicitaire dans le magazine Elektor du mois de Mars 2012 ! Date limite de réservation : le 24 Janvier 2012

Pour toute information concernant la publicité aussi bien dans notre magazine que sur notre site internet www.elektor.fr contactez :

Elektor Media BV – Ilham Mohammedi Allee 1 – 6141 AV Limbricht – Pays-Bas Tél.: 00 31 (0)46 43 89 444 – GSM: 00 31 (0)6 12 93 73 33 E-mail : mohammedi@elektor.fr

## **Fournisseurs : adresses utiles**

Publicité: Elektor Media BV – Ilham Mohammedi Allee 1 – 6141 AV Limbricht – Pays-Bas

Tél.: 00 31 (0)46 43 89 444 – GSM: 00 31 (0)6 12 93 73 33 – E-mail : i.mohammedi@elektor.fr

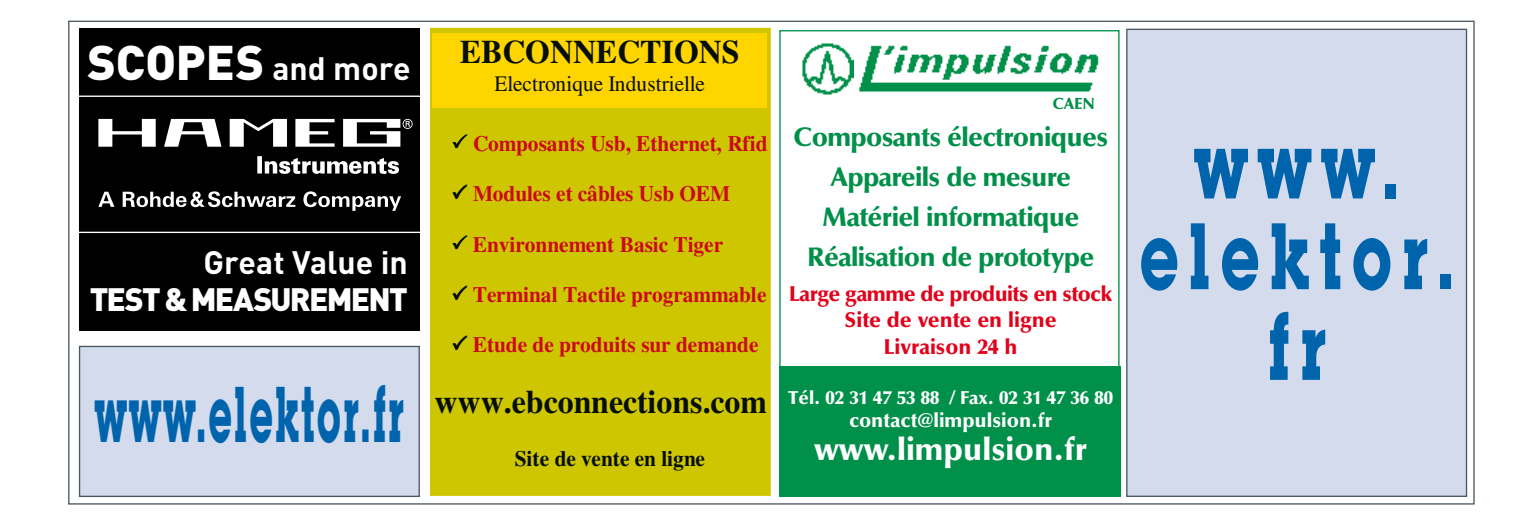

# LA VOICI!

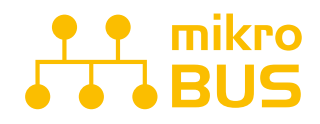

CONNECTEZ VOTRE CLICK BOARD<sup>™</sup> C'EST PRÊT ! L'INTERFACE DE **COMMUNICATION SPÉCIALISÉE MIKROBUS FACILITE VOS** DÉVELOPPEMENTS ET REND LA CONNECTIVITÉ AUSSI SIMPLE OU'EFFICACE. TOUT EST MAINTENANT À PORTÉE DE CLIC!

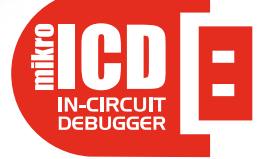

LE PUISSANT PROGRAMMATEUR ET DÉBOGUEUR IN SITU MIKROPROG PROGRAMME TOUS LES MICROCONTRÔLEURS PIC10, PIC 12. PIC 16 ET PIC18. OUE VOUS SOYEZ PROFESSIONNEL OU DÉBUTANT, SA PRISE EN MAIN FACILE ET SES PERFORMANCES EXCEPTIONNELLES VOUS SERONT INDISPENSABLES.

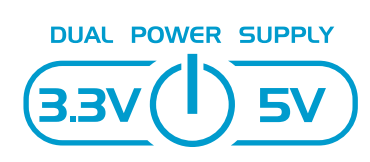

**FASYPIC V7 EST LA SEULE CARTE** DE DÉVELOPPEMENT À GÉRER À LA FOIS LES MICROCONTRÔLEURS DE 3.3 V ET 5 V. PLUS DE 250 MICROCONTRÔLEURS SONT PRIS EN CHARGE SUR UNE CARTE UNIQUE GRÂCE À UNE TECHNIQUE RÉVOLUTIONNAIRE, EASYPIC, LA CARTE MULTI-CARTES!

Qualité, conception et fonctions ultramodernes, tout ce qui a valu à la carte de développement EasyPIC son succès mondial se retrouve dans cette version 7. Sa connectivité vous étonnera : 4 connecteurs pour chacun des ports, groupés de façon logique avec leurs LED et boutons associés. Son puissant programmateur et débogueur in situ *mikroProg* gère plus de 250 dispositifs de 3,3 V et 5 V. Trois types d'afficheurs, EEPROM série, deux capteurs de température, buzzer piézo, broches GND pour oscilloscope, RS-232 et FTDI, connecteur USB et prise en charge du mikroBus rendent cette station de développement PIC irremplaçable.

 $\sqrt{1-\text{SE}}$ 

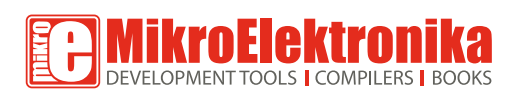

EASY CONNECTIVITY

**COMMANDES VOUS** www.mikroe.com

**\$14900** 

**CONTRACTOR**